# Complete Tips & Secrets<br>for Professionals

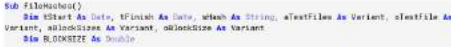

- **Bis RODNERY As Denote thermal of different file sizes and likel sizes (a) (a)** and the sizes and likel sizes and likel sizes (a)  $\frac{1}{2}$  (a)  $\frac{1}{2}$  (a)  $\frac{1}{2}$  (a)  $\frac{1}{2}$  (b)  $\frac{1}{2}$  (a)  $\frac{1}{2}$  (b)  $\frac{1}{2$
- 
- 
- 
- 
- 
- BLOCKSIZE &

#### **Bext**<br>End Sub

Private 9th Class.Intialize()<br>Private 9th Class.Intialize()<br>Private 9th Class.Intialize()

Private Sub Class.Terminate()<br>Private Sub Class.Terminate()<br>End Sub

cate Sub Rainforce(1996) Erro(Code As MOZF-Errors, Optional sExt<br>Substitute Prince Constant As Substitute Constant A<br>Substitute Prince (1993)<br>Association - Structure Constant Association & Mozil A<br>Association - Mozil (1993

IT case irrestocke<br>et case mid File.ALREADY.OFEN .COCH. WSIT.SUNDER.<br>Case Mid File.ALREADY.OFEN.E.ALREADY.COCH.

EFT RALES<br>A WINTERST PROM.ER.OPENDING FILE , WER SENSEL .<br>Case ECT Ralise W22F PROM.ER.UPENDING TILE , WERE ,

Er: 30326 WELL-THE AUSTRALIANS (2019), WOR SAUCE, "There is an internal of the state of the state of the state of the state of the state of the state of the state of the state of the state of the state of the state of the

Private Punction Decomposition(19/99) EnvoyCook An Lung) As USED<br>Sim Recording As Internal Membershaps As Lung<br>Sim Recording to the Composition Construction As Lung<br>Membershaps As The Composition (EURA), MESSAGE, TROM, SYS

Section 39.2: Code for Calculating File Hash in a St

If MessageLength = 8 Then<br>DicodeAPIErrors = Left(smessage, messageLe

Private Comet Half/TypeRp6 As (C13PU = 1905)<br>Intigat/Janda Albraich Com/ma-pa/library/cynten

Laspy<br>Lyate Conet Hanniyasanti As Strang -<br>Individuale Richards Companies/110rery

aspx<br><mark>ite Const HashTypeSHA256 As at</mark><br>iterate signment confeminarii ia) supr<br>**Syste Const HashTypeSuppha As Strip**<br>the frame Microsoft som/en-um/lip (18) est<br>Tivote Const washiyosinabiz as Still<br>Tivote Const marronaft.com.com alesize as possible VBA Ting & Secrets for Pro-

udeartirents = um

tion<br>End If<br>End Eunotion

- 
- musual<br>Friends Reitlebenehmetel utile As String, bytel effections as Don<br>Briends Reitlebenehmeter<br>String Fideoprocedurer<br>Theory As String Fideoprocedurer<br>Standard Reitlebenehmeter<br>Standard Reichel (1998)<br>The Mac String Rei
	- Set oRnd = New Random <sup>-</sup> Class by Microsoft: Random<br>Set oFBD = CreateObject('Scripting.FileSystemObject')<br>Set oCSP = CruataObject('System.Security.Cryptography.' &
	-
	- If ofdi Is Nothing Or odnd Is Nothing Or oddP Is Nothing The<br>Region Tow or more required objects cannot be created<br>Note Chesnip<br>Ind If
	- aPileSize = 0FSO.0etFile[sFile].Size = FILE(sW)] has 250 max<br>aBytosRoad = 0<br>ADone = False<br>#Mont = String(oCSPJMacRSize / 4, '0') = 2020 Mexadreight/ Am<br>#Mont = String(oCSPJMacRSize / 4, '0') = 2020 Mexadreight/
	-
	- $\begin{array}{ll} \texttt{application.} \texttt{ScreenUpdate} = \texttt{False} \\ \texttt{Fresvare the file in cluster of all } \\ \texttt{If } \texttt{in} \texttt{Matrix} = 0 \text{ that } \\ \texttt{In} \texttt{In} \texttt{In} \texttt{In} \texttt{In} \texttt{In} \texttt{In} \texttt{In} \texttt{In} \texttt{In} \texttt{In} \texttt{In} \texttt{In} \texttt{In} \texttt{In} \texttt{In} \texttt{In} \texttt{In} \texttt{In} \texttt{In} \texttt{In} \texttt{In} \texttt{In} \texttt{In} \texttt{$
- 
- Flue<br>- Mith dRnd<br>- OpenFlle sFile<br>- On<br>- of whytesRe
	- If unyteshead + unlooksize + ufilesize then

et HashTypeMOS As String +<br>A altranoff fon/en-ha/libra: 19), нару<br>Private Const Mashipsecodi) At Aliang = Tour<br>https://www.elernamer.com/wo-us/library/ayas

- **170) Arex**<br>Private Congt NashTypes<br>Private Congt NashTypes The) same fishtrynstande 4a String - 1943<br>Thele Const Hashtrynstande 4a String - 1943<br>Sar /Which Alstaaft Women-Gu/Zibrary/System
- 
- ATESS / Common ADDITION 1 Thomas The Common Common Common Common Common Common Common Common Common Common<br>F-1769 When The Common Head State American Common Common Common Common Common Common Common Common Common Com Private Const BLOCKEZE &# (vedia = 13187) 2-17-1
- 
- Nirws the class from Microsoft<br>Nime-ox/An/189981
- Sub AllFileNother() Artive A Surrow<br>Dis ows As Moranaer
- News<br>Latin Closine | C: Filmower | D: Fi<br>Ad to esloolate Ang Cente (ADCOSA)
- -
	-
	-

-<br>Stillcount: - B Metting Then See oding - Mee Bienom. Class for Maximustr. Reviewer 17 and 26 See theory Then See only - Mee Bienom.<br>If also is Metting Then See oding - Mee Bienom. Class for Maximustr. Reviewer 17 and 18 . If drie fo Marbins Then Set drips - CrassionTect("Infinite; filmly/tenning=1") . Just to det<br>Frank Filmley Then Set drips - CrassionTect("Infinite; filmly/tenning=1") . Just to det<br>Thromass/Confrontmer') was det acup - C  $\begin{tabular}{l|p{0.5em}p{0.5em}p{0.5em}p{0.5em}p{0.5em}p{0.5em}p{0.5em}p{0.5em}p{0.5em}p{0.5em}p{0.5em}p{0.5em}p{0.5em}p{0.5em}p{0.5em}p{0.5em}p{0.5em}p{0.5em}p{0.5em}p{0.5em}p{0.5em}p{0.5em}p{0.5em}p{0.5em}p{0.5em}p{0.5em}p{0.5em}p{0.5em}p{0.5em}p{0.5em}p{$ 

## 100+ pages

of professional hints and tricks

## **GoalKicker.com**<br>Free Programming Books

#### **Disclaimer**

This is an unofficial free book created for educational purposes and is<br>not affiliated with official VBA group(s) or company(s).<br>All trademarks and registered trademarks are<br>the property of their respective owners

### **Contents**

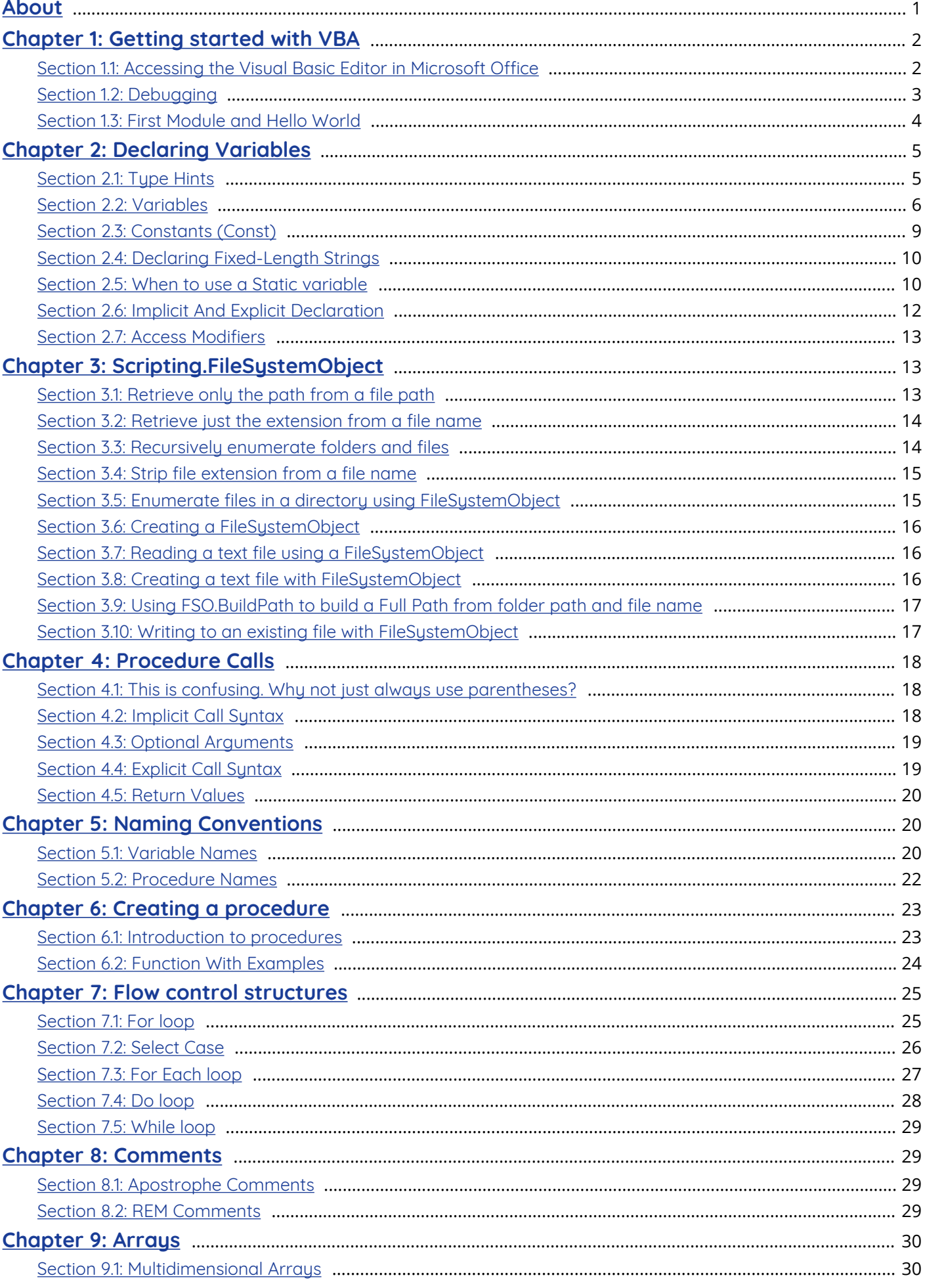

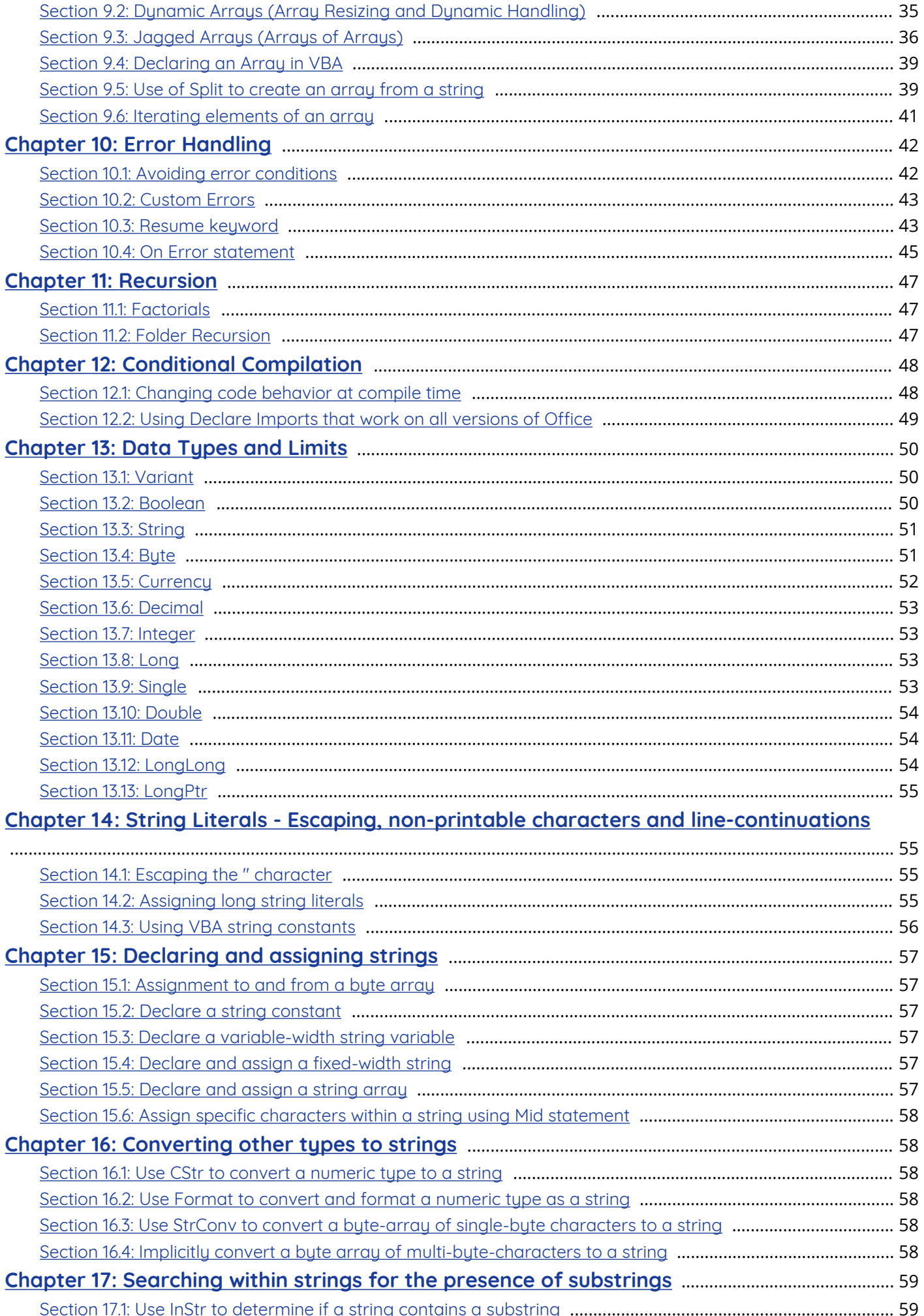

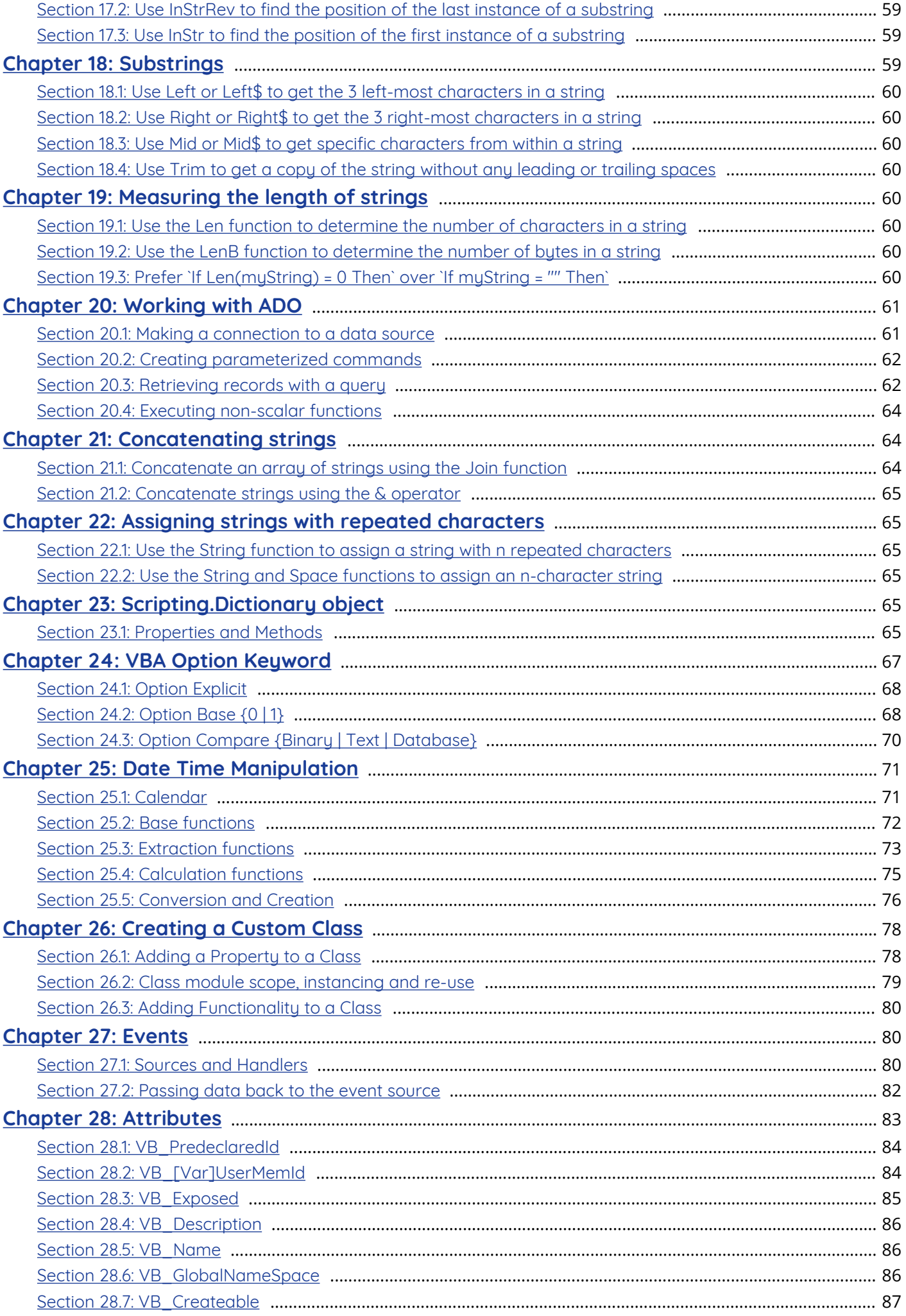

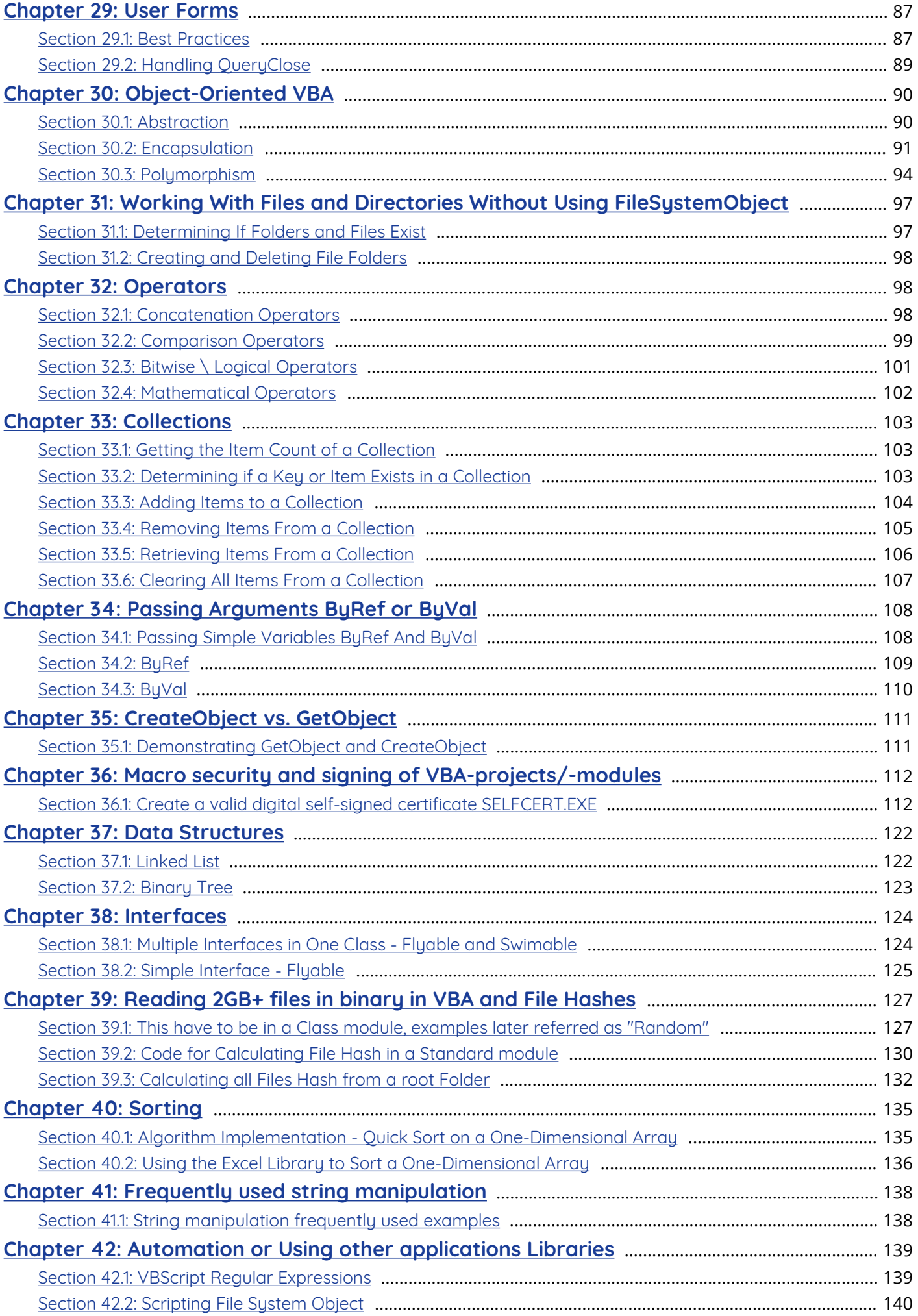

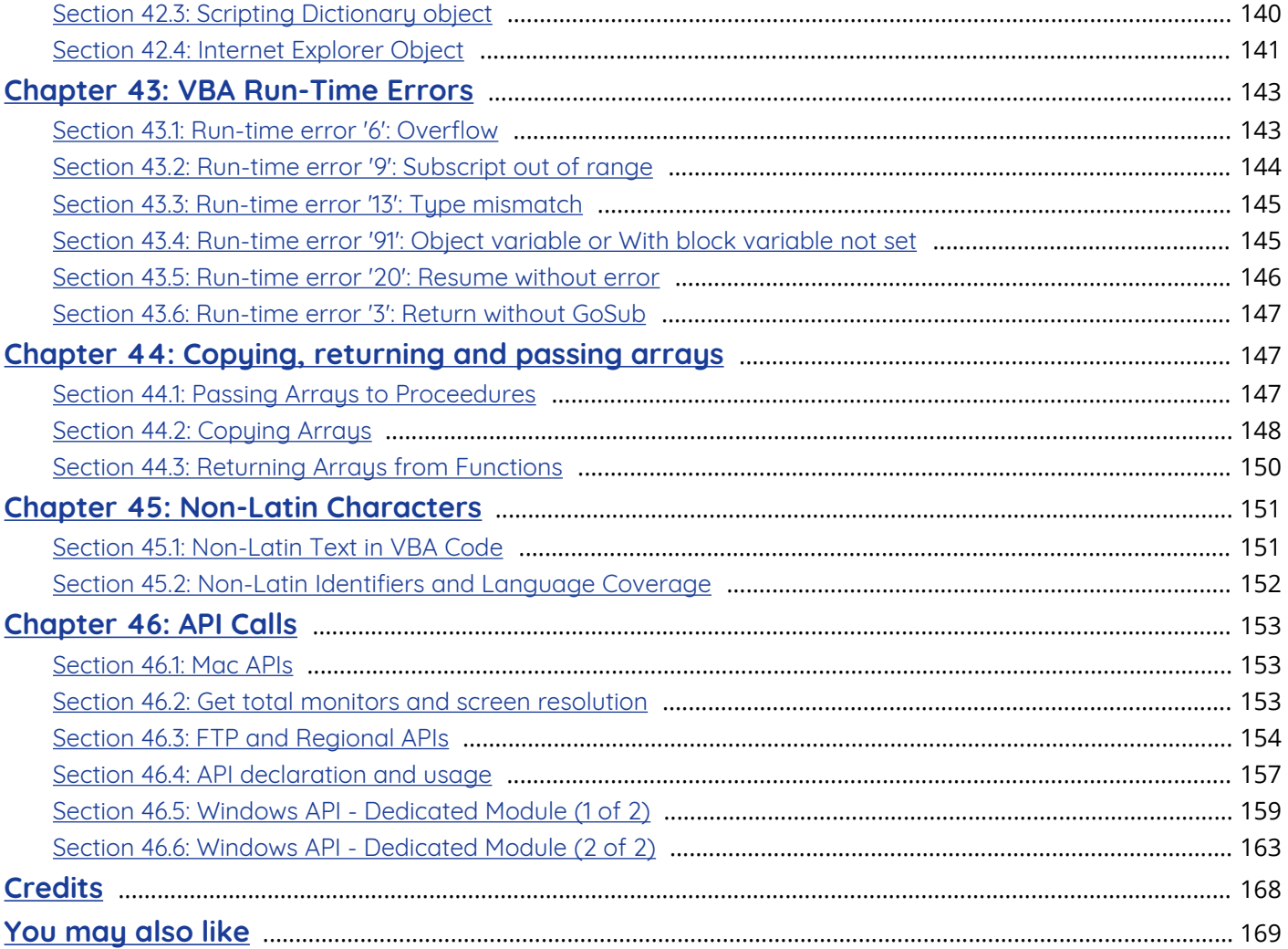

#### <span id="page-6-0"></span>**About**

Please feel free to share this PDF with anyone for free, latest version of this book can be downloaded from: [http://GoalKicker.com/VBABook](http://goalkicker.com/VBABook)

#### Important notice:

These Complete VBA Tips & Secrets for Professionals series are compiled from Stack Overflow Documentation via [Archive.org](https://archive.org/details/documentation-dump.7z), the content is written by the beautiful people at Stack Overflow, text content is released under Creative Commons BY-SA, see credits at the end of this book whom contributed to the various chapters. Images may be copyright of their respective owners unless otherwise specified

This book creation is not affiliated with VBA group(s) nor Stack Overflow, and all terms and trademarks belong to their respective company owners

The information presented in this book is not guaranteed to be correct nor accurate, use at your own risk

Send feedback and corrections to [web@petercv.com](mailto:web@petercv.com)

## <span id="page-7-0"></span>**Chapter 1: Getting started with VBA**

**Version Office Versions Release Date Notes Release Date**

Vba6 ? - 2007 [Sometime after][1] 1992-06-30 Vba7 2010 - 2016 [blog.techkit.com][2] 2010-04-15 VBA for Mac 2004, 2011 - 2016 2004-05-11

#### <span id="page-7-1"></span>**Section 1.1: Accessing the Visual Basic Editor in Microsoft Office**

You can open the VB editor in any of the Microsoft Office applications by pressing  $\overline{AIt}$ +F11 or going to the Developer tab and clicking on the "Visual Basic" button. If you don't see the Developer tab in the Ribbon, check if this is enabled.

By default the Developer tab is disabled. To enable the Developer tab go to File -> Options, select Customize Ribbon in the list on the left. In the right "Customize the Ribbon" treeview find the Developer tree item and set the check for the Developer checkbox to checked. Click Ok to close the Options dialog.

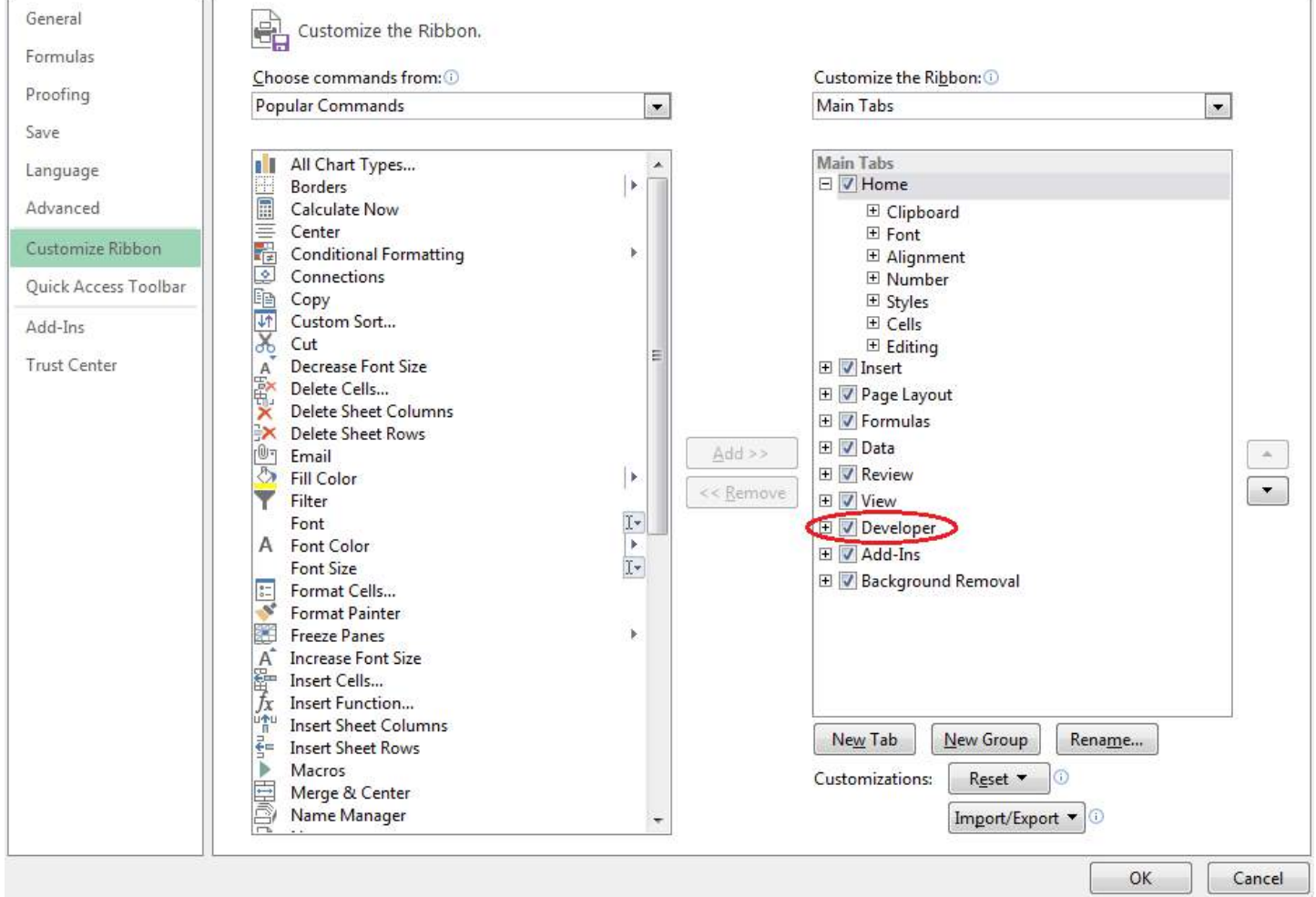

The Developer tab is now visible in the Ribbon on which you can click on "Visual Basic" to open the Visual Basic Editor. Alternatively you can click on "View Code" to directly view the code pane of the currently active element, e.g. WorkSheet, Chart, Shape.

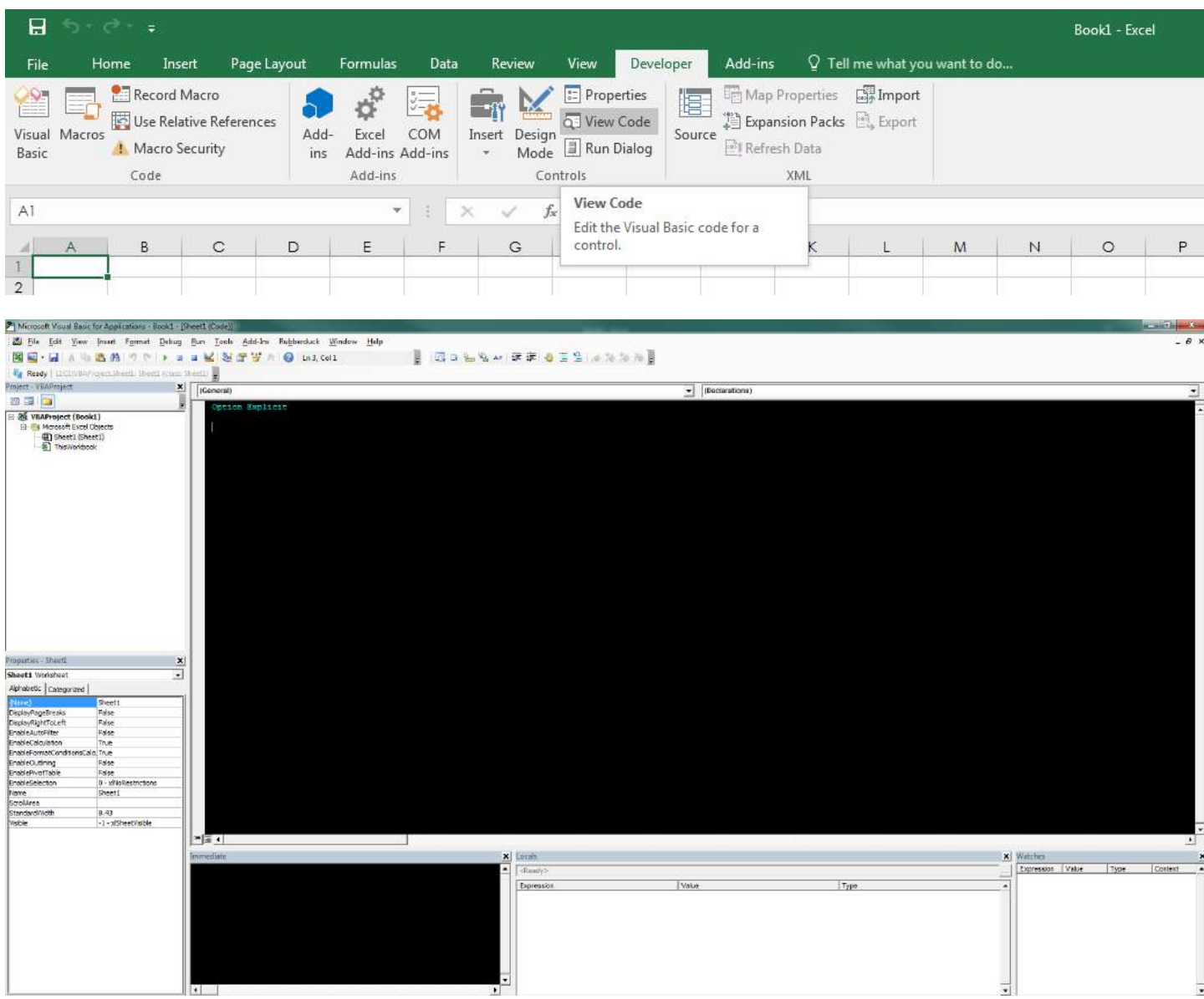

You can use VBA to automate almost any action that can be performed interactively (manually) and also provide functionality that is not available in Microsoft Office. VBA can create a document, add text to it, format it, edit it, and save it, all without human intervention.

#### <span id="page-8-0"></span>**Section 1.2: Debugging**

Debugging is a very powerful way to have a closer look and fix incorrectly working (or non working) code.

#### **Run code step by step**

First thing you need to do during debugging is to stop the code at specific locations and then run it line by line to see whether that happens what's expected.

- Breakpoint (F9, Debug Toggle breakpoint): You can add a breakpoint to any executed line (e.g. not to declarations), when execution reaches that point it stops, and gives control to user.
- You can also add the **Stop** keyword to a blank line to have the code stop at that location on runtime. This is useful if, for example, before declaration lines to which you can't add a breakpoint with F9
- Step into (F8, Debug Step into): executes only one line of code, if that's a call of a user defined sub / function, then that's executed line by line.
- Step over (Shift+F8, Debug Step over): executes one line of code, doesn't enter user defined subs / functions.
- Step out (Ctrl + Shift + F8, Debug Step out): Exit current sub / function (run code until its end).
- Run to cursor ( $[Ctrl]+[F8]$ , Debug Run to cursor): run code until reaching the line with the cursor.
- You can use Debug.Print to print lines to the Immediate Window at runtime. You may also use Debug.? as a shortcut for Debug.Print

#### **Watches window**

Running code line by line is only the first step, we need to know more details and one tool for that is the watch window (View - Watch window), here you can see values of defined expressions. To add a variable to the watch window, either:

- Right-click on it then select "Add watch".
- Right-click in watch window, select "Add watch".
- Go to Debug Add watch.

When you add a new expression you can choose whether you just want to see it's value, or also break code execution when it's true or when its value changes.

#### **Immediate Window**

The immediate window allows you to execute arbitrary code or print items by preceeding them with either the Print keyword or a single question mark "?"

Some examples:

- ? ActiveSheet.Name returns name of the active sheet
- Print ActiveSheet.Name returns the name of the active sheet
- ? foo returns the value of foo\*
- $\bullet$  x = 10 sets x to 10<sup>\*</sup>

\* Getting/Setting values for variables via the Immediate Window can only be done during runtime

#### **Debugging best practices**

Whenever your code doesn't work as expected first thing you should do is to read it again carefully, looking for mistakes.

If that doesn't help, then start debugging it; for short procedures it can be efficient to just execute it line by line, for longer ones you probably need to set breakpoints or breaks on watched expressions, the goal here is to find the line not working as expected.

Once you have the line which gives the incorrect result, but the reason is not yet clear, try to simplify expressions, or replace variables with constants, that can help understanding whether variables' value are wrong.

If you still can't solve it, and ask for help:

- Include as small part of your code as possible for understanding of your problem
- If the problem is not related to the value of variables, then replace them by constants. (so, instead of Sheets(a\*b\*c+d^2).Range(addressOfRange) write Sheets(4).Range("A2"))
- Describe which line gives the wrong behaviour, and what it is (error, wrong result...)

#### <span id="page-9-0"></span>**Section 1.3: First Module and Hello World**

To start coding in the first place, you have to right click your VBA Project in the left list and add a new Module. Your first *Hello-World* Code could look like this:

**Sub** HelloWorld()

 MsgBox "Hello, World!" **End Sub**

To test it, hit the *Play*-Button in your Toolbar or simply hit the F5 key. Congratulations! You've built your first own VBA Module.

#### <span id="page-10-0"></span>**Chapter 2: Declaring Variables**

#### <span id="page-10-1"></span>**Section 2.1: Type Hints**

Type Hints are **heavily** discouraged. They exist and are documented here for historical and backward-compatibility reasons. You should use the **As** [DataType] syntax instead.

```
Public Sub ExampleDeclaration()
         Dim someInteger% '% Equivalent to "As Integer"
         Dim someLong& '& Equivalent to "As Long"
         Dim someDecimal@ '@ Equivalent to "As Currency"
         Dim someSingle! '! Equivalent to "As Single"
         Dim someDouble# '# Equivalent to "As Double"
         Dim someString$ '$ Equivalent to "As String"
         Dim someLongLong^ '^ Equivalent to "As LongLong" in 64-bit VBA hosts
End Sub
```
Type hints significantly decrease code readability and encourage a legacy [Hungarian Notation](https://en.wikipedia.org/wiki/Hungarian_notation) which *also* hinders readability:

**Dim** strFile\$ **Dim** iFile%

Instead, declare variables closer to their usage and name things for what they're used, not after their type:

**Dim** path **As** String **Dim** handle **As** Integer

Type hints can also be used on literals, to enforce a specific type. By default, a numeric literal smaller than 32,768 will be interpreted as an Integer literal, but with a type hint you can control that:

```
Dim foo 'implicit Variant
foo = 42& ' foo is now a Long
foo = 42# ' foo is now a Double
Debug.Print TypeName(42!) ' prints "Single"
```
Type hints are usually not needed on literals, because they would be assigned to a variable declared with an explicit type, or implicitly converted to the appropriate type when passed as parameters. Implicit conversions can be avoided using one of the explicit type conversion functions:

```
'Calls procedure DoSomething and passes a literal 42 as a Long using a type hint
DoSomething 42&
```

```
'Calls procedure DoSomething and passes a literal 42 explicitly converted to a Long
DoSomething CLng(42)
```
#### **String-returning built-in functions**

The majority of the built-in functions that handle strings come in two versions: A loosely typed version that returns a Variant, and a strongly typed version (ending with \$) that returns a *String*. Unless you are assigning the return value to a Variant, you should prefer the version that returns a String - otherwise there is an implicit conversion of the return value.

```
Debug.Print Left(foo, 2) 'Left returns a Variant
Debug.Print Left$(foo, 2) 'Left$ returns a String
```
These functions are:

- VBA.Conversion.Error -> VBA.Conversion.Error\$
- VBA.Conversion.Hex -> VBA.Conversion.Hex\$
- VBA.Conversion.Oct -> VBA.Conversion.Oct\$
- VBA.Conversion.Str -> VBA.Conversion.Str\$
- VBA.FileSystem.CurDir -> VBA.FileSystem.CurDir\$
- VBA.[ HiddenModule].Input -> VBA.[ HiddenModule].Input\$
- VBA.[\_HiddenModule].InputB -> VBA.[\_HiddenModule].InputB\$
- VBA.Interaction.Command -> VBA.Interaction.Command\$
- VBA.Interaction.Environ -> VBA.Interaction.Environ\$
- VBA.Strings.Chr -> VBA.Strings.Chr\$
- VBA.Strings.ChrB -> VBA.Strings.ChrB\$
- VBA.Strings.ChrW -> VBA.Strings.ChrW\$
- VBA.Strings.Format -> VBA.Strings.Format\$
- VBA.Strings.LCase -> VBA.Strings.LCase\$
- VBA.Strings.Left -> VBA.Strings.Left\$
- VBA.Strings.LeftB -> VBA.Strings.LeftB\$
- VBA.Strings.LTtrim -> VBA.Strings.LTrim\$
- VBA.Strings.Mid -> VBA.Strings.Mid\$
- VBA.Strings.MidB -> VBA.Strings.MidB\$
- VBA.Strings.Right -> VBA.Strings.Right\$
- VBA.Strings.RightB -> VBA.Strings.RightB\$
- VBA.Strings.RTrim -> VBA.Strings.RTrim\$
- VBA.Strings.Space -> VBA.Strings.Space\$
- VBA.Strings.Str -> VBA.Strings.Str\$
- VBA.Strings.String -> VBA.Strings.String\$
- VBA.Strings.Trim -> VBA.Strings.Trim\$
- VBA.Strings.UCase -> VBA.Strings.UCase\$

Note that these are function *aliases*, not quite *type hints*. The Left function corresponds to the hidden B\_Var\_Left function, while the Left\$ version corresponds to the hidden B\_Str\_Left function.

In very early versions of VBA the \$ sign isn't an allowed character and the function name had to be enclosed in square brackets. In Word Basic, there were many, many more functions that returned strings that ended in \$.

#### <span id="page-11-0"></span>**Section 2.2: Variables**

#### **Scope**

A variable can be declared (in increasing visibility level):

- At procedure level, using the **Dim** keyword in any procedure; a *local variable*.
- At module level, using the **Private** keyword in any type of module; a *private field*.
- At instance level, using the **Friend** keyword in any type of class module; a *friend field*.
- At instance level, using the **Public** keyword in any type of class module; a *public field*.
- Globally, using the **Public** keyword in a *standard module*; a *global variable*.

Variables should always be declared with the smallest possible scope: prefer passing parameters to procedures, rather than declaring global variables.

See [Access Modifiers](http://stackoverflow.com/documentation/vba/877/declaring-variables/2959/access-modifiers) for more information.

#### **Local variables**

Use the **Dim** keyword to declare a *local variable*:

**Dim** identifierName [**As** Type][, identifierName [**As** Type], ...]

The [**As** Type] part of the declaration syntax is optional. When specified, it sets the variable's data type, which determines how much memory will be allocated to that variable. This declares a String variable:

**Dim** identifierName **As** String

When a type is not specified, the type is implicitly Variant:

**Dim** identifierName *'As Variant is implicit*

The VBA syntax also supports declaring multiple variables in a single statement:

**Dim** someString **As** String, someVariant, someValue **As** Long

Notice that the [**As** Type] has to be specified for each variable (other than 'Variant' ones). This is a relatively common trap:

**Dim** integer1, integer2, integer3 **As** Integer *'Only integer3 is an Integer. 'The rest are Variant.*

#### **Static variables**

Local variables can also be **Static**. In VBA the **Static** keyword is used to make a variable "remember" the value it had, last time a procedure was called:

```
Private Sub DoSomething()
     Static values As Collection
     If values Is Nothing Then
         Set values = New Collection
         values.Add "foo"
         values.Add "bar"
     End If
     DoSomethingElse values
End Sub
```
Here the values collection is declared as a **Static** local; because it's an *object variable*, it is initialized to **Nothing**. The condition that follows the declaration verifies if the object reference was **Set** before - if it's the first time the procedure runs, the collection gets initialized. DoSomethingElse might be adding or removing items, and they'll still be in the collection next time DoSomething is called.

#### **Alternative**

VBA's **Static** keyword can easily be misunderstood - *especially* by seasoned programmers that usually work in other languages. In many languages, **static** is used to make a class member (field, property, method, ...) belong to the *type* rather than to the *instance*. Code in **static** context cannot reference code in *instance* context. The VBA **Static** keyword means something wildly different.

Often, a **Static** local could just as well be implemented as a **Private**, module-level variable (field) - however this challenges the principle by which a variable should be declared with the smallest possible scope; trust your instincts, use whichever you prefer - both will work... but using **Static** without understanding what it does could lead to interesting bugs.

#### **Dim vs. Private**

The **Dim** keyword is legal at procedure and module levels; its usage at module level is equivalent to using the **Private** keyword:

**Option** Explicit **Dim** privateField1 **As** Long *'same as Private privateField2 as Long* **Private** privateField2 **As** Long *'same as Dim privateField2 as Long*

The **Private** keyword is only legal at module level; this invites reserving **Dim** for local variables and declaring module variables with **Private**, especially with the contrasting **Public** keyword that would have to be used anyway to declare a public member. Alternatively use **Dim** *everywhere* - what matters is *consistency*:

"Private fields"

- **DO** use **Private** to declare a module-level variable.
- **DO** use **Dim** to declare a local variable.
- **DO NOT** use **Dim** to declare a module-level variable.

#### "Dim everywhere"

- **DO** use **Dim** to declare anything private/local.
- **DO NOT** use **Private** to declare a module-level variable.
- **AVOID** declaring **Public** fields.\*

\*In general, one should avoid declaring **Public** or **Global** fields anyway.

#### **Fields**

A variable declared at module level, in the *declarations section* at the top of the module body, is a *field*. A **Public** field declared in a *standard module* is a *global variable*:

#### **Public** PublicField **As** Long

A variable with a global scope can be accessed from anywhere, including other VBA projects that would reference the project it's declared in.

To make a variable global/public, but only visible from within the project, use the **Friend** modifier:

**Friend** FriendField **As** Long

This is especially useful in add-ins, where the intent is that other VBA projects reference the add-in project and can consume the public API.

**Friend** FriendField **As** Long *'public within the project, aka for "friend" code* **Public** PublicField **As** Long *'public within and beyond the project*

Friend fields are not available in standard modules.

#### **Instance Fields**

A variable declared at module level, in the *declarations section* at the top of the body of a class module (including ThisWorkbook, ThisDocument, Worksheet, UserForm and *class modules*), is an *instance field*: it only exists as long as there's an *instance* of the class around.

*'> Class1* **Option** Explicit

```
Public PublicField As Long
'> Module1
Option Explicit
Public Sub DoSomething()
     'Class1.PublicField means nothing here
     With New Class1
         .PublicField = 42
     End With
     'Class1.PublicField means nothing here
End Sub
```
#### **Encapsulating fields**

Instance data is often kept **Private**, and dubbed *encapsulated*. A private field can be exposed using a **Property** procedure. To expose a private variable publicly without giving write access to the caller, a class module (or a standard module) implements a **Property Get** member:

```
Option Explicit
Private encapsulated As Long
Public Property Get SomeValue() As Long
     SomeValue = encapsulated
End Property
Public Sub DoSomething()
     encapsulated = 42
End Sub
```
The class itself can modify the encapsulated value, but the calling code can only access the **Public** members (and **Friend** members, if the caller is in the same project).

To allow the caller to modify:

- An encapsulated **value**, a module exposes a **Property Let** member.
- An encapsulated **object reference**, a module exposes a **Property Set** member.

#### <span id="page-14-0"></span>**Section 2.3: Constants (Const)**

If you have a value that never changes in your application, you can define a named constant and use it in place of a literal value.

You can use Const only at module or procedure level. This means the declaration context for a variable must be a class, structure, module, procedure, or block, and cannot be a source file, namespace, or interface.

```
Public Const GLOBAL_CONSTANT As String = "Project Version #1.000.000.001"
Private Const MODULE_CONSTANT As String = "Something relevant to this Module"
Public Sub ExampleDeclaration() 
    Const SOME_CONSTANT As String = "Hello World"
     Const PI As Double = 3.141592653
```
#### **End Sub**

Whilst it can be considered good practice to specify Constant types, it isn't strictly required. Not specifying the type will still result in the correct type:

```
Public Const GLOBAL_CONSTANT = "Project Version #1.000.000.001" 'Still a string
Public Sub ExampleDeclaration()
```

```
 Const SOME_CONSTANT = "Hello World" 'Still a string
 Const DERIVED_CONSTANT = SOME_CONSTANT 'DERIVED_CONSTANT is also a string
    Const VAR_CONSTANT As Variant = SOME_CONSTANT 'VAR_CONSTANT is Variant/String
 Const PI = 3.141592653 'Still a double
 Const DERIVED_PI = PI 'DERIVED_PI is also a double
    Const VAR_PI As Variant = PI 'VAR_PI is Variant/Double
```
**End Sub**

Note that this is specific to Constants and in contrast to variables where not specifying the type results in a Variant type.

While it is possible to explicitly declare a constant as a String, it is not possible to declare a constant as a string using fixed-width string syntax

```
'This is a valid 5 character string constant
Const FOO As String = "ABCDE"
'This is not valid syntax for a 5 character string constant
Const FOO As String * 5 = "ABCDE"
```
#### <span id="page-15-0"></span>**Section 2.4: Declaring Fixed-Length Strings**

In VBA, Strings can be declared with a specific length; they are automatically padded or truncated to maintain that length as declared.

```
Public Sub TwoTypesOfStrings()
```

```
 Dim FixedLengthString As String * 5 ' declares a string of 5 characters
 Dim NormalString As String
 Debug.Print FixedLengthString ' Prints " "
 Debug.Print NormalString ' Prints ""
 FixedLengthString = "123" ' FixedLengthString now equals "123 "
 NormalString = "456" ' NormalString now equals "456"
 FixedLengthString = "123456" ' FixedLengthString now equals "12345"
 NormalString = "456789" ' NormalString now equals "456789"
```
**End Sub**

#### <span id="page-15-1"></span>**Section 2.5: When to use a Static variable**

A Static variable declared locally is not destructed and does not lose its value when the Sub procedure is exited. Subsequent calls to the procedure do not require re-initialization or assignment although you may want to 'zero' any remembered value(s).

These are particularly useful when late binding an object in a 'helper' sub that is called repeatedly.

**Snippet 1:** Reuse a **Scripting.Dictionary object** across many worksheets

```
Option Explicit
Sub main()
     Dim w As Long
     For w = 1 To Worksheets.Count
         processDictionary ws:=Worksheets(w)
```

```
 Next w
End Sub
Sub processDictionary(ws As Worksheet)
     Dim i As Long, rng As Range
     Static dict As Object
     If dict Is Nothing Then
         'initialize and set the dictionary object
         Set dict = CreateObject("Scripting.Dictionary")
         dict.CompareMode = vbTextCompare
     Else
         'remove all pre-existing dictionary entries
         ' this may or may not be desired if a single dictionary of entries
         ' from all worksheets is preferred
         dict.RemoveAll
     End If
     With ws
         'work with a fresh dictionary object for each worksheet
         ' without constructing/destructing a new object each time
         ' or do not clear the dictionary upon subsequent uses and
         ' build a dictionary containing entries from all worksheets
     End With
```

```
End Sub
```
**Snippet 2:** Create a worksheet UDF that late binds the VBScript.RegExp object

```
Option Explicit
Function numbersOnly(str As String, _
                       Optional delim As String = ", ")
     Dim n As Long, nums() As Variant
     Static rgx As Object, cmat As Object
     'with rgx as static, it only has to be created once
     'this is beneficial when filling a long column with this UDF
     If rgx Is Nothing Then
         Set rgx = CreateObject("VBScript.RegExp")
     Else
         Set cmat = Nothing
     End If
     With rgx
         .Global = True
         .MultiLine = True
        Pattern = "[0-9]{1,999}"
         If .Test(str) Then
             Set cmat = .Execute(str)
             'resize the nums array to accept the matches
            ReDim nums(cmat.Count - 1)
             'populate the nums array with the matches
             For n = LBound(nums) To UBound(nums)
                 nums(n) = cmat.Htem(n) Next n
             'convert the nums array to a delimited string
             numbersOnly = Join(nums, delim)
         Else
             numbersOnly = vbNullString
         End If
```
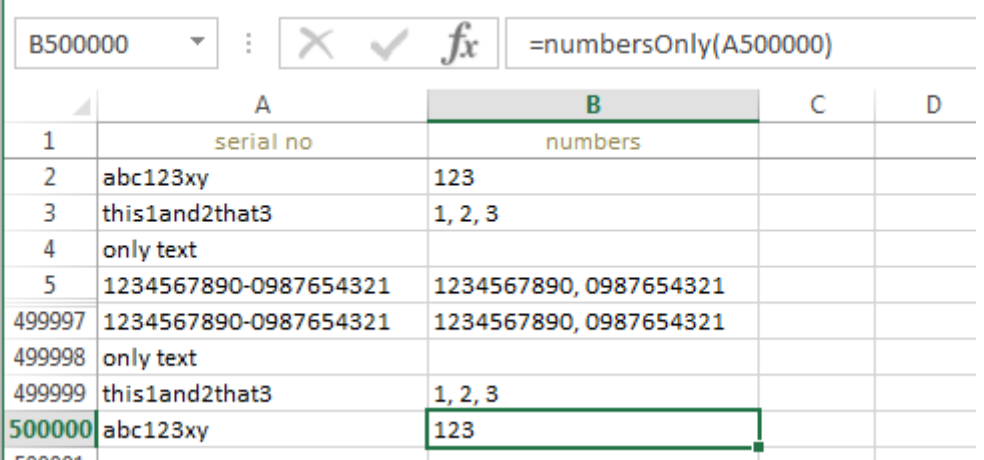

Example of UDF with Static object filled through a half-million rows

\*Elapsed times to fill 500K rows with UDF:

- with **Dim rgx As Object**: 148.74 seconds

- with **Static rgx As Object**: 26.07 seconds

\* These should be considered for relative comparison only. Your own results will vary according to the complexity and

scope of the operations performed.

Remember that a UDF is not calculated once in the lifetime of a workbook. Even a non-volatile UDF will recalculate whenever the values within the range(s) it references are subject to change. Each subsequent recalculation event only increases the benefits of a statically declared variable.

- A Static variable is available for the lifetime of the module, not the procedure or function in which it was declared and assigned.
- Static variables can only be declared locally.
- Static variable hold many of the same properties of a private module level variable but with a more restricted scope.

Related reference: [Static \(Visual Basic\)](https://msdn.microsoft.com/en-us/library/z2cty7t8.aspx)

#### <span id="page-17-0"></span>**Section 2.6: Implicit And Explicit Declaration**

If a code module does not contain **Option** Explicit at the top of the module, then the compiler will automatically (that is, "implicitly") create variables for you when you use them. They will default to variable type Variant.

```
Public Sub ExampleDeclaration()
```

```
 someVariable = 10 '
 someOtherVariable = "Hello World"
 'Both of these variables are of the Variant type.
```
#### **End Sub**

In the above code, if **Option** Explicit is specified, the code will interrupt because it is missing the required **Dim** statements for someVariable and someOtherVariable.

**Option** Explicit

**Public Sub** ExampleDeclaration()

```
 Dim someVariable As Long
 someVariable = 10
```
 **Dim** someOtherVariable **As** String someOtherVariable = "Hello World"

#### **End Sub**

It is considered best practice to use Option Explicit in code modules, to ensure that you declare all variables.

See [VBA Best Practices](http://stackoverflow.com/documentation/excel-vba/1107/vba-best-practices#t=201608100743250636318) how to set this option by default.

#### <span id="page-18-0"></span>**Section 2.7: Access Modifiers**

The **Dim** statement should be reserved for local variables. At module-level, prefer explicit access modifiers:

- **Private** for private fields, which can only be accessed within the module they're declared in.
- **Public** for public fields and global variables, which can be accessed by any calling code.
- **Friend** for variables public within the project, but inaccessible to other referencing VBA projects (relevant for add-ins)
- **Global** can also be used for **Public** fields in standard modules, but is illegal in class modules and is obsolete anyway - prefer the **Public** modifier instead. This modifier isn't legal for procedures either.

Access modifiers are applicable to variables and procedures alike.

```
Private ModuleVariable As String
Public GlobalVariable As String
Private Sub ModuleProcedure()
     ModuleVariable = "This can only be done from within the same Module"
End Sub
Public Sub GlobalProcedure()
```
GlobalVariable = "This can be done from any Module within this Project"

#### **End Sub**

#### **Option Private Module**

Public parameterless **Sub** procedures in standard modules are exposed as macros and can be attached to controls and keyboard shortcuts in the host document.

Conversely, public **Function** procedures in standard modules are exposed as user-defined functions (UDF's) in the host application.

Specifying **Option Private Module** at the top of a standard module prevents its members from being exposed as macros and UDF's to the host application.

#### <span id="page-18-1"></span>**Chapter 3: Scripting.FileSystemObject**

#### <span id="page-18-2"></span>**Section 3.1: Retrieve only the path from a file path**

The GetParentFolderName method returns the parent folder for any path. While this can also be used with folders, it is arguably more useful for extracting the path from an absolute file path:

**Dim** fso **As New** Scripting.FileSystemObject

Debug.Print fso.GetParentFolderName("C:\Users\Me\My Documents\SomeFile.txt")

Prints C:\Users\**Me**\My Documents

Note that the trailing path separator is not included in the returned string.

#### <span id="page-19-0"></span>**Section 3.2: Retrieve just the extension from a file name**

```
Dim fso As New Scripting.FileSystemObject
Debug.Print fso.GetExtensionName("MyFile.something.txt")
```
Prints txt Note that the GetExtensionName() method already handles multiple periods in a file name.

#### <span id="page-19-1"></span>**Section 3.3: Recursively enumerate folders and files**

Early Bound (with a reference to Microsoft Scripting Runtime)

```
Sub EnumerateFilesAndFolders( _
     FolderPath As String, _
    Optional MaxDepth As Long = -1,
     Optional CurrentDepth As Long = 0, _
     Optional Indentation As Long = 2)
     Dim FSO As Scripting.FileSystemObject
     Set FSO = New Scripting.FileSystemObject
     'Check the folder exists
     If FSO.FolderExists(FolderPath) Then
         Dim fldr As Scripting.Folder
         Set fldr = FSO.GetFolder(FolderPath)
         'Output the starting directory path
         If CurrentDepth = 0 Then
           Debug.Print fldr.Path
         End If
         'Enumerate the subfolders
         Dim subFldr As Scripting.Folder
         For Each subFldr In fldr.SubFolders
             Debug.Print Space$((CurrentDepth + 1) * Indentation) & subFldr.Name
             If CurrentDepth < MaxDepth Or MaxDepth = -1 Then
                  'Recursively call EnumerateFilesAndFolders
                 EnumerateFilesAndFolders subFldr.Path, MaxDepth, CurrentDepth + 1, Indentation
             End If
         Next subFldr
         'Enumerate the files
         Dim fil As Scripting.File
         For Each fil In fldr.Files
             Debug.Print Space$((CurrentDepth + 1) * Indentation) & fil.Name
         Next fil
     End If
End Sub
```
Output when called with arguments like: EnumerateFilesAndFolders "C:\Test"

```
C:\Test
   Documents
     Personal
       Budget.xls
        Recipes.doc
     Work
```
 Planning.doc Downloads FooBar.exe ReadMe.txt

Output when called with arguments like: EnumerateFilesAndFolders "C:\Test", 0

C:\Test Documents Downloads ReadMe.txt

Output when called with arguments like: EnumerateFilesAndFolders "C:\Test", 1, 4

```
C:\Test
     Documents
          Personal
          Work
     Downloads
          FooBar.exe
     ReadMe.txt
```
#### <span id="page-20-0"></span>**Section 3.4: Strip file extension from a file name**

```
Dim fso As New Scripting.FileSystemObject
Debug.Print fso.GetBaseName("MyFile.something.txt")
```
Prints MyFile.something

Note that the GetBaseName() method already handles multiple periods in a file name.

#### <span id="page-20-1"></span>**Section 3.5: Enumerate files in a directory using FileSystemObject**

Early bound (requires a reference to Microsoft Scripting Runtime):

```
Public Sub EnumerateDirectory()
     Dim fso As Scripting.FileSystemObject
     Set fso = New Scripting.FileSystemObject
     Dim targetFolder As Folder
     Set targetFolder = fso.GetFolder("C:\")
     Dim foundFile As Variant
     For Each foundFile In targetFolder.Files
         Debug.Print foundFile.Name
     Next
End Sub
```
Late bound:

```
Public Sub EnumerateDirectory()
     Dim fso As Object
     Set fso = CreateObject("Scripting.FileSystemObject")
     Dim targetFolder As Object
     Set targetFolder = fso.GetFolder("C:\")
     Dim foundFile As Variant
     For Each foundFile In targetFolder.Files
         Debug.Print foundFile.Name
     Next
End Sub
```
#### <span id="page-21-0"></span>**Section 3.6: Creating a FileSystemObject**

```
Const ForReading = 1
Const ForWriting = 2
Const ForAppending = 8
Sub FsoExample()
     Dim fso As Object ' declare variable
     Set fso = CreateObject("Scripting.FileSystemObject") ' Set it to be a File System Object
     ' now use it to check if a file exists
     Dim myFilePath As String
     myFilePath = "C:\mypath\to\myfile.txt"
     If fso.FileExists(myFilePath) Then
         ' do something
     Else
         ' file doesn't exist
         MsgBox "File doesn't exist"
     End If
End Sub
```
#### <span id="page-21-1"></span>**Section 3.7: Reading a text file using a FileSystemObject**

```
Const ForReading = 1
Const ForWriting = 2
Const ForAppending = 8
Sub ReadTextFileExample()
     Dim fso As Object
     Set fso = CreateObject("Scripting.FileSystemObject")
     Dim sourceFile As Object
     Dim myFilePath As String
     Dim myFileText As String
     myFilePath = "C:\mypath\to\myfile.txt"
     Set sourceFile = fso.OpenTextFile(myFilePath, ForReading)
     myFileText = sourceFile.ReadAll ' myFileText now contains the content of the text file
     sourceFile.Close ' close the file
     ' do whatever you might need to do with the text
     ' You can also read it line by line
     Dim line As String
     Set sourceFile = fso.OpenTextFile(myFilePath, ForReading)
     While Not sourceFile.AtEndOfStream ' while we are not finished reading through the file
         line = sourceFile.ReadLine
         ' do something with the line...
     Wend
     sourceFile.Close
End Sub
```
#### <span id="page-21-2"></span>**Section 3.8: Creating a text file with FileSystemObject**

```
Sub CreateTextFileExample()
     Dim fso As Object
     Set fso = CreateObject("Scripting.FileSystemObject")
     Dim targetFile As Object
     Dim myFilePath As String
     Dim myFileText As String
     myFilePath = "C:\mypath\to\myfile.txt"
```

```
 Set targetFile = fso.CreateTextFile(myFilePath, True) ' this will overwrite any existing file
     targetFile.Write "This is some new text"
     targetFile.Write " And this text will appear right after the first bit of text."
     targetFile.WriteLine "This bit of text includes a newline character to ensure each write takes
its own line."
     targetFile.Close ' close the file
End Sub
```
#### <span id="page-22-0"></span>**Section 3.9: Using FSO.BuildPath to build a Full Path from folder path and file name**

If you're accepting user input for folder paths, you might need to check for trailing backslashes (\) before building a file path. The FSO.BuildPath method makes this simpler:

```
 Const sourceFilePath As String = "C:\Temp" '<-- Without trailing backslash
 Const targetFilePath As String = "C:\Temp\" '<-- With trailing backslash
 Const fileName As String = "Results.txt"
 Dim FSO As FileSystemObject
 Set FSO = New FileSystemObject
 Debug.Print FSO.BuildPath(sourceFilePath, fileName)
 Debug.Print FSO.BuildPath(targetFilePath, fileName)
```
Output:

```
C:\Temp\Results.txt
C:\Temp\Results.txt
```
#### <span id="page-22-1"></span>**Section 3.10: Writing to an existing file with FileSystemObject**

```
Const ForReading = 1
Const ForWriting = 2
Const ForAppending = 8
Sub WriteTextFileExample()
     Dim oFso
     Set oFso = CreateObject("Scripting.FileSystemObject")
     Dim oFile as Object
     Dim myFilePath as String
     Dim myFileText as String
     myFilePath = "C:\mypath\to\myfile.txt"
     ' First check if the file exists
     If oFso.FileExists(myFilePath) Then
          ' this will overwrite any existing filecontent with whatever you send the file
         ' to append data to the end of an existing file, use ForAppending instead
         Set oFile = oFso.OpenTextFile(myFilePath, ForWriting) 
     Else
         ' create the file instead
         Set oFile = oFso.CreateTextFile(myFilePath) ' skipping the optional boolean for overwrite if
exists as we already checked that the file doesn't exist.
     End If
     oFile.Write "This is some new text"
     oFile.Write " And this text will appear right after the first bit of text."
     oFile.WriteLine "This bit of text includes a newline character to ensure each write takes its
own line."
     oFile.Close ' close the file
End Sub
```
## <span id="page-23-0"></span>**Chapter 4: Procedure Calls**

- IdentifierName [*arguments*]
- Call IdentifierName[*(arguments)*]
- [Let|Set] *expression* = IdentifierName[*(arguments)*]
- [Let|Set] IdentifierName[*(arguments)*] = *expression*

#### **Parameter Info**

```
IdentifierName The name of the procedure to call.
arguments A comma-separated list of arguments to be passed to the procedure.
```
#### <span id="page-23-1"></span>**Section 4.1: This is confusing. Why not just always use parentheses?**

Parentheses are used to enclose the arguments of *function calls*. Using them for *procedure calls* can cause unexpected problems.

Because they can introduce bugs, both at run-time by passing a possibly unintended value to the procedure, and at compile-time by simply being invalid syntax.

#### **Run-time**

Redundant parentheses can introduce bugs. Given a procedure that takes an object reference as a parameter...

```
Sub DoSomething(ByRef target As Range)
End Sub
```
...and called with parentheses:

```
DoSomething (Application.ActiveCell) 'raises an error at runtime
```
This will raise an "Object Required" runtime error #424. Other errors are possible in other circumstances: here the Application.ActiveCell Range object reference is being *evaluated* and passed by value **regardless** of the procedure's signature specifying that target would be passed **ByRef**. The actual value passed **ByVal** to DoSomething in the above snippet, is Application.ActiveCell.Value.

Parentheses force VBA to evaluate the value of the bracketed expression, and pass the result **ByVal** to the called procedure. When the type of the evaluated result mismatches the procedure's expected type and cannot be implicitly converted, a runtime error is raised.

#### **Compile-time**

This code will fail to compile:

MsgBox ("Invalid Code!", vbCritical)

Because the expression ("Invalid Code!", vbCritical) cannot be *evaluated* to a value.

This would compile and work:

MsgBox ("Invalid Code!"), (vbCritical)

But would definitely look silly. Avoid redundant parentheses.

#### <span id="page-23-2"></span>**Section 4.2: Implicit Call Syntax**

ProcedureName ProcedureName argument1, argument2 Call a procedure by its name without any parentheses.

#### **Edge case**

The **Call** keyword is only required in one edge case:

```
Call DoSomething : DoSomethingElse
```
DoSomething and DoSomethingElse are procedures being called. If the **Call** keyword was removed, then DoSomething would be parsed as a *line label* rather than a procedure call, which would break the code:

DoSomething: DoSomethingElse *'only DoSomethingElse will run*

#### <span id="page-24-0"></span>**Section 4.3: Optional Arguments**

Some procedures have optional arguments. Optional arguments always come after required arguments, but the procedure can be called without them.

For example, if the function, ProcedureName were to have two required arguments (argument1, argument2), and one optional argument, optArgument3, it could be called at least four ways:

```
' Without optional argument
result = ProcedureName("A", "B")
' With optional argument
result = ProcedureName("A", "B", "C")
' Using named arguments (allows a different order)
result = ProcedureName(optArgument3:="C", argument1:="A", argument2:="B")
' Mixing named and unnamed arguments
result = ProcedureName("A", "B", optArgument3:="C")
```
The structure of the function header being called here would look something like this:

```
Function ProcedureName(argument1 As String, argument2 As String, Optional optArgument3 As String)
As String
```
The **Optional** keyword indicates that this argument can be omitted. As mentioned before - any optional arguments introduced in the header **must** appear at the end, after any required arguments.

You can also provide a *default* value for the argument in the case that a value isn't passed to the function:

```
Function ProcedureName(argument1 As String, argument2 As String, Optional optArgument3 As String =
"C") As String
```
In this function, if the argument for c isn't supplied it's value will default to "C". If a value *is* supplied then this will override the default value.

#### <span id="page-24-1"></span>**Section 4.4: Explicit Call Syntax**

```
Call ProcedureName
Call ProcedureName(argument1, argument2)
```
The explicit call syntax requires the **Call** keyword and parentheses around the argument list; parentheses are redundant if there are no parameters. This syntax was made obsolete when the more modern implicit call syntax was added to VB.

#### <span id="page-25-0"></span>**Section 4.5: Return Values**

To retrieve the result of a procedure call (e.g. **Function** or **Property Get** procedures), put the call on the right-hand side of an assignment:

```
result = ProcedureName
result = ProcedureName(argument1, argument2)
```
Parentheses must be present if there are parameters. If the procedure has no parameters, the parentheses are redundant.

#### <span id="page-25-1"></span>**Chapter 5: Naming Conventions**

#### <span id="page-25-2"></span>**Section 5.1: Variable Names**

Variables hold data. Name them after what they're used for, **not after their data type** or scope, using a **noun**. If you feel compelled to *number* your variables (e.g. thing1, thing2, thing3), then consider using an appropriate data structure instead (e.g. an array, a Collection, or a Dictionary).

Names of variables that represent an iteratable *set* of values - e.g. an array, a Collection, a Dictionary, or a Range of cells, should be plural.

Some common VBA naming conventions go thus:

#### **For procedure-level Variables**:

camelCase

```
Public Sub ExampleNaming(ByVal inputValue As Long, ByRef inputVariable As Long)
```
 **Dim** procedureVariable **As** Long **Dim** someOtherVariable **As** String

#### **End Sub**

#### **For module-level Variables:**

PascalCase

```
Public GlobalVariable As Long
Private ModuleVariable As String
```
#### **For Constants:**

SHOUTY\_SNAKE\_CASE is commonly used to differentiate constants from variables:

```
Public Const GLOBAL_CONSTANT As String = "Project Version #1.000.000.001"
Private Const MODULE_CONSTANT As String = "Something relevant to this Module"
```

```
Public Sub SomeProcedure()
```

```
 Const PROCEDURE_CONSTANT As Long = 10
```
#### **End Sub**

However PascalCase names make cleaner-looking code and are just as good, given IntelliSense uses different icons for variables and constants:

```
Option Explicit
Public Const Foo As String = "foo"
Public Bar As String
Sub DoSomething()
   Module1.
End Sub
          图 Bar
          BOSomething
          图 Foo
```
#### **Hungarian Notation**

Name them after what they're used for, **not after their data type** or scope.

#### *"Hungarian Notation makes it easier to see what the type of a variable is"*

If you write your code such as procedures adhere to the *Single Responsibility Principle* (as it should), you should never be looking at a screenful of variable declarations at the top of any procedure; declare variables as close as possible to their first usage, and their data type will always be in plain sight if you declare them with an explicit type. The VBE's  $\overline{Ctrl}$  shortcut can be used to display a variable's type in a tooltip, too.

What a variable is used for is much more useful information than its data type, *especially* in a language such as VBA which happily and implicitly converts a type into another as needed.

Consider iFile and strFile in this example:

```
Function bReadFile(ByVal strFile As String, ByRef strData As String) As Boolean
     Dim bRetVal As Boolean
     Dim iFile As Integer
     On Error GoTo CleanFail
     iFile = FreeFile
     Open strFile For Input As #iFile
     Input #iFile, strData
     bRetVal = True
CleanExit:
     Close #iFile
     bReadFile = bRetVal
     Exit Function
CleanFail:
     bRetVal = False
     Resume CleanExit
End Function
Compare to:
Function CanReadFile(ByVal path As String, ByRef outContent As String) As Boolean
     On Error GoTo CleanFail
```

```
 Dim handle As Integer
 handle = FreeFile
```

```
 Open path For Input As #handle
 Input #handle, outContent
```
**Dim** result **As** Boolean

```
 result = True
CleanExit:
     Close #handle
     CanReadFile = result
     Exit Function
CleanFail:
     result = False
     Resume CleanExit
End Function
```
strData is passed **ByRef** in the top example, but beside the fact that we're lucky enough to see that it's *explicitly* passed as such, there's no indication that strData is actually *returned* by the function.

The bottom example names it outContent; this **out** prefix is what Hungarian Notation was invented for: to help clarify *what a variable is used for*, in this case to clearly identify it as an "out" parameter.

This is useful, because IntelliSense by itself doesn't display **ByRef**, even when the parameter is *explicitly* passed by reference:

```
Public Sub DoSomething ()
    if CanReadFile(path,
End Sub CanReadFile(ByVal path As String, outContent As String) As Boolean
```
Which leads to...

#### **Hungarian Done Right**

[Hungarian Notation originally didn't have anything to do with variable types](http://www.joelonsoftware.com/articles/Wrong.html). In fact, Hungarian Notation *done right* is actually useful. Consider this small example (**ByVal** and **As** Integer removed for brevety):

```
Public Sub Copy(iX1, iY1, iX2, iY2)
End Sub
```
Compare to:

```
Public Sub Copy(srcColumn, srcRow, dstColumn, dstRow)
End Sub
```
src and dst are *Hungarian Notation* prefixes here, and they convey *useful* information that cannot otherwise already be inferred from the parameter names or IntelliSense showing us the declared type.

Of course there's a better way to convey it all, using proper *abstraction* and real words that can be pronounced out loud and make sense - as a contrived example:

```
Type Coordinate
     RowIndex As Long
     ColumnIndex As Long
End Type
Sub Copy(source As Coordinate, destination As Coordinate)
End Sub
```
#### <span id="page-27-0"></span>**Section 5.2: Procedure Names**

Procedures *do something*. Name them after what they're doing, using a **verb**. If accurately naming a procedure is not possible, likely the procedure is *doing too many things* and needs to be broken down into smaller, more specialized procedures.

Some common VBA naming conventions go thus:

#### **For all Procedures:**

PascalCase

**Public Sub** DoThing()

**End Sub**

**Private Function** ReturnSomeValue() **As** [DataType]

**End Function**

#### **For event handler procedures:**

ObjectName\_EventName

**Public Sub** Workbook\_Open()

**End Sub**

```
Public Sub Button1_Click()
```
#### **End Sub**

Event handlers are usually automatically named by the VBE; renaming them without renaming the object and/or the handled event will break the code - the code will run and compile, but the handler procedure will be orphaned and will never be executed.

#### **Boolean Members**

Consider a Boolean-returning function:

```
Function bReadFile(ByVal strFile As String, ByRef strData As String) As Boolean
End Function
```
Compare to:

```
Function CanReadFile(ByVal path As String, ByRef outContent As String) As Boolean
End Function
```
The Can prefix *does* serve the same purpose as the b prefix: it identifies the function's return value as a Boolean. But Can reads better than b:

```
If CanReadFile(path, content) Then
```
Compared to:

```
If bReadFile(strFile, strData) Then
```
Consider using prefixes such as Can, **Is** or Has in front of Boolean-returning members (functions and properties), but only when it adds value. This conforms with the [current Microsoft naming guidelines](https://msdn.microsoft.com/en-us/library/ms229012(v=vs.110).aspx).

### <span id="page-28-0"></span>**Chapter 6: Creating a procedure**

#### <span id="page-28-1"></span>**Section 6.1: Introduction to procedures**

A **Sub** is a procedure that performs a specific task but does not return a specific value.

```
Sub ProcedureName ([argument_list])
     [statements]
End Sub
```
If no access modifier is specified, a procedure is **Public** by default.

A **Function** is a procedure that is given data and returns a value, ideally without global or module-scope sideeffects.

```
Function ProcedureName ([argument_list]) [As ReturnType]
    [statements]
End Function
```
A **Property** is a procedure that *encapsulates* module data. A property can have up to 3 accessors: **Get** to return a value or object reference, **Let** to assign a value, and/or **Set** to assign an object reference.

```
Property Get|Let|Set PropertyName([argument_list]) [As ReturnType]
     [statements]
End Property
```
Properties are usually used in class modules (although they are allowed in standard modules as well), exposing accessor to data that is otherwise inaccessible to the calling code. A property that only exposes a **Get** accessor is "read-only"; a property that would only expose a **Let** and/or **Set** accessor is "write-only". Write-only properties are not considered a good programming practice - if the client code can *write* a value, it should be able to *read* it back. Consider implementing a **Sub** procedure instead of making a write-only property.

#### **Returning a value**

A **Function** or **Property Get** procedure can (and should!) return a value to its caller. This is done by assigning the identifier of the procedure:

```
Property Get Foo() As Integer
    Foo = 42End Property
```
#### <span id="page-29-0"></span>**Section 6.2: Function With Examples**

As stated above Functions are smaller procedures that contain small pieces of code which may be repetitive inside a Procedure.

Functions are used to reduce redundancy in code.

Similar to a Procedure, A function can be declared with or without an arguments list.

Function is declared as a return type, as all functions return a value. The Name and the Return Variable of a function are the Same.

1. Function With Parameter:

```
Function check_even(i as integer) as boolean
if (i mod 2) = 0 then
 check_even = True
else
 check_even=False
end if
end Function
```
2. Function Without Parameter:

```
Function greet() as String
 greet= "Hello Coder!"
end Function
```
The Function can be called in various ways inside a function. Since a Function declared with a return type is basically a variable. it is used similar to a variable.

Functional Calls:

```
 call greet() 'Similar to a Procedural call just allows the Procedure to use the
              'variable greet
 string_1=greet() 'The Return value of the function is used for variable
                'assignment
```
Further the function can also be used as conditions for if and other conditional statements.

```
 for i = 1 to 10
 if check_even(i) then
 msgbox i & " is Even"
 else
 msgbox i & " is Odd"
 end if
 next i
```
Further more Functions can have modifiers such as By ref and By val for their arguments.

#### <span id="page-30-0"></span>**Chapter 7: Flow control structures**

#### <span id="page-30-1"></span>**Section 7.1: For loop**

The **For** loop is used to repeat the enclosed section of code a given number of times. The following simple example illustrates the basic syntax:

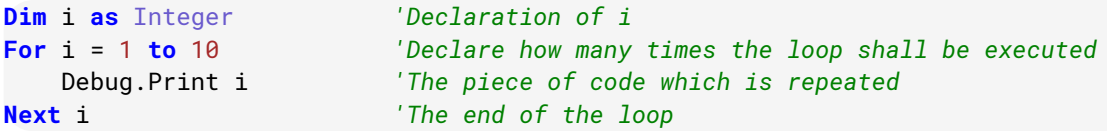

The code above declares an Integer i. The **For** loop assigns every value between 1 and 10 to i and then executes Debug.Print i - i.e. the code prints the numbers 1 through 10 to the immediate window. Note that the loop variable is incremented by the **Next** statement, that is after the enclosed code executes as opposed to before it executes.

By default, the counter will be incremented by 1 each time the loop executes. However, a **Step** can be specified to change the amount of the increment as either a literal or the return value of a function. If the starting value, ending value, or **Step** value is a floating point number, it will be rounded to the nearest integer value. **Step** can be either a positive or negative value.

```
Dim i As Integer
For i = 1 To 10 Step 2
    Debug.Print i 'Prints 1, 3, 5, 7, and 9
Next
```
In general a **For** loop would be used in situations where it is known before the loop starts how many times to execute the enclosed code (otherwise a **Do** or **While** loop may be more appropriate). This is because the exit condition is fixed after the first entry into loop, as this code demonstrates:

```
Private Iterations As Long 'Module scope
```

```
Public Sub Example()
     Dim i As Long
     Iterations = 10
     For i = 1 To Iterations
         Debug.Print Iterations 'Prints 10 through 1, descending.
         Iterations = Iterations - 1
     Next
End Sub
```
A **For** loop can be exited early with the **Exit For** statement:

```
Dim i As Integer
For i = 1 To 10
     If i > 5 Then
         Exit For
    End If
    Debug.Print i 'Prints 1, 2, 3, 4, 5 before loop exits early.
Next
```
#### <span id="page-31-0"></span>**Section 7.2: Select Case**

**Select Case** can be used when many different conditions are possible. The conditions are checked from top to bottom and only the first case that match will be executed.

```
Sub TestCase()
    Dim MyVar As String
 Select Case MyVar 'We Select the Variable MyVar to Work with
 Case "Hello" 'Now we simply check the cases we want to check
            MsgBox "This Case"
         Case "World"
            MsgBox "Important"
         Case "How"
            MsgBox "Stuff"
         Case "Are"
            MsgBox "I'm running out of ideas"
         Case "You?", "Today" 'You can separate several conditions with a comma
            MsgBox "Uuuhm..." 'if any is matched it will go into the case
         Case Else 'If none of the other cases is hit
            MsgBox "All of the other cases failed"
     End Select
    Dim i As Integer
     Select Case i
         Case Is > 2 '"Is" can be used instead of the variable in conditions.
            MsgBox "i is greater than 2"
         'Case 2 < Is '"Is" can only be used at the beginning of the condition.
         'Case Else is optional
     End Select
End Sub
```
The logic of the **Select Case** block can be inverted to support testing of different variables too, in this kind of scenario we can also use logical operators:

```
Dim x As Integer
Dim y As Integer
x = 2y = 5Select Case True
```

```
 Case x > 3
         MsgBox "x is greater than 3"
     Case y < 2
         MsgBox "y is less than 2"
     Case x = 1
         MsgBox "x is equal to 1"
    Case x = 2 Xor y = 3 MsgBox "Go read about ""Xor"""
     Case Not y = 5
         MsgBox "y is not 5"
     Case x = 3 Or x = 10
        MsgBox "x = 3 or 10" Case y < 10 And x < 10
         MsgBox "x and y are less than 10"
     Case Else
         MsgBox "No match found"
End Select
```
Case statements can also use arithmetic operators. Where an arithmetic operator is being used against the **Select Case** value it should be preceded with the **Is** keyword:

```
Dim x As Integer
x = 5Select Case x
     Case 1
         MsgBox "x equals 1"
     Case 2, 3, 4
         MsgBox "x is 2, 3 or 4"
     Case 7 To 10
         MsgBox "x is between 7 and 10 (inclusive)"
     Case Is < 2
         MsgBox "x is less than one"
     Case Is >= 7
         MsgBox "x is greater than or equal to 7"
     Case Else
         MsgBox "no match found"
End Select
```
#### <span id="page-32-0"></span>**Section 7.3: For Each loop**

The **For Each** loop construct is ideal for iterating all elements of a collection.

```
Public Sub IterateCollection(ByVal items As Collection)
     'For Each iterator must always be variant
     Dim element As Variant
     For Each element In items
         'assumes element can be converted to a string
         Debug.Print element
     Next
End Sub
```
Use **For Each** when iterating object collections:

```
Dim sheet As Worksheet
For Each sheet In ActiveWorkbook.Worksheets
    Debug.Print sheet.Name
Next
```
Avoid **For Each** when iterating arrays; a **For** loop will offer significantly better performance with arrays. Conversely, a **For Each** loop will offer better performance when iterating a Collection.

#### **Syntax**

```
For Each [item] In [collection]
     [statements]
Next [item]
```
The **Next** keyword may optionally be followed by the iterator variable; this can help clarify nested loops, although there are better ways to clarify nested code, such as extracting the inner loop into its own procedure.

```
Dim book As Workbook
For Each book In Application.Workbooks
     Debug.Print book.FullName
     Dim sheet As Worksheet
     For Each sheet In ActiveWorkbook.Worksheets
         Debug.Print sheet.Name
     Next sheet
Next book
```
#### <span id="page-33-0"></span>**Section 7.4: Do loop**

```
Public Sub DoLoop()
     Dim entry As String
    entry = " 'Equivalent to a While loop will ask for strings until "Stop" in given
     'Prefer using a While loop instead of this form of Do loop
     Do While entry <> "Stop"
         entry = InputBox("Enter a string, Stop to end")
         Debug.Print entry
     Loop
     'Equivalent to the above loop, but the condition is only checked AFTER the
     'first iteration of the loop, so it will execute even at least once even
     'if entry is equal to "Stop" before entering the loop (like in this case)
     Do
         entry = InputBox("Enter a string, Stop to end")
         Debug.Print entry
     Loop While entry <> "Stop"
     'Equivalent to writing Do While Not entry="Stop"
 '
     'Because the Until is at the top of the loop, it will
     'not execute because entry is still equal to "Stop"
     'when evaluating the condition
     Do Until entry = "Stop"
         entry = InputBox("Enter a string, Stop to end")
         Debug.Print entry
     Loop
     'Equivalent to writing Do ... Loop While Not i >= 100
     Do
         entry = InputBox("Enter a string, Stop to end")
         Debug.Print entry
     Loop Until entry = "Stop"
End Sub
```
#### <span id="page-34-0"></span>**Section 7.5: While loop**

```
'Will return whether an element is present in the array
Public Function IsInArray(values() As String, ByVal whatToFind As String) As Boolean
     Dim i As Integer
    i = \theta While i < UBound(values) And values(i) <> whatToFind
        i = i + 1 Wend
    IsInArray = values(i) = whatToFind
End Function
```
#### <span id="page-34-1"></span>**Chapter 8: Comments**

#### <span id="page-34-2"></span>**Section 8.1: Apostrophe Comments**

A comment is marked by an apostrophe (*'*), and ignored when the code executes. Comments help explain your code to future readers, including yourself.

Since all lines starting with a comment are ignored, they can also be used to prevent code from executing (while you debug or refactor). Placing an apostrophe *'* before your code turns it into a comment. (This is called *commenting out* the line.)

```
Sub InlineDocumentation()
   'Comments start with an "'"
   'They can be place before a line of code, which prevents the line from executing
   'Debug.Print "Hello World"
   'They can also be placed after a statement
   'The statement still executes, until the compiler arrives at the comment
   Debug.Print "Hello World" 'Prints a welcome message
 'Comments can have 0 indention....
      '... or as much as needed
   '''' Comments can contain multiple apostrophes ''''
   'Comments can span lines (using line continuations) _
     but this can make for hard to read code
   'If you need to have mult-line comments, it is often easier to
   'use an apostrophe on each line
   'The continued statement syntax (:) is treated as part of the comment, so
   'it is not possible to place an executable statement after a comment
   'This won't run : Debug.Print "Hello World"
End Sub
```
*'Comments can appear inside or outside a procedure*

#### <span id="page-34-3"></span>**Section 8.2: REM Comments**

```
Sub RemComments()
  Rem Comments start with "Rem" (VBA will change any alternate casing to "Rem")
  Rem is an abbreviation of Remark, and similar to DOS syntax
  Rem Is a legacy approach to adding comments, and apostrophes should be preferred
  Rem Comments CANNOT appear after a statement, use the apostrophe syntax instead
```
 **Rem** Unless they are preceded **by** the instruction separator token Debug.Print "Hello World": **Rem** prints a welcome message Debug.Print "Hello World" *'Prints a welcome message*

 *'Rem cannot be immediately followed by the following characters "!,@,#,\$,%,&" 'Whereas the apostrophe syntax can be followed by any printable character.*

#### **End Sub**

**Rem** Comments can appear inside **or** outside a procedure

#### <span id="page-35-0"></span>**Chapter 9: Arrays**

#### <span id="page-35-1"></span>**Section 9.1: Multidimensional Arrays**

#### **Multidimensional Arrays**

As the name indicates, multi dimensional arrays are arrays that contain more than one dimension, usually two or three but it can have up to 32 dimensions.

A multi array works like a matrix with various levels, take in example a comparison between one, two, and three Dimensions.

One Dimension is your typical array, it looks like a list of elements.

**Dim** 1D(3) **as** Variant \*1D - Visually\* (0) (1) (2)

Two Dimensions would look like a Sudoku Grid or an Excel sheet, when initializing the array you would define how many rows and columns the array would have.

```
Dim 2D(3,3) as Variant
'this would result in a 3x3 grid
*2D - Visually*
(0,0) (0,1) (0,2)(1,0) (1,1) (1,2)
(2,0) (2,1) (2,2)
```
Three Dimensions would start to look like Rubik's Cube, when initializing the array you would define rows and columns and layers/depths the array would have.

```
Dim 3D(3,3,2) as Variant
'this would result in a 3x3x3 grid
*3D - Visually*
       1st layer 10 2nd layer 2nd layer 3rd layer
front the middle back of the middle back of the back of the back of the back of the back of the back of the back
(0,0,0) (0,0,1) (0,0,2) ¦ (1,0,0) (1,0,1) (1,0,2) ¦ (2,0,0) (2,0,1) (2,0,2)
(0,1,0) (0,1,1) (0,1,2) (1,1,0) (1,1,1) (1,1,2) (2,1,0) (2,1,1) (2,1,2)(0,2,0) (0,2,1) (0,2,2) ¦ (1,2,0) (1,2,1) (1,2,2) ¦ (2,2,0) (2,2,1) (2,2,2)
```
Further dimensions could be thought as the multiplication of the 3D, so a 4D(1,3,3,3) would be two side-by-side 3D arrays.
### **Creating**

The example below will be a compilation of a list of employees, each employee will have a set of information on the list (First Name, Surname, Address, Email, Phone ...), the example will essentially be storing on the array (employee,information) being the (0,0) is the first employee's first name.

```
Dim Bosses As Variant
'set bosses as Variant, so we can input any data type we want
Bosses = [{"Jonh","Snow","President";"Ygritte","Wild","Vice-President"}]
'initialise a 2D array directly by filling it with information, the redult wil be a array(1,2) size
2x3 = 6 elements
Dim Employees As Variant
'initialize your Employees array as variant
'initialize and ReDim the Employee array so it is a dynamic array instead of a static one, hence
treated differently by the VBA Compiler
ReDim Employees(100, 5)
'declaring an 2D array that can store 100 employees with 6 elements of information each, but starts
empty
'the array size is 101 x 6 and contains 606 elements
For employee = 0 To UBound(Employees, 1)
'for each employee/row in the array, UBound for 2D arrays, which will get the last element on the
array
'needs two parameters 1st the array you which to check and 2nd the dimension, in this case 1 =
employee and 2 = information
     For information_e = 0 To UBound(Employees, 2)
     'for each information element/column in the array
         Employees(employee, information_e) = InformationNeeded ' InformationNeeded would be the data
to fill the array
         'iterating the full array will allow for direct attribution of information into the element
coordinates
     Next
```
**Next**

#### **Resizing**

Resizing or **ReDim** Preserve a Multi-Array like the norm for a One-Dimension array would get an error, instead the information needs to be transferred into a Temporary array with the same size as the original plus the number of row/columns to add. In the example below we'll see how to initialize a Temp Array, transfer the information over from the original array, fill the remaining empty elements, and replace the temp array by the original array.

```
Dim TempEmp As Variant
'initialise your temp array as variant
ReDim TempEmp(UBound(Employees, 1) + 1, UBound(Employees, 2))
'ReDim/Resize Temp array as a 2D array with size UBound(Employees)+1 = (last element in Employees 1st
dimension) + 1,
'the 2nd dimension remains the same as the original array. we effectively add 1 row in the Employee
array
'transfer
For emp = LBound(Employees, 1) To UBound(Employees, 1)
     For info = LBound(Employees, 2) To UBound(Employees, 2)
         'to transfer Employees into TempEmp we iterate both arrays and fill TempEmp with the
corresponding element value in Employees
```

```
 TempEmp(emp, info) = Employees(emp, info)
```
**Next**

**Next**

```
'fill remaining
'after the transfers the Temp array still has unused elements at the end, being that it was increased
'to fill the remaining elements iterate from the last "row" with values to the last row in the array
'in this case the last row in Temp will be the size of the Employees array rows + 1, as the last row
of Employees array is already filled in the TempArray
For emp = UBound(Employees, 1) + 1 To UBound(TempEmp, 1)
     For info = LBound(TempEmp, 2) To UBound(TempEmp, 2)
         TempEmp(emp, info) = InformationNeeded & "NewRow"
     Next
Next
```
*'erase Employees, attribute Temp array to Employees and erase Temp array* **Erase** Employees Employees = TempEmp **Erase** TempEmp

#### **Changing Element Values**

To change/alter the values in a certain element can be done by simply calling the coordinate to change and giving it a new value: Employees $(0, 0)$  = "NewValue"

Alternatively iterate through the coordinates use conditions to match values corresponding to the parameters needed:

```
For emp = 0 To UBound(Employees)
     If Employees(emp, 0) = "Gloria" And Employees(emp, 1) = "Stephan" Then
     'if value found
         Employees(emp, 1) = "Married, Last Name Change"
         Exit For
         'don't iterate through a full array unless necessary
     End If
Next
```
#### **Reading**

Accessing the elements in the array can be done with a Nested Loop (iterating every element), Loop and Coordinate (iterate Rows and accessing columns directly), or accessing directly with both coordinates.

```
'nested loop, will iterate through all elements
For emp = LBound(Employees, 1) To UBound(Employees, 1)
     For info = LBound(Employees, 2) To UBound(Employees, 2)
         Debug.Print Employees(emp, info)
     Next
Next
'loop and coordinate, iteration through all rows and in each row accessing all columns directly
For emp = LBound(Employees, 1) To UBound(Employees, 1)
     Debug.Print Employees(emp, 0)
     Debug.Print Employees(emp, 1)
     Debug.Print Employees(emp, 2)
     Debug.Print Employees(emp, 3)
     Debug.Print Employees(emp, 4)
```

```
 Debug.Print Employees(emp, 5)
Next
'directly accessing element with coordinates
Debug.Print Employees(5, 5)
```
*Remember, it's always handy to keep an array map when using Multidimensional arrays, they can easily become confusion.*

#### **Three-Dimension Array**

For the 3D array, we'll use the same premise as the 2D array, with the addition of not only storing the Employee and Information but as well Building they work in.

The 3D array will have the Employees (can be thought of as Rows), the Information (Columns), and Building that can be thought of as different sheets on an excel document, they have the same size between them, but every sheets has a different set of information in its cells/elements. The 3D array will contain *n* number of 2D arrays.

#### **Creating**

A 3D array needs 3 coordinates to be initialized **Dim** 3Darray(2,5,5) **As** Variant the first coordinate on the array will be the number of Building/Sheets (different sets of rows and columns), second coordinate will define Rows and third Columns. The **Dim** above will result in a 3D array with 108 elements (3\*6\*6), effectively having 3 different sets of 2D arrays.

```
Dim ThreeDArray As Variant
'initialise your ThreeDArray array as variant
ReDim ThreeDArray(1, 50, 5)
'declaring an 3D array that can store two sets of 51 employees with 6 elements of information each,
but starts empty
'the array size is 2 x 51 x 6 and contains 612 elements
For building = 0 To UBound(ThreeDArray, 1)
     'for each building/set in the array
     For employee = 0 To UBound(ThreeDArray, 2)
     'for each employee/row in the array
         For information_e = 0 To UBound(ThreeDArray, 3)
         'for each information element/column in the array
             ThreeDArray(building, employee, information_e) = InformationNeeded ' InformationNeeded
would be the data to fill the array
         'iterating the full array will allow for direct attribution of information into the element
coordinates
         Next
     Next
Next
```
#### **Resizing**

Resizing a 3D array is similar to resizing a 2D, first create a Temporary array with the same size of the original adding one in the coordinate of the parameter to increase, the first coordinate will increase the number of sets in the array, the second and third coordinates will increase the number of Rows or Columns in each set.

The example below increases the number of Rows in each set by one, and fills those recently added elements with new information.

**Dim** TempEmp **As** Variant

```
'initialise your temp array as variant
ReDim TempEmp(UBound(ThreeDArray, 1), UBound(ThreeDArray, 2) + 1, UBound(ThreeDArray, 3))
'ReDim/Resize Temp array as a 3D array with size UBound(ThreeDArray)+1 = (last element in Employees
2nd dimension) + 1,
'the other dimension remains the same as the original array. we effectively add 1 row in the for each
set of the 3D array
'transfer
For building = LBound(ThreeDArray, 1) To UBound(ThreeDArray, 1)
     For emp = LBound(ThreeDArray, 2) To UBound(ThreeDArray, 2)
         For info = LBound(ThreeDArray, 3) To UBound(ThreeDArray, 3)
             'to transfer ThreeDArray into TempEmp by iterating all sets in the 3D array and fill
TempEmp with the corresponding element value in each set of each row
             TempEmp(building, emp, info) = ThreeDArray(building, emp, info)
         Next
     Next
Next
'fill remaining
'to fill the remaining elements we need to iterate from the last "row" with values to the last row in
the array in each set, remember that the first empty element is the original array Ubound() plus 1
For building = LBound(TempEmp, 1) To UBound(TempEmp, 1)
     For emp = UBound(ThreeDArray, 2) + 1 To UBound(TempEmp, 2)
         For info = LBound(TempEmp, 3) To UBound(TempEmp, 3)
             TempEmp(building, emp, info) = InformationNeeded & "NewRow"
         Next
     Next
Next
'erase Employees, attribute Temp array to Employees and erase Temp array
Erase ThreeDArray
ThreeDArray = TempEmp
Erase TempEmp
```
#### **Changing Element Values and Reading**

Reading and changing the elements on the 3D array can be done similarly to the way we do the 2D array, just adjust for the extra level in the loops and coordinates.

```
Do
 ' using Do ... While for early exit
     For building = 0 To UBound(ThreeDArray, 1)
         For emp = 0 To UBound(ThreeDArray, 2)
             If ThreeDArray(building, emp, 0) = "Gloria" And ThreeDArray(building, emp, 1) =
"Stephan" Then
             'if value found
                 ThreeDArray(building, emp, 1) = "Married, Last Name Change"
                 Exit Do
                 'don't iterate through all the array unless necessary
             End If
         Next
     Next
Loop While False
'nested loop, will iterate through all elements
For building = LBound(ThreeDArray, 1) To UBound(ThreeDArray, 1)
     For emp = LBound(ThreeDArray, 2) To UBound(ThreeDArray, 2)
         For info = LBound(ThreeDArray, 3) To UBound(ThreeDArray, 3)
```

```
 Debug.Print ThreeDArray(building, emp, info)
         Next
     Next
Next
'loop and coordinate, will iterate through all set of rows and ask for the row plus the value we
choose for the columns
For building = LBound(ThreeDArray, 1) To UBound(ThreeDArray, 1)
     For emp = LBound(ThreeDArray, 2) To UBound(ThreeDArray, 2)
         Debug.Print ThreeDArray(building, emp, 0)
         Debug.Print ThreeDArray(building, emp, 1)
         Debug.Print ThreeDArray(building, emp, 2)
         Debug.Print ThreeDArray(building, emp, 3)
         Debug.Print ThreeDArray(building, emp, 4)
         Debug.Print ThreeDArray(building, emp, 5)
     Next
Next
```

```
'directly accessing element with coordinates
Debug.Print Employees(0, 5, 5)
```
# **Section 9.2: Dynamic Arrays (Array Resizing and Dynamic Handling)**

#### **Dynamic Arrays**

Adding and reducing variables on an array dynamically is a huge advantage for when the information you are treating does not have a set number of variables.

#### **Adding Values Dynamically**

You can simply resize the Array with the **ReDim** Statement, this will resize the array but to if you which to retain the information already stored in the array you'll need the part Preserve.

In the example below we create an array and increase it by one more variable in each iteration while preserving the values already in the array.

```
Dim Dynamic_array As Variant
' first we set Dynamic_array as variant
For n = 1 To 100
     If IsEmpty(Dynamic_array) Then
         'isempty() will check if we need to add the first value to the array or subsequent ones
         ReDim Dynamic_array(0)
         'ReDim Dynamic_array(0) will resize the array to one variable only
        Dynamic_array(\theta) = n
     Else
         ReDim Preserve Dynamic_array(0 To UBound(Dynamic_array) + 1)
         'in the line above we resize the array from variable 0 to the UBound() = last variable, plus
one effectivelly increeasing the size of the array by one
         Dynamic_array(UBound(Dynamic_array)) = n
         'attribute a value to the last variable of Dynamic_array
     End If
```
#### **Next**

#### **Removing Values Dynamically**

We can utilise the same logic to to decrease the the array. In the example the value "last" will be removed from the

array.

```
Dim Dynamic_array As Variant
Dynamic_array = Array("first", "middle", "last")
ReDim Preserve Dynamic_array(0 To UBound(Dynamic_array) - 1)
' Resize Preserve while dropping the last value
```
#### **Resetting an Array and Reusing Dynamically**

We can as well re-utilise the arrays we create as not to have many on memory, which would make the run time slower. This is useful for arrays of various sizes. One snippet you could use to re-utilise the array is to **ReDim** the array back to  $(0)$ , attribute one variable to to the array and freely increase the array again.

In the snippet below I construct an array with the values 1 to 40, empty the array, and refill the array with values 40 to 100, all this done dynamically.

```
Dim Dynamic_array As Variant
For n = 1 To 100
     If IsEmpty(Dynamic_array) Then
         ReDim Dynamic_array(0)
        Dynamic_array(0) = n
     ElseIf Dynamic_array(0) = "" Then
         'if first variant is empty ( = "") then give it the value of n
        Dynamic_array(\theta) = n
     Else
         ReDim Preserve Dynamic_array(0 To UBound(Dynamic_array) + 1)
         Dynamic_array(UBound(Dynamic_array)) = n
     End If
     If n = 40 Then
         ReDim Dynamic_array(0)
         'Resizing the array back to one variable without Preserving,
         'leaving the first value of the array empty
     End If
Next
```
# **Section 9.3: Jagged Arrays (Arrays of Arrays)**

### **Jagged Arrays NOT Multidimensional Arrays**

Arrays of Arrays(Jagged Arrays) are not the same as Multidimensional Arrays if you think about them visually Multidimensional Arrays would look like Matrices (Rectangular) with defined number of elements on their dimensions(inside arrays), while Jagged array would be like a yearly calendar with the inside arrays having different number of elements, like days in on different months.

Although Jagged Arrays are quite messy and tricky to use due to their nested levels and don't have much type safety, but they are very flexible, allow you to manipulate different types of data quite easily, and don't need to contain unused or empty elements.

### **Creating a Jagged Array**

In the below example we will initialise a jagged array containing two arrays one for Names and another for Numbers, and then accessing one element of each

```
Dim OuterArray() As Variant
Dim Names() As Variant
```

```
Dim Numbers() As Variant
'arrays are declared variant so we can access attribute any data type to its elements
Names = Array("Person1", "Person2", "Person3")
Numbers = Array("001", "002", "003")
OuterArray = Array(Names, Numbers)
'Directly giving OuterArray an array containing both Names and Numbers arrays inside
Debug.Print OuterArray(0)(1)
Debug.Print OuterArray(1)(1)
'accessing elements inside the jagged by giving the coordenades of the element
Dynamically Creating and Reading Jagged Arrays
```
We can as well be more dynamic in our approx to construct the arrays, imagine that we have a customer data sheet in excel and we want to construct an array to output the customer details.

 Name - Phone - Email - Customer Number Person1 - 153486231 - 1@STACK - 001 Person2 - 153486242 - 2@STACK - 002 Person3 - 153486253 - 3@STACK - 003 Person4 - 153486264 - 4@STACK - 004 Person5 - 153486275 - 5@STACK - 005

We will Dynamically construct an Header array and a Customers array, the Header will contain the column titles and the Customers array will contain the information of each customer/row as arrays.

```
Dim Headers As Variant
 ' headers array with the top section of the customer data sheet
     For c = 1 To 4
         If IsEmpty(Headers) Then
             ReDim Headers(0)
            Headers(0) = Cells(1, c). Value
         Else
             ReDim Preserve Headers(0 To UBound(Headers) + 1)
             Headers(UBound(Headers)) = Cells(1, c).Value
         End If
     Next
Dim Customers As Variant
'Customers array will contain arrays of customer values
Dim Customer_Values As Variant
'Customer_Values will be an array of the customer in its elements (Name-Phone-Email-CustNum)
     For r = 2 To 6
     'iterate through the customers/rows
         For c = 1 To 4
         'iterate through the values/columns
             'build array containing customer values
             If IsEmpty(Customer_Values) Then
                 ReDim Customer_Values(0)
                Customer_Values(\theta) = Cells(r, c).Value
             ElseIf Customer_Values(0) = "" Then
                Customer_Values(\theta) = Cells(r, c).Value
             Else
                  ReDim Preserve Customer_Values(0 To UBound(Customer_Values) + 1)
                  Customer_Values(UBound(Customer_Values)) = Cells(r, c).Value
             End If
         Next
```

```
 'add customer_values array to Customers Array
     If IsEmpty(Customers) Then
         ReDim Customers(0)
        Customer(0) = Customer\_Values Else
         ReDim Preserve Customers(0 To UBound(Customers) + 1)
         Customers(UBound(Customers)) = Customer_Values
     End If
     'reset Custumer_Values to rebuild a new array if needed
     ReDim Customer_Values(0)
 Next
 Dim Main_Array(0 To 1) As Variant
 'main array will contain both the Headers and Customers
Main_Array(\theta) = Headers
Main_{Array(1)} = Customers
```
*To better understand the way to Dynamically construct a one dimensional array please check Dynamic Arrays (Array Resizing and Dynamic Handling) on the Arrays documentation.*

The Result of the above snippet is an Jagged Array with two arrays one of those arrays with 4 elements, 2 indention levels, and the other being itself another Jagged Array containing 5 arrays of 4 elements each and 3 indention levels, see below the structure:

```
Main_Array(0) - Headers - Array("Name","Phone","Email","Customer Number")
         (1) - Customers(0) - Array("Person1", 153486231, "1@STACK", 001)
                Customers(1) - Array("Person2",153486242,"2@STACK",002)
 ...
                Customers(4) - Array("Person5",153486275,"5@STACK",005)
```
To access the information you'll have to bear in mind the structure of the Jagged Array you create, in the above example you can see that the Main Array contains an Array of Headers and an Array of Arrays (Customers) hence with different ways of accessing the elements.

Now we'll read the information of the Main Array and print out each of the Customers information as Info Type: Info.

```
For n = 0 To UBound(Main_Array(1))
     'n to iterate from fisrt to last array in Main_Array(1)
    For i = 0 To UBound(Main_Array(1)(n))
         'j will iterate from first to last element in each array of Main_Array(1)
        Debug.Print Main_Array(\theta)(j) & ": " & Main_Array(1)(n)(j)
         'print Main_Array(0)(j) which is the header and Main_Array(0)(n)(j) which is the element in
the customer array
         'we can call the header with j as the header array has the same structure as the customer
array
     Next
Next
```
REMEMBER to keep track of the structure of your Jagged Array, in the example above to access the Name of a customer is by accessing Main\_Array -> Customers -> CustomerNumber -> Name which is three levels, to return "Person4" you'll need the location of Customers in the Main\_Array, then the Location of customer four on the Customers lagged array and lastly the location of the element you need, in this case Main  $Array(1)(3)(0)$  which is Main\_Array(Customers)(CustomerNumber)(Name).

# **Section 9.4: Declaring an Array in VBA**

Declaring an array is very similar to declaring a variable, except you need to declare the dimension of the Array right after its name:

**Dim** myArray(9) **As** String *'Declaring an array that will contain up to 10 strings*

By default, Arrays in VBA are **indexed from ZERO**, thus, the number inside the parenthesis doesn't refer to the size of the array, but rather to **the index of the last element**

#### **Accessing Elements**

Accessing an element of the Array is done by using the name of the Array, followed by the index of the element, inside parenthesis:

```
myArray(0) = "first element"myArray(5) = "sixth element"myArray(9) = "last element"Array Indexing
```
You can change Arrays indexing by placing this line at the top of a module:

**Option** Base 1

With this line, all Arrays declared in the module will be **indexed from ONE**.

#### **Specific Index**

You can also declare each Array with its own index by using the **To** keyword, and the lower and upper bound (= index):

```
Dim mySecondArray(1 To 12) As String 'Array of 12 strings indexed from 1 to 12
Dim myThirdArray(13 To 24) As String 'Array of 12 strings indexed from 13 to 24
Dynamic Declaration
```
When you do not know the size of your Array prior to its declaration, you can use the dynamic declaration, and the **ReDim** keyword:

```
Dim myDynamicArray() As Strings 'Creates an Array of an unknown number of strings
ReDim myDynamicArray(5) 'This resets the array to 6 elements
```
Note that using the **ReDim** keyword will wipe out any previous content of your Array. To prevent this, you can use the Preserve keyword after **ReDim**:

**Dim** myDynamicArray(5) **As** String  $myDynamicArray(0) = "Something I want to keep"$ 

**ReDim** Preserve myDynamicArray(8) *'Expand the size to up to 9 strings* Debug.Print myDynamicArray(0) *' still prints the element*

### **Section 9.5: Use of Split to create an array from a string**

#### **Split Function**

returns a zero-based, one dimensional array containing a specified number of substrings.

### **Syntax**

**Split(expression** [, **delimiter** [, **limit** [, **compare**]]]**)**

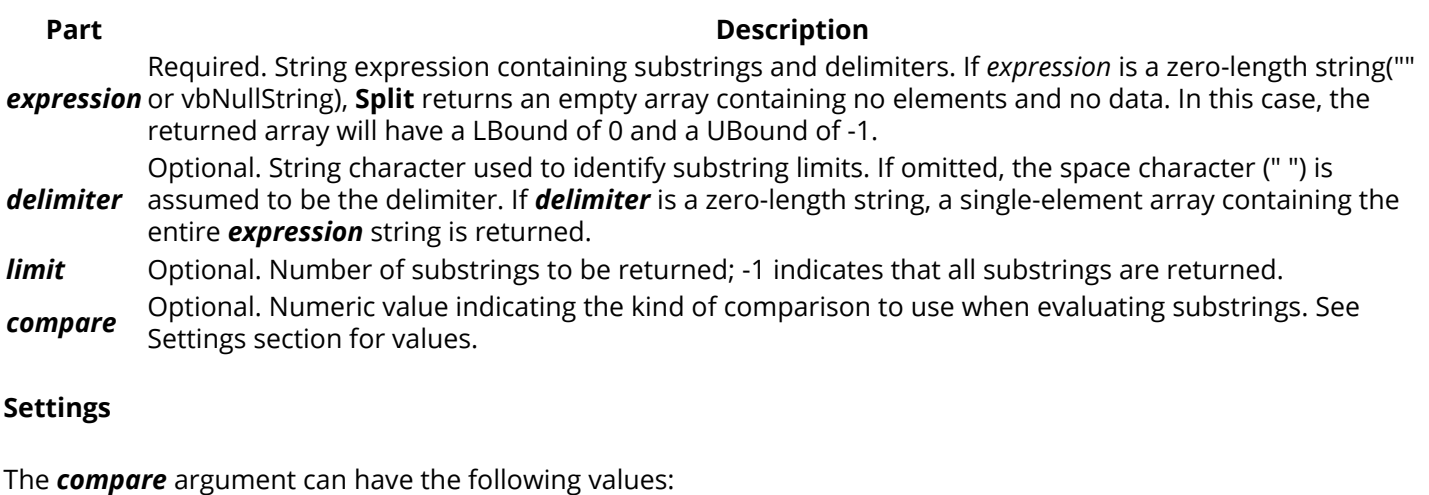

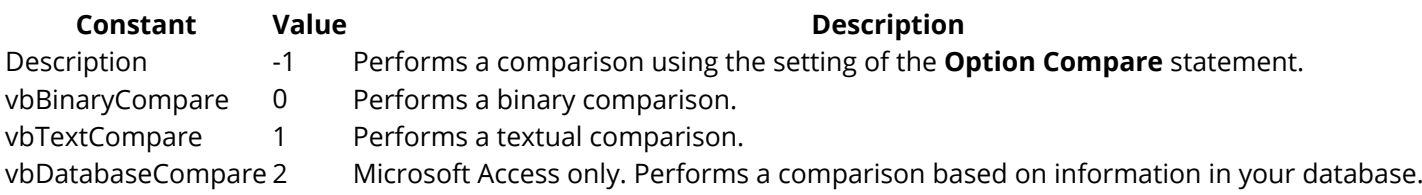

#### **Example**

In this example it is demonstrated how Split works by showing several styles. The comments will show the result set for each of the different performed Split options. Finally it is demonstrated how to loop over the returned string array.

#### **Sub** Test

```
 Dim textArray() as String
    textArray = Split("Tech on the Net")
    'Result: {"Tech", "on", "the", "Net"}
   textArray = Split("172.23.56.4", ".")
    'Result: {"172", "23", "56", "4"}
   textArray = Split("A;B;C;D", ";")
    'Result: {"A", "B", "C", "D"}
  textArray = Split("A;B;C;D", ";", 1) 'Result: {"A;B;C;D"}
  textArray = Split("A;B;C;D", ";", 2) 'Result: {"A", "B;C;D"}
  textArray = Split("A;B;C;D", ";", 3) 'Result: {"A", "B", "C;D"}
  textArray = Split("A;B;C;D", ";", 4) 'Result: {"A", "B", "C", "D"}
    'You can iterate over the created array
   Dim counter As Long
   For counter = LBound(textArray) To UBound(textArray)
        Debug.Print textArray(counter)
   Next
End Sub
```
## **Section 9.6: Iterating elements of an array**

#### **For...Next**

Using the iterator variable as the index number is the fastest way to iterate the elements of an array:

```
Dim items As Variant
items = Array(0, 1, 2, 3)Dim index As Integer
For index = LBound(items) To UBound(items)
     'assumes value can be implicitly converted to a String:
     Debug.Print items(index)
Next
```
Nested loops can be used to iterate multi-dimensional arrays:

```
Dim items(0 To 1, 0 To 1) As Integer
items(0, 0) = 0items(0, 1) = 1items(1, 0) = 2items(1, 1) = 3Dim outer As Integer
Dim inner As Integer
For outer = LBound(items, 1) To UBound(items, 1)
     For inner = LBound(items, 2) To UBound(items, 2)
         'assumes value can be implicitly converted to a String:
         Debug.Print items(outer, inner)
     Next
Next
```
#### **For Each...Next**

A **For Each**...**Next** loop can also be used to iterate arrays, if performance doesn't matter:

```
Dim items As Variant
items = Array(0, 1, 2, 3)Dim item As Variant 'must be variant
For Each item In items
     'assumes value can be implicitly converted to a String:
     Debug.Print item
Next
```
A **For Each** loop will iterate all dimensions from outer to inner (the same order as the elements are laid out in memory), so there is no need for nested loops:

```
Dim items(0 To 1, 0 To 1) As Integer
items(0, 0) = 0items(1, 0) = 1items(0, 1) = 2items(1, 1) = 3Dim item As Variant 'must be Variant
For Each item In items
     'assumes value can be implicitly converted to a String:
     Debug.Print item
Next
```
Note that **For Each** loops are best used to iterate Collection objects, if performance matters.

#### 0 1  $\overline{2}$ 3

# **Chapter 10: Error Handling**

## **Section 10.1: Avoiding error conditions**

When a runtime error occurs, good code should handle it. The best error handling strategy is to write code that checks for error conditions and simply avoids executing code that results in a runtime error.

One key element in reducing runtime errors, is writing small procedures that *do one thing*. The fewer reasons procedures have to fail, the easier the code as a whole is to debug.

#### **Avoiding runtime error 91 - Object or With block variable not set:**

This error will be raised when an object is used before its reference is assigned. One might have a procedure that receives an object parameter:

```
Private Sub DoSomething(ByVal target As Worksheet)
     Debug.Print target.Name
End Sub
```
If target isn't assigned a reference, the above code will raise an error that is easily avoided by checking if the object contains an actual object reference:

```
Private Sub DoSomething(ByVal target As Worksheet)
     If target Is Nothing Then Exit Sub
     Debug.Print target.Name
End Sub
```
If target isn't assigned a reference, then the unassigned reference is never used, and no error occurs.

This way of early-exiting a procedure when one or more parameter isn't valid, is called a *guard clause*.

#### **Avoiding runtime error 9 - Subscript out of range:**

This error is raised when an array is accessed outside of its boundaries.

```
Private Sub DoSomething(ByVal index As Integer)
     Debug.Print ActiveWorkbook.Worksheets(index)
End Sub
```
Given an index greater than the number of worksheets in the ActiveWorkbook, the above code will raise a runtime error. A simple guard clause can avoid that:

```
Private Sub DoSomething(ByVal index As Integer)
     If index > ActiveWorkbook.Worksheets.Count Or index <= 0 Then Exit Sub
     Debug.Print ActiveWorkbook.Worksheets(index)
End Sub
```
Most runtime errors can be avoided by carefully verifying the values we're using *before* we use them, and branching on another execution path accordingly using a simple **If** statement - in guard clauses that makes no assumptions and validates a procedure's parameters, or even in the body of larger procedures.

# **Section 10.2: Custom Errors**

Often when writing a specialized class, you'll want it to raise its own specific errors, and you'll want a clean way for user/calling code to handle these custom errors. A neat way to achieve this is by defining a dedicated **Enum** type:

```
Option Explicit
Public Enum FoobarError
     Err_FooWasNotBarred = vbObjectError + 1024
     Err_BarNotInitialized
     Err_SomethingElseHappened
End Enum
```
Using the vbObjectError built-in constant ensures the custom error codes don't overlap with reserved/existing error codes. Only the first enum value needs to be explicitly specified, for the underlying value of each **Enum** member is 1 greater than the previous member, so the underlying value of Err\_BarNotInitialized is implicitly vbObjectError + 1025.

#### **Raising your own runtime errors**

A runtime error can be raised using the Err.Raise statement, so the custom Err\_FooWasNotBarred error can be raised as follows:

```
Err.Raise Err_FooWasNotBarred
```
The Err.Raise method can also take custom Description and Source parameters - for this reason it's a good idea to also define constants to hold each custom error's description:

```
Private Const Msg_FooWasNotBarred As String = "The foo was not barred."
Private Const Msg_BarNotInitialized As String = "The bar was not initialized."
```
And then create a dedicated private method to raise each error:

```
Private Sub OnFooWasNotBarredError(ByVal source As String)
    Err.Raise Err_FooWasNotBarred, source, Msg_FooWasNotBarred
End Sub
Private Sub OnBarNotInitializedError(ByVal source As String)
     Err.Raise Err_BarNotInitialized, source, Msg_BarNotInitialized
End Sub
```
The class' implementation can then simply call these specialized procedures to raise the error:

```
Public Sub DoSomething()
     'raises the custom 'BarNotInitialized' error with "DoSomething" as the source:
     If Me.Bar Is Nothing Then OnBarNotInitializedError "DoSomething"
     '...
End Sub
```
The client code can then handle Err\_BarNotInitialized as it would any other error, inside its own error-handling subroutine.

Note: the legacy **Error** keyword can also be used in place of Err.Raise, but it's obsolete/deprecated.

### **Section 10.3: Resume keyword**

An error-handling subroutine will either:

- run to the end of the procedure, in which case execution resumes in the calling procedure.
- or, use the **Resume** keyword to *resume* execution inside the same procedure.

The **Resume** keyword should only ever be used inside an error handling subroutine, because if VBA encounters **Resume** without being in an error state, runtime error 20 "Resume without error" is raised.

There are several ways an error-handling subroutine may use the **Resume** keyword:

- **Resume** used alone, execution continues **on the statement that caused the error**. If the error isn't *actually* handled before doing that, then the same error will be raised again, and execution might enter an infinite loop.
- **Resume Next** continues execution **on the statement immediately following** the statement that caused the error. If the error isn't *actually* handled before doing that, then execution is permitted to continue with potentially invalid data, which may result in logical errors and unexpected behavior.
- **Resume** [line label] continues execution **at the specified line label** (or line number, if you're using legacystyle line numbers). This would typically allow executing some cleanup code before cleanly exiting the procedure, such as ensuring a database connection is closed before returning to the caller.

### **On Error Resume Next**

The **On Error** statement itself can use the **Resume** keyword to instruct the VBA runtime to effectively **ignore all errors**.

*If the error isn't actually handled before doing that, then execution is permitted to continue with potentially invalid data, which may result in logical errors and unexpected behavior.*

The emphasis above cannot be emphasized enough. *On Error Resume Next* **effectively ignores all errors and shoves them under the carpet**. A program that blows up with a runtime error given invalid input is a better program than one that keeps running with unknown/unintended data - be it only because the bug is much more easily identifiable. **On Error Resume Next** can easily **hide bugs**.

The **On Error** statement is procedure-scoped - that's why there should *normally* be only **one**, single such **On Error** statement in a given procedure.

However *sometimes* an error condition can't quite be avoided, and jumping to an error-handling subroutine only to **Resume Next** just doesn't feel right. In this specific case, the known-to-possibly-fail statement can be **wrapped** between two **On Error** statements:

```
On Error Resume Next
[possibly-failing statement]
Err.Clear 'resets current error
On Error GoTo 0
```
The **On Error GoTo** 0 instruction resets error handling in the current procedure, such that any further instruction causing a runtime error *would be unhandled within that procedure* and instead passed up the call stack until it is caught by an active error handler. If there is no active error handler in the call stack, it will be treated as an unhandled exception.

```
Public Sub Caller()
     On Error GoTo Handler
     Callee
     Exit Sub
Handler:
     Debug.Print "Error " & Err.Number & " in Caller."
End Sub
Public Sub Callee()
```

```
 On Error GoTo Handler
     Err.Raise 1 'This will be handled by the Callee handler.
     On Error GoTo 0 'After this statement, errors are passed up the stack.
     Err.Raise 2 'This will be handled by the Caller handler. 
     Exit Sub
Handler:
     Debug.Print "Error " & Err.Number & " in Callee."
     Resume Next
End Sub
```
### **Section 10.4: On Error statement**

Even with *guard clauses*, one cannot realistically *always* account for all possible error conditions that could be raised in the body of a procedure. The **On Error GoTo** statement instructs VBA to jump to a *line label* and enter "error handling mode" whenever an unexpected error occurs at runtime. After handling an error, code can *resume* back into "normal" execution using the **Resume** keyword.

*Line labels* denote *subroutines*: because subroutines originate from legacy BASIC code and uses **GoTo** and **GoSub** jumps and **Return** statements to jump back to the "main" routine, it's fairly easy to write hard-to-follow *spaghetti code* if things aren't rigorously structured. For this reason, it's best that:

- a procedure has **one and only one** error-handling subroutine
- the error-handling subroutine **only ever runs in an error state**

This means a procedure that handles its errors, should be structured like this:

```
Private Sub DoSomething()
     On Error GoTo CleanFail
     'procedure code here
CleanExit:
     'cleanup code here
     Exit Sub
CleanFail:
     'error-handling code here
     Resume CleanExit
End Sub
Error Handling Strategies
```
Sometimes you want to handle different errors with different actions. In that case you will inspect the global Err object, which will contain information about the error that was raised - and act accordingly:

```
CleanExit:
    Exit Sub
CleanFail:
     Select Case Err.Number
         Case 9
             MsgBox "Specified number doesn't exist. Please try again.", vbExclamation
             Resume
         Case 91
              'woah there, this shouldn't be happening.
             Stop 'execution will break here
             Resume 'hit F8 to jump to the line that raised the error
         Case Else
             MsgBox "An unexpected error has occurred:" & vbNewLine & Err.Description, vbCritical
```

```
 Resume CleanExit
     End Select
End Sub
```
As a general guideline, consider turning on the error handling for entire subroutine or function, and handle all the errors that may occur within its scope. If you need to only handle errors in the small section section of the code - turn error handling on and off a the same level:

```
Private Sub DoSomething(CheckValue as Long)
     If CheckValue = 0 Then
         On Error GoTo ErrorHandler ' turn error handling on
         ' code that may result in error
         On Error GoTo 0 ' turn error handling off - same level
     End If
CleanExit:
    Exit Sub
ErrorHandler:
     ' error handling code here
     ' do not turn off error handling here
    Resume
```
**End Sub**

### **Line numbers**

VBA supports legacy-style (e.g. QBASIC) line numbers. The Erl hidden property can be used to identify the line number that raised the last error. If you're not using line numbers, Erl will only ever return 0.

```
Sub DoSomething()
10 On Error GoTo 50
20 Debug.Print 42 / 0
30 Exit Sub
40
50 Debug.Print "Error raised on line " & Erl ' returns 20
End Sub
```
If you *are* using line numbers, but not consistently, then Erl will return *the last line number before the instruction that raised the error*.

```
Sub DoSomething()
10 On Error GoTo 50
    Debug.Print 42 / 0
30 Exit Sub
50 Debug.Print "Error raised on line " & Erl 'returns 10
End Sub
```
Keep in mind that Erl also only has Integer precision, and will silently overflow. This means that line numbers outside of the [integer range](http://stackoverflow.com/documentation/vba/3418/data-types-and-limits/11777/integer#t=201612061853023563097) will give incorrect results:

```
Sub DoSomething()
99997 On Error GoTo 99999
99998 Debug.Print 42 / 0
99999
       Debug.Print Erl 'Prints 34462
End Sub
```
The line number isn't quite as relevant as the statement that caused the error, and numbering lines quickly

becomes tedious and not quite maintenance-friendly.

# **Chapter 11: Recursion**

A function that calls itself is said to be *recursive*. Recursive logic can often be implemented as a loop, too. Recursion must be controlled with a parameter, so that the function knows when to stop recursing and deepening the call stack. *Infinite recursion* eventually causes a run-time error '28': "Out of stack space".

See [Recursion.](http://stackoverflow.com/documentation/vba/3236/recursion)

# **Section 11.1: Factorials**

```
Function Factorial(Value As Long) As Long
     If Value = 0 Or Value = 1 Then
         Factorial = 1 Else
       Factorial = Factorial(Value - 1) * Value
     End If
End Function
```
### **Section 11.2: Folder Recursion**

Early Bound (with a reference to Microsoft Scripting Runtime)

```
 Sub EnumerateFilesAndFolders( _
     FolderPath As String, _
     Optional MaxDepth As Long = -1, _
     Optional CurrentDepth As Long = 0, _
     Optional Indentation As Long = 2)
     Dim FSO As Scripting.FileSystemObject
     Set FSO = New Scripting.FileSystemObject
     'Check the folder exists
     If FSO.FolderExists(FolderPath) Then
         Dim fldr As Scripting.Folder
         Set fldr = FSO.GetFolder(FolderPath)
         'Output the starting directory path
         If CurrentDepth = 0 Then
           Debug.Print fldr.Path
         End If
         'Enumerate the subfolders
         Dim subFldr As Scripting.Folder
         For Each subFldr In fldr.SubFolders
             Debug.Print Space$((CurrentDepth + 1) * Indentation) & subFldr.Name
             If CurrentDepth < MaxDepth Or MaxDepth = -1 Then
                  'Recursively call EnumerateFilesAndFolders
                 EnumerateFilesAndFolders subFldr.Path, MaxDepth, CurrentDepth + 1, Indentation
             End If
         Next subFldr
         'Enumerate the files
         Dim fil As Scripting.File
         For Each fil In fldr.Files
             Debug.Print Space$((CurrentDepth + 1) * Indentation) & fil.Name
         Next fil
     End If
 End Sub
```
# **Chapter 12: Conditional Compilation**

# **Section 12.1: Changing code behavior at compile time**

The **#Const** directive is used to define a custom preprocessor constant. These can later be used by **#If** to control which blocks of code get compiled and executed.

```
#Const DEBUGMODE = 1
#If DEBUGMODE Then
     Const filepath As String = "C:\Users\UserName\Path\To\File.txt"
#Else
     Const filepath As String = "\\server\share\path\to\file.txt"
#End If
```
This results in the value of filepath being set to "C:\Users\UserName\Path\To\File.txt". Removing the **#Const** line, or changing it to **#Const** DEBUGMODE = 0 would result in the filepath being set to "\\server\share\path\to\file.txt".

### **#Const Scope**

The **#Const** directive is only effective for a single code file (module or class). It must be declared for each and every file you wish to use your custom constant in. Alternatively, you can declare a **#Const** globally for your project by going to Tools >> [Your Project Name] Project Properties. This will bring up the project properties dialog box where we'll enter the constant declaration. In the "Conditional Compilation Arguments" box, type in [constName] = [value]. You can enter more than 1 constant by separating them with a colon, like [constName1] = [value1] : [constName2] = [value2].

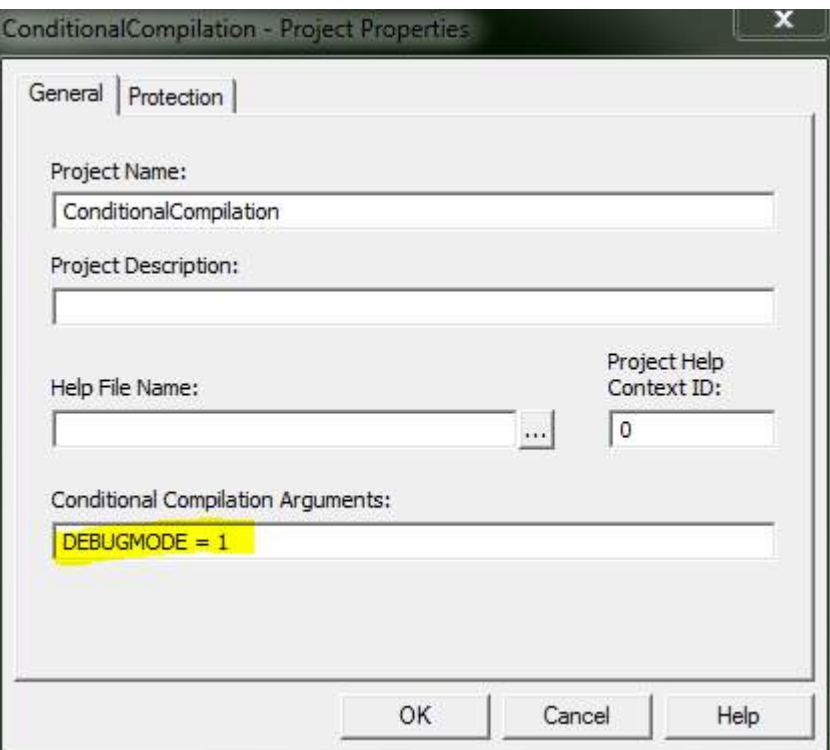

### **Pre-defined Constants**

Some compilation constants are already pre-defined. Which ones exist will depend on the bitness of the office version you're running VBA in. Note that Vba7 was introduced alongside Office 2010 to support 64 bit versions of Office.

### **Constant 16 bit 32 bit 64 bit**

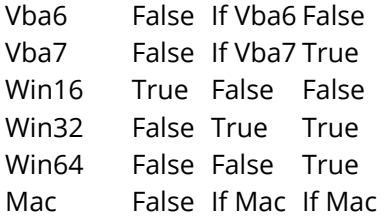

Note that Win64/Win32 refer to the Office version, not the Windows version. For example Win32 = TRUE in 32-bit Office, even if the OS is a 64-bit version of Windows.

### **Section 12.2: Using Declare Imports that work on all versions of Office**

```
#If Vba7 Then
     ' It's important to check for Win64 first,
     ' because Win32 will also return true when Win64 does.
     #If Win64 Then
         Declare PtrSafe Function GetFoo64 Lib "exampleLib32" () As LongLong
     #Else
         Declare PtrSafe Function GetFoo Lib "exampleLib32" () As Long
     #End If
#Else
     ' Must be Vba6, the PtrSafe keyword didn't exist back then,
     ' so we need to declare Win32 imports a bit differently than above.
     #If Win32 Then
         Declare Function GetFoo Lib "exampleLib32"() As Long
     #Else
         Declare Function GetFoo Lib "exampleLib"() As Integer
     #End If
#End If
```
This can be simplified a bit depending on what versions of office you need to support. For example, not many people are still supporting 16 bit versions of Office. [The last version of 16 bit office was version 4.3, released in](https://en.wikipedia.org/wiki/History_of_Microsoft_Office) [1994](https://en.wikipedia.org/wiki/History_of_Microsoft_Office), so the following declaration is sufficient for nearly all modern cases (including Office 2007).

```
#If Vba7 Then
     ' It's important to check for Win64 first,
     ' because Win32 will also return true when Win64 does.
     #If Win64 Then
         Declare PtrSafe Function GetFoo64 Lib "exampleLib32" () As LongLong
     #Else
         Declare PtrSafe Function GetFoo Lib "exampleLib32" () As Long
     #End If
#Else
     ' Must be Vba6. We don't support 16 bit office, so must be Win32.
     Declare Function GetFoo Lib "exampleLib32"() As Long
#End If
```
If you don't have to support anything older than Office 2010, this declaration works just fine.

```
' We only have 2010 installs, so we already know we have Vba7.
#If Win64 Then
    Declare PtrSafe Function GetFoo64 Lib "exampleLib32" () As LongLong
#Else
    Declare PtrSafe Function GetFoo Lib "exampleLib32" () As Long
#End If
```
# **Chapter 13: Data Types and Limits**

# **Section 13.1: Variant**

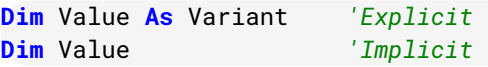

A Variant is a COM data type that is used for storing and exchanging values of arbitrary types, and any other type in VBA can be assigned to a Variant. Variables declared without an explicit type specified by **As** [Type] default to Variant.

Variants are stored in memory as a [VARIANT structure](https://msdn.microsoft.com/en-us/library/windows/desktop/ms221627(v=vs.85).aspx) that consists of a byte type descriptor ([VARTYPE](https://msdn.microsoft.com/en-us/library/windows/desktop/ms221170(v=vs.85).aspx)) followed by 6 reserved bytes then an 8 byte data area. For numeric types (including Date and Boolean), the underlying value is stored in the Variant itself. For all other types, the data area contains a pointer to the underlying value.

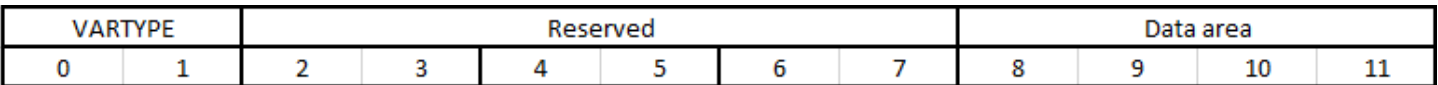

The underlying type of a Variant can be determined with either the VarType() function which returns the numeric value stored in the type descriptor, or the TypeName() function which returns the string representation:

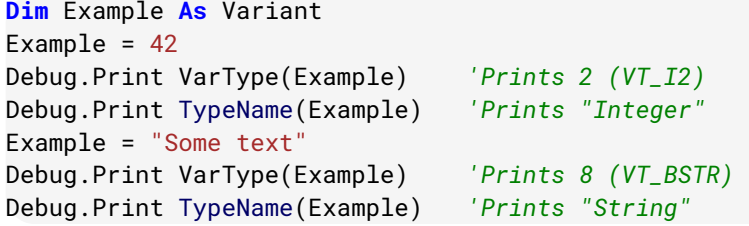

Because Variants can store values of any type, assignments from literals without [type hints](http://stackoverflow.com/documentation/vba/877/declaring-variables/2960/type-hints#t=201607241827067193123) will be implicitly cast to a Variant of the appropriate type according to the table below. Literals with type hints will be cast to a Variant of the hinted type.

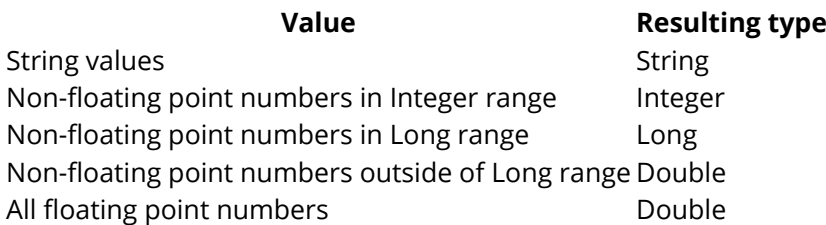

**Note:** Unless there is a specific reason to use a Variant (i.e. an iterator in a For Each loop or an API requirement), the type should generally be avoided for routine tasks for the following reasons:

- They are not type safe, increasing the possibility of runtime errors. For example, a Variant holding an Integer value will silently change itself into a Long instead of overflowing.
- They introduce processing overhead by requiring at least one additional pointer dereference.
- The memory requirement for a Variant is always *at least* 8 bytes higher than needed to store the underlying type.

The casting function to convert to a Variant is CVar().

# **Section 13.2: Boolean**

**Dim** Value **As** Boolean

A Boolean is used to store values that can be represented as either True or False. Internally, the data type is stored as a 16 bit value with 0 representing False and any other value representing True.

It should be noted that when a Boolean is cast to a numeric type, all of the bits are set to 1. This results in an internal representation of -1 for signed types and the maximum value for an unsigned type (Byte).

```
Dim Example As Boolean
Example = True
Debug.Print CInt(Example) 'Prints -1
Debug.Print CBool(42) 'Prints True
Debug.Print CByte(True) 'Prints 255
```
The casting function to convert to a Boolean is  $CBool()$ . Even though it is represented internally as a 16 bit number, casting to a Boolean from values outside of that range is safe from overflow, although it sets all 16 bits to 1:

```
Dim Example As Boolean
Example = CBool(2 \wedge 17)Debug.Print CInt(Example) 'Prints -1
Debug.Print CByte(Example) 'Prints 255
```
### **Section 13.3: String**

A String represents a sequence of characters, and comes in two flavors:

#### **Variable length**

**Dim** Value **As** String

A variable length String allows appending and truncation and is stored in memory as a COM [BSTR](https://msdn.microsoft.com/en-us/library/windows/desktop/ms221069(v=vs.85).aspx). This consists of a 4 byte unsigned integer that stores the length of the String in bytes followed by the string data itself as wide characters (2 bytes per character) and terminated with 2 null bytes. Thus, the maximum string length that can be handled by VBA is 2,147,483,647 characters.

The internal pointer to the structure (retrievable by the StrPtr() function) points to the memory location of the *data*, not the length prefix. This means that a VBA String can be passed directly API functions that require a pointer to a character array.

Because the length can change, VBA reallocates memory for a String *every time the variable is assigned to*, which can impose performance penalties for procedures that alter them repeatedly.

#### **Fixed length**

**Dim** Value **As** String \* 1024 *'Declares a fixed length string of 1024 characters.*

Fixed length strings are allocated 2 bytes for each character and are stored in memory as a simple byte array. Once allocated, the length of the String is immutable. They are *not* null terminated in memory, so a string that fills the memory allocated with non-null characters is unsuitable for passing to API functions expecting a null terminated string.

Fixed length strings carry over a legacy 16 bit index limitation, so can only be up to 65,535 characters in length. Attempting to assign a value longer than the available memory space will not result in a runtime error - instead the resulting value will simply be truncated:

```
Dim Foobar As String * 5
Foobar = "Foo" & "bar"
Debug.Print Foobar 'Prints "Fooba"
```
The casting function to convert to a String of either type is CStr().

# **Section 13.4: Byte**

**Dim** Value **As** Byte

A Byte is an unsigned 8 bit data type. It can represent integer numbers between 0 and 255 and attempting to store a value outside of that range will result in [runtime error 6:](https://msdn.microsoft.com/en-us/library/aa264525) [Overflow](https://msdn.microsoft.com/en-us/library/aa264525). Byte is the only intrinsic unsigned type available in VBA.

The casting function to convert to a Byte is [CByte\(\)](https://msdn.microsoft.com/en-us/library/office/gg278896.aspx). For casts from floating point types, the result is rounded to the nearest integer value with .5 rounding up.

### **Byte Arrays and Strings**

Strings and byte arrays can be substituted for one another through simple assignment (no conversion functions necessary).

For example:

**Sub** ByteToStringAndBack()

```
Dim str As String
str = "Hello, World!"
Dim byt() As Byte
byt = str
Debug.Print byt(0) ' 72
Dim str2 As String
str2 = bytDebug.Print str2 ' Hello, World!
```
#### **End Sub**

In order to be able to encode [Unicode](http://unicode.org/) characters, each character in the string takes up two bytes in the array, with the least significant byte first. For example:

```
Sub UnicodeExample()
Dim str As String
str = ChrW(&H2123) & "." ' Versicle character and a dot
Dim byt() As Byte
byt = strDebug.Print byt(0), byt(1), byt(2), byt(3) ' Prints: 35,33,46,0
```
**End Sub**

### **Section 13.5: Currency**

**Dim** Value **As** Currency

A Currency is a signed 64 bit floating point data type similar to a [Double](http://stackoverflow.com/documentation/vba/3418/data-types-and-limits/11781/double), but scaled by 10,000 to give greater precision to the 4 digits to the right of the decimal point. A Currency variable can store values from -922,337,203,685,477.5808 to 922,337,203,685,477.5807, giving it the largest capacity of any intrinsic type in a 32 bit application. As the name of the data type implies, it is considered best practice to use this data type when representing monetary calculations as the scaling helps to avoid rounding errors.

The casting function to convert to a Currency is CCur().

# **Section 13.6: Decimal**

```
Dim Value As Variant
Value = CDec(1.234)
```

```
'Set Value to the smallest possible Decimal value
Value = CDec("0.0000000000000000000000000001")
```
The Decimal data-type is *only* available as a sub-type of Variant, so you must declare any variable that needs to contain a Decimal as a Variant and *then* assign a Decimal value using the CDec function. The keyword Decimal is a reserved word (which suggests that VBA was eventually going to add first-class support for the type), so Decimal cannot be used as a variable or procedure name.

The Decimal type requires 14 bytes of memory (in addition to the bytes required by the parent Variant) and can store numbers with up to 28 decimal places. For numbers without any decimal places, the range of allowed values is -79,228,162,514,264,337,593,543,950,335 to +79,228,162,514,264,337,593,543,950,335 inclusive. For numbers with the maximum 28 decimal places, the range of allowed values is -7.9228162514264337593543950335 to +7.9228162514264337593543950335 inclusive.

### **Section 13.7: Integer**

**Dim** Value **As** Integer

An Integer is a signed 16 bit data type. It can store integer numbers in the range of -32,768 to 32,767 and attempting to store a value outside of that range will result in runtime error 6: Overflow.

Integers are stored in memory as [little-endian](https://en.wikipedia.org/wiki/Endianness) values with negatives represented as a [two's complement](https://en.wikipedia.org/wiki/Two%27s_complement).

Note that in general, it is better practice to use a [Long](http://stackoverflow.com/documentation/vba/3418/data-types-and-limits/11779/long) rather than an Integer unless the smaller type is a member of a Type or is required (either by an API calling convention or some other reason) to be 2 bytes. In most cases VBA treats Integers as 32 bit internally, so there is usually no advantage to using the smaller type. Additionally, there is a performance penalty incurred every time an Integer type is used as it is silently cast as a Long.

The casting function to convert to an Integer is  $CInt()$ . For casts from floating point types, the result is rounded to the nearest integer value with .5 rounding up.

## **Section 13.8: Long**

**Dim** Value **As** Long

A Long is a signed 32 bit data type. It can store integer numbers in the range of -2,147,483,648 to 2,147,483,647 and attempting to store a value outside of that range will result in runtime error 6: Overflow.

Longs are stored in memory as [little-endian](https://en.wikipedia.org/wiki/Endianness) values with negatives represented as a [two's complement](https://en.wikipedia.org/wiki/Two%27s_complement).

Note that since a Long matches the width of a pointer in a 32 bit operating system, Longs are commonly used for storing and passing pointers to and from API functions.

The casting function to convert to a Long is  $CLng()$ . For casts from floating point types, the result is rounded to the nearest integer value with .5 rounding up.

## **Section 13.9: Single**

#### **Dim** Value **As** Single

A Single is a signed 32 bit floating point data type. It is stored internally using a [little-endian](https://en.wikipedia.org/wiki/Endianness) [IEEE 754](https://en.wikipedia.org/wiki/Single-precision_floating-point_format) memory layout. As such, there is not a fixed range of values that can be represented by the data type - what is limited is the precision of value stored. A Single can store a value *integer* values in the range of -16,777,216 to 16,777,216 without a loss of precision. The precision of floating point numbers depends on the exponent.

A Single will overflow if assigned a value greater than roughly 2128. It will not overflow with negative exponents, although the usable precision will be questionable before the upper limit is reached.

As with all floating point numbers, care should be taken when making equality comparisons. Best practice is to include a delta value appropriate to the required precision.

The casting function to convert to a Single is CSng().

### **Section 13.10: Double**

**Dim** Value **As** Double

A Double is a signed 64 bit floating point data type. Like the [Single](http://stackoverflow.com/documentation/vba/3418/data-types-and-limits/11780/single), it is stored internally using a [little-endian](https://en.wikipedia.org/wiki/Endianness) [IEEE](https://en.wikipedia.org/wiki/Double-precision_floating-point_format) [754](https://en.wikipedia.org/wiki/Double-precision_floating-point_format) memory layout and the same precautions regarding precision should be taken. A Double can store *integer* values in the range of -9,007,199,254,740,992 to 9,007,199,254,740,992 without a loss of precision. The precision of floating point numbers depends on the exponent.

A Double will overflow if assigned a value greater than roughly 21024. It will not overflow with negative exponents, although the usable precision will be questionable before the upper limit is reached.

The casting function to convert to a Double is  $CDD1()$ .

### **Section 13.11: Date**

**Dim** Value **As** Date

A Date type is represented internally as a signed 64 bit floating point data type with the value to the left of the decimal representing the number of days from the epoch date of December 30th, 1899 (although see the note below). The value to the right of the decimal represents the time as a fractional day. Thus, an integer Date would have a time component of 12:00:00AM and x.5 would have a time component of 12:00:00PM.

Valid values for Dates are between January 1st 100 and December 31st 9999. Since a Double has a larger range, it is possible to overflow a Date by assigning values outside of that range.

As such, it can be used interchangeably with a **Double for Date calculations:** 

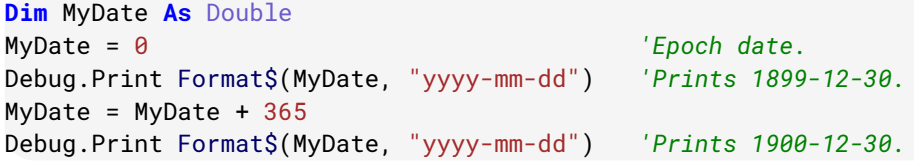

The casting function to convert to a Date is CDate (), which accepts any numeric type string date/time representation. It is important to note that string representations of dates will be converted based on the current locale setting in use, so direct casts should be avoided if the code is meant to be portable.

## **Section 13.12: LongLong**

**Dim** Value **As** LongLong

A LongLong is a signed 64 bit data type and is only available in 64 bit applications. It is **not** available in 32 bit applications running on 64 bit operating systems. It can store integer values in the range of -9,223,372,036,854,775,808 to 9,223,372,036,854,775,807 and attempting to store a value outside of that range will result in runtime error 6: Overflow.

LongLongs are stored in memory as [little-endian](https://en.wikipedia.org/wiki/Endianness) values with negatives represented as a [two's complement.](https://en.wikipedia.org/wiki/Two%27s_complement)

The LongLong data type was introduced as part of VBA's 64 bit operating system support. In 64 bit applications, this value can be used to store and pass pointers to 64 bit APIs.

The casting function to convert to a LongLong is CLngLng(). For casts from floating point types, the result is rounded to the nearest integer value with .5 rounding up.

### **Section 13.13: LongPtr**

#### **Dim** Value **As** LongPtr

The [Long](http://stackoverflow.com/documentation/vba/3418/data-types-and-limits/11779/long)Ptr was introduced into VBA in order to support 64 bit platforms. On a 32 bit system, it is treated as a Long and on 64 bit systems it is treated as a **LongLong**.

It's primary use is in providing a portable way to store and pass pointers on both architectures (See [Changing code](http://stackoverflow.com/documentation/vba/3364/conditional-compilation/11557/changing-code-behavior-at-compile-time#t=20160724185822285365)) [behavior at compile time](http://stackoverflow.com/documentation/vba/3364/conditional-compilation/11557/changing-code-behavior-at-compile-time#t=20160724185822285365)).

Although it is treated by the operating system as a memory address when used in API calls, it should be noted that VBA treats it like signed type (and therefore subject to unsigned to signed overflow). For this reason, any pointer arithmetic performed using LongPtrs should not use > or < comparisons. This "quirk" also makes it possible that adding simple offsets pointing to valid addresses in memory can cause overflow errors, so caution should be taken when working with pointers in VBA.

The casting function to convert to a LongPtr is CLngPtr(). For casts from floating point types, the result is rounded to the nearest integer value with .5 rounding up (although since it is usually a memory address, using it as an assignment target for a floating point calculation is dangerous at best).

# **Chapter 14: String Literals - Escaping, non-printable characters and line-continuations**

### **Section 14.1: Escaping the " character**

VBA syntax requires that a string-literal appear within " marks, so when your string needs to *contain* quotation marks, you'll need to escape/prepend the " character with an extra " so that VBA understands that you intend the "" to be interpreted as a " string.

```
'The following 2 lines produce the same output
Debug.Print "The man said, ""Never use air-quotes"""
Debug.Print "The man said, " & """" & "Never use air-quotes" & """"
'Output:
'The man said, "Never use air-quotes"
'The man said, "Never use air-quotes"
```
## **Section 14.2: Assigning long string literals**

The VBA editor only allows 1023 characters per line, but typically only the first 100-150 characters are visible without scrolling. If you need to assign long string literals, but you want to keep your code readable, you'll need to use line-continuations and concatenation to assign your string.

```
Debug.Print "Lorem ipsum dolor sit amet, consectetur adipiscing elit. " & _
             "Integer hendrerit maximus arcu, ut elementum odio varius " & _
             "nec. Integer ipsum enim, iaculis et egestas ac, condiment" & _
             "um ut tellus."
'Output:
'Lorem ipsum dolor sit amet, consectetur adipiscing elit. Integer hendrerit maximus arcu, ut
```

```
elementum odio varius nec. Integer ipsum enim, iaculis et egestas ac, condimentum ut tellus.
```
VBA will let you use a limited number of line-continuations (the actual number varies by the length of each line within the continued-block), so if you have very long strings, you'll need to assign and re-assign with concatenation.

```
Dim loremIpsum As String
'Assign the first part of the string
loremIpsum = "Lorem ipsum dolor sit amet, consectetur adipiscing elit. " & _
               "Integer hendrerit maximus arcu, ut elementum odio varius "
'Re-assign with the previous value AND the next section of the string
loremIpsum = loremIpsum & _
             "nec. Integer ipsum enim, iaculis et egestas ac, condiment" & _
             "um ut tellus."
```
Debug.Print loremIpsum

```
'Output:
```
*'Lorem ipsum dolor sit amet, consectetur adipiscing elit. Integer hendrerit maximus arcu, ut elementum odio varius nec. Integer ipsum enim, iaculis et egestas ac, condimentum ut tellus.*

### **Section 14.3: Using VBA string constants**

VBA defines a number of string constants for special characters like:

- vbCr : Carriage-Return 'Same as "\r" in C style languages.
- vbLf : Line-Feed 'Same as "\n" in C style languages.
- vbCrLf : Carriage-Return & Line-Feed (a new-line in Windows)
- vbTab: Tab Character
- vbNullString: an empty string, like ""

You can use these constants with concatenation and other string functions to build string-literals with specialcharacters.

```
Debug.Print "Hello " & vbCrLf & "World"
'Output:
'Hello
'World
Debug.Print vbTab & "Hello" & vbTab & "World"
'Output:
    ' Hello World
Dim EmptyString As String
EmptyString = vbNullString
Debug.Print EmptyString = ""
'Output:
'True
```
Using vbNullString is considered better practice than the equivalent value of "" due to differences in how the code is compiled. Strings are accessed via a pointer to an allocated area of memory, and the VBA compiler is smart enough to use a null pointer to represent vbNullString. The literal "" is allocated memory as if it were a String typed Variant, making the use of the constant much more efficient:

Debug.Print StrPtr(vbNullString) *'Prints 0.* Debug.Print StrPtr("") *'Prints a memory address.*

# **Chapter 15: Declaring and assigning strings**

# **Section 15.1: Assignment to and from a byte array**

Strings can be assigned directly to byte arrays and visa-versa. Remember that Strings are stored in a Multi-Byte Character Set (see Remarks below) so only every other index of the resulting array will be the portion of the character that falls within the ASCII range.

```
Dim bytes() As Byte
Dim example As String
example = "Testing."
bytes = example 'Direct assignment.
'Loop through the characters. Step 2 is used due to wide encoding.
Dim i As Long
For i = LBound(bytes) To UBound(bytes) Step 2
    Debug.Print Chr$(bytes(i)) 'Prints T, e, s, t, i, n, g, .
Next
Dim reverted As String
```
reverted = bytes *'Direct assignment.* Debug.Print reverted *'Prints "Testing."*

# **Section 15.2: Declare a string constant**

**Const** appName **As** String = "The App For That"

## **Section 15.3: Declare a variable-width string variable**

```
Dim surname As String 'surname can accept strings of variable length
surname = "Smith"
surname = "Johnson"
```
# **Section 15.4: Declare and assign a fixed-width string**

```
'Declare and assign a 1-character fixed-width string
Dim middleInitial As String * 1 'middleInitial must be 1 character in length
middleInitial = "M"
```
*'Declare and assign a 2-character fixed-width string `stateCode`, 'must be 2 characters in length* **Dim** stateCode **As** String \* 2 stateCode = "TX"

# **Section 15.5: Declare and assign a string array**

```
'Declare, dimension and assign a string array with 3 elements
Dim departments(2) As String
departments(0) = "Engineering"departments(1) = "Finance"departments(2) = "Marketing"
'Declare an undimensioned string array and then dynamically assign with
'the results of a function that returns a string array
Dim stateNames() As String
stateNames = VBA.Strings.Split("Texas;California;New York", ";")
'Declare, dimension and assign a fixed-width string array
```

```
Dim stateCodes(2) As String * 2
stateCodes(0) = "TX"
```
stateCodes(1) = "CA" stateCodes(2) = "NY"

### **Section 15.6: Assign specific characters within a string using Mid statement**

VBA offers a Mid function for *returning* substrings within a string, but it also offers the Mid *Statement* which can be used to assign substrings or individual characters withing a string.

The Mid function will typically appear on the right-hand-side of an assignment statement or in a condition, but the Mid Statement typically appears on the left hand side of an assignment statement.

```
Dim surname As String
surname = "Smith"
'Use the Mid statement to change the 3rd character in a string
Mid(surname, 3, 1) = "y"
Debug.Print surname
'Output:
'Smyth
```
Note: If you need to assign to individual *bytes* in a string instead of individual *characters* within a string (see the Remarks below regarding the Multi-Byte Character Set), the MidB statement can be used. In this instance, the second argument for the MidB statement is the 1-based position of the byte where the replacement will start so the equivalent line to the example above would be  $MidB$  (surname, 5, 2) = "y".

# **Chapter 16: Converting other types to strings**

### **Section 16.1: Use CStr to convert a numeric type to a string**

**Const** zipCode **As** Long = 10012 **Dim** zipCodeText **As** String *'Convert the zipCode number to a string of digit characters*  $zipCodeText = CStr(zipCode)$ *'zipCodeText = "10012"*

### **Section 16.2: Use Format to convert and format a numeric type as a string**

**Const** zipCode **As** long = 10012 **Dim** zeroPaddedNumber **As** String zeroPaddedZipCode = Format(zipCode, "00000000") *'zeroPaddedNumber = "00010012"*

### **Section 16.3: Use StrConv to convert a byte-array of single-byte characters to a string**

*'Declare an array of bytes, assign single-byte character codes, and convert to a string* **Dim** singleByteChars(4) **As** Byte singleByteChars $(0)$  = 72 singleByteChars(1) = 101 singleByteChars(2) = 108 singleByteChars(3) = 108 singleByteChars(4) = 111 **Dim** stringFromSingleByteChars **As** String stringFromSingleByteChars = StrConv(singleByteChars, vbUnicode) *'stringFromSingleByteChars = "Hello"*

# **Section 16.4: Implicitly convert a byte array of multi-byte-characters to a**

### **string**

```
'Declare an array of bytes, assign multi-byte character codes, and convert to a string
Dim multiByteChars(9) As Byte
multibyteChars(0) = 87multipletChars(1) = 0multiByteChars(2) = 111
multipletChars(3) = 0multiByteChars(4) = 114
multibyteChars(5) = 0multiByteChars(6) = 108
multipletChars(7) = 0multiplet <math>(8) = 100</math>multipleteChars(9) = 0Dim stringFromMultiByteChars As String
```

```
stringFromMultiByteChars = multiByteChars
'stringFromMultiByteChars = "World"
```
# **Chapter 17: Searching within strings for the presence of substrings**

# **Section 17.1: Use InStr to determine if a string contains a substring**

```
Const baseString As String = "Foo Bar"
Dim containsBar As Boolean
'Check if baseString contains "bar" (case insensitive)
containsBar = InStr(1, baseString, "bar", vbTextCompare) > 0
'containsBar = True
'Check if baseString contains bar (case insensitive)
containsBar = InStr(1, baseString, "bar", vbBinaryCompare) > 0
```
### **Section 17.2: Use InStrRev to find the position of the last instance of a substring**

**Const** baseString **As** String = "Foo Bar" **Dim** containsBar **As** Boolean

*'containsBar = False*

```
'Find the position of the last "B"
Dim posX As Long
'Note the different number and order of the paramters for InStrRev
posX = InStrRev(baseString, "X", -1, vbBinaryCompare)
'posX = 0
```
### **Section 17.3: Use InStr to find the position of the first instance of a substring**

```
Const baseString As String = "Foo Bar"
Dim containsBar As Boolean
```

```
Dim posB As Long
posB = InStr(1, baseString, "B", vbBinaryCompare)
'posB = 5
```
# **Chapter 18: Substrings**

**Section 18.1: Use Left or Left\$ to get the 3 left-most characters in a string**

```
Const baseString As String = "Foo Bar"
```
**Dim** leftText **As** String leftText = Left\$(baseString, 3) *'leftText = "Foo"*

**Section 18.2: Use Right or Right\$ to get the 3 right-most characters in a string**

**Const** baseString **As** String = "Foo Bar" **Dim** rightText **As** String rightText = Right\$(baseString, 3) *'rightText = "Bar"*

### **Section 18.3: Use Mid or Mid\$ to get specific characters from within a string**

```
Const baseString As String = "Foo Bar"
```

```
'Get the string starting at character 2 and ending at character 6
Dim midText As String
midText = Mid\$(baseString, 2, 5)'midText = "oo Ba"
```
### **Section 18.4: Use Trim to get a copy of the string without any leading or trailing spaces**

```
'Trim the leading and trailing spaces in a string
Const paddedText As String = " Foo Bar
Dim trimmedText As String
trimmedText = Trim$(paddedText)
'trimmedText = "Foo Bar"
```
# **Chapter 19: Measuring the length of strings**

### **Section 19.1: Use the Len function to determine the number of characters in a string**

```
Const baseString As String = "Hello World"
```
**Dim** charLength **As** Long

```
charLength = Len(baseString)
'charlength = 11
```
### **Section 19.2: Use the LenB function to determine the number of bytes in a string**

**Const** baseString **As** String = "Hello World"

**Dim** byteLength **As** Long

```
byteLength = LenB(baseString)
'byteLength = 22
```
## **Section 19.3: Prefer `If Len(myString) = 0 Then` over `If myString = "" Then`**

When checking if a string is zero-length, it is better practice, and more efficient, to inspect the length of the string rather than comparing the string to an empty string.

```
'Prefer this method when checking if myString is a zero-length string
If Len(myString) = 0 Then
     Debug.Print "myString is zero-length"
End If
'Avoid using this method when checking if myString is a zero-length string
If myString = vbNullString Then
     Debug.Print "myString is zero-length"
End If
```
# **Chapter 20: Working with ADO**

**Const** myString **As** String = vbNullString

### **Section 20.1: Making a connection to a data source**

The first step in accessing a data source via ADO is creating an ADO Connection object. This is typically done using a connection string to specify the data source parameters, although it is also possible to open a DSN connection by passing the DSN, user ID, and password to the . Open method.

Note that a DSN is not required to connect to a data source via ADO - any data source that has an ODBC provider can be connected to with the appropriate connection string. While specific connection strings for different providers are outside of the scope of this topic, [ConnectionStrings.com](https://www.connectionstrings.com/) is an excellent reference for finding the appropriate string for your provider.

```
Const SomeDSN As String = "DSN=SomeDSN;Uid=UserName;Pwd=MyPassword;"
Public Sub Example()
    Dim database As ADODB.Connection
    Set database = OpenDatabaseConnection(SomeDSN)
    If Not database Is Nothing Then
         '... Do work.
         database.Close 'Make sure to close all database connections.
     End If
End Sub
Public Function OpenDatabaseConnection(ConnString As String) As ADODB.Connection
    On Error GoTo Handler
    Dim database As ADODB.Connection
     Set database = New ADODB.Connection
     With database
         .ConnectionString = ConnString
         .ConnectionTimeout = 10 'Value is given in seconds.
         .Open
    End With
     OpenDatabaseConnection = database
    Exit Function
Handler:
    Debug.Print "Database connection failed. Check your connection string."
End Function
```
Note that the database password is included in the connection string in the example above only for the sake of clarity. Best practices would dictate *not* storing database passwords in code. This can be accomplished by taking the password via user input or using Windows authentication.

# **Section 20.2: Creating parameterized commands**

Any time SQL executed through an ADO connection needs to contain user input, it is considered best practice to parameterize it in order to minimize the chance of SQL injection. This method is also more readable than long concatenations and facilitates more robust and maintainable code (i.e. by using a function that returns an array of Parameter).

In standard ODBC syntax, parameters are given ? "placeholders" in the query text, and then parameters are appended to the Command in the same order that they appear in the query.

Note that the example below uses the OpenDatabaseConnection function from the [Making a connection to a data](http://stackoverflow.com/documentation/vba/3578/working-with-ado/12351/making-a-connection-to-a-data-source) [source](http://stackoverflow.com/documentation/vba/3578/working-with-ado/12351/making-a-connection-to-a-data-source) for brevity.

```
Public Sub UpdateTheFoos()
     On Error GoTo Handler
     Dim database As ADODB.Connection
     Set database = OpenDatabaseConnection(SomeDSN)
     If Not database Is Nothing Then
         Dim update As ADODB.Command
         Set update = New ADODB.Command
         'Build the command to pass to the data source.
         With update
             .ActiveConnection = database
             .CommandText = "UPDATE Table SET Foo = ? WHERE Bar = ?"
             .CommandType = adCmdText
             'Create the parameters.
             Dim fooValue As ADODB.Parameter
             Set fooValue = .CreateParameter("FooValue", adNumeric, adParamInput)
             fooValue.Value = 42
             Dim condition As ADODB.Parameter
             Set condition = .CreateParameter("Condition", adBSTR, adParamInput)
             condition.Value = "Bar"
             'Add the parameters to the Command
             .Parameters.Append fooValue
             .Parameters.Append condition
             .Execute
         End With
     End If
CleanExit:
     If Not database Is Nothing And database.State = adStateOpen Then
         database.Close
     End If
     Exit Sub
Handler:
     Debug.Print "Error " & Err.Number & ": " & Err.Description
     Resume CleanExit
End Sub
```
Note: The example above demonstrates a parameterized UPDATE statement, but any SQL statement can be given parameters.

## **Section 20.3: Retrieving records with a query**

Queries can be performed in two ways, both of which return an ADO Recordset object which is a collection of returned rows. Note that both of the examples below use the OpenDatabaseConnection function from the [Making a](http://stackoverflow.com/documentation/vba/3578/working-with-ado/12351/making-a-connection-to-a-data-source) [connection to a data source](http://stackoverflow.com/documentation/vba/3578/working-with-ado/12351/making-a-connection-to-a-data-source) example for the purpose of brevity. Remember that the syntax of the SQL passed to

the data source is provider specific.

The first method is to pass the SQL statement directly to the Connection object, and is the easiest method for executing simple queries:

```
Public Sub DisplayDistinctItems()
     On Error GoTo Handler
     Dim database As ADODB.Connection
     Set database = OpenDatabaseConnection(SomeDSN)
     If Not database Is Nothing Then
         Dim records As ADODB.Recordset
         Set records = database.Execute("SELECT DISTINCT Item FROM Table")
         'Loop through the returned Recordset.
         Do While Not records.EOF 'EOF is false when there are more records.
             'Individual fields are indexed either by name or 0 based ordinal.
             'Note that this is using the default .Fields member of the Recordset.
             Debug.Print records("Item")
             'Move to the next record.
             records.MoveNext
         Loop
     End If
CleanExit:
     If Not records Is Nothing Then records.Close
     If Not database Is Nothing And database.State = adStateOpen Then
         database.Close
     End If
     Exit Sub
Handler:
     Debug.Print "Error " & Err.Number & ": " & Err.Description
     Resume CleanExit
End Sub
```
The second method is to create an ADO Command object for the query you want to execute. This requires a little more code, but is necessary in order to use parametrized queries:

```
Public Sub DisplayDistinctItems()
     On Error GoTo Handler
     Dim database As ADODB.Connection
     Set database = OpenDatabaseConnection(SomeDSN)
     If Not database Is Nothing Then
         Dim query As ADODB.Command
         Set query = New ADODB.Command
         'Build the command to pass to the data source.
         With query
             .ActiveConnection = database
             .CommandText = "SELECT DISTINCT Item FROM Table"
             .CommandType = adCmdText
         End With
         Dim records As ADODB.Recordset
         'Execute the command to retrieve the recordset.
         Set records = query.Execute()
         Do While Not records.EOF
             Debug.Print records("Item")
             records.MoveNext
         Loop
     End If
CleanExit:
     If Not records Is Nothing Then records.Close
```

```
 If Not database Is Nothing And database.State = adStateOpen Then
         database.Close
     End If
     Exit Sub
Handler:
     Debug.Print "Error " & Err.Number & ": " & Err.Description
     Resume CleanExit
End Sub
```
Note that commands sent to the data source are **vulnerable to SQL injection**, either intentional or unintentional. In general, queries should not be created by concatenating user input of any kind. Instead, they should be parameterized (see [Creating parameterized commands\)](http://stackoverflow.com/documentation/vba/3578/working-with-ado/12354/creating-parametrized-commands).

## **Section 20.4: Executing non-scalar functions**

ADO connections can be used to perform pretty much any database function that the provider supports via SQL. In this case it isn't always necessary to use the Recordset returned by the Execute function, although it can be useful for obtaining key assignments after INSERT statements with @@Identity or similar SQL commands. Note that the example below uses the OpenDatabaseConnection function from the [Making a connection to a data source](http://stackoverflow.com/documentation/vba/3578/working-with-ado/12351/making-a-connection-to-a-data-source) example for the purpose of brevity.

```
Public Sub UpdateTheFoos()
     On Error GoTo Handler
     Dim database As ADODB.Connection
     Set database = OpenDatabaseConnection(SomeDSN)
     If Not database Is Nothing Then
         Dim update As ADODB.Command
         Set update = New ADODB.Command
         'Build the command to pass to the data source.
         With update
             .ActiveConnection = database
             .CommandText = "UPDATE Table SET Foo = 42 WHERE Bar IS NULL"
             .CommandType = adCmdText
             .Execute 'We don't need the return from the DB, so ignore it.
         End With
     End If
CleanExit:
     If Not database Is Nothing And database.State = adStateOpen Then
         database.Close
     End If
     Exit Sub
Handler:
     Debug.Print "Error " & Err.Number & ": " & Err.Description
     Resume CleanExit
End Sub
```
Note that commands sent to the data source are **vulnerable to SQL injection**, either intentional or unintentional. In general, SQL statements should not be created by concatenating user input of any kind. Instead, they should be parameterized (see [Creating parameterized commands\)](http://stackoverflow.com/documentation/vba/3578/working-with-ado/12354/creating-parametrized-commands).

# **Chapter 21: Concatenating strings**

# **Section 21.1: Concatenate an array of strings using the Join function**

```
'Declare and assign a string array
Dim widgetNames(2) As String
wideed{0} = "foo"
widgetNames(1) = "bar"
```

```
widgetNames(2) = "fizz"
```

```
'Concatenate with Join and separate each element with a 3-character string
concatenatedString = VBA.Strings.Join(widgetNames, " > ")
'concatenatedString = "foo > bar > fizz"
```

```
'Concatenate with Join and separate each element with a zero-width string
concatenatedString = VBA.Strings.Join(widgetNames, vbNullString)
'concatenatedString = "foobarfizz"
```
### **Section 21.2: Concatenate strings using the & operator**

**Const** string1 **As** String = "foo" **Const** string2 **As** String = "bar" **Const** string3 **As** String = "fizz" **Dim** concatenatedString **As** String

```
'Concatenate two strings
concatenatedString = string1 & string2
'concatenatedString = "foobar"
```

```
'Concatenate three strings
concatenatedString = string1 & string2 & string3
'concatenatedString = "foobarfizz"
```
# **Chapter 22: Assigning strings with repeated characters**

### **Section 22.1: Use the String function to assign a string with n repeated characters**

**Dim** lineOfHyphens **As** String *'Assign a string with 80 repeated hyphens* lineOfHyphens = String\$(80, "-")

### **Section 22.2: Use the String and Space functions to assign an n-character string**

**Dim** stringOfSpaces **As** String

*'Assign a string with 255 repeated spaces using Space\$* stringOfSpaces = Space\$(255)

```
'Assign a string with 255 repeated spaces using String$
stringOfSpaces = String$(255, " ")
```
# **Chapter 23: Scripting.Dictionary object**

## **Section 23.1: Properties and Methods**

A [Scripting Dictionary object](https://msdn.microsoft.com/en-us/library/x4k5wbx4(v=vs.84).aspx) stores information in Key/Item pairs. The Keys must be unique and not an array but the associated Items can be repeated (their uniqueness is held by the companion Key) and can be of any type of variant or object.

A dictionary can be thought of as a two field in-memory database with a primary unique index on the first 'field' (the *Key*). This unique index on the Keys property allows very fast 'lookups' to retrieve a Key's associated Item value.

#### **Properties**

**name read/write type description**

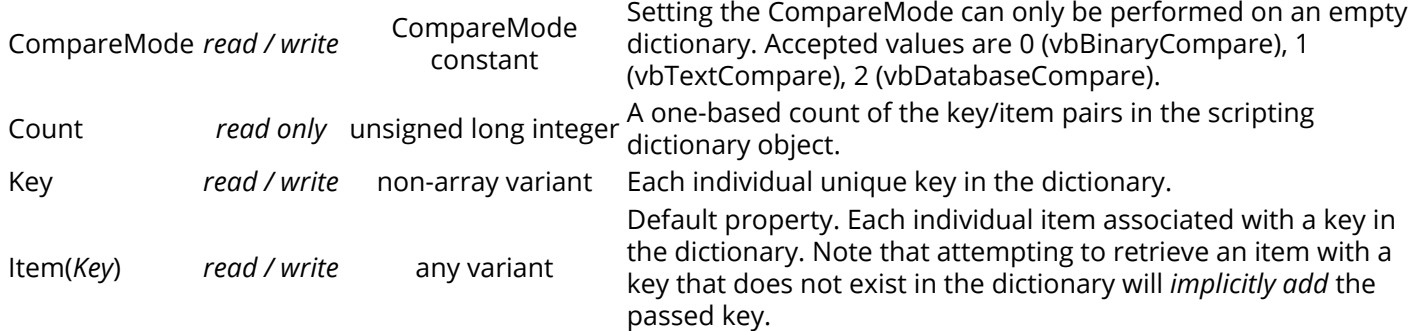

#### **Methods**

**name description** Add(*Key*,*Item*) Adds a new Key and Item to the dictionary. The new key must not exist in the dictionary's current Keys collection but an item can be repeated among many unique keys. Exists(*Key*) Boolean test to determine if a Key already exists in the dictionary. Keys Returns the array or collection of unique keys. Items Returns the array or collection of associated items. Remove(*Key*) Removes an individual dictionary key and its associated item. RemoveAll Clears all of a dictionary object's keys and items.

#### **Sample Code**

```
'Populate, enumerate, locate and remove entries in a dictionary that was created
'with late binding
Sub iterateDictionaryLate()
    Dim k As Variant, dict As Object
     Set dict = CreateObject("Scripting.Dictionary")
     dict.CompareMode = vbTextCompare 'non-case sensitive compare model
     'populate the dictionary
     dict.Add Key:="Red", Item:="Balloon"
     dict.Add Key:="Green", Item:="Balloon"
     dict.Add Key:="Blue", Item:="Balloon"
     'iterate through the keys
     For Each k In dict.Keys
         Debug.Print k & " - " & dict.Item(k)
     Next k
     'locate the Item for Green
     Debug.Print dict.Item("Green")
     'remove key/item pairs from the dictionary
     dict.Remove "blue" 'remove individual key/item pair by key
     dict.RemoveAll 'remove all remaining key/item pairs
End Sub
'Populate, enumerate, locate and remove entries in a dictionary that was created
'with early binding (see Remarks)
Sub iterateDictionaryEarly()
     Dim d As Long, k As Variant
     Dim dict As New Scripting.Dictionary
     dict.CompareMode = vbTextCompare 'non-case sensitive compare model
     'populate the dictionary
     dict.Add Key:="Red", Item:="Balloon"
```
```
 dict.Add Key:="Green", Item:="Balloon"
 dict.Add Key:="Blue", Item:="Balloon"
 dict.Add Key:="White", Item:="Balloon"
 'iterate through the keys
 For Each k In dict.Keys
    Debug.Print k & " - " & dict.Item(k)
 Next k
 'iterate through the keys by the count
 For d = 0 To dict.Count - 1
    Debug.Print dict.Keys(d) & " - " & dict.Items(d)
 Next d
 'iterate through the keys by the boundaries of the keys collection
 For d = LBound(dict.Keys) To UBound(dict.Keys)
     Debug.Print dict.Keys(d) & " - " & dict.Items(d)
 Next d
 'locate the Item for Green
 Debug.Print dict.Item("Green")
 'locate the Item for the first key
 Debug.Print dict.Item(dict.Keys(0))
 'locate the Item for the last key
 Debug.Print dict.Item(dict.Keys(UBound(dict.Keys)))
 'remove key/item pairs from the dictionary
 dict.Remove "blue" 'remove individual key/item pair by key
 dict.Remove dict.Keys(0) 'remove first key/item by index position
 dict.Remove dict.Keys(UBound(dict.Keys)) 'remove last key/item by index position
 dict.RemoveAll 'remove all remaining key/item pairs
```
**End Sub**

# **Chapter 24: VBA Option Keyword**

- Option optionName [value]
- Option Explicit
- Option Compare {Text | Binary | Database}
- Option Private Module
- Option Base {0 | 1}

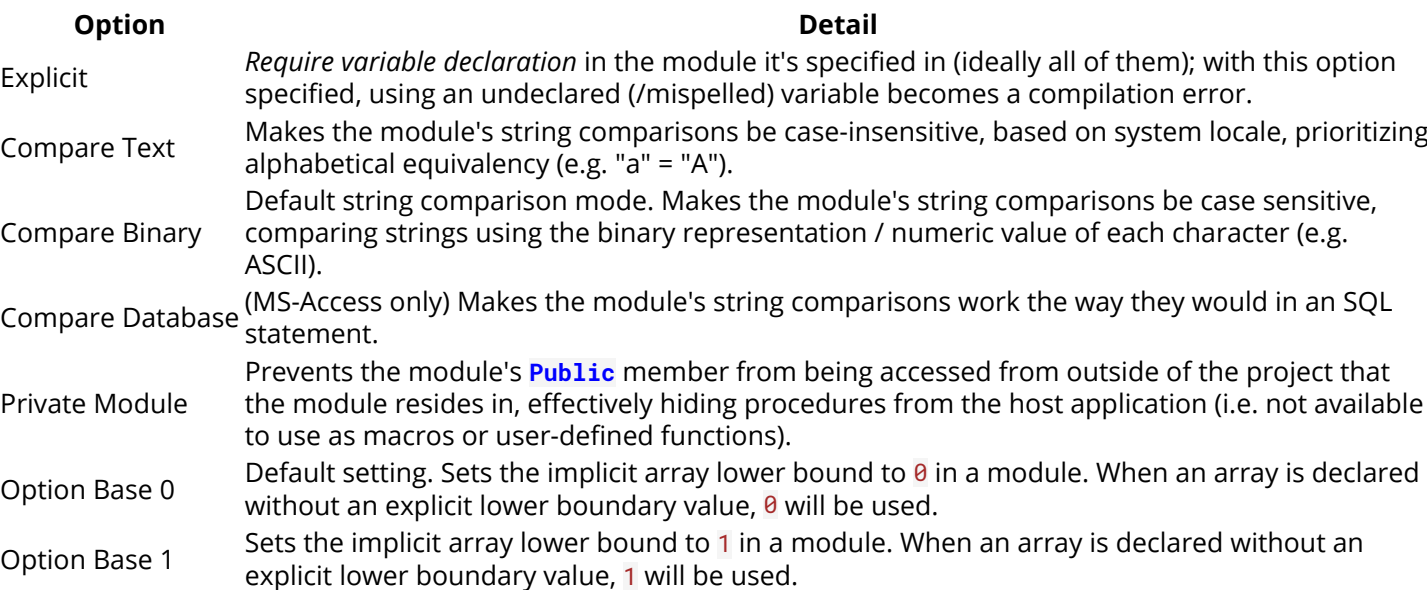

### **Section 24.1: Option Explicit**

It is deemed best practice to always use **Option** Explicit in VBA as it forces the developer to declare all their variables before use. This has other benefits too, such as auto-capitalization for declared variable names and IntelliSense.

```
Option Explicit
Sub OptionExplicit()
     Dim a As Integer
    a = 5 b = 10 '// Causes compile error as 'b' is not declared
End Sub
```
Setting **Require Variable Declaration** within the VBE's Tools ? Options ? Editor property page will put the **[Option](https://msdn.microsoft.com/en-us/library/y9341s4f.aspx) [Explicit](https://msdn.microsoft.com/en-us/library/y9341s4f.aspx)** statement at the top of each newly created code sheet.

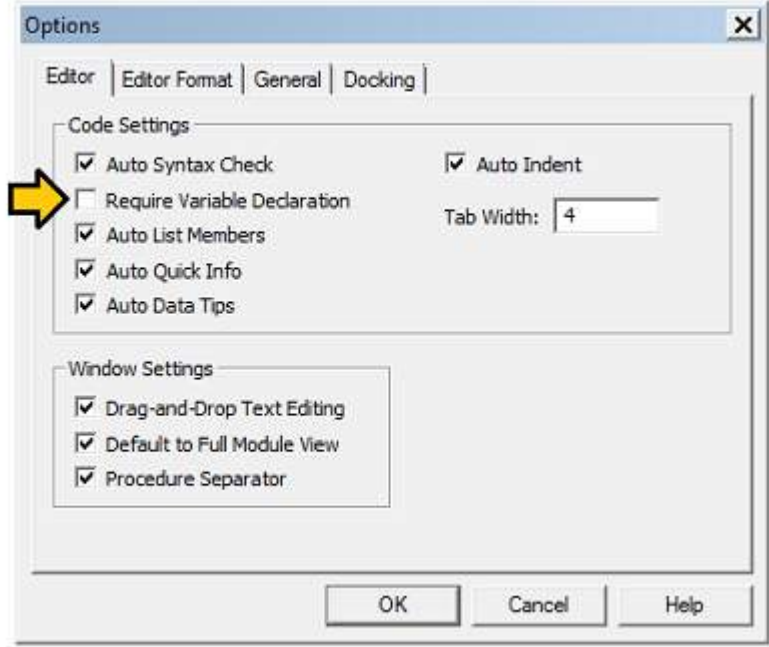

This will avoid silly coding mistakes like misspellings as well as influencing you to use the correct variable type in the variable declaration. (Some more examples are given at [ALWAYS Use "Option Explicit"](http://stackoverflow.com/documentation/excel-vba/1107/vba-best-practices/3554/always-use-option-explicit#t=201607281607357211291).)

### **Section 24.2: Option Base {0 | 1}**

**Option** Base is used to declare the default lower bound of **array** elements. It is declared at module level and is valid only for the current module.

By default (and thus if no Option Base is specified), the Base is 0. Which means that the first element of any array declared in the module has an index of 0.

If **Option** Base 1 is specified, the first array element has the index 1

```
Example in Base 0 :
Option Base 0
Sub BaseZero()
     Dim myStrings As Variant
     ' Create an array out of the Variant, having 3 fruits elements
     myStrings = Array("Apple", "Orange", "Peach")
```

```
 Debug.Print LBound(myStrings) ' This Prints "0"
     Debug.Print UBound(myStrings) ' This print "2", because we have 3 elements beginning at 0 ->
0,1,2
```

```
 For i = 0 To UBound(myStrings)
```

```
 Debug.Print myStrings(i) ' This will print "Apple", then "Orange", then "Peach"
```
**Next** i

**End Sub**

#### **Same Example with Base 1**

**Option** Base 1

```
Sub BaseOne()
```
**Dim** myStrings **As** Variant

```
 ' Create an array out of the Variant, having 3 fruits elements
 myStrings = Array("Apple", "Orange", "Peach")
```

```
 Debug.Print LBound(myStrings) ' This Prints "1"
    Debug.Print UBound(myStrings) ' This print "3", because we have 3 elements beginning at 1 ->
1,2,3
```
**For** i = 0 **To** UBound(myStrings)

```
 Debug.Print myStrings(i) ' This triggers an error 9 "Subscript out of range"
```
**Next** i

#### **End Sub**

The second example generated a [Subscript out of range \(Error 9\)](https://msdn.microsoft.com/en-us/library/aa264519.aspx) at the first loop stage because an attempt to access the index 0 of the array was made, and this index doesn't exists as the module is declared with Base 1

#### **The correct code with Base 1 is :**

```
 For i = 1 To UBound(myStrings)
     Debug.Print myStrings(i) ' This will print "Apple", then "Orange", then "Peach"
 Next i
```
It should be noted that the [Split function](https://msdn.microsoft.com/en-us/library/aa263365.aspx) **always** creates an array with a zero-based element index regardless of any **Option** Base setting. Examples on how to use the **Split** function can be found [here](http://stackoverflow.com/documentation/vba/3064/arrays/10413/use-of-split-to-create-an-array-from-a-string#t=201608041103181263837)

Split Function

Returns a zero-based, one-dimensional array containing a specified number of substrings.

In Excel, the Range.Value and Range.Formula properties for a multi-celled range *always* returns a 1-based 2D Variant array.

Likewise, in ADO, the Recordset.GetRows method *always* returns a 1-based 2D array.

One recommended 'best practice' is to always use the [LBound](https://msdn.microsoft.com/en-us/library/t9a7w1ac.aspx) and [UBound](https://msdn.microsoft.com/en-us/library/office/gg278658.aspx) functions to determine the extents of an array.

```
'for single dimensioned array
Debug.Print LBound(arr) & ":" & UBound(arr)
```

```
Dim i As Long
For i = LBound(arr) To UBound(arr)
     Debug.Print arr(i)
Next i
'for two dimensioned array
Debug.Print LBound(arr, 1) & ":" & UBound(arr, 1)
Debug.Print LBound(arr, 2) & ":" & UBound(arr, 2)
Dim i As long, j As Long
For i = LBound(arr, 1) To UBound(arr, 1)
     For j = LBound(arr, 2) To UBound(arr, 2)
          Debug.Print arr(i, j)
     Next j
Next i
```
The **Option** Base 1 must be at the top of every code module where an array is created or re-dimensioned if arrays are to be consistently created with an lower boundary of 1.

### **Section 24.3: Option Compare {Binary | Text | Database}**

#### **Option Compare Binary**

Binary comparison makes all checks for string equality within a module/class case *sensitive*. Technically, with this option, string comparisons are performed using sort order of the binary representations of each character.

 $A < B < E < Z < a < b < e < z$ 

If no Option Compare is specified in a module, Binary is used by default.

```
Option Compare Binary
Sub CompareBinary()
     Dim foo As String
     Dim bar As String
     '// Case sensitive
    foo = "abc"
    bar = "ABC" Debug.Print (foo = bar) '// Prints "False"
     '// Still differentiates accented characters
     foo = "ábc"
    bar = "abc" Debug.Print (foo = bar) '// Prints "False"
     '// "b" (Chr 98) is greater than "a" (Chr 97)
    foo = "a"bar = "b" Debug.Print (bar > foo) '// Prints "True"
     '// "b" (Chr 98) is NOT greater than "á" (Chr 225)
    foo = "a"bar = "b" Debug.Print (bar > foo) '// Prints "False"
End Sub
```
#### **Option Compare Text**

Option Compare Text makes all string comparisons within a module/class use a case *insensitive* comparison.

```
(A | a) < (B | b) < (Z | z)Option Compare Text
Sub CompareText()
     Dim foo As String
     Dim bar As String
     '// Case insensitivity
    foo = "abc"bar = "ABC" Debug.Print (foo = bar) '// Prints "True"
     '// Still differentiates accented characters
     foo = "ábc"
    bar = "abc" Debug.Print (foo = bar) '// Prints "False"
     '// "b" still comes after "a" or "á"
    foo = "\acute{a}"bar = "b" Debug.Print (bar > foo) '// Prints "True"
```
#### **End Sub**

#### **Option Compare Database**

Option Compare Database is only available within MS Access. It sets the module/class to use the current database settings to determine whether to use Text or Binary mode.

*Note: The use of this setting is discouraged unless the module is used for writing custom Access UDFs (User defined functions) that should treat text comparisons in the same manner as SQL queries in that database.*

## **Chapter 25: Date Time Manipulation**

### **Section 25.1: Calendar**

VBA supports 2 calendars : [Gregorian](https://en.wikipedia.org/wiki/Gregorian_calendar) and [Hijri](https://en.wikipedia.org/wiki/Islamic_calendar)

The Calendar property is used to modify or display the current calendar.

The 2 values for the Calendar are:

#### **Value Constant Description**

- 0 vbCalGreg Gregorian calendar (default)
- 1 vbCalHijri Hijri calendar

### **Example**

```
Sub CalendarExample()
     'Cache the current setting.
     Dim Cached As Integer
     Cached = Calendar
```

```
 ' Dates in Gregorian Calendar
     Calendar = vbCalGreg
     Dim Sample As Date
     'Create sample date of 2016-07-28
     Sample = DateSerial(2016, 7, 28)
     Debug.Print "Current Calendar : " & Calendar
     Debug.Print "SampleDate = " & Format$(Sample, "yyyy-mm-dd")
     ' Date in Hijri Calendar
     Calendar = vbCalHijri
     Debug.Print "Current Calendar : " & Calendar
     Debug.Print "SampleDate = " & Format$(Sample, "yyyy-mm-dd")
     'Reset VBA to cached value.
     Cached = Calendar
End Sub
```
This Sub prints the following ;

Current Calendar : 0 SampleDate = 2016-07-28 Current Calendar : 1 SampleDate = 1437-10-23

### **Section 25.2: Base functions**

#### **Retrieve System DateTime**

VBA supports 3 built-in functions to retrieve the date and/or time from the system's clock.

#### **Function Return Type Return Value**

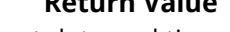

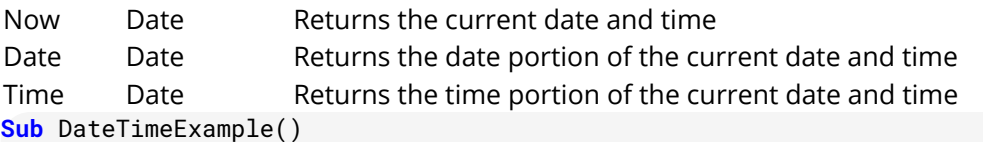

```
 ' -----------------------------------------------------
 ' Note : EU system with default date format DD/MM/YYYY
 ' -----------------------------------------------------
```

```
 Debug.Print Now ' prints 28/07/2016 10:16:01 (output below assumes this date and time)
    Debug.Print Date ' prints 28/07/2016
    Debug.Print Time ' prints 10:16:01
    ' Apply a custom format to the current date or time
 Debug.Print Format$(Now, "dd mmmm yyyy hh:nn") ' prints 28 July 2016 10:16
 Debug.Print Format$(Date, "yyyy-mm-dd") ' prints 2016-07-28
    Debug.Print Format$(Time, "hh") & " hour " & _
               Format$(Time, "nn") & " min " \& \_ Format$(Time, "ss") & " sec " ' prints 10 hour 16 min 01 sec
```
#### **End Sub**

#### **Timer Function**

The Timer function returns a Single representing the number of seconds elapsed since midnight. The precision is one hundredth of a second.

```
Sub TimerExample()
    Debug.Print Time ' prints 10:36:31 (time at execution)
```
#### **End Sub**

Because Now and Time functions are only precise to seconds, Timer offers a convenient way to increase accuracy of time measurement:

```
Sub GetBenchmark()
    Dim StartTime As Single
    StartTime = Timer 'Store the current Time
    Dim i As Long
    Dim temp As String
    For i = 1 To 1000000 'See how long it takes Left$ to execute 1,000,000 times
         temp = Left$("Text", 2)
    Next i
    Dim Elapsed As Single
    Elapsed = Timer - StartTime
     Debug.Print "Code completed in " & CInt(Elapsed * 1000) & " ms"
```
### **End Sub**

**IsDate()**

IsDate() tests whether an expression is a valid date or not. Returns a Boolean.

```
Sub IsDateExamples()
     Dim anything As Variant
     anything = "September 11, 2001"
     Debug.Print IsDate(anything) 'Prints True
   anything = #9/11/2001# Debug.Print IsDate(anything) 'Prints True
    anything = "just a string"
     Debug.Print IsDate(anything) 'Prints False
     anything = vbNull
     Debug.Print IsDate(anything) 'Prints False
```
#### **End Sub**

### **Section 25.3: Extraction functions**

These functions take a Variant that can be cast to a Date as a parameter and return an Integer representing a portion of a date or time. If the parameter can not be cast to a Date, it will result in a run-time error 13: Type mismatch.

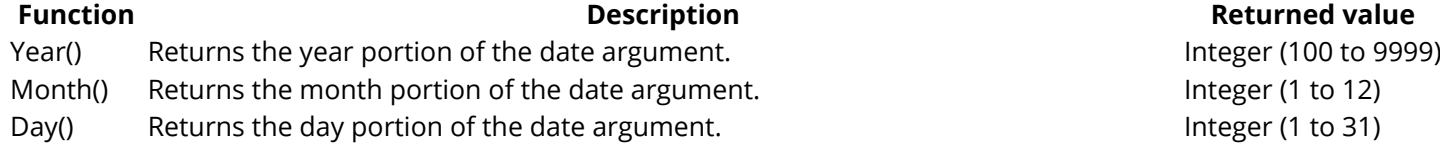

WeekDay() Returns the day of the week of the date argument. Accepts an optional second argument definining the first day of the week<br>argument definining the first day of the week Hour() Returns the hour portion of the date argument. Integer (0 to 23) Minute() Returns the minute portion of the date argument. Integer (0 to 59) Second() Returns the second portion of the date argument. Integer (0 to 59) **Examples: Sub** ExtractionExamples() **Dim** MyDate **As** Date MyDate = DateSerial(2016, 7, 28) + TimeSerial(12, 34, 56) Debug.Print Format\$(MyDate, "yyyy-mm-dd hh:nn:ss") *' prints 2016-07-28 12:34:56* Debug.Print Year(MyDate) *' prints 2016* Debug.Print Month(MyDate) *' prints 7* Debug.Print Day(MyDate) *' prints 28* Debug.Print Hour(MyDate) *' prints 12* Debug.Print Minute(MyDate) *' prints 34* Debug.Print Second(MyDate) *' prints 56* Debug.Print Weekday(MyDate) *' prints 5 'Varies by locale - i.e. will print 4 in the EU and 5 in the US* Debug.Print Weekday(MyDate, vbUseSystemDayOfWeek) Debug.Print Weekday(MyDate, vbMonday) *' prints 4* Debug.Print Weekday(MyDate, vbSunday) *' prints 5*

#### **End Sub**

#### **DatePart() Function**

DatePart() is also a function returning a portion of a date, but works differently and allow more possibilities than the functions above. It can for instance return the Quarter of the year or the Week of the year.

#### **Syntax:**

DatePart ( interval, date [, firstdayofweek] [, firstweekofyear] )

*interval* argument can be :

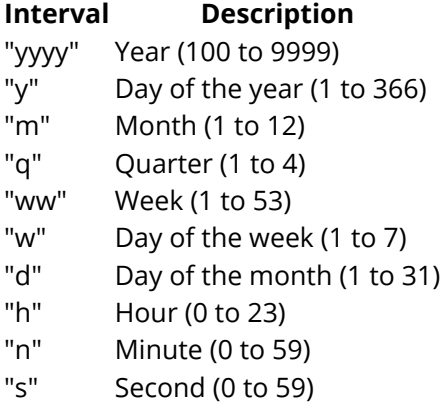

*firstdayofweek* is optional. it is a constant that specifies the first day of the week. If not specified, vbSunday is assumed.

*firstweekofyear* is optional. it is a constant that specifies the first week of the year. If not specified, the first week is assumed to be the week in which January 1 occurs.

#### **Examples:**

```
Sub DatePartExample()
    Dim MyDate As Date
    MyDate = DateSerial(2016, 7, 28) + TimeSerial(12, 34, 56)
    Debug.Print Format$(MyDate, "yyyy-mm-dd hh:nn:ss") ' prints 2016-07-28 12:34:56
    Debug.Print DatePart("yyyy", MyDate) ' prints 2016
 Debug.Print DatePart("y", MyDate) ' prints 210
 Debug.Print DatePart("h", MyDate) ' prints 12
    Debug.Print DatePart("Q", MyDate) ' prints 3
    Debug.Print DatePart("w", MyDate) ' prints 5
    Debug.Print DatePart("ww", MyDate) ' prints 31
```
#### **End Sub**

### **Section 25.4: Calculation functions**

#### **DateDiff()**

DateDiff() returns a Long representing the number of time intervals between two specified dates.

#### **Syntax**

DateDiff ( interval, date1, date2 [, firstdayofweek] [, firstweekofyear] )

- *interval* can be any of the intervals defined in the [DatePart\(\)](http://stackoverflow.com/documentation/vba/4452/date-time-manipulation/15553/extraction-functions) function
- *date1* and *date2* are the two dates you want to use in the calculation
- *firstdayofweek* and *firstweekofyear* are optional. Refer to [DatePart\(\)](http://stackoverflow.com/documentation/vba/4452/date-time-manipulation/15553/extraction-functions) function for explanations

#### **Examples**

```
Sub DateDiffExamples()
     ' Check to see if 2016 is a leap year.
     Dim NumberOfDays As Long
     NumberOfDays = DateDiff("d", #1/1/2016#, #1/1/2017#)
    If NumberOfDays = 366 Then
        Debug.Print "2016 is a leap year." 'This will output.
    End If
     ' Number of seconds in a day
    Dim StartTime As Date
    Dim EndTime As Date
   StartTime = TimeSerial(0, 0, 0)
    EndTime = TimeSerial(24, 0, 0) Debug.Print DateDiff("s", StartTime, EndTime) 'prints 86400
```
**End Sub**

#### **DateAdd()**

DateAdd() returns a Date to which a specified date or time interval has been added.

#### **Syntax**

DateAdd ( interval, number, date )

- *interval* can be any of the intervals defined in the **[DatePart\(\)](http://stackoverflow.com/documentation/vba/4452/date-time-manipulation/15553/extraction-functions)** function
- *number* Numeric expression that is the number of intervals you want to add. It can be positive (to get dates in the future) or negative (to get dates in the past).
- *date* is a Date or literal representing date to which the interval is added

#### **Examples :**

**Sub** DateAddExamples()

```
 Dim Sample As Date
 'Create sample date and time of 2016-07-28 12:34:56
 Sample = DateSerial(2016, 7, 28) + TimeSerial(12, 34, 56)
 ' Date 5 months previously (prints 2016-02-28):
 Debug.Print Format$(DateAdd("m", -5, Sample), "yyyy-mm-dd")
 ' Date 10 months previously (prints 2015-09-28):
 Debug.Print Format$(DateAdd("m", -10, Sample), "yyyy-mm-dd")
 ' Date in 8 months (prints 2017-03-28):
 Debug.Print Format$(DateAdd("m", 8, Sample), "yyyy-mm-dd")
 ' Date/Time 18 hours previously (prints 2016-07-27 18:34:56):
 Debug.Print Format$(DateAdd("h", -18, Sample), "yyyy-mm-dd hh:nn:ss")
 ' Date/Time in 36 hours (prints 2016-07-30 00:34:56):
 Debug.Print Format$(DateAdd("h", 36, Sample), "yyyy-mm-dd hh:nn:ss")
```
#### **End Sub**

### **Section 25.5: Conversion and Creation**

#### **CDate()**

CDate() converts something from any datatype to a Date datatype

```
Sub CDateExamples()
    Dim sample As Date
    ' Converts a String representing a date and time to a Date
    sample = CDate("September 11, 2001 12:34")
    Debug.Print Format$(sample, "yyyy-mm-dd hh:nn:ss") ' prints 2001-09-11 12:34:00
    ' Converts a String containing a date to a Date
    sample = CDate("September 11, 2001")
    Debug.Print Format$(sample, "yyyy-mm-dd hh:nn:ss") ' prints 2001-09-11 00:00:00
    ' Converts a String containing a time to a Date
    sample = CDate("12:34:56")
    Debug.Print Hour(sample) ' prints 12
    Debug.Print Minute(sample) ' prints 34
    Debug.Print Second(sample) ' prints 56
    ' Find the 10000th day from the epoch date of 1899-12-31
   sample = CDate(10000) Debug.Print Format$(sample, "yyyy-mm-dd") ' prints 1927-05-18
```
#### **End Sub**

Note that VBA also has a loosely typed CVDate() that functions in the same way as the CDate() function other than

returning a date typed Variant instead of a strongly typed Date. The CDate() version should be preferred when passing to a Date parameter or assigning to a Date variable, and the CVDate() version should be preferred when when passing to a Variant parameter or assigning to a Variant variable. This avoids implicit type casting.

#### **DateSerial()**

DateSerial() function is used to create a date. It returns a Date for a specified year, month, and day.

#### **Syntax:**

```
DateSerial ( year, month, day )
```
With year, month and day arguments being valid Integers (Year from 100 to 9999, Month from 1 to 12, Day from 1 to 31).

#### **Examples**

```
Sub DateSerialExamples()
     ' Build a specific date
    Dim sample As Date
    sample = DateSerial(2001, 9, 11)
    Debug.Print Format$(sample, "yyyy-mm-dd") ' prints 2001-09-11
    ' Find the first day of the month for a date.
   sample = DateSerial(Year(sample), Month(sample), 1)
    Debug.Print Format$(sample, "yyyy-mm-dd") ' prints 2001-09-11
    ' Find the last day of the previous month.
   sample = DateSerial(Year(sample), Month(sample), 1) - 1
    Debug.Print Format$(sample, "yyyy-mm-dd") ' prints 2001-09-11
```
#### **End Sub**

Note that DateSerial() will accept "invalid" dates and calculate a valid date from it. This can be used creatively for good:

#### **Positive Example**

```
Sub GoodDateSerialExample()
     'Calculate 45 days from today
    Dim today As Date
     today = DateSerial (2001, 9, 11)
    Dim futureDate As Date
     futureDate = DateSerial(Year(today), Month(today), Day(today) + 45)
     Debug.Print Format$(futureDate, "yyyy-mm-dd") 'prints 2009-10-26
```
#### **End Sub**

However, it is more likely to cause grief when attempting to create a date from unvalidated user input:

#### **Negative Example**

```
Sub BadDateSerialExample()
```

```
 'Allow user to enter unvalidate date information
 Dim myYear As Long
 myYear = InputBox("Enter Year") 
          'Assume user enters 2009
```

```
 Dim myMonth As Long
 myMonth = InputBox("Enter Month") 
         'Assume user enters 2
 Dim myDay As Long
 myDay = InputBox("Enter Day") 
          'Assume user enters 31
 Debug.Print Format$(DateSerial(myYear, myMonth, myDay), "yyyy-mm-dd") 
         'prints 2009-03-03
```
#### **End Sub**

## **Chapter 26: Creating a Custom Class**

## **Section 26.1: Adding a Property to a Class**

A **Property** procedure is a series of statement that retrieves or modifies a custom property on a module.

There are three types of property accessors:

- 1. A **Get** procedure that returns the value of a property.
- 2. A **Let** procedure that assigns a (non-Object) value to an object.
- 3. A **Set** procedure that assigns an Object reference.

Property accessors are often defined in pairs, using both a **Get** and **Let**/**Set** for each property. A property with only a **Get** procedure would be read-only, while a property with only a **Let**/**Set** procedure would be write-only.

In the following example, four property accessors are defined for the DateRange class:

- 1. StartDate (*read/write*). Date value representing the earlier date in a range. Each procedure uses the value of the module variable, mStartDate.
- 2. EndDate (*read/write*). Date value representing the later date in a range. Each procedure uses the value of the module variable, mEndDate.
- 3. DaysBetween (*read-only*). Calculated Integer value representing the number of days between the two dates. Because there is only a **Get** procedure, this property cannot be modified directly.
- 4. RangeToCopy (*write-only*). A **Set** procedure used to copy the values of an existing DateRange object.

```
Private mStartDate As Date ' Module variable to hold the starting date
Private mEndDate As Date ' Module variable to hold the ending date
' Return the current value of the starting date
Public Property Get StartDate() As Date
    StartDate = mStartDate
End Property
' Set the starting date value. Note that two methods have the name StartDate
Public Property Let StartDate(ByVal NewValue As Date)
    mStartDate = NewValue
End Property
' Same thing, but for the ending date
Public Property Get EndDate() As Date
    EndDate = mEndDate
End Property
Public Property Let EndDate(ByVal NewValue As Date)
    mEndDate = NewValue
End Property
' Read-only property that returns the number of days between the two dates
```

```
Public Property Get DaysBetween() As Integer
     DaysBetween = DateDiff("d", mStartDate, mEndDate)
End Function
' Write-only property that passes an object reference of a range to clone
Public Property Set RangeToCopy(ByRef ExistingRange As DateRange)
Me.StartDate = ExistingRange.StartDate
Me.EndDate = ExistingRange.EndDate
```
**End Property**

### **Section 26.2: Class module scope, instancing and re-use**

By default, a new class module is a Private class, so it is *only* available for instantiation and use within the VBProject in which it is defined. You can declare, instantiate and use the class anywhere in the *same* project:

```
'Class List has Instancing set to Private
'In any other module in the SAME project, you can use:
Dim items As List
Set items = New List
```
But often you'll write classes that you'd like to use in other projects *without* copying the module between projects. If you define a class called List in ProjectA, and want to use that class in ProjectB, then you'll need to perform 4 actions:

- 1. Change the instancing property of the List class in ProjectA in the Properties window, from **Private** to PublicNotCreatable
- 2. Create a public "factory" function in ProjectA that creates and returns an instance of a List class. Typically the factory function would include arguments for the initialization of the class instance. The factory function is required because the class can be used by ProjectB but ProjectB cannot directly create an instance of ProjectA's class.

```
Public Function CreateList(ParamArray values() As Variant) As List
     Dim tempList As List
    Dim itemCounter As Long
    Set tempList = New List
    For itemCounter = LBound(values) to UBound(values)
         tempList.Add values(itemCounter)
    Next itemCounter
     Set CreateList = tempList
End Function
```
- 3. In ProjectB add a reference to ProjectA using the Tools..References... menu.
- 4. In ProjectB, declare a variable and assign it an instance of List using the factory function from ProjectA

```
Dim items As ProjectA.List
Set items = ProjectA.CreateList("foo","bar")
'Use the items list methods and properties
 items.Add "fizz"
 Debug.Print items.ToString()
'Destroy the items object
Set items = Nothing
```
### **Section 26.3: Adding Functionality to a Class**

Any public **Sub**, **Function**, or **Property** inside a class module can be called by preceding the call with an object reference:

Object.Procedure

In a DateRange class, a **Sub** could be used to add a number of days to the end date:

```
Public Sub AddDays(ByVal NoDays As Integer)
     mEndDate = mEndDate + NoDays
End Sub
```
A **Function** could return the last day of the next month-end (note that GetFirstDayOfMonth would not be visible outside the class because it is private):

```
Public Function GetNextMonthEndDate() As Date
     GetNextMonthEndDate = DateAdd("m", 1, GetFirstDayOfMonth())
End Function
Private Function GetFirstDayOfMonth() As Date
    GetFirstDayOfMonth = DateAdd("d", -DatePart("d", mEndDate), mEndDate)
End Function
```
Procedures can accept arguments of any type, including references to objects of the class being defined.

The following example tests whether the current DateRange object has a starting date and ending date that includes the starting and ending date of another DateRange object.

```
Public Function ContainsRange(ByRef TheRange As DateRange) As Boolean
    ContainsRange = TheRange.StartDate >= Me.StartDate And TheRange.EndDate <= Me.EndDate
End Function
```
Note the use of the **Me** notation as a way to access the value of the object running the code.

## **Chapter 27: Events**

- **Source Module**: [**Public**] **Event** [identifier]([argument\_list])
- **Handler Module**: **Dim**|**Private**|**Public WithEvents** [identifier] **As** [type]

### **Section 27.1: Sources and Handlers**

#### **What are events?**

VBA is *event-driven*: VBA code runs in response to events raised by the host application or the host document understanding events is fundamental to understanding VBA.

APIs often expose objects that raise a number of *events* in response to various states. For example an Excel.Application object raises an event whenever a new workbook is created, opened, activated, or closed. Or whenever a worksheet gets calculated. Or just before a file is saved. Or immediately after. A button on a form raises a Click event when the user clicks it, the user form itself raises an event just after it's activated, and another just before it's closed.

From an API perspective, events are *extension points*: the client code can chose to implement code that *handles*

these events, and execute custom code whenever these events are fired: that's how you can execute your custom code automatically every time the selection changes on any worksheet - by handling the event that gets fired when the selection changes on any worksheet.

An object that exposes events is an *event source*. A method that handles an event is a *handler*.

#### **Handlers**

VBA document modules (e.g. ThisDocument, ThisWorkbook, Sheet1, etc.) and UserForm modules are *class modules* that *implement* special interfaces that expose a number of *events*. You can browse these interfaces in the left-side dropdown at the top of the code pane:

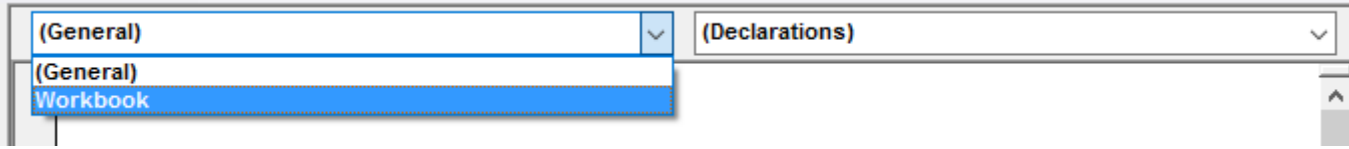

The right-side dropdown lists the members of the interface selected in the left-side dropdown:

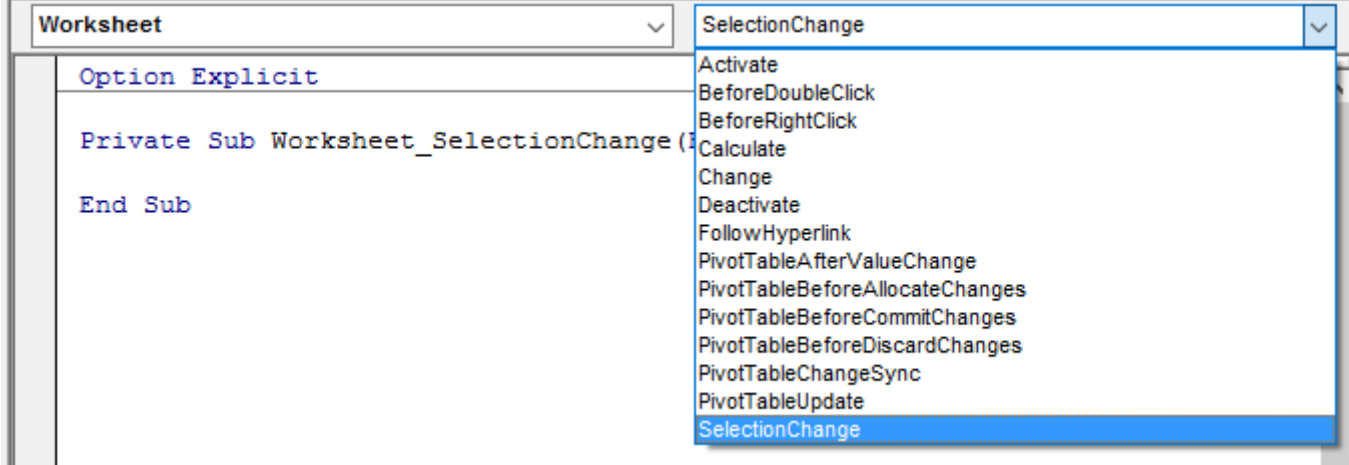

The VBE automatically generates an event handler stub when an item is selected on the right-side list, or navigates there if the handler exists.

You can define a module-scoped **WithEvents** variable in any module:

**Private WithEvents** Foo **As** Workbook **Private WithEvents** Bar **As** Worksheet

Each **WithEvents** declaration becomes available to select from the left-side dropdown. When an event is selected in the right-side dropdown, the VBE generates an event handler stub named after the **WithEvents** object and the name of the event, joined with an underscore:

```
Private WithEvents Foo As Workbook
Private WithEvents Bar As Worksheet
Private Sub Foo_Open()
End Sub
Private Sub Bar_SelectionChange(ByVal Target As Range)
End Sub
```
Only types that expose at least one event can be used with **WithEvents**, and **WithEvents** declarations cannot be

assigned a reference on-the-spot with the **New** keyword. This code is illegal:

**Private WithEvents** Foo **As New** Workbook *'illegal*

The object reference must be **Set** explicitly; in a class module, a good place to do that is often in the Class\_Initialize handler, because then the class handles that object's events for as long as its instance exists.

#### **Sources**

Any class module (or document module, or user form) can be an event source. Use the **Event** keyword to define the *signature* for the event, in the *declarations section* of the module:

**Public Event** SomethingHappened(**ByVal** something **As** String)

The signature of the event determines how the event is raised, and what the event handlers will look like.

Events can only be *raised* within the class they're defined in - client code can only *handle* them. Events are raised with the **RaiseEvent** keyword; the event's arguments are provided at that point:

```
Public Sub DoSomething()
     RaiseEvent SomethingHappened("hello")
End Sub
```
Without code that handles the SomethingHappened event, running the DoSomething procedure will still raise the event, but nothing will happen. Assuming the event source is the above code in a class named Something, this code in ThisWorkbook would show a message box saying "hello" whenever test.DoSomething gets called:

```
Private WithEvents test As Something
Private Sub Workbook_Open()
     Set test = New Something
     test.DoSomething
End Sub
Private Sub test_SomethingHappened(ByVal bar As String)
'this procedure runs whenever 'test' raises the 'SomethingHappened' event
     MsgBox bar
End Sub
```
### **Section 27.2: Passing data back to the event source**

#### **Using parameters passed by reference**

An event may define a **ByRef** parameter meant to be returned to the caller:

```
Public Event BeforeSomething(ByRef cancel As Boolean)
Public Event AfterSomething()
Public Sub DoSomething()
     Dim cancel As Boolean
     RaiseEvent BeforeSomething(cancel)
     If cancel Then Exit Sub
     'todo: actually do something
     RaiseEvent AfterSomething
End Sub
```
If the BeforeSomething event has a handler that sets its cancel parameter to **True**, then when execution returns from the handler, cancel will be **True** and AfterSomething will never be raised.

```
Private WithEvents foo As Something
Private Sub foo_BeforeSomething(ByRef cancel As Boolean)
     cancel = MsgBox("Cancel?", vbYesNo) = vbYes
End Sub
Private Sub foo_AfterSomething()
     MsgBox "Didn't cancel!"
End Sub
```
Assuming the foo object reference is assigned somewhere, when foo.DoSomething runs, a message box prompts whether to cancel, and a second message box says "didn't cancel" only when No was selected.

#### **Using mutable objects**

You could also pass a copy of a mutable object **ByVal**, and let handlers modify that object's properties; the caller can then read the modified property values and act accordingly.

```
'class module ReturnBoolean
Option Explicit
Private encapsulated As Boolean
Public Property Get ReturnValue() As Boolean
'Attribute ReturnValue.VB_UserMemId = 0
     ReturnValue = encapsulated
End Property
Public Property Let ReturnValue(ByVal value As Boolean)
     encapsulated = value
End Property
```
Combined with the Variant type, this can be used to create rather non-obvious ways to return a value to the caller:

```
Public Event SomeEvent(ByVal foo As Variant)
Public Sub DoSomething()
     Dim result As ReturnBoolean
     result = New ReturnBoolean
     RaiseEvent SomeEvent(result)
     If result Then ' If result.ReturnValue Then
         'handler changed the value to True
     Else
         'handler didn't modify the value
     End If
End Sub
```
The handler would look like this:

**Private Sub** source\_SomeEvent(**ByVal** foo **As** Variant) *'foo is actually a ReturnBoolean object* foo = **True** *'True is actually assigned to foo.ReturnValue, the class' default member* **End Sub**

## **Chapter 28: Attributes**

- Attribute VB\_Name = "ClassOrModuleName"
- Attribute VB\_GlobalNameSpace = False ' Ignored
- Attribute VB\_Creatable = False ' Ignored
- Attribute VB\_PredeclaredId = {True | False}
- Attribute VB\_Exposed = {True | False}
- Attribute variableName.VB VarUserMemId = 0 ' Zero indicates that this is the default member of the class.
- Attribute variableName.VB\_VarDescription = "some string" ' Adds the text to the Object Browser information for this variable.
- Attribute procName. VB Description = "some string" ' Adds the text to the Object Browser information for the procedure.
- Attribute procName.VB UserMemId =  ${0 | -4}$ 
	- $\circ$  ' 0: Makes the function the default member of the class.
	- o '-4: Specifies that the function returns an Enumerator.

### **Section 28.1: VB\_PredeclaredId**

Creates a Global Default Instance of a class. The default instance is accessed via the name of the class.

```
Declaration
VERSION 1.0 CLASS
BEGIN
  MultiUse = -1 'True
END
Attribute VB_Name = "Class1"
Attribute VB_GlobalNameSpace = False
Attribute VB_Creatable = False
Attribute VB_PredeclaredId = True
Attribute VB_Exposed = False
Option Explicit
Public Function GiveMeATwo() As Integer
     GiveMeATwo = 2
End Function
Call
Debug.Print Class1.GiveMeATwo
```
In some ways, this simulates the behavior of static classes in other languages, but unlike other languages, you can still create an instance of the class.

```
Dim cls As Class1
Set cls = New Class1
Debug.Print cls.GiveMeATwo
```
### **Section 28.2: VB\_[Var]UserMemId**

VB\_VarUserMemId (for module-scope variables) and VB\_UserMemId (for procedures) attributes are used in VBA mostly for two things.

#### **Specifying the default member of a class**

A List class that would encapsulate a Collection would want to have an Item property, so the client code can do this:

```
For i = 1 To myList.Count 'VBA Collection Objects are 1-based
     Debug.Print myList.Item(i)
Next
```
But with a VB\_UserMemId attribute set to 0 on the Item property, the client code can do this:

```
For i = 1 To myList.Count 'VBA Collection Objects are 1-based
     Debug.Print myList(i)
Next
```
Only one member can legally have VB\_UserMemId =  $\theta$  in any given class. For properties, specify the attribute in the **Get** accessor:

```
Option Explicit
Private internal As New Collection
Public Property Get Count() As Long
     Count = internal.Count
End Property
Public Property Get Item(ByVal index As Long) As Variant
Attribute Item.VB_Description = "Gets or sets the element at the specified index."
Attribute Item. VB_UserMemId = \theta'Gets the element at the specified index.
     Item = internal(index) 
End Property
Public Property Let Item(ByVal index As Long, ByVal value As Variant)
'Sets the element at the specified index. 
     With internal
         If index = .Count + 1 Then
              .Add item:=value
         ElseIf index = .Count Then
             .Remove index
             .Add item:=value
         ElseIf index < .Count Then
              .Remove index
              .Add item:=value, before:=index
         End If
     End With
End Property
Making a class iteratable with a For Each loop construct
```
With the magic value -4, the VB\_UserMemId attribute tells VBA that this member yields an enumerator - which allows the client code to do this:

```
Dim item As Variant
For Each item In myList
     Debug.Print item
Next
```
The easiest way to implement this method is by calling the hidden [\_NewEnum] property getter on an internal/encapsulated Collection; the identifier needs to be enclosed in square brackets because of the leading underscore that makes it an illegal VBA identifier:

```
Public Property Get NewEnum() As IUnknown
Attribute NewEnum.VB_Description = "Gets an enumerator that iterates through the List."
Attribute NewEnum. VB UserMemId = -4Attribute NewEnum.VB_MemberFlags = "40" 'would hide the member in VB6. not supported in VBA.
'Gets an enumerator that iterates through the List.
     Set NewEnum = internal.[_NewEnum] 
End Property
```
### **Section 28.3: VB\_Exposed**

Controls the instancing characteristics of a class.

Attribute VB\_Exposed = **False**

Makes the class **Private**. It cannot be accessed outside of the current project.

Exposes the class **Public**ly, outside of the project. However, since VB\_Createable is ignored in VBA, instances of the class can not be created directly. This is equivalent to a the following VB.Net class.

```
Public Class Foo
     Friend Sub New()
     End Sub
End Class
```
In order to get an instance from outside the project, you must expose a factory to create instances. One way of doing this is with a regular **Public** module.

```
Public Function CreateFoo() As Foo
     CreateFoo = New Foo
End Function
```
Since public modules are accessible from other projects, this allows us to create new instances of our **Public** - **Not** Createable classes.

### **Section 28.4: VB\_Description**

Adds a text description to a class or module member that becomes visible in the Object Explorer. Ideally, all public members of a public interface / API should have a description.

```
Public Function GiveMeATwo() As Integer
     Attribute GiveMeATwo.VB_Description = "Returns a two!" 
     GiveMeATwo = 2
End Property
```

```
Public Function GiveMeATwo() As Integer
  Member of VBAProject.Class1
  Returns a two!
```
Note: all accessor members of a property (**Get**, **Let**, **Set**) use the same description.

### **Section 28.5: VB\_Name**

VB Name specifies the class or module name.

Attribute VB\_Name = "Class1"

A new instance of this class would be created with

```
Dim myClass As Class1
myClass = new Class1
```
### **Section 28.6: VB\_GlobalNameSpace**

**In VBA, this attribute is ignored.** It was not ported over from VB6.

In VB6, it creates a Default Global Instance of the class (a "shortcut") so that class members can be accessed without using the class name. For example, DateTime (as in DateTime.Now) is actually part of the VBA.Conversion class.

```
Debug.Print VBA.Conversion.DateTime.Now
Debug.Print DateTime.Now
```
### **Section 28.7: VB\_Createable**

**This attribute is ignored.** It was not ported over from VB6.

In VB6, it was used in combination with the VB\_Exposed attribute to control accessibility of classes outside of the current project.

VB\_Exposed=**True** VB\_Creatable=**True**

Would result in a **Public Class**, that could be accessed from other projects, but this functionality does not exist in VBA.

## **Chapter 29: User Forms**

### **Section 29.1: Best Practices**

A UserForm is a class module with a designer and a **[default instance](http://stackoverflow.com/documentation/vba/5321/attributes/18932/vb-predeclaredid#t=201608091540388647392)**. The *designer* can be accessed by pressing Shift+F7 while viewing the *code-behind*, and the *code-behind* can be accessed by pressing F7 while viewing the *designer*.

#### **Work with a new instance every time.**

Being a *class module*, a form is therefore a *blueprint* for an *object*. Because a form can hold state and data, it's a better practice to work with a new *instance* of the class, rather than with the default/global one:

```
With New UserForm1
      .Show vbModal
     If Not .IsCancelled Then
          '...
     End If
End With
Instead of:
```

```
UserForm1.Show vbModal
If Not UserForm1.IsCancelled Then
      '...
End If
```
Working with the default instance can lead to subtle bugs when the form is closed with the red "X" button and/or when Unload **Me** is used in the code-behind.

#### **Implement the logic elsewhere.**

A form should be concerned with nothing but *presentation*: a button Click handler that connects to a database and runs a parameterized query based on user input, is **doing too many things**.

Instead, implement the *applicative logic* in the code that's responsible for displaying the form, or even better, in dedicated modules and procedures.

Write the code in such a way that the UserForm is only ever responsible for knowing how to display and collect data: where the data comes from, or what happens with the data afterwards, is none of its concern.

#### **Caller shouldn't be bothered with controls.**

Make a well-defined *model* for the form to work with, either in its own dedicated class module, or encapsulated

within the form's code-behind itself - expose the *model* with **Property Get** procedures, and have the client code work with these: this makes the form an *abstraction* over controls and their nitty-gritty details, exposing only the relevant data to the client code.

This means code that looks like this:

```
With New UserForm1
     .Show vbModal
     If Not .IsCancelled Then
         MsgBox .Message, vbInformation
     End If
End With
```
Instead of this:

```
With New UserForm1
     .Show vbModal
     If Not .IsCancelled Then
         MsgBox .txtMessage.Text, vbInformation
     End If
End With
```
**Handle the QueryClose event.**

Forms typically have a Close button, and prompts/dialogs have  $[0k]$  and  $[{\tt Cancer1}]$  buttons; the user may close the form using the form's *control box* (the red "X" button), which destroys the form instance by default (another good reason to *work with a new instance every time*).

```
With New UserForm1
     .Show vbModal
     If Not .IsCancelled Then 'if QueryClose isn't handled, this can raise a runtime error.
         '...
     End With
End With
```
The simplest way to handle the QueryClose event is to set the Cancel parameter to **True**, and then to *hide* the form instead of *closing* it:

```
Private Sub UserForm_QueryClose(Cancel As Integer, CloseMode As Integer)
     Cancel = True
     Me.Hide
End Sub
```
That way the "X" button will never destroy the instance, and the caller can safely access all the public members.

**Hide, don't close.**

The code that creates an object should be responsible for destroying it: it's not the form's responsibility to unload and terminate itself.

Avoid using Unload **Me** in a form's code-behind. Call **Me**.Hide instead, so that the calling code can still use the object it created when the form closes.

#### **Name things.**

Use the *properties* toolwindow (F4) to carefully name each control on a form. The name of a control is used in the code-behind, so unless you're using a refactoring tool that can handle this, **renaming a control will break the code** - so it's much easier to do things right in the first place, than try to puzzle out exactly which of the 20 textboxes TextBox12 stands for.

Traditionally, UserForm controls are named with Hungarian-style prefixes:

- lblUserName for a Label control that indicates a user name.
- txtUserName for a TextBox control where the user can enter a user name.
- cboUserName for a ComboBox control where the user can enter or pick a user name.
- lstUserName for a ListBox control where the user can pick a user name.
- btnOk or cmdOk for a Button control labelled "Ok".

The problem is that when e.g. the UI gets redesigned and a ComboBox changes to a ListBox, the name needs to change to reflect the new control type: it's better to name controls for what they represent, rather than after their control type - to *decouple* the code from the UI as much as possible.

- UserNameLabel for a read-only label that indicates a user name.
- UserNameInput for a control where the user can enter or pick a user name.
- OkButton for a command button labelled "Ok".

Whichever style is chosen, anything is better than leaving all controls their default names. Consistency in naming style is ideal, too.

### **Section 29.2: Handling QueryClose**

The QueryClose event is raised whenever a form is about to be closed, whether it's via user action or programmatically. The CloseMode parameter contains a VbQueryClose enum value that indicates how the form was closed:

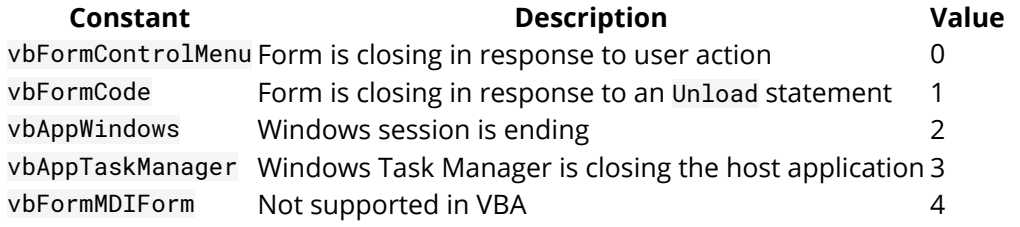

For better readability, it's best to use these constants instead of using their value directly.

#### **A Cancellable UserForm**

Given a form with a Cancell button

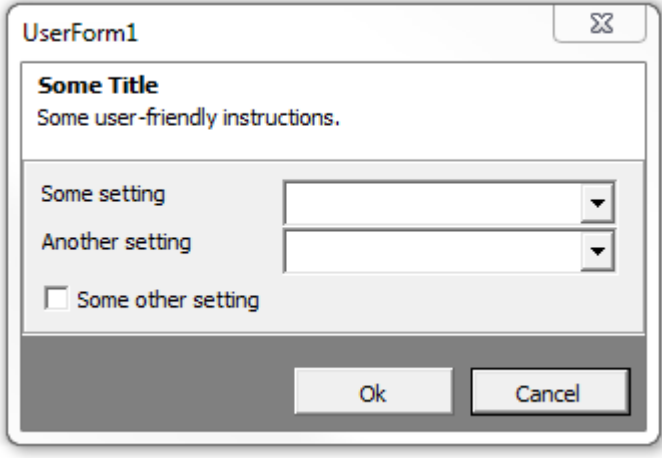

The form's code-behind could look like this:

#### **Option** Explicit

```
Private Type TView
     IsCancelled As Boolean
     SomeOtherSetting As Boolean
     'other properties skipped for brievety
End Type
Private this As TView
Public Property Get IsCancelled() As Boolean
     IsCancelled = this.IsCancelled
End Property
Public Property Get SomeOtherSetting() As Boolean
     SomeOtherSetting = this.SomeOtherSetting
End Property
'...more properties...
Private Sub SomeOtherSettingInput_Change()
     this.SomeOtherSetting = CBool(SomeOtherSettingInput.Value)
End Sub
Private Sub OkButton_Click()
     Me.Hide
End Sub
Private Sub CancelButton_Click()
     this.IsCancelled = True
     Me.Hide
End Sub
Private Sub UserForm_QueryClose(Cancel As Integer, CloseMode As Integer)
     If CloseMode = VbQueryClose.vbFormControlMenu Then
         Cancel = True
         this.IsCancelled = True
         Me.Hide
     End If
End Sub
```
The calling code could then display the form, and know whether it was cancelled:

```
Public Sub DoSomething()
     With New UserForm1
         .Show vbModal
         If .IsCancelled Then Exit Sub
         If .SomeOtherSetting Then
              'setting is enabled
         Else
              'setting is disabled
         End If
     End With
End Sub
```
The IsCancelled property returns **True** when the Cancel button is clicked, or when the user closes the form using the *control box*.

# **Chapter 30: Object-Oriented VBA**

### **Section 30.1: Abstraction**

**Abstraction levels help determine when to split things up.**

Abstraction is achieved by implementing functionality with increasingly detailed code. The entry point of a macro should be a small procedure with a *high abstraction level* that makes it easy to grasp at a glance what's going on:

```
Public Sub DoSomething()
     With New SomeForm
         Set .Model = CreateViewModel
         .Show vbModal 
         If .IsCancelled Then Exit Sub
         ProcessUserData .Model
     End With
End Sub
```
The DoSomething procedure has a high *abstraction level*: we can tell that it's displaying a form and creating some model, and passing that object to some ProcessUserData procedure that knows what to do with it - how the model is created is the job of another procedure:

```
Private Function CreateViewModel() As ISomeModel
     Dim result As ISomeModel
     Set result = SomeModel.Create(Now, Environ$("UserName"))
     result.AvailableItems = GetAvailableItems
     Set CreateViewModel = result
End Function
```
The CreateViewModel function is only responsible for creating some ISomeModel instance. Part of that responsibility is to acquire an array of *available items* - how these items are acquired is an implementation detail that's abstracted behind the GetAvailableItems procedure:

```
Private Function GetAvailableItems() As Variant
     GetAvailableItems = DataSheet.Names("AvailableItems").RefersToRange
End Function
```
Here the procedure is reading the available values from a named range on a DataSheet worksheet. It could just as well be reading them from a database, or the values could be hard-coded: it's an *implementation detail* that's none of a concern for any of the higher abstraction levels.

### **Section 30.2: Encapsulation**

#### **Encapsulation hides implementation details from client code.**

The [Handling QueryClose](http://stackoverflow.com/documentation/vba/5351/user-forms/19037/handling-queryclose#t=201608091819108848528) example demonstrates encapsulation: the form has a checkbox control, but its client code doesn't work with it directly - the checkbox is an *implementation detail*, what the client code needs to know is whether the setting is enabled or not.

When the checkbox value changes, the handler assigns a private field member:

```
Private Type TView
     IsCancelled As Boolean
     SomeOtherSetting As Boolean
     'other properties skipped for brievety
End Type
Private this As TView
'...
Private Sub SomeOtherSettingInput_Change()
    this.SomeOtherSetting = CBool(SomeOtherSettingInput.Value)
End Sub
```
And when the client code wants to read that value, it doesn't need to worry about a checkbox - instead it simply

uses the SomeOtherSetting property:

```
Public Property Get SomeOtherSetting() As Boolean
     SomeOtherSetting = this.SomeOtherSetting
End Property
```
The SomeOtherSetting property *encapsulates* the checkbox' state; client code doesn't need to know that there's a checkbox involved, only that there's a setting with a Boolean value. By *encapsulating* the Boolean value, we've added an *abstraction layer* around the checkbox.

#### **Using interfaces to enforce immutability**

Let's push that a step further by *encapsulating* the form's *model* in a dedicated class module. But if we made a **Public Property** for the UserName and Timestamp, we would have to expose **Property Let** accessors, making the properties mutable, and we don't want the client code to have the ability to change these values after they're set.

The CreateViewModel function in the **Abstraction** example returns an ISomeModel class: that's our *interface*, and it looks something like this:

```
Option Explicit
Public Property Get Timestamp() As Date
End Property
Public Property Get UserName() As String
End Property
Public Property Get AvailableItems() As Variant
End Property
Public Property Let AvailableItems(ByRef value As Variant)
End Property
Public Property Get SomeSetting() As String
End Property
Public Property Let SomeSetting(ByVal value As String)
End Property
Public Property Get SomeOtherSetting() As Boolean
End Property
Public Property Let SomeOtherSetting(ByVal value As Boolean)
End Property
```
Notice Timestamp and UserName properties only expose a **Property Get** accessor. Now the SomeModel class can implement that interface:

```
Option Explicit
Implements ISomeModel
Private Type TModel
     Timestamp As Date
     UserName As String
     SomeSetting As String
     SomeOtherSetting As Boolean
     AvailableItems As Variant
End Type
Private this As TModel
```

```
Private Property Get ISomeModel_Timestamp() As Date
     ISomeModel_Timestamp = this.Timestamp
End Property
Private Property Get ISomeModel_UserName() As String
     ISomeModel_UserName = this.UserName
End Property
Private Property Get ISomeModel_AvailableItems() As Variant
     ISomeModel_AvailableItems = this.AvailableItems
End Property
Private Property Let ISomeModel_AvailableItems(ByRef value As Variant)
     this.AvailableItems = value
End Property
Private Property Get ISomeModel_SomeSetting() As String
     ISomeModel_SomeSetting = this.SomeSetting
End Property
Private Property Let ISomeModel_SomeSetting(ByVal value As String)
     this.SomeSetting = value
End Property
Private Property Get ISomeModel_SomeOtherSetting() As Boolean
     ISomeModel_SomeOtherSetting = this.SomeOtherSetting
End Property
Private Property Let ISomeModel_SomeOtherSetting(ByVal value As Boolean)
    this.SomeOtherSetting = value
End Property
Public Property Get Timestamp() As Date
    Timestamp = this.Timestamp
End Property
Public Property Let Timestamp(ByVal value As Date)
     this.Timestamp = value
End Property
Public Property Get UserName() As String
     UserName = this.UserName
End Property
Public Property Let UserName(ByVal value As String)
     this.UserName = value
End Property
Public Property Get AvailableItems() As Variant
     AvailableItems = this.AvailableItems
End Property
Public Property Let AvailableItems(ByRef value As Variant)
    this.AvailableItems = value
End Property
Public Property Get SomeSetting() As String
     SomeSetting = this.SomeSetting
End Property
Public Property Let SomeSetting(ByVal value As String)
     this.SomeSetting = value
```

```
Public Property Get SomeOtherSetting() As Boolean
     SomeOtherSetting = this.SomeOtherSetting
End Property
Public Property Let SomeOtherSetting(ByVal value As Boolean)
     this.SomeOtherSetting = value
End Property
```
The interface members are all **Private**, and all members of the interface must be implemented for the code to compile. The **Public** members are not part of the interface, and are therefore not exposed to code written against the ISomeModel interface.

#### **Using a Factory Method to simulate a constructor**

**End Property**

Using a [VB\\_PredeclaredId](http://stackoverflow.com/documentation/vba/5321/attributes/18932/vb-predeclaredid#t=201608091940164849835) attribute, we can make the SomeModel class have a *default instance*, and write a function that works like a type-level (**Shared** in VB.NET, **static** in C#) member that the client code can call without needing to first create an instance, like we did here:

```
Private Function CreateViewModel() As ISomeModel
     Dim result As ISomeModel
     Set result = SomeModel.Create(Now, Environ$("UserName"))
     result.AvailableItems = GetAvailableItems
     Set CreateViewModel = result
End Function
```
This *factory method* assigns the property values that are read-only when accessed from the ISomeModel interface, here Timestamp and UserName:

```
Public Function Create(ByVal pTimeStamp As Date, ByVal pUserName As String) As ISomeModel
     With New SomeModel
         .Timestamp = pTimeStamp
         .UserName = pUserName
         Set Create = .Self
     End With
End Function
Public Property Get Self() As ISomeModel
     Set Self = Me
End Property
```
And now we can code against the ISomeModel interface, which exposes Timestamp and UserName as read-only properties that can never be reassigned (as long as the code is written against the interface).

### **Section 30.3: Polymorphism**

#### **Polymorphism is the ability to present the same interface for different underlying implementations.**

The ability to implement interfaces allows completely decoupling the application logic from the UI, or from the database, or from this or that worksheet.

Say you have an ISomeView interface that the form itself implements:

```
Option Explicit
Public Property Get IsCancelled() As Boolean
End Property
Public Property Get Model() As ISomeModel
```
**End Property**

```
Public Property Set Model(ByVal value As ISomeModel)
End Property
```

```
Public Sub Show()
End Sub
```
**Option** Explicit

The form's code-behind could look like this:

```
Implements ISomeView
Private Type TView
     IsCancelled As Boolean
     Model As ISomeModel
End Type
Private this As TView
Private Property Get ISomeView_IsCancelled() As Boolean
     ISomeView_IsCancelled = this.IsCancelled
End Property
Private Property Get ISomeView_Model() As ISomeModel
     Set ISomeView_Model = this.Model
End Property
Private Property Set ISomeView_Model(ByVal value As ISomeModel)
     Set this.Model = value
End Property
Private Sub ISomeView_Show()
     Me.Show vbModal
End Sub
Private Sub SomeOtherSettingInput_Change()
     this.Model.SomeOtherSetting = CBool(SomeOtherSettingInput.Value)
End Sub
'...other event handlers...
Private Sub OkButton_Click()
     Me.Hide
End Sub
Private Sub CancelButton_Click()
     this.IsCancelled = True
     Me.Hide
End Sub
Private Sub UserForm_QueryClose(Cancel As Integer, CloseMode As Integer)
     If CloseMode = VbQueryClose.vbFormControlMenu Then
         Cancel = True
         this.IsCancelled = True
         Me.Hide
     End If
End Sub
```
But then, nothing forbids creating another class module that implements the ISomeView interface *without being a user form* - this could be a SomeViewMock class:

**Option** Explicit

```
Private Type TView
     IsCancelled As Boolean
     Model As ISomeModel
End Type
Private this As TView
Public Property Get IsCancelled() As Boolean
     IsCancelled = this.IsCancelled
End Property
Public Property Let IsCancelled(ByVal value As Boolean)
     this.IsCancelled = value
End Property
Private Property Get ISomeView_IsCancelled() As Boolean
     ISomeView_IsCancelled = this.IsCancelled
End Property
Private Property Get ISomeView_Model() As ISomeModel
     Set ISomeView_Model = this.Model
End Property
Private Property Set ISomeView_Model(ByVal value As ISomeModel)
    Set this.Model = value
End Property
Private Sub ISomeView_Show()
     'do nothing
End Sub
```
And now we can change the code that works with a UserForm and make it work off the ISomeView interface, e.g. by giving it the form as a parameter instead of instantiating it:

```
Public Sub DoSomething(ByVal view As ISomeView)
     With view
         Set .Model = CreateViewModel
         .Show
         If .IsCancelled Then Exit Sub
         ProcessUserData .Model
     End With
End Sub
```
Because the DoSomething method depends on an interface (i.e. an *abstraction*) and not a *concrete class* (e.g. a specific UserForm), we can write an automated unit test that ensures that ProcessUserData isn't executed when view.IsCancelled is **True**, by making our test create a SomeViewMock instance, setting its IsCancelled property to **True**, and passing it to DoSomething.

#### **Testable code depends on abstractions**

Writing unit tests in VBA can be done, there are add-ins out there that even integrate it into the IDE. But when code is *tightly coupled* with a worksheet, a database, a form, or the file system, then the unit test starts requiring an actual worksheet, database, form, or file system - and these *dependencies* are new out-of-control failure points that testable code should isolate, so that unit tests *don't* require an actual worksheet, database, form, or file system.

By writing code against interfaces, in a way that allows test code to *inject* stub/mock implementations (like the above SomeViewMock example), you can write tests in a "controlled environment", and simulate what happens when every single one of the 42 possible permutations of user interactions on the form's data, without even once

## **Chapter 31: Working With Files and Directories Without Using FileSystemObject**

### **Section 31.1: Determining If Folders and Files Exist**

#### **Files:**

To determine if a file exists, simply pass the filename to the Dir\$ function and test to see if it returns a result. Note that Dir\$ supports wild-cards, so to test for a *specific* file, the passed pathName should to be tested to ensure that it does not contain them. The sample below raises an error - if this isn't the desired behavior, the function can be changed to simply return **False**.

```
Public Function FileExists(pathName As String) As Boolean
     If InStr(1, pathName, "*") Or InStr(1, pathName, "?") Then
         'Exit Function 'Return False on wild-cards.
         Err.Raise 52 'Raise error on wild-cards.
    End If
     FileExists = Dir$(pathName) <> vbNullString
End Function
```
#### **Folders (Dir\$ method):**

The Dir\$() function can also be used to determine if a folder exists by specifying passing vbDirectory for the optional attributes parameter. In this case, the passed pathName value must end with a path separator (\), as matching *filenames* will cause false positives. Keep in mind that wild-cards are only allowed after the last path separator, so the example function below will throw a run-time error 52 - "Bad file name or number" if the input contains a wild-card. If this isn't the desired behavior, uncomment **On Error Resume Next** at the top of the function. Also remember that Dir\$ supports relative file paths (i.e. . . \Foo\Bar), so results are only guaranteed to be valid as long as the current working directory is not changed.

```
Public Function FolderExists(ByVal pathName As String) As Boolean
     'Uncomment the "On Error" line if paths with wild-cards should return False
     'instead of raising an error.
     'On Error Resume Next 
     If pathName = vbNullString Or Right$(pathName, 1) <> "\" Then
         Exit Function
     End If
     FolderExists = Dir$(pathName, vbDirectory) <> vbNullString
End Function
```
#### **Folders (ChDir method):**

The ChDir statement can also be used to test if a folder exists. Note that this method will temporarily change the environment that VBA is running in, so if that is a consideration, the Dir\$ method should be used instead. It does have the advantage of being much less forgiving with its parameter. This method also supports relative file paths, so has the same caveat as the Dir\$ method.

```
Public Function FolderExists(ByVal pathName As String) As Boolean
     'Cache the current working directory
     Dim cached As String
     cached = CurDir$
     On Error Resume Next
     ChDir pathName
    FolderExists = Err. Number = 0
```

```
 On Error GoTo 0
     'Change back to the cached working directory.
     ChDir cached
End Function
```
### **Section 31.2: Creating and Deleting File Folders**

**NOTE:** For brevity, the examples below use the FolderExists function from the **Determining If Folders and Files Exist** example in this topic.

The MkDir statement can be used to create a new folder. It accepts paths containing drive letters (C:\Foo), UNC names (\\Server\Foo), relative paths (..\Foo), or the current working directory (Foo).

If the drive or UNC name is omitted (i.e. \Foo), the folder is created on the current drive. This may or may not be the same drive as the current working directory.

```
Public Sub MakeNewDirectory(ByVal pathName As String)
     'MkDir will fail if the directory already exists.
     If FolderExists(pathName) Then Exit Sub
     'This may still fail due to permissions, etc.
     MkDir pathName
End Sub
```
The RmDir statement can be used to delete existing folders. It accepts paths in the same forms as MkDir and uses the same relationship to the current working directory and drive. Note that the statement is similar to the Windows rd shell command, so will throw a run-time error 75: "Path/File access error" if the target directory is not empty.

```
Public Sub DeleteDirectory(ByVal pathName As String)
     If Right$(pathName, 1) <> "\" Then
        pathName = pathName & "\"
     End If
     'Rmdir will fail if the directory doesn't exist.
     If Not FolderExists(pathName) Then Exit Sub
     'Rmdir will fail if the directory contains files.
     If Dir$(pathName & "*") <> vbNullString Then Exit Sub
     'Rmdir will fail if the directory contains directories.
     Dim subDir As String
     subDir = Dir$(pathName & "*", vbDirectory)
     Do
         If subDir <> "." And subDir <> ".." Then Exit Sub
         subDir = Dir$(, vbDirectory)
     Loop While subDir <> vbNullString
     'This may still fail due to permissions, etc.
     RmDir pathName
End Sub
```
## **Chapter 32: Operators**

### **Section 32.1: Concatenation Operators**

VBA supports 2 different concatenation operators, + and & and both perform the exact same function when used with String types - the right-hand String is appended to the end of the left-hand String.

If the & operator is used with a variable type other than a String, it is implicitly cast to a String before being concatenated.

Note that the + concatenation operator is an overload of the + addition operator. The behavior of + is determined

by the [variable types](http://stackoverflow.com/documentation/vba/3418/data-types-and-limits) of the operands and precedence of operator types. If both operands are typed as a *String* or Variant with a sub-type of String, they are concatenated:

```
Public Sub Example()
    Dim left As String
    Dim right As String
   left = "5"right = "5" Debug.Print left + right 'Prints "55"
End Sub
```
If *either* side is a numeric type and the other side is a String that can be coerced into a number, the type precedence of mathematical operators causes the operator to be treated as the addition operator and the numeric values are added:

```
Public Sub Example()
    Dim left As Variant
    Dim right As String
   left = 5right = "5" Debug.Print left + right 'Prints 10
End Sub
```
This behavior can lead to subtle, hard to debug errors - especially if Variant types are being used, so only the & operator should typically be used for concatenation.

### **Section 32.2: Comparison Operators**

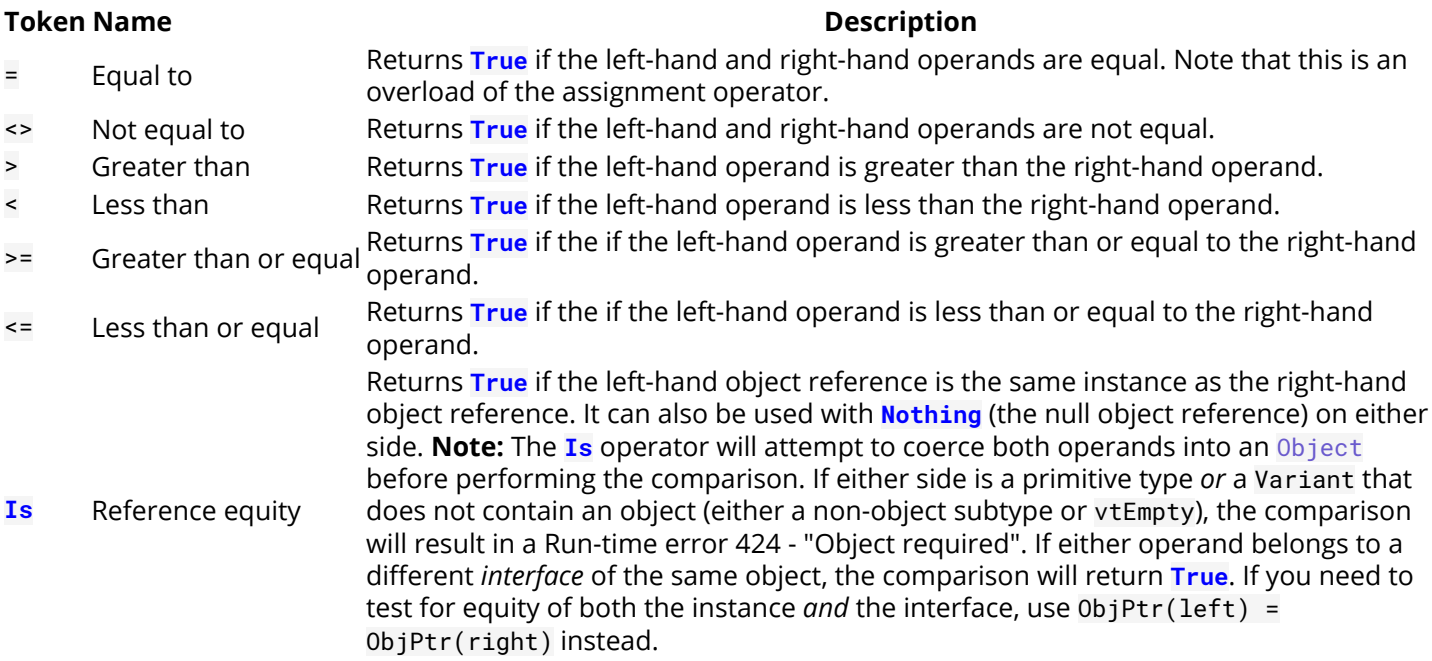

#### **Notes**

The VBA syntax allows for "chains" of comparison operators, but these constructs should generally be avoided. Comparisons are always performed from left to right on only 2 operands at a time, and each comparison results in a Boolean. For example, the expression...

 $a = 2: b = 1: c = 0$  $expr = a > b > c$ 

...may be read in some contexts as a test of whether b is between a and c. In VBA, this evaluates as follows:

```
a = 2: b = 1: c = 0expr = a > b > cexpr = (2 > 1) > 0expr = True > 0expr = -1 > 0 'CInt(True) = -1
expr = False
```
Any comparison operator other than **Is** used with an Object as an operand will be performed on the return value of the Object's [default member.](http://stackoverflow.com/documentation/vba/5321/attributes/18935/vb-varusermemid#t=201609050127168622955) If the object does not have a default member, the comparison will result in a Runtime error 438 - "Object doesn't support his property or method".

If the Object is unintitialized, the comparison will result in a Run-time error 91 - "Object variable or With block variable not set".

If the literal **Nothing** is used with any comparison operator other than **Is**, it will result in a Compile error - "Invalid use of object".

If the default member of the Object is *another Object*, VBA will continually call the default member of each successive return value until a primitive type is returned or an error is raised. For example, assume SomeClass has a default member of Value, which is an instance of ChildClass with a default member of ChildValue. The comparison...

**Set** x = **New** SomeClass Debug.Print  $x > 42$ 

...will be evaluated as:

```
Set x = New SomeClass
Debug.Print x.Value.ChildValue > 42
```
If either operand is a numeric type and the *other* operand is a String or Variant of subtype String, a numeric comparison will be performed. In this case, if the String cannot be cast to a number, a Run-time error 13 - "Type mismatch" will result from the comparison.

If *both* operands are a String or a Variant of subtype String, a string comparison will be performed based on the [Option Compare](http://stackoverflow.com/documentation/vba/3992/vba-option-keyword/13937/option-compare-binary-text-database#t=201609050200481956772) setting of the code module. These comparisons are performed on a character by character basis. Note that the *character representation* of a String containing a number is *not* the same as a comparison of the numeric values:

```
Public Sub Example()
    Dim left As Variant
    Dim right As Variant
   left = "42"right = "5" Debug.Print left > right 'Prints False
    Debug.Print Val(left) > Val(right) 'Prints True
End Sub
```
For this reason, make sure that String or Variant variables are cast to numbers before performing numeric inequity comparisons on them.

If one operand is a Date, a numeric comparison on the underlying [Double](http://stackoverflow.com/documentation/vba/3418/data-types-and-limits/11783/date#t=201612081745238885533) value will be performed if the other operand is numeric or can be cast to a numeric type.

If the other operand is a String or a Variant of subtype String that can be cast to a Date using the current locale,

the String will be cast to a Date. If it cannot be cast to a Date in the current locale, a Run-time error 13 - "Type mismatch" will result from the comparison.

Care should be taken when making comparisons between Double or Single values and [Booleans](http://stackoverflow.com/documentation/vba/3418/data-types-and-limits/11778/boolean#t=201612081745238885533). Unlike other numeric types, non-zero values cannot be assumed to be **True** due to VBA's behavior of promoting the data type of a comparison involving a floating point number to Double:

```
Public Sub Example()
    Dim Test As Double
    Test = 42 Debug.Print CBool(Test) 'Prints True.
    'True is promoted to Double - Test is not cast to Boolean
    Debug.Print Test = True 'Prints False
    'With explicit casts:
    Debug.Print CBool(Test) = True 'Prints True
    Debug.Print CDbl(-1) = CDbl(True) 'Prints True
End Sub
```
### **Section 32.3: Bitwise \ Logical Operators**

All of the logical operators in VBA can be thought of as "overrides" of the bitwise operators of the same name. Technically, they are *always* treated as bitwise operators. All of the comparison operators in VBA return a [Boolean,](http://stackoverflow.com/documentation/vba/3418/data-types-and-limits/11778/boolean#t=201609050243474000752) which will always have none of its bits set (**False**) or *all* of its bits set (**True**). But it will treat a value with *any* bit set as **True**. This means that the result of the casting the bitwise result of an expression to a Boolean (see Comparison Operators) will always be the same as treating it as a logical expression.

Assigning the result of an expression using one of these operators will give the bitwise result. Note that in the truth tables below, 0 is equivalent to **False** and 1 is equivalent to **True**.

**And**

Returns **True** if the expressions on both sides evaluate to **True**.

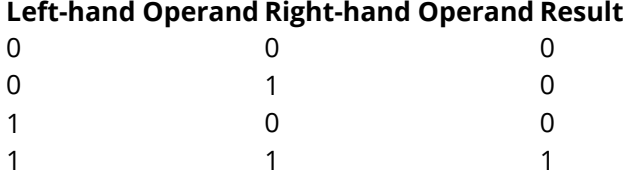

#### **Or**

Returns **True** if either side of the expression evaluates to **True**.

#### **Left-hand Operand Right-hand Operand Result**

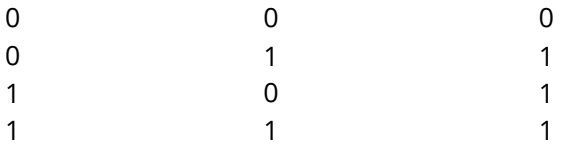

#### **Not**

Returns **True** if the expression evaluates to **False** and **False** if the expression evaluations to **True**.

#### **Right-hand Operand Result**

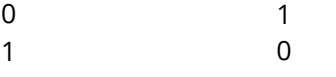

**Not** is the only operand without a Left-hand operand. The Visual Basic Editor will automatically simplify expressions with a left hand argument. If you type...

Debug.Print x **Not** y

...the VBE will change the line to:

Debug.Print **Not** x

Similar simplifications will be made to any expression that contains a left-hand operand (including expressions) for **Not**.

#### **Xor**

Also known as "exclusive or". Returns **True** if both expressions evaluate to different results.

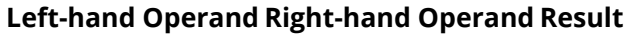

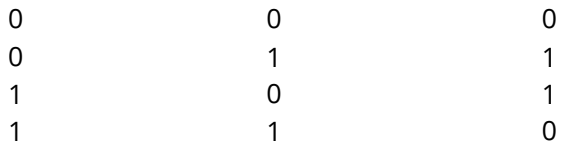

Note that although the **Xor** operator can be *used* like a logical operator, there is absolutely no reason to do so as it gives the same result as the comparison operator <>.

Eqv

Also known as "equivalence". Returns **True** when both expressions evaluate to the same result.

#### **Left-hand Operand Right-hand Operand Result**

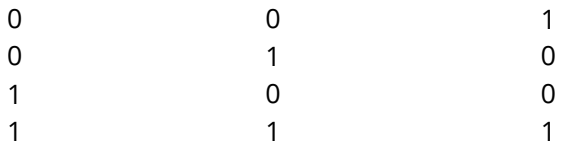

Note that the Eqv function is *very* rarely used as x Eqv y is equivalent to the much more readable **Not** (x **Xor** y).

Imp

Also known as "implication". Returns **True** if both operands are the same *or* the second operand is **True**.

#### **Left-hand Operand Right-hand Operand Result**

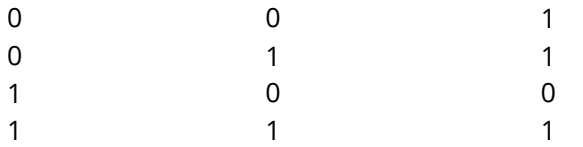

Note that the Imp function is very rarely used. A good rule of thumb is that if you can't explain what it means, you should use another construct.

### **Section 32.4: Mathematical Operators**

Listed in order of precedence:

#### **Token** Name **Description**
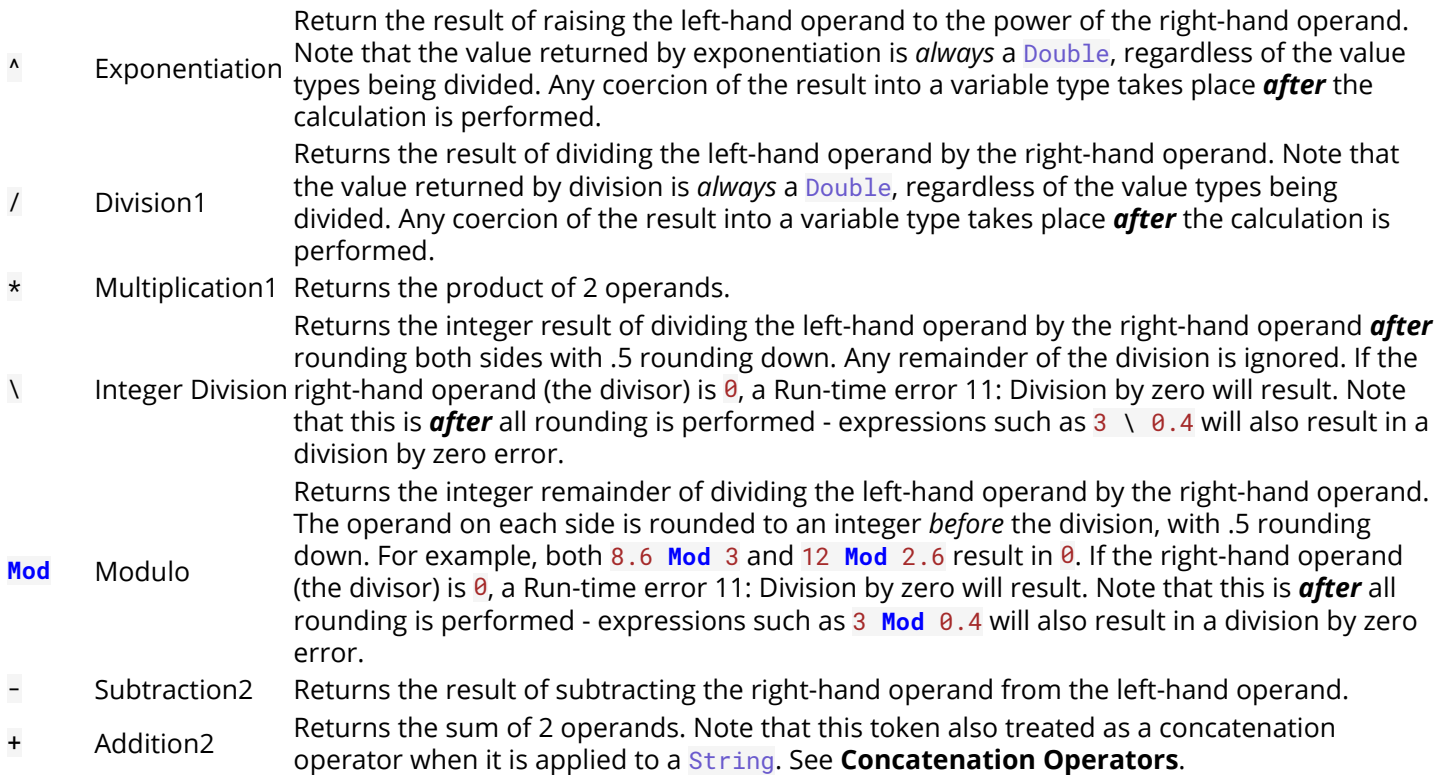

1 Multiplication and division are treated as having the same precedence.

2 Addition and subtraction are treated as having the same precedence.

# **Chapter 33: Collections**

# **Section 33.1: Getting the Item Count of a Collection**

The number of items in a Collection can be obtained by calling its .Count function:

### **Syntax:**

.Count()

### **Sample Usage:**

```
Public Sub Example()
     Dim foo As New Collection
     With foo
         .Add "One"
         .Add "Two"
         .Add "Three"
         .Add "Four"
     End With
```

```
 Debug.Print foo.Count 'Prints 4
End Sub
```
## **Section 33.2: Determining if a Key or Item Exists in a Collection**

## **Keys**

Unlike a [Scripting.Dictionary](http://stackoverflow.com/documentation/vba/3667/scripting-dictionary-object), a Collection does not have a method for determining if a given key exists *or* a way to retrieve keys that are present in the Collection. The only method to determine if a key is present is to use the

error handler:

```
Public Function KeyExistsInCollection(ByVal key As String, _
                                         ByRef container As Collection) As Boolean
     With Err
         If container Is Nothing Then .Raise 91
         On Error Resume Next
         Dim temp As Variant
         temp = container.Item(key)
         On Error GoTo 0
         If .Number = 0 Then
             KeyExistsInCollection = True
         ElseIf .Number <> 5 Then
              .Raise .Number
         End If
     End With
End Function
Items
```
The only way to determine if an item is contained in a Collection is to iterate over the Collection until the item is located. Note that because a Collection can contain either primitives or objects, some extra handling is needed to avoid run-time errors during the comparisons:

```
Public Function ItemExistsInCollection(ByRef target As Variant, _
                                          ByRef container As Collection) As Boolean
     Dim candidate As Variant
     Dim found As Boolean
     For Each candidate In container
         Select Case True
             Case IsObject(candidate) And IsObject(target)
                 found = candidate Is target
             Case IsObject(candidate), IsObject(target)
                 found = False
             Case Else
                found = (candidate = target) End Select
         If found Then
             ItemExistsInCollection = True
             Exit Function
         End If
     Next
End Function
```
## **Section 33.3: Adding Items to a Collection**

Items are added to a Collection by calling its .Add method:

### **Syntax:**

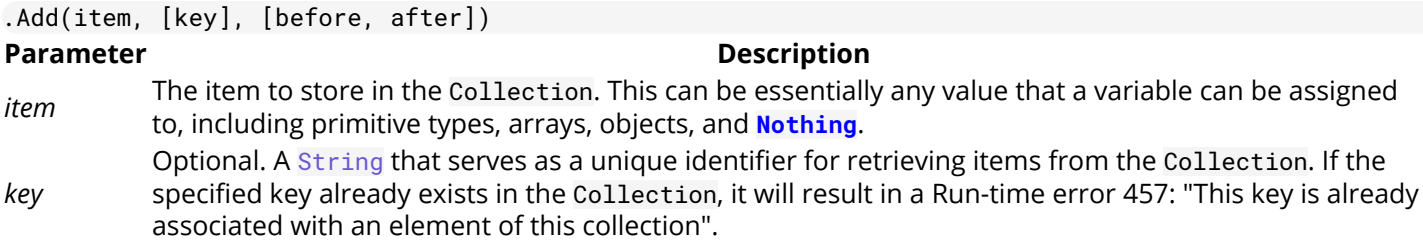

*before* Optional. An existing key (String value) *or* index (numeric value) to insert the item before in the Collection. If a value is given, the *after* parameter *must* be empty or a Run-time error 5: "Invalid procedure call or argument" will result. If a *String* key is passed that does not exist in the Collection, a Run-time error 5: "Invalid procedure call or argument" will result. If a numeric index is passed that is does not exist in the Collection, a Run-time error 9: "Subscript out of range" will result. *after* Optional. An existing key (String value) *or* index (numeric value) to insert the item after in the Collection. If a value is given, the *before* parameter *must* be empty. Errors raised are identical to the *before* parameter.

#### **Notes:**

- Keys are *not* case-sensitive. .Add "Bar", "Foo" and .Add "Baz", "foo" will result in a key collision.
- If neither of the optional *before* or *after* parameters are given, the item will be added after the last item in the Collection.
- Insertions made by specifying a *before* or *after* parameter will alter the numeric indexes of existing members to match thier new position. This means that care should be taken when making insertions in loops using numeric indexes.

#### **Sample Usage:**

```
Public Sub Example()
    Dim foo As New Collection
     With foo
         .Add "One" 'No key. This item can only be retrieved by index.
         .Add "Two", "Second" 'Key given. Can be retrieved by key or index.
         .Add "Three", , 1 'Inserted at the start of the collection.
         .Add "Four", , , 1 'Inserted at index 2.
     End With
    Dim member As Variant
     For Each member In foo
        Debug.Print member 'Prints "Three, Four, One, Two"
     Next
End Sub
```
## **Section 33.4: Removing Items From a Collection**

Items are removed from a Collection by calling its .Remove method:

#### **Syntax:**

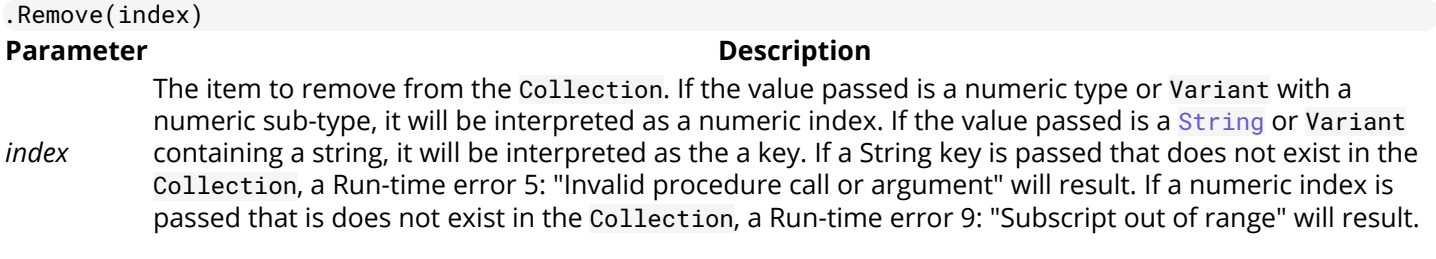

#### **Notes:**

Removing an item from a Collection will change the numeric indexes of all the items after it in the Collection. **For** loops that use numeric indexes and remove items should run *backwards* (**Step** -1) to prevent subscript exceptions and skipped items.

Items should generally *not* be removed from a Collection from inside of a **For Each** loop as it can give unpredictable results.

### **Sample Usage:**

```
Public Sub Example()
    Dim foo As New Collection
     With foo
        .Add "One"
        .Add "Two", "Second"
        .Add "Three"
        .Add "Four"
     End With
 foo.Remove 1 'Removes the first item.
 foo.Remove "Second" 'Removes the item with key "Second".
    foo.Remove foo.Count 'Removes the last item.
    Dim member As Variant
    For Each member In foo
        Debug.Print member 'Prints "Three"
    Next
End Sub
```
# **Section 33.5: Retrieving Items From a Collection**

Items can be retrieved from a Collection by calling the .Item function.

#### **Syntax:**

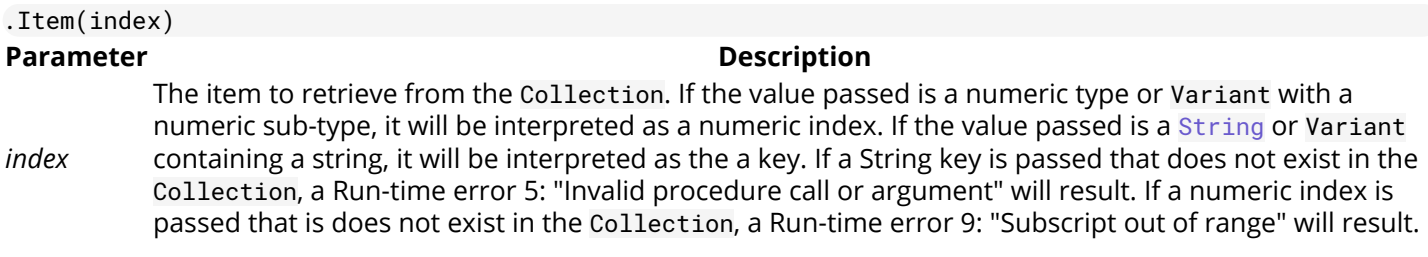

#### **Notes:**

- .Item is the default member of Collection. This allows flexibility in syntax as demonstrated in the sample usage below.
- Numeric indexes are 1-based.
- Keys are *not* case-sensitive. .Item("Foo") and .Item("foo") refer to the same key.
- The *index* parameter is *not* implicitly cast to a number from a String or visa-versa. It is entirely possible that .Item(1) and .Item("1") refer to different items of the Collection.

### **Sample Usage (Indexes):**

```
Public Sub Example()
     Dim foo As New Collection
     With foo
         .Add "One"
         .Add "Two"
         .Add "Three"
         .Add "Four"
```

```
 End With
     Dim index As Long
     For index = 1 To foo.Count
         Debug.Print foo.Item(index) 'Prints One, Two, Three, Four
     Next
End Sub
```
**Sample Usage (Keys):**

```
Public Sub Example()
     Dim keys() As String
     keys = Split("Foo,Bar,Baz", ",")
     Dim values() As String
     values = Split("One,Two,Three", ",")
     Dim foo As New Collection
     Dim index As Long
     For index = LBound(values) To UBound(values)
         foo.Add values(index), keys(index)
     Next
     Debug.Print foo.Item("Bar") 'Prints "Two"
```
**End Sub**

#### **Sample Usage (Alternate Syntax):**

```
Public Sub Example()
    Dim foo As New Collection
    With foo
        .Add "One", "Foo"
         .Add "Two", "Bar"
         .Add "Three", "Baz"
    End With
    'All lines below print "Two"
    Debug.Print foo.Item("Bar") 'Explicit call syntax.
    Debug.Print foo("Bar") 'Default member call syntax.
    Debug.Print foo!Bar 'Bang syntax.
End Sub
```
Note that bang (!) syntax is allowed because. Item is the default member and can take a single *String* argument. The utility of this syntax is questionable.

## **Section 33.6: Clearing All Items From a Collection**

The easiest way to clear all of the items from a Collection is to simply replace it with a new Collection and let the old one go out of scope:

```
Public Sub Example()
     Dim foo As New Collection
     With foo
         .Add "One"
         .Add "Two"
         .Add "Three"
     End With
     Debug.Print foo.Count 'Prints 3
     Set foo = New Collection
```
However, if there are multiple references to the Collection held, this method will only give you an empty Collection *for the variable that is assigned*.

```
Public Sub Example()
     Dim foo As New Collection
     Dim bar As Collection
     With foo
         .Add "One"
         .Add "Two"
         .Add "Three"
     End With
     Set bar = foo
     Set foo = New Collection
     Debug.Print foo.Count 'Prints 0
     Debug.Print bar.Count 'Prints 3
End Sub
```
In this case, the easiest way to clear the contents is by looping through the number of items in the Collection and repeatedly remove the lowest item:

```
Public Sub ClearCollection(ByRef container As Collection)
     Dim index As Long
     For index = 1 To container.Count
         container.Remove 1
     Next
End Sub
```
# **Chapter 34: Passing Arguments ByRef or ByVal**

The **ByRef** and **ByVal** modifiers are part of a procedure's signature and indicate how an argument is passed to a procedure. In VBA a parameter is passed **ByRef** unless specified otherwise (i.e. **ByRef** is implicit if absent).

**Note** In many other programming languages (including VB.NET), parameters are implicitly passed by value if no modifier is specified: consider specifying **ByRef** modifiers explicitly to avoid possible confusion.

## **Section 34.1: Passing Simple Variables ByRef And ByVal**

Passing **ByRef** or **ByVal** indicates whether the actual value of an argument is passed to the CalledProcedure by the CallingProcedure, or whether a reference (called a pointer in some other languages) is passed to the CalledProcedure.

If an argument is passed **ByRef**, the memory address of the argument is passed to the CalledProcedure and any modification to that parameter by the CalledProcedure is made to the value in the CallingProcedure.

If an argument is passed **ByVal**, the actual value, not a reference to the variable, is passed to the CalledProcedure.

A simple example will illustrate this clearly:

```
Sub CalledProcedure(ByRef X As Long, ByVal Y As Long)
   X = 321Y = 654End Sub
```

```
Sub CallingProcedure()
    Dim A As Long
    Dim B As Long
   A = 123B = 456Debug.Print "BEFORE CALL => A: " & CStr(A), "B: " & CStr(B) ''Result : BEFORE CALL => A: 123 B: 456
     CalledProcedure X:=A, Y:=B
    Debug.Print "AFTER CALL = A: " & CStr(A), "B: " & CStr(B) ''Result : AFTER CALL => A: 321 B: 456
```
**End Sub**

Another example:

```
Sub Main()
     Dim IntVarByVal As Integer
     Dim IntVarByRef As Integer
    IntVarByVal = 5 IntVarByRef = 10
     SubChangeArguments IntVarByVal, IntVarByRef '5 goes in as a "copy". 10 goes in as a reference
     Debug.Print "IntVarByVal: " & IntVarByVal 'prints 5 (no change made by SubChangeArguments)
     Debug.Print "IntVarByRef: " & IntVarByRef 'prints 99 (the variable was changed in
SubChangeArguments)
End Sub
Sub SubChangeArguments(ByVal ParameterByVal As Integer, ByRef ParameterByRef As Integer)
     ParameterByVal = ParameterByVal + 2 ' 5 + 2 = 7 (changed only inside this Sub)
     ParameterByRef = ParameterByRef + 89 ' 10 + 89 = 99 (changes the IntVarByRef itself - in the Main
Sub)
End Sub
```
## **Section 34.2: ByRef**

#### **Default modifier**

If no modifier is specified for a parameter, that parameter is implicitly passed by reference.

```
Public Sub DoSomething1(foo As Long)
End Sub
Public Sub DoSomething2(ByRef foo As Long)
End Sub
```
The foo parameter is passed **ByRef** in both DoSomething1 and DoSomething2.

**Watch out!** If you're coming to VBA with experience from other languages, this is very likely the exact opposite behavior to the one you're used to. In many other programming languages (including VB.NET), the implicit/default modifier passes parameters by value.

### **Passing by reference**

When a *value* is passed **ByRef**, the procedure receives **a reference** to the value.

```
Public Sub Test()
     Dim foo As Long
    foo = 42
```

```
 DoSomething foo
     Debug.Print foo
End Sub
Private Sub DoSomething(ByRef foo As Long)
    foo = foo * 2End Sub
```
Calling the above Test procedure outputs 84. DoSomething is given foo and receives a *reference* to the value, and therefore works with the same memory address as the caller.

When a *reference* is passed **ByRef**, the procedure receives **a reference** to the pointer.

```
Public Sub Test()
     Dim foo As Collection
     Set foo = New Collection
     DoSomething foo
     Debug.Print foo.Count
End Sub
Private Sub DoSomething(ByRef foo As Collection)
     foo.Add 42
     Set foo = Nothing
End Sub
```
The above code raises [run-time error 91](http://stackoverflow.com/documentation/vba/8917/vba-run-time-errors/27750/run-time-error-91-object-variable-or-with-block-variable-not-set#t=201702220411103495763), because the caller is calling the Count member of an object that no longer exists, because DoSomething was given a *reference* to the object pointer and assigned it to **Nothing** before returning.

#### **Forcing ByVal at call site**

Using parentheses at the call site, you can override **ByRef** and force an argument to be passed **ByVal**:

```
Public Sub Test()
     Dim foo As Long
    foo = 42 DoSomething (foo)
     Debug.Print foo
End Sub
Private Sub DoSomething(ByRef foo As Long)
    foo = foo * 2End Sub
```
The above code outputs 42, regardless of whether **ByRef** is specified implicitly or explicitly.

**Watch out!** Because of this, using extraneous parentheses in procedure calls can easily introduce bugs. Pay attention to the whitespace between the procedure name and the argument list:

```
bar = DoSomething(foo) 'function call, no whitespace; parens are part of args list
DoSomething (foo) 'procedure call, notice whitespace; parens are NOT part of args list
DoSomething foo 'procedure call does not force the foo parameter to be ByVal
```
# **Section 34.3: ByVal**

### **Passing by value**

When a *value* is passed **ByVal**, the procedure receives **a copy** of the value.

```
Public Sub Test()
    Dim foo As Long
    foo = 42 DoSomething foo
     Debug.Print foo
End Sub
Private Sub DoSomething(ByVal foo As Long)
    foo = foo * 2End Sub
```
Calling the above Test procedure outputs 42. DoSomething is given foo and receives **a copy** of the value. The copy is multiplied by 2, and then discarded when the procedure exits; the caller's copy was never altered.

When a *reference* is passed **ByVal**, the procedure receives **a copy** of the pointer.

```
Public Sub Test()
    Dim foo As Collection
     Set foo = New Collection
     DoSomething foo
     Debug.Print foo.Count
End Sub
Private Sub DoSomething(ByVal foo As Collection)
     foo.Add 42
     Set foo = Nothing
End Sub
```
Calling the above Test procedure outputs 1. DoSomething is given foo and receives *a copy* of **the pointer** to the Collection object. Because the foo object variable in the Test scope points to the same object, adding an item in DoSomething adds the item to the same object. Because it's *a copy* of the pointer, setting its reference to **Nothing** does not affect the caller's own copy.

# **Chapter 35: CreateObject vs. GetObject**

# **Section 35.1: Demonstrating GetObject and CreateObject**

## [MSDN-GetObject Function](https://msdn.microsoft.com/en-us/library/office/gg251785.aspx)

Returns a reference to an object provided by an ActiveX component.

Use the GetObject function when there is a current instance of the object or if you want to create the object with a file already loaded. If there is no current instance, and you don't want the object started with a file loaded, use the CreateObject function.

```
Sub CreateVSGet()
     Dim ThisXLApp As Excel.Application 'An example of early binding
     Dim AnotherXLApp As Object 'An example of late binding
     Dim ThisNewWB As Workbook
     Dim AnotherNewWB As Workbook
     Dim wb As Workbook
     'Get this instance of Excel
     Set ThisXLApp = GetObject(ThisWorkbook.Name).Application
     'Create another instance of Excel
     Set AnotherXLApp = CreateObject("Excel.Application")
     'Make the 2nd instance visible
     AnotherXLApp.Visible = True
```
 *'Add a workbook to the 2nd instance* **Set** AnotherNewWB = AnotherXLApp.Workbooks.Add *'Add a sheet to the 2nd instance* AnotherNewWB.Sheets.Add

 *'You should now have 2 instances of Excel open 'The 1st instance has 1 workbook: Book1 'The 2nd instance has 1 workbook: Book2*

 *'Lets add another workbook to our 1st instance* **Set** ThisNewWB = ThisXLApp.Workbooks.Add *'Now loop through the workbooks and show their names* **For Each** wb **In** ThisXLApp.Workbooks Debug.Print wb.Name **Next** *'Now the 1st instance has 2 workbooks: Book1 and Book3 'If you close the first instance of Excel,*

*'Book1 and Book3 will close, but book2 will still be open*

**End Sub**

# **Chapter 36: Macro security and signing of VBAprojects/-modules**

# **Section 36.1: Create a valid digital self-signed certificate SELFCERT.EXE**

To run macros and maintain the security Office applications provide against malicious code, it is necessary to digitally sign the VBAProject.OTM from the *VBA editor > Tools > Digital Signature*.

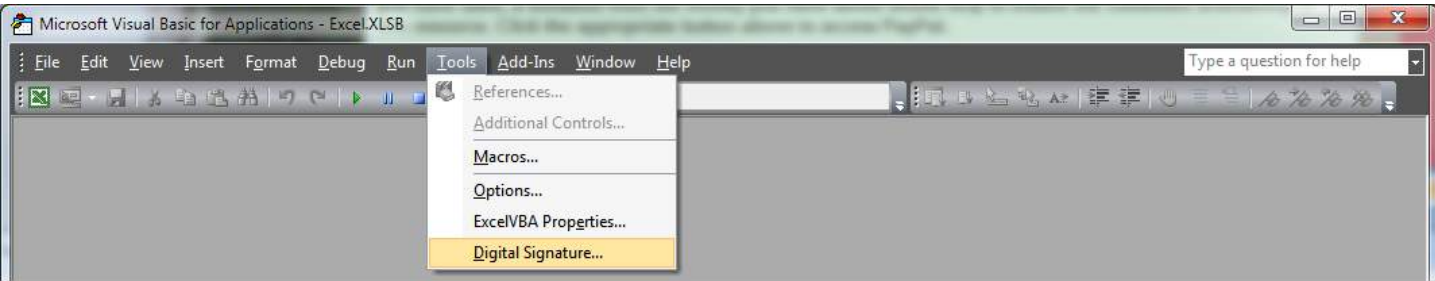

Office comes with a utility to create a self-signed digital certificate that you can employ on the PC to sign your projects.

This utility **SELFCERT.EXE** is in the Office program folder,

Click on Digital Certificate for VBA Projects to open the certificate *wizard*.

In the dialog enter a suitable name for the certificate and click OK.

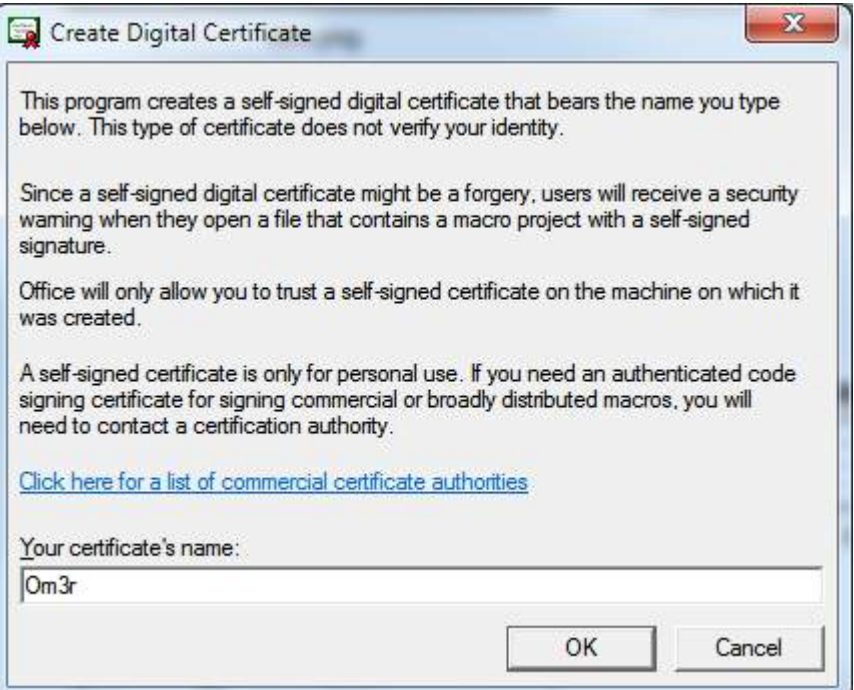

If all goes well you will see a confirmation:

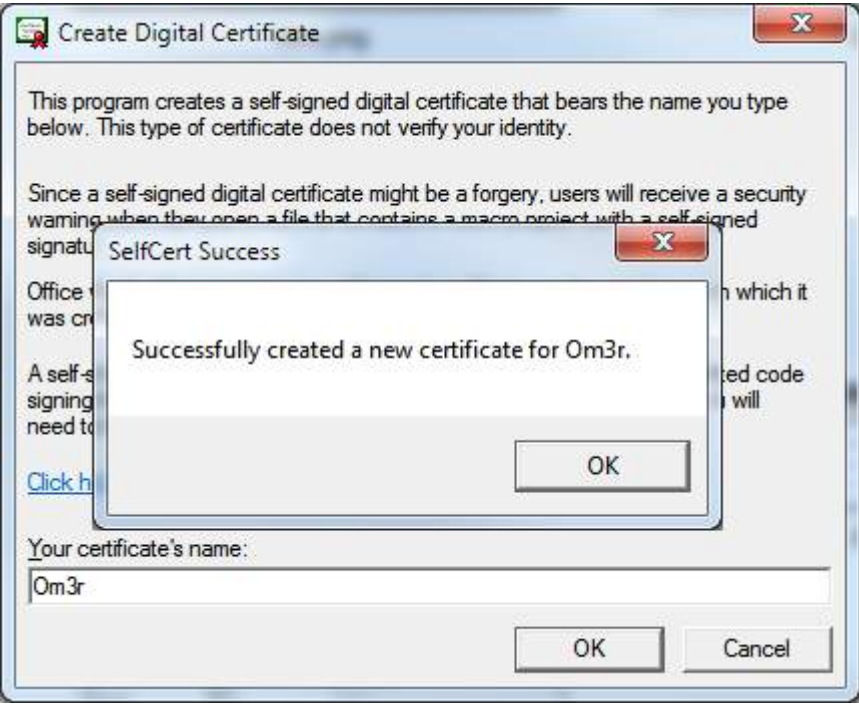

You can now close the **SELFCERT** wizard and turn your attention to the certificate you have created.

If you try to employ the certificate you have just created and you check its properties

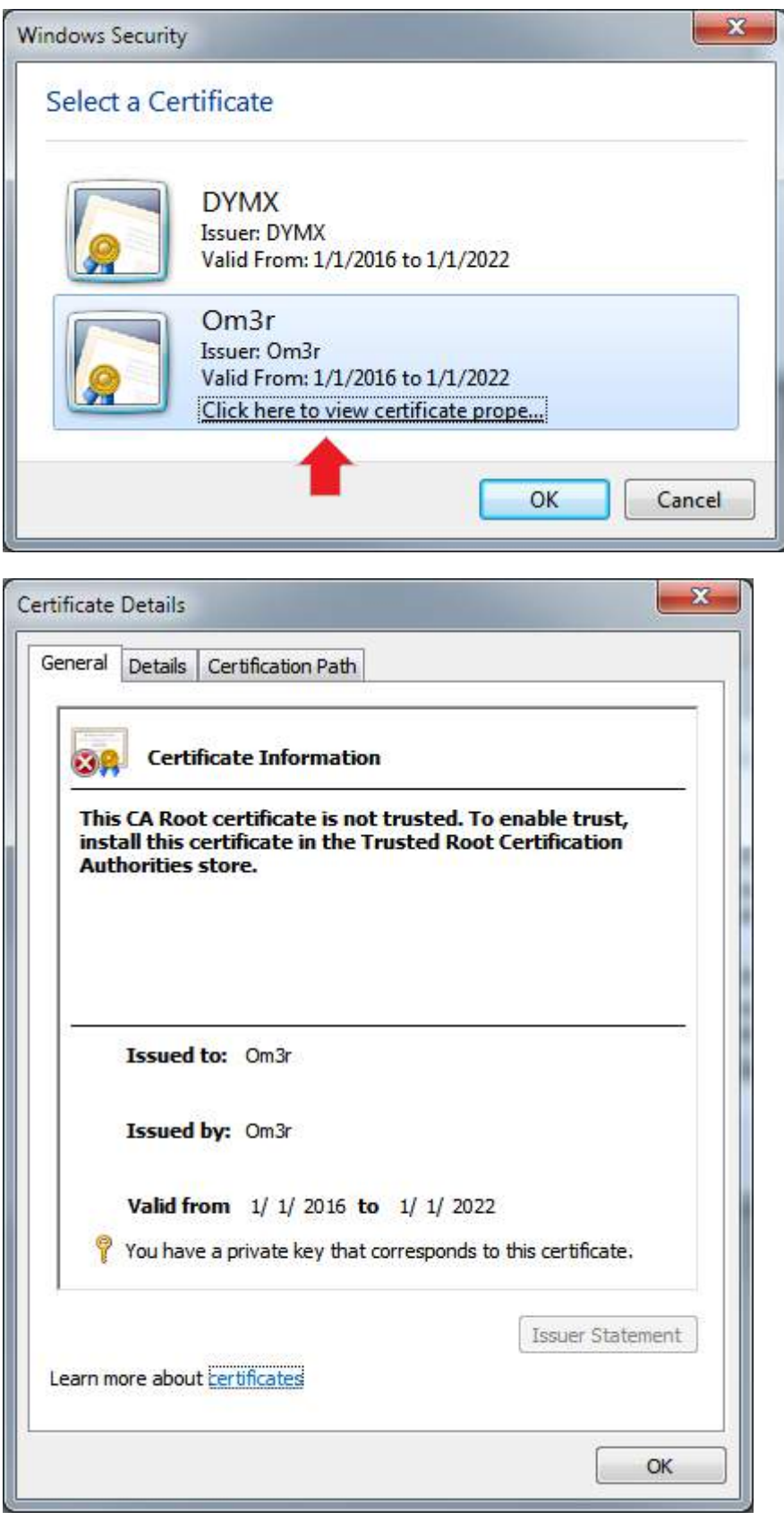

You will see that the certificate is not trusted and the reason is indicated in the dialog.

The certificate has been created in the Current User > Personal > Certificates store. It needs to go in Local Computer > Trusted Root Certificate Authorities > Certificates store, so you need to export from the former and import to the latter.

Pressing the Windows **Key+R** which will open the 'Run' Window. then Enter 'mmc' in the window as shown below and click 'OK '.

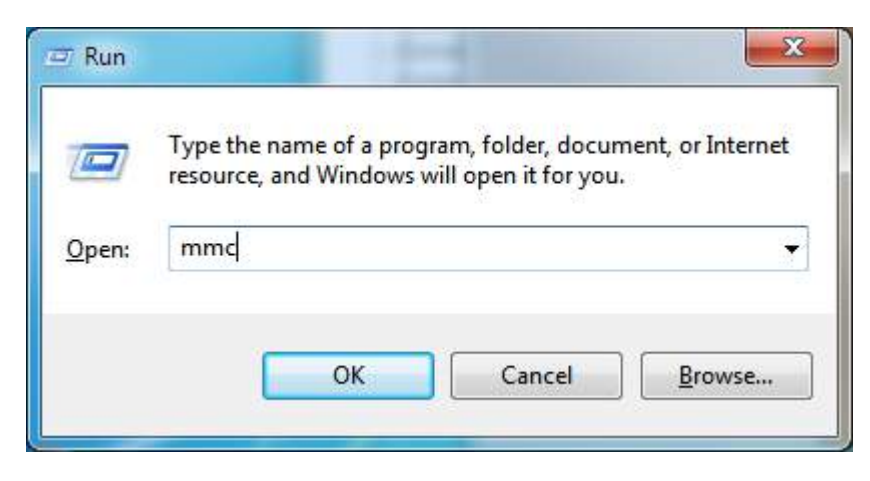

The Microsoft Management Console will open and look like the following.

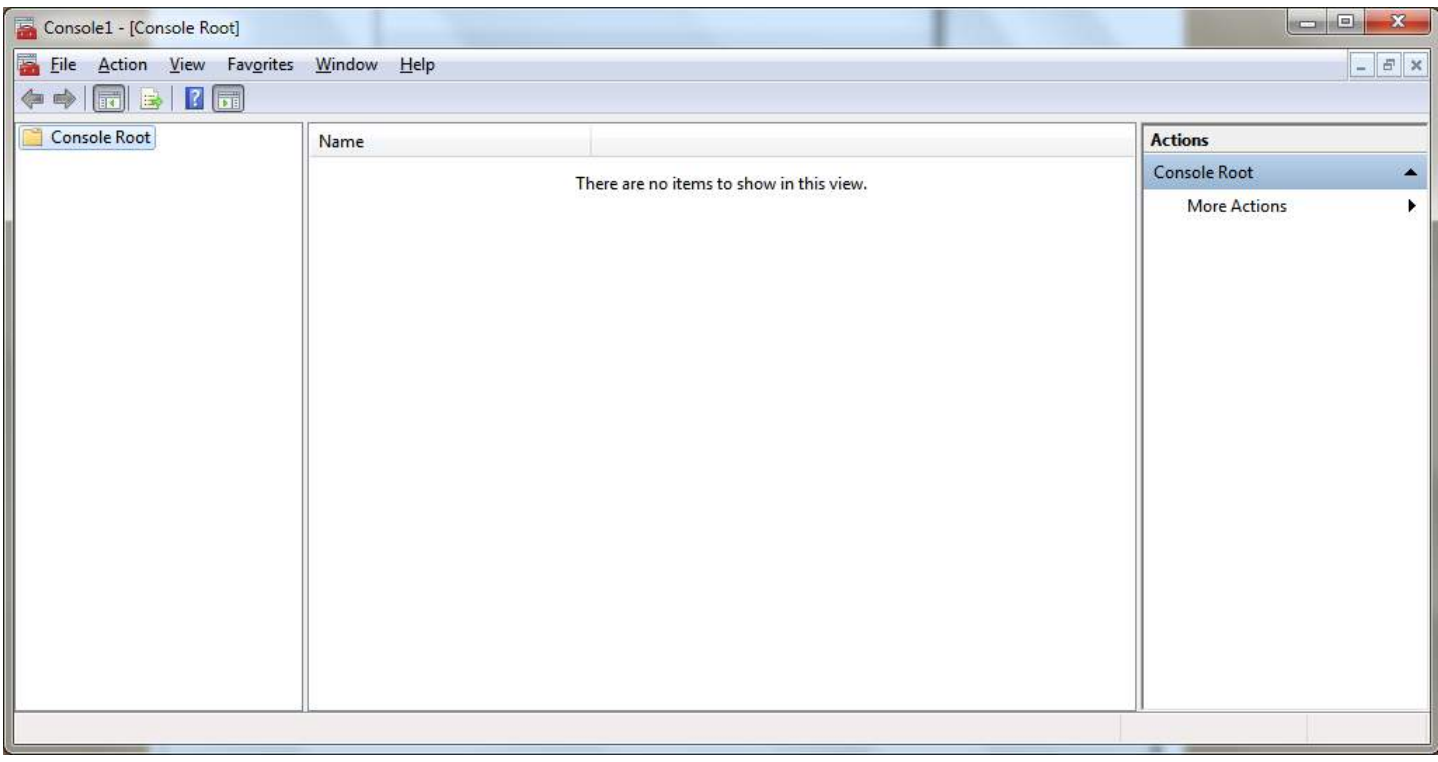

From the File menu, select Add/Remove Snap-in... Then from the ensuing dialog, double click Certificates and then click OK

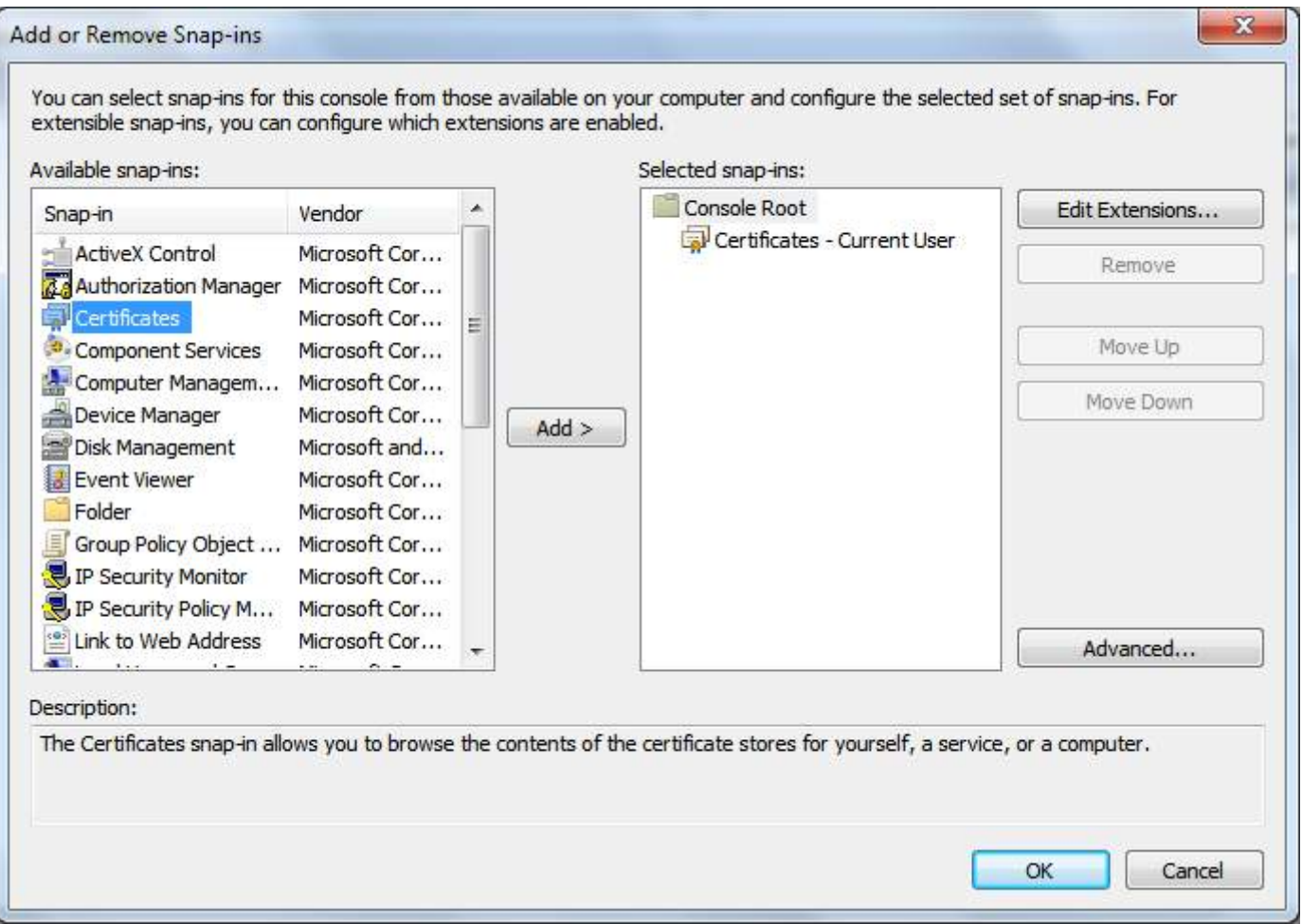

Expand the dropdown in the left window for *Certificates - Current User*' and select certificates as shown below. The center panel will then show the certificates in that location, which will include the certificate you created earlier:

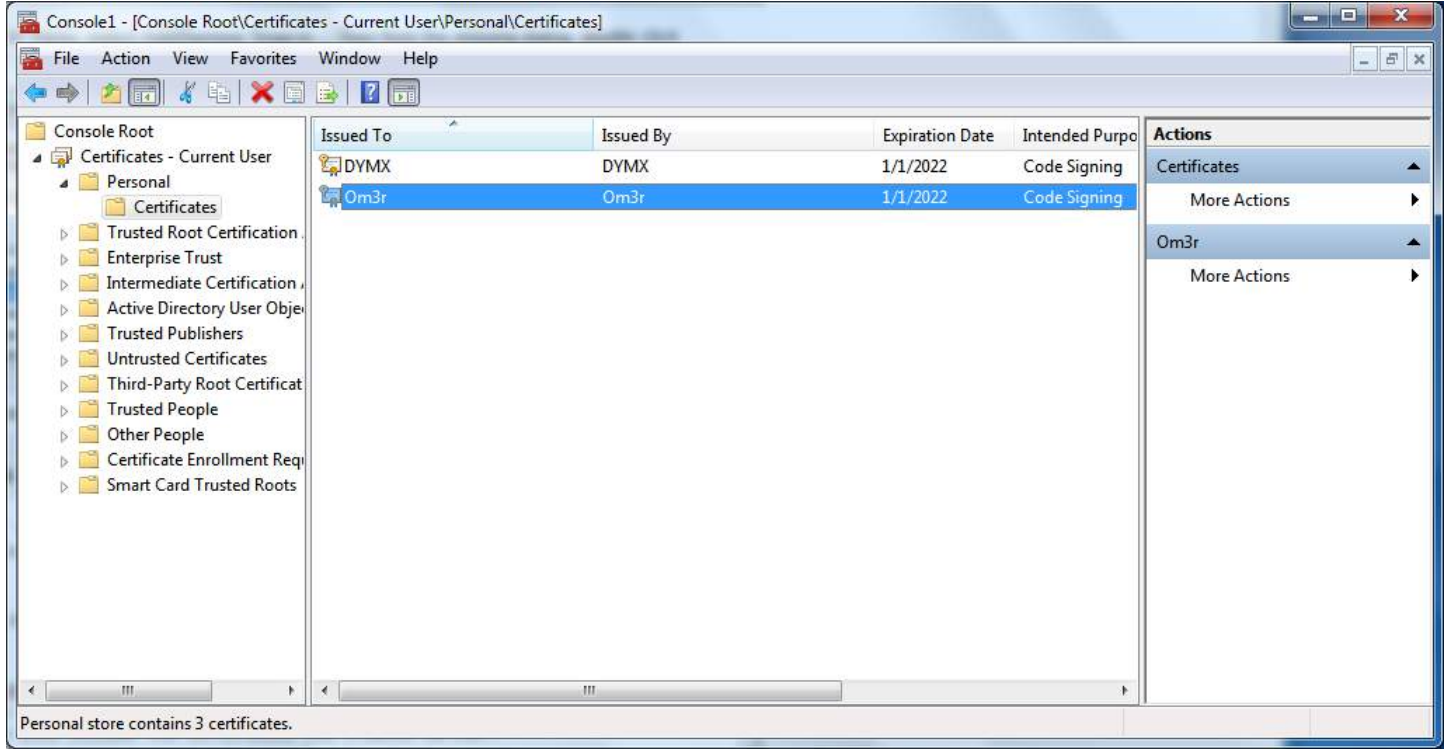

Right click the certificate and select All Tasks > Export:

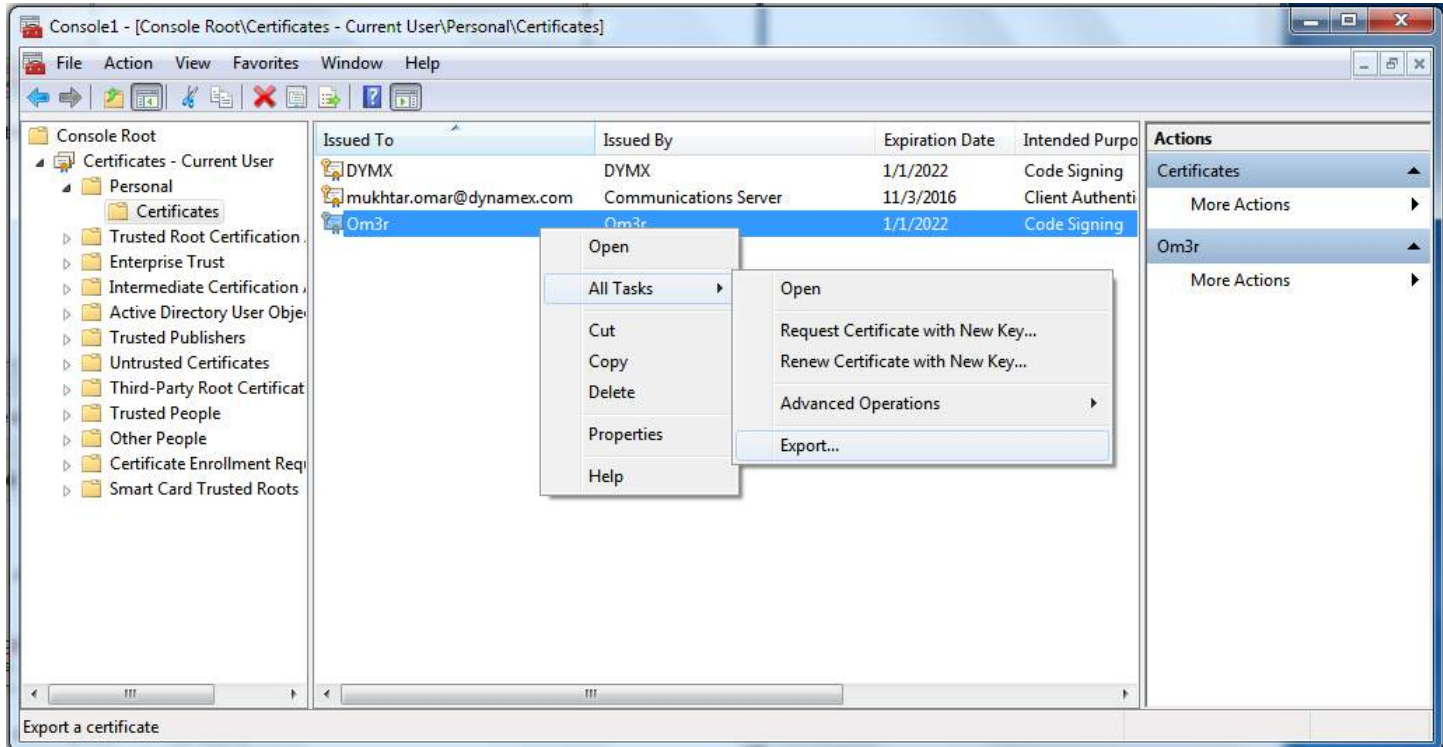

### Export Wizard

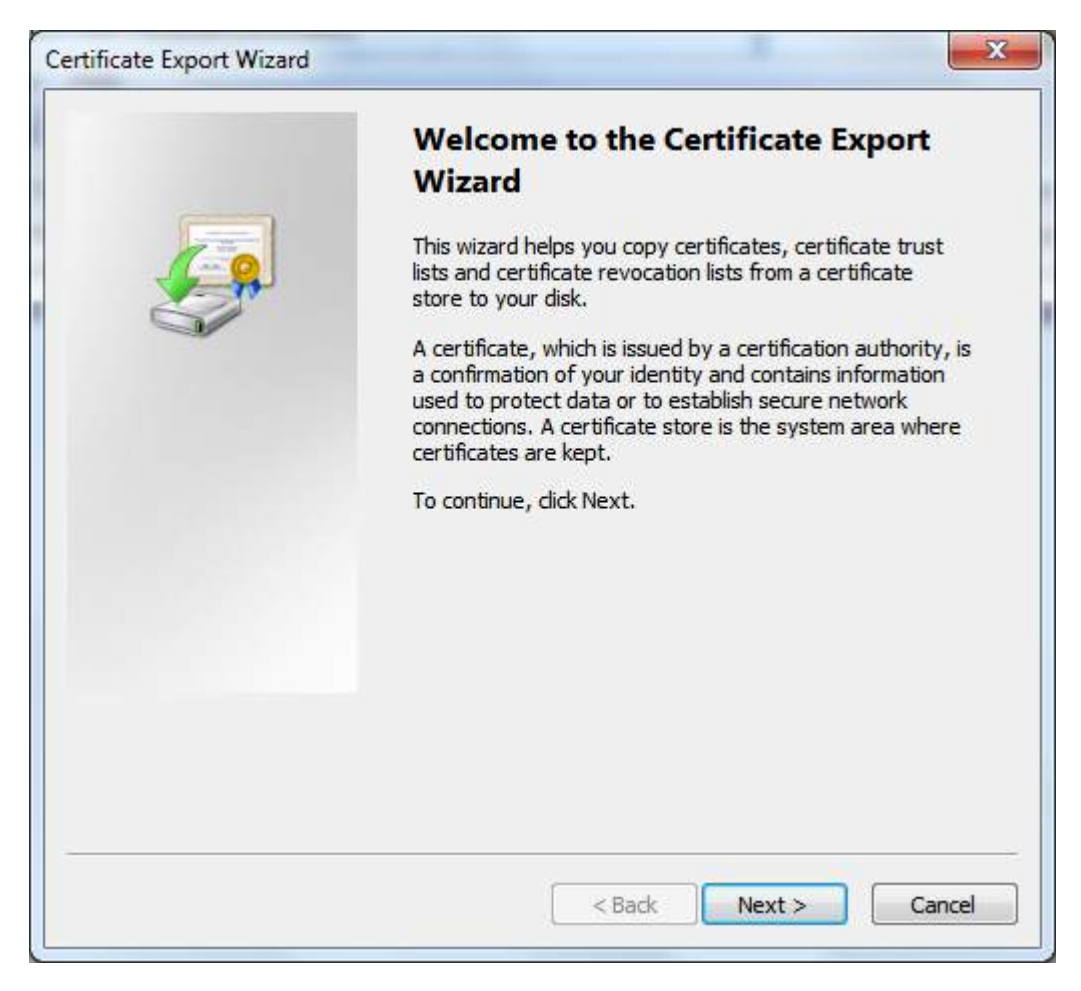

Click Next

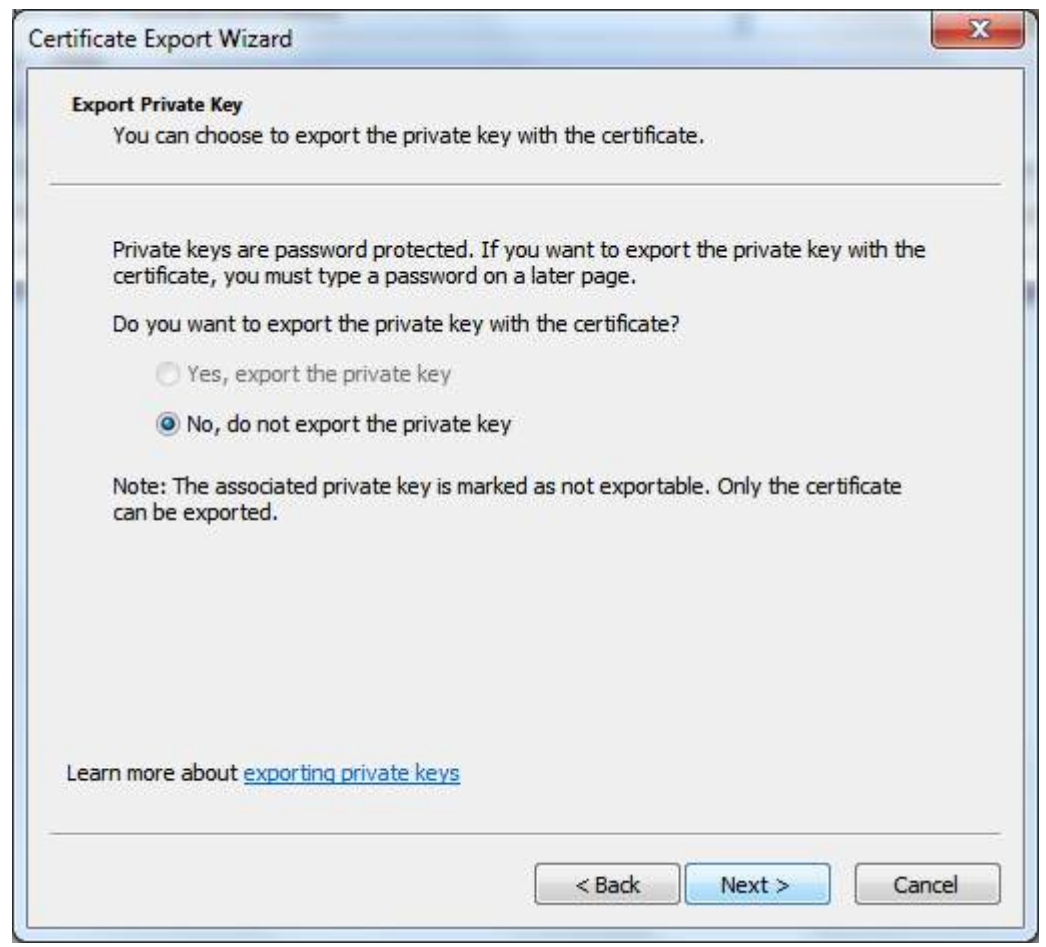

the Only one pre-selected option will be available, so click 'Next' again:

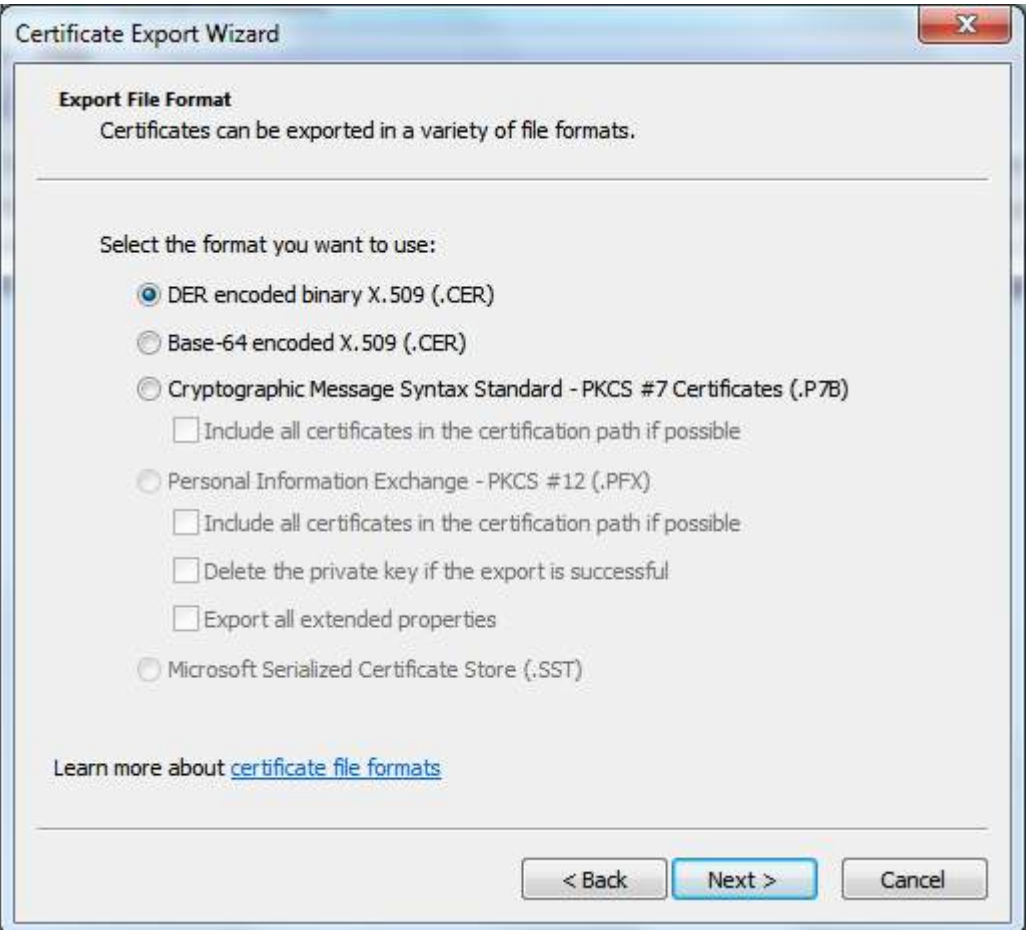

The top item will already be pre-selected. Click Next again and choose a name and location to save the exported

certificate.

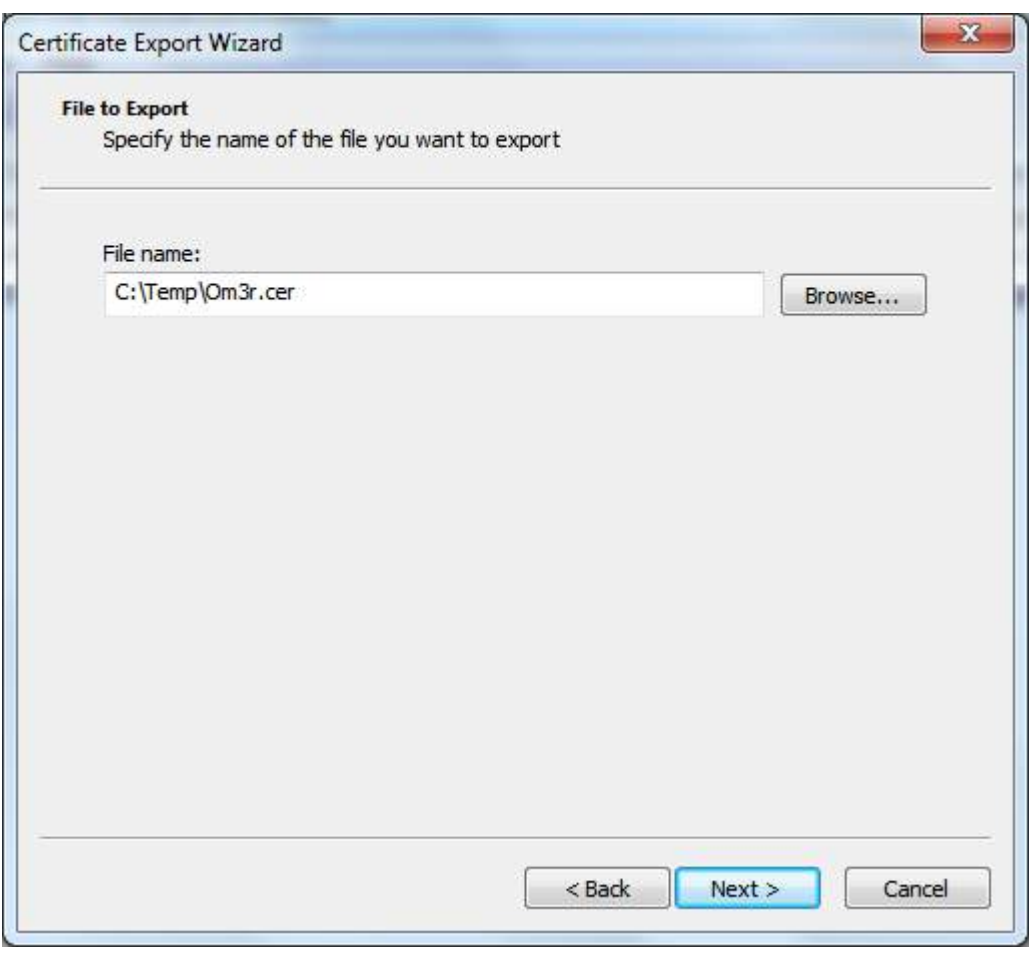

Click Next again to save the certificate

Once focus is returned to the Management Console.

Expand the *Certificates* menu and from the Trusted Root Certification Authorities menu, select *Certificates*.

| Favorites<br>File<br>Action<br>View                                                                                                    | Window<br>Help                                                                                                    |                                                                                                    |                                                                                                    | $  E $ x            |
|----------------------------------------------------------------------------------------------------|----------------------------------------------------------------------------------------------------|----------------------------------------------------------------------------------------------------|----------------------------------------------------------------------------------------------------|---------------------|
|                                                                                                    | <b>FEE</b>                                                                                                    |                                                                                                    |                                                                                                    |                     |
| Console Root                                                                                                    | Issued To                                                                                                    | <b>Issued By</b>                                                                                                    | Expiration Da ^                                                                                                    | <b>Actions</b>      |
| Certificates - Current User<br>Personal<br><b>Trusted Root Certification</b><br>Certificates<br><b>Enterprise Trust</b><br>Intermediate Certification<br>Active Directory User Obje<br><b>Trusted Publishers</b><br><b>Untrusted Certificates</b><br><b>Third-Party Root Certificat</b><br><b>Trusted People</b> | Starfield Class 2 Certification A                                                                                                    | Starfield Class 2 Certification Auth                                                                                                    | 6/29/2034                                                                                                    | Certificates        |
|                                                                                                    | Starfield Root Certificate Autho Starfield Root Certificate Authorit<br>Starfield Services Root Certificat Starfield Services Root Certificate<br>StartCom Certification Authority<br>Thawte Premium Server CA<br>thawte Primary Root CA<br>thawte Primary Root CA - G3<br>Thawte Server CA<br>Thawte Timestamping CA<br>UTN-USERFirst-Object | <b>StartCom Certification Authority</b><br>Thawte Premium Server CA<br>thawte Primary Root CA<br>thawte Primary Root CA - G3<br>Thawte Server CA<br>Thawte Timestamping CA<br>UTN-USERFirst-Object | 12/31/2037<br>12/31/2029<br>9/17/2036<br>12/31/2020<br>7/16/2036<br>12/1/2037<br>12/31/2020<br>12/31/2020<br>7/9/2019 | <b>More Actions</b> |
| Other People<br>Certificate Enrollment Requ<br><b>Smart Card Trusted Roots</b><br>m.<br>r                                                                                                    | VeriSign Class 3 Public Primary<br>VeriSign Commercial Software<br>VeriSign Trust Network<br>m.                                                                                                    | VeriSign Class 3 Public Primary Ce<br>VeriSign Commercial Software Pu<br>VeriSign Trust Network<br>VeriSign Universal Root Certific VeriSign Universal Root Certificati                            | 7/16/2036<br>1/7/2004<br>8/1/2028<br>12/1/2037                                                                        |                     |

Right click. Select *All Tasks* and *Import*

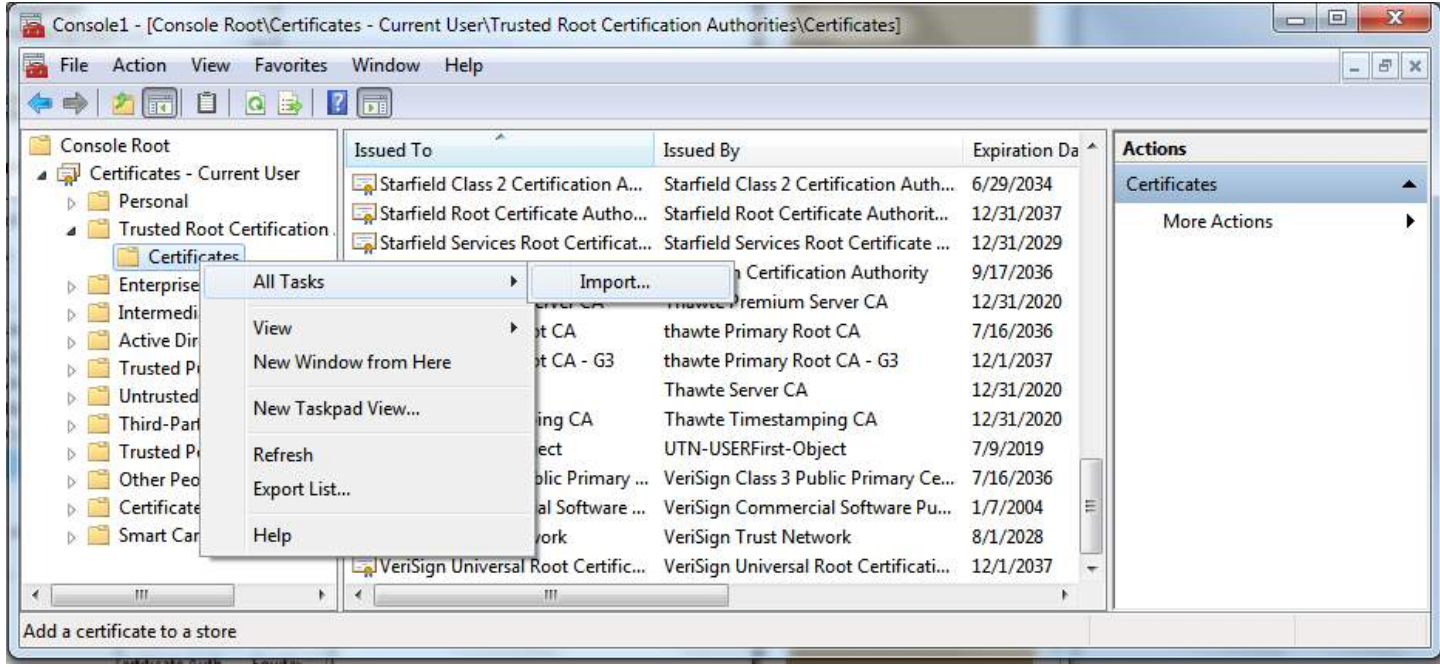

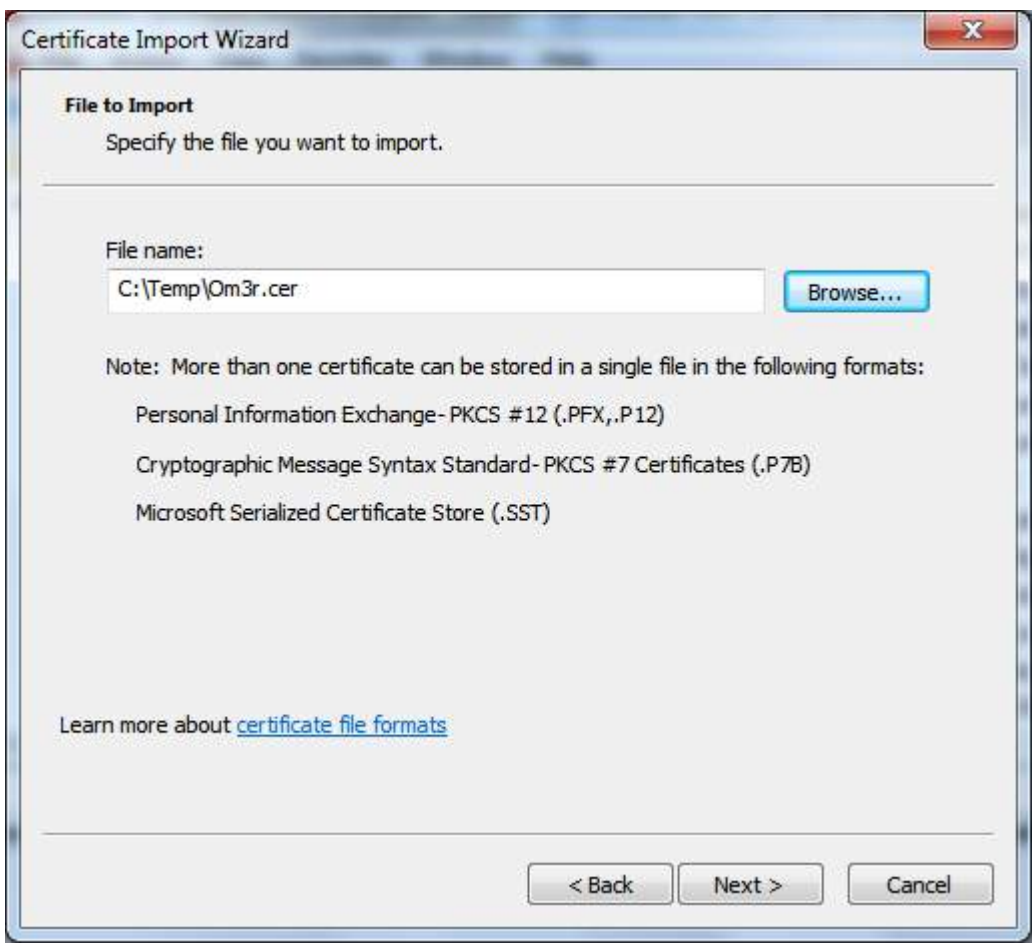

Click next and Save to the *Trusted Root Certification Authorities store*:

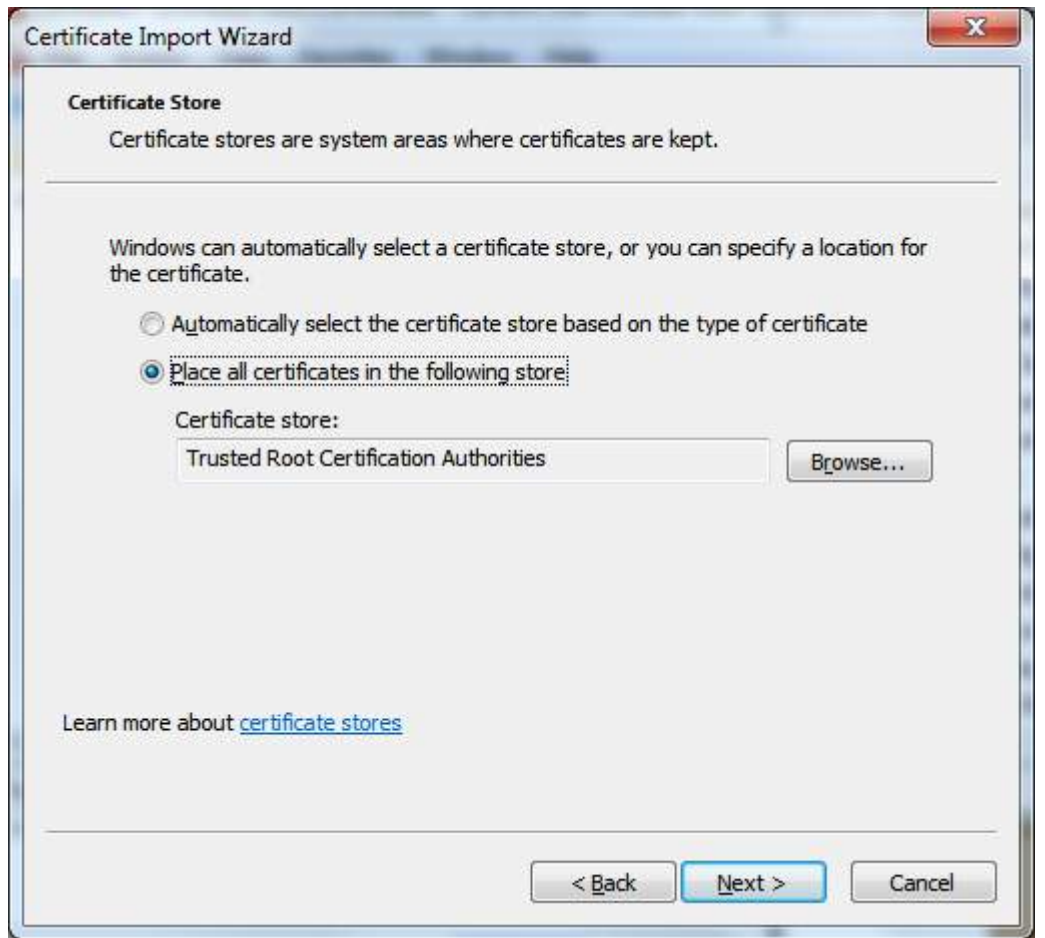

Then Next > Finish, now close the Console.

If you now use the certificate and check its properties, you will see that it is a trusted certificate and you can use it to sign your project:

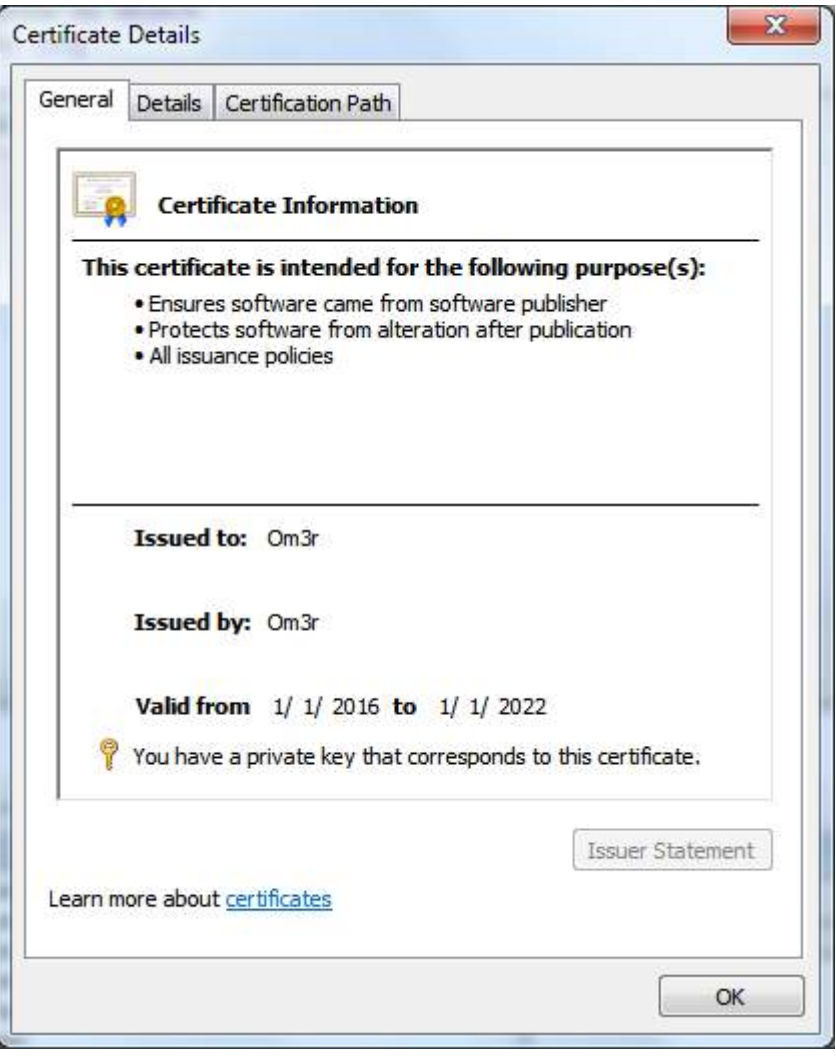

# **Chapter 37: Data Structures**

[TODO: This topic should be an example of all the basic CS 101 data structures along with some explanation as an overview of how data structures can be implemented in VBA. This would be a good opportunity to tie in and reinforce concepts introduced in Class-related topics in VBA documentation.]

## **Section 37.1: Linked List**

This linked list example implements [Set abstract data type](https://en.wikipedia.org/wiki/Set_(abstract_data_type)) operations.

#### **SinglyLinkedNode** class

```
Option Explicit
Private Value As Variant
Private NextNode As SinglyLinkedNode '"Next" is a keyword in VBA and therefore is not a valid
variable name
```
## **LinkedList** class

**Option** Explicit

```
Private head As SinglyLinkedNode
```

```
'Set type operations
```

```
Public Sub Add(value As Variant)
    Dim node As SinglyLinkedNode
```

```
 Set node = New SinglyLinkedNode
     node.value = value
     Set node.nextNode = head
     Set head = node
End Sub
Public Sub Remove(value As Variant)
     Dim node As SinglyLinkedNode
     Dim prev As SinglyLinkedNode
     Set node = head
     While Not node Is Nothing
         If node.value = value Then
              'remove node
             If node Is head Then
                 Set head = node.nextNode
             Else
                 Set prev.nextNode = node.nextNode
             End If
             Exit Sub
         End If
         Set prev = node
         Set node = node.nextNode
     Wend
End Sub
Public Function Exists(value As Variant) As Boolean
     Dim node As SinglyLinkedNode
     Set node = head
     While Not node Is Nothing
         If node.value = value Then
             Exists = True
             Exit Function
         End If
         Set node = node.nextNode
     Wend
End Function
Public Function Count() As Long
     Dim node As SinglyLinkedNode
     Set node = head
     While Not node Is Nothing
        Count = Count + 1 Set node = node.nextNode
     Wend
```
**End Function**

# **Section 37.2: Binary Tree**

This is an example of an unbalanced [binary search tree.](https://en.wikipedia.org/wiki/Binary_search_tree) A binary tree is structured conceptually as a hierarchy of nodes descending downward from a common root, where each node has two children: left and right. For example, suppose the numbers 7, 5, 9, 3, 11, 6, 12, 14 and 15 were inserted into a BinaryTree. The structure would be as below. Note that this binary tree is not **[balanced](https://en.wikipedia.org/wiki/Self-balancing_binary_search_tree)**, which can be a desirable characteristic for guaranteeing the

performance of lookups - see [AVL trees](https://en.wikipedia.org/wiki/AVL_tree) for an example of a self-balancing binary search tree.

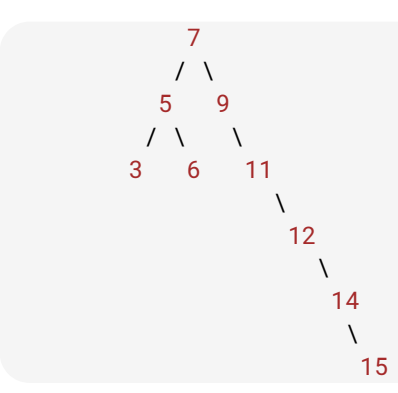

#### **BinaryTreeNode** class

**Option** Explicit

**Public** left **As** BinaryTreeNode **Public** right **As** BinaryTreeNode **Public** key **As** Variant **Public** value **As** Variant

#### **BinaryTree** class

[TODO]

# **Chapter 38: Interfaces**

An **Interface** is a way to define a set of behaviors that a class will perform. The definition of an interface is a list of method signatures (name, parameters, and return type). A class having all of the methods is said to "implement" that interface.

In VBA, using interfaces lets the compiler check that a module implements all of its methods. A variable or parameter can be defined in terms of an interface instead of a specific class.

# **Section 38.1: Multiple Interfaces in One Class - Flyable and Swimable**

Using the Flyable example as a starting point, we can add a second interface, Swimmable, with the following code:

```
Sub Swim()
     ' No code
End Sub
```
The Duck object can Implement both flying and swimming:

```
Implements Flyable
Implements Swimmable
Public Sub Flyable_Fly()
     Debug.Print "Flying With Wings!"
End Sub
Public Function Flyable_GetAltitude() As Long
     Flyable_GetAltitude = 30
End Function
Public Sub Swimmable_Swim()
     Debug.Print "Floating on the water"
End Sub
```
A Fish class can implement Swimmable, too:

```
Implements Swimmable
Public Sub Swimmable_Swim()
     Debug.Print "Swimming under the water"
End Sub
```
Now, we can see that the Duck object can be passed to a Sub as a Flyable on one hand, and a Swimmable on the other:

```
Sub InterfaceTest()
Dim MyDuck As New Duck
Dim MyAirplane As New Airplane
Dim MyFish As New Fish
Debug.Print "Fly Check..."
FlyAndCheckAltitude MyDuck
FlyAndCheckAltitude MyAirplane
Debug.Print "Swim Check..."
TrySwimming MyDuck
TrySwimming MyFish
End Sub
Public Sub FlyAndCheckAltitude(F As Flyable)
     F.Fly
     Debug.Print F.GetAltitude
End Sub
Public Sub TrySwimming(S As Swimmable)
     S.Swim
End Sub
The output of this code is:
```
Fly Check...

Flying With Wings!

30

Flying With Jet Engines!

10000

Swim Check...

Floating on the water

Swimming under the water

# **Section 38.2: Simple Interface - Flyable**

The interface Flyable is a class module with the following code:

```
Public Sub Fly()
     ' No code.
End Sub
Public Function GetAltitude() As Long
     ' No code.
End Function
```
A class module, Airplane, uses the **Implements** keyword to tell the compiler to raise an error unless it has two methods: a Flyable\_Fly() sub and a Flyable\_GetAltitude() function that returns a Long.

**Implements** Flyable

```
Public Sub Flyable_Fly()
     Debug.Print "Flying With Jet Engines!"
End Sub
```

```
Public Function Flyable_GetAltitude() As Long
     Flyable_GetAltitude = 10000
End Function
```
A second class module, Duck, also implements Flyable:

```
Implements Flyable
Public Sub Flyable_Fly()
     Debug.Print "Flying With Wings!"
End Sub
Public Function Flyable_GetAltitude() As Long
     Flyable_GetAltitude = 30
End Function
```
We can write a routine that accepts any Flyable value, knowing that it will respond to a command of Fly or GetAltitude:

```
Public Sub FlyAndCheckAltitude(F As Flyable)
     F.Fly
     Debug.Print F.GetAltitude
End Sub
```
Because the interface is defined, the IntelliSense popup window will show Fly and GetAltitude for F.

When we run the following code:

```
Dim MyDuck As New Duck
Dim MyAirplane As New Airplane
FlyAndCheckAltitude MyDuck
FlyAndCheckAltitude MyAirplane
```
The output is:

```
Flying With Wings!
30
Flying With Jet Engines!
10000
```
Note that even though the subroutine is named Flyable\_Fly in both Airplane and Duck, it can be called as Fly when the variable or parameter is defined as Flyable. If the variable is defined specifically as a Duck, it would have to be called as Flyable\_Fly.

# **Chapter 39: Reading 2GB+ files in binary in VBA and File Hashes**

There is a built in easy way to read files in binary within VBA, however it has a restriction of 2GB (2,147,483,647 bytes - max of Long data type). As technology evolves, this 2GB limit is easily breached. e.g. an ISO image of Operating System install DVD disc. Microsoft does provide a way to overcome this via low level Windows API and here is a backup of it.

Also demonstrate (Read part) for calculating File Hashes without external program like fciv.exe from Microsoft.

## **Section 39.1: This have to be in a Class module, examples later referred as "Random"**

```
' How To Seek Past VBA's 2GB File Limit
' Source: https://support.microsoft.com/en-us/kb/189981 (Archived)
' This must be in a Class Module
Option Explicit
Public Enum W32F_Errors
     W32F_UNKNOWN_ERROR = 45600
     W32F_FILE_ALREADY_OPEN
     W32F_PROBLEM_OPENING_FILE
     W32F_FILE_ALREADY_CLOSED
     W32F_Problem_seeking
End Enum
Private Const W32F_SOURCE = "Win32File Object"
Private Const GENERIC_WRITE = &H40000000
Private Const GENERIC_READ = &H80000000
Private Const FILE_ATTRIBUTE_NORMAL = &H80
Private Const CREATE_ALWAYS = 2
Private Const OPEN_ALWAYS = 4
Private Const INVALID_HANDLE_VALUE = -1
Private Const FILE_BEGIN = 0, FILE_CURRENT = 1, FILE_END = 2
Private Const FORMAT_MESSAGE_FROM_SYSTEM = &H1000
Private Declare Function FormatMessage Lib "kernel32" Alias "FormatMessageA" ( _
     ByVal dwFlags As Long, _
     lpSource As Long, _
     ByVal dwMessageId As Long, _
     ByVal dwLanguageId As Long, _
     ByVal lpBuffer As String, _
     ByVal nSize As Long, _
     Arguments As Any) As Long
Private Declare Function ReadFile Lib "kernel32" ( _
     ByVal hFile As Long, _
     lpBuffer As Any, _
     ByVal nNumberOfBytesToRead As Long, _
     lpNumberOfBytesRead As Long, _
     ByVal lpOverlapped As Long) As Long
Private Declare Function CloseHandle Lib "kernel32" (ByVal hObject As Long) As Long
Private Declare Function WriteFile Lib "kernel32" ( _
     ByVal hFile As Long, _
     lpBuffer As Any, _
```

```
 ByVal nNumberOfBytesToWrite As Long, _
     lpNumberOfBytesWritten As Long, _
     ByVal lpOverlapped As Long) As Long
Private Declare Function CreateFile Lib "kernel32" Alias "CreateFileA" ( _
     ByVal lpFileName As String, _
     ByVal dwDesiredAccess As Long, _
     ByVal dwShareMode As Long, _
     ByVal lpSecurityAttributes As Long, _
     ByVal dwCreationDisposition As Long, _
     ByVal dwFlagsAndAttributes As Long, _
     ByVal hTemplateFile As Long) As Long
Private Declare Function SetFilePointer Lib "kernel32" ( _
     ByVal hFile As Long, _
     ByVal lDistanceToMove As Long, _
     lpDistanceToMoveHigh As Long, _
     ByVal dwMoveMethod As Long) As Long
Private Declare Function FlushFileBuffers Lib "kernel32" (ByVal hFile As Long) As Long
Private hFile As Long, sFName As String, fAutoFlush As Boolean
Public Property Get FileHandle() As Long
     If hFile = INVALID_HANDLE_VALUE Then
         RaiseError W32F_FILE_ALREADY_CLOSED
     End If
     FileHandle = hFile
End Property
Public Property Get FileName() As String
     If hFile = INVALID_HANDLE_VALUE Then
         RaiseError W32F_FILE_ALREADY_CLOSED
     End If
     FileName = sFName
End Property
Public Property Get IsOpen() As Boolean
     IsOpen = hFile <> INVALID_HANDLE_VALUE
End Property
Public Property Get AutoFlush() As Boolean
     If hFile = INVALID_HANDLE_VALUE Then
         RaiseError W32F_FILE_ALREADY_CLOSED
     End If
     AutoFlush = fAutoFlush
End Property
Public Property Let AutoFlush(ByVal NewVal As Boolean)
     If hFile = INVALID_HANDLE_VALUE Then
         RaiseError W32F_FILE_ALREADY_CLOSED
     End If
     fAutoFlush = NewVal
End Property
Public Sub OpenFile(ByVal sFileName As String)
     If hFile <> INVALID_HANDLE_VALUE Then
         RaiseError W32F_FILE_ALREADY_OPEN, sFName
     End If
     hFile = CreateFile(sFileName, GENERIC_WRITE Or GENERIC_READ, 0, 0, OPEN_ALWAYS,
FILE_ATTRIBUTE_NORMAL, 0)
     If hFile = INVALID_HANDLE_VALUE Then
```

```
 RaiseError W32F_PROBLEM_OPENING_FILE, sFileName
     End If
     sFName = sFileName
End Sub
Public Sub CloseFile()
     If hFile = INVALID_HANDLE_VALUE Then
         RaiseError W32F_FILE_ALREADY_CLOSED
     End If
     CloseHandle hFile
    sFName = " fAutoFlush = False
    hFile = INVALID HANDLE VALUE
End Sub
Public Function ReadBytes(ByVal ByteCount As Long) As Variant
     Dim BytesRead As Long, Bytes() As Byte
     If hFile = INVALID_HANDLE_VALUE Then
         RaiseError W32F_FILE_ALREADY_CLOSED
     End If
     ReDim Bytes(0 To ByteCount - 1) As Byte
    ReadFile hFile, Bytes(0), ByteCount, BytesRead, 0
     ReadBytes = Bytes
End Function
Public Sub WriteBytes(DataBytes() As Byte)
     Dim fSuccess As Long, BytesToWrite As Long, BytesWritten As Long
     If hFile = INVALID_HANDLE_VALUE Then
         RaiseError W32F_FILE_ALREADY_CLOSED
     End If
     BytesToWrite = UBound(DataBytes) - LBound(DataBytes) + 1
     fSuccess = WriteFile(hFile, DataBytes(LBound(DataBytes)), BytesToWrite, BytesWritten, 0)
     If fAutoFlush Then Flush
End Sub
Public Sub Flush()
     If hFile = INVALID_HANDLE_VALUE Then
         RaiseError W32F_FILE_ALREADY_CLOSED
     End If
     FlushFileBuffers hFile
End Sub
Public Sub SeekAbsolute(ByVal HighPos As Long, ByVal LowPos As Long)
     If hFile = INVALID_HANDLE_VALUE Then
         RaiseError W32F_FILE_ALREADY_CLOSED
     End If
     LowPos = SetFilePointer(hFile, LowPos, HighPos, FILE_BEGIN)
End Sub
Public Sub SeekRelative(ByVal Offset As Long)
     Dim TempLow As Long, TempErr As Long
     If hFile = INVALID_HANDLE_VALUE Then
         RaiseError W32F_FILE_ALREADY_CLOSED
     End If
     TempLow = SetFilePointer(hFile, Offset, ByVal 0&, FILE_CURRENT)
     If TempLow = -1 Then
         TempErr = Err.LastDllError
         If TempErr Then
             RaiseError W32F_Problem_seeking, "Error " & TempErr & "." & vbCrLf & CStr(TempErr)
         End If
     End If
End Sub
```

```
Private Sub Class_Initialize()
     hFile = INVALID_HANDLE_VALUE
End Sub
Private Sub Class_Terminate()
     If hFile <> INVALID_HANDLE_VALUE Then CloseHandle hFile
End Sub
Private Sub RaiseError(ByVal ErrorCode As W32F_Errors, Optional sExtra)
     Dim Win32Err As Long, Win32Text As String
    Win32Frr = Frr.LastDllFrror
     If Win32Err Then
        Win32Text = vbcrLf & "Error " & Win32Err & vbcrLf &
         DecodeAPIErrors(Win32Err)
     End If
     Select Case ErrorCode
         Case W32F_FILE_ALREADY_OPEN
             Err.Raise W32F_FILE_ALREADY_OPEN, W32F_SOURCE, "The file '" & sExtra & "' is already
open." & Win32Text
         Case W32F_PROBLEM_OPENING_FILE
             Err.Raise W32F_PROBLEM_OPENING_FILE, W32F_SOURCE, "Error opening '" & sExtra & "'." &
Win32Text
         Case W32F_FILE_ALREADY_CLOSED
             Err.Raise W32F_FILE_ALREADY_CLOSED, W32F_SOURCE, "There is no open file."
         Case W32F_Problem_seeking
             Err.Raise W32F_Problem_seeking, W32F_SOURCE, "Seek Error." & vbCrLf & sExtra
         Case Else
             Err.Raise W32F_UNKNOWN_ERROR, W32F_SOURCE, "Unknown error." & Win32Text
     End Select
End Sub
Private Function DecodeAPIErrors(ByVal ErrorCode As Long) As String
     Dim sMessage As String, MessageLength As Long
    sMessage = Space$(256) MessageLength = FormatMessage(FORMAT_MESSAGE_FROM_SYSTEM, 0&, ErrorCode, 0&, sMessage, 256&,
0&)
     If MessageLength > 0 Then
         DecodeAPIErrors = Left(sMessage, MessageLength)
     Else
         DecodeAPIErrors = "Unknown Error."
     End If
End Function
```
## **Section 39.2: Code for Calculating File Hash in a Standard module**

```
Private Const HashTypeMD5 As String = "MD5" '
https://msdn.microsoft.com/en-us/library/system.security.cryptography.md5cryptoserviceprovider(v=vs.1
10).aspx
Private Const HashTypeSHA1 As String = "SHA1" '
https://msdn.microsoft.com/en-us/library/system.security.cryptography.sha1cryptoserviceprovider(v=vs.
110).aspx
Private Const HashTypeSHA256 As String = "SHA256" '
https://msdn.microsoft.com/en-us/library/system.security.cryptography.sha256cryptoserviceprovider(v=v
s.110).aspx
Private Const HashTypeSHA384 As String = "SHA384" '
https://msdn.microsoft.com/en-us/library/system.security.cryptography.sha384cryptoserviceprovider(v=v
s.110).aspx
Private Const HashTypeSHA512 As String = "SHA512" '
https://msdn.microsoft.com/en-us/library/system.security.cryptography.sha512cryptoserviceprovider(v=v
s.110).aspx
Private uFileSize As Double ' Comment out if not testing performance by FileHashes()
```

```
Sub FileHashes()
     Dim tStart As Date, tFinish As Date, sHash As String, aTestFiles As Variant, oTestFile As
Variant, aBlockSizes As Variant, oBlockSize As Variant
     Dim BLOCKSIZE As Double
     ' This performs performance testing on different file sizes and block sizes
     aBlockSizes = Array("2^12-1", "2^13-1", "2^14-1", "2^15-1", "2^16-1", "2^17-1", "2^18-1",
"2^19-1", "2^20-1", "2^21-1", "2^22-1", "2^23-1", "2^24-1", "2^25-1", "2^26-1")
     aTestFiles = Array("C:\ISO\clonezilla-live-2.2.2-37-amd64.iso",
"C:\ISO\HPIP201.2014_0902.29.iso", "C:\ISO\SW_DVD5_Windows_Vista_Business_W32_32BIT_English.ISO",
"C:\ISO\Win10_1607_English_x64.iso",
"C:\ISO\SW_DVD9_Windows_Svr_Std_and_DataCtr_2012_R2_64Bit_English.ISO")
     Debug.Print "Test files: " & Join(aTestFiles, " | ")
     Debug.Print "BlockSizes: " & Join(aBlockSizes, " | ")
     For Each oTestFile In aTestFiles
         Debug.Print oTestFile
         For Each oBlockSize In aBlockSizes
             BLOCKSIZE = Evaluate(oBlockSize)
             tStart = Now
            sHash = GetFileHash(CStr(oTestFile), BLOCKSIZE, HashTypeMD5)
             tFinish = Now
             Debug.Print sHash, uFileSize, Format(tFinish - tStart, "hh:mm:ss"), oBlockSize & " (" &
BLOCKSIZE & ")"
         Next
     Next
End Sub
Private Function GetFileHash(ByVal sFile As String, ByVal uBlockSize As Double, ByVal sHashType As
String) As String
     Dim oFSO As Object ' "Scripting.FileSystemObject"
     Dim oCSP As Object ' One of the "CryptoServiceProvider"
     Dim oRnd As Random ' "Random" Class by Microsoft, must be in the same file
     Dim uBytesRead As Double, uBytesToRead As Double, bDone As Boolean
     Dim aBlock() As Byte, aBytes As Variant ' Arrays to store bytes
     Dim aHash() As Byte, sHash As String, i As Long
     'Dim uFileSize As Double ' Un-Comment if GetFileHash() is to be used individually
     Set oRnd = New Random ' Class by Microsoft: Random
     Set oFSO = CreateObject("Scripting.FileSystemObject")
     Set oCSP = CreateObject("System.Security.Cryptography." & sHashType & "CryptoServiceProvider")
     If oFSO Is Nothing Or oRnd Is Nothing Or oCSP Is Nothing Then
         MsgBox "One or more required objects cannot be created"
         GoTo CleanUp
     End If
     uFileSize = oFSO.GetFile(sFile).Size ' FILELEN() has 2GB max!
    uBytesRead = \theta bDone = False
     sHash = String(oCSP.HashSize / 4, "0") ' Each hexadecimal has 4 bits
     Application.ScreenUpdating = False
     ' Process the file in chunks of uBlockSize or less
     If uFileSize = 0 Then
         ReDim aBlock(0)
         oCSP.TransformFinalBlock aBlock, 0, 0
         bDone = True
     Else
         With oRnd
             .OpenFile sFile
             Do
                 If uBytesRead + uBlockSize < uFileSize Then
```

```
 uBytesToRead = uBlockSize
                  Else
                      uBytesToRead = uFileSize - uBytesRead
                      bDone = True
                  End If
                  ' Read in some bytes
                 aBytes = .ReadBytes(uBytesToRead)
                  aBlock = aBytes
                  If bDone Then
                      oCSP.TransformFinalBlock aBlock, 0, uBytesToRead
                      uBytesRead = uBytesRead + uBytesToRead
                 Else
                      uBytesRead = uBytesRead + oCSP.TransformBlock(aBlock, 0, uBytesToRead, aBlock,
0)
                 End If
                  DoEvents
             Loop Until bDone
             .CloseFile
         End With
     End If
     If bDone Then
         ' convert Hash byte array to an hexadecimal string
         aHash = oCSP.hash
         For i = 0 To UBound(aHash)
            Mid\$(sHash, i * 2 + (alash(i) > 15) + 2) = Hex(alash(i)) Next
     End If
     Application.ScreenUpdating = True
     ' Clean up
     oCSP.Clear
CleanUp:
     Set oFSO = Nothing
     Set oRnd = Nothing
     Set oCSP = Nothing
     GetFileHash = sHash
End Function
```
The output is pretty interesting, my test files indicates that **BLOCKSIZE = 131071 (2^17-1)** gives overall best performance with 32bit Office 2010 on Windows 7 x64, next best is *2^16-1 (65535)*. Note 2^27-1 yields *Out of memory*.

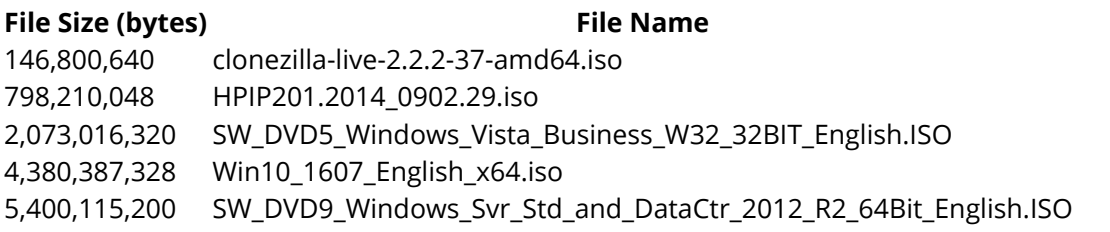

# **Section 39.3: Calculating all Files Hash from a root Folder**

Another variation from the code above gives you more performance when you want to get hash codes of all files from a root folder including all sub folders.

## **Example of Worksheet:**

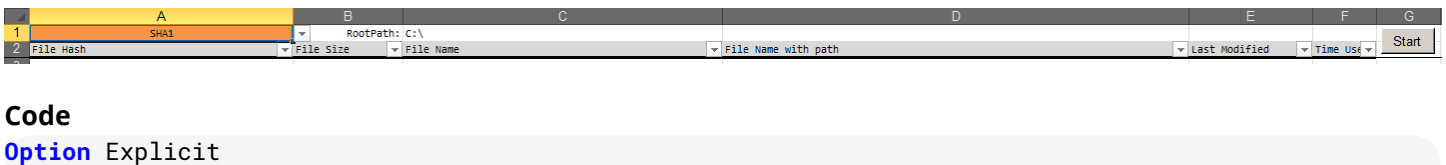

```
Private Const HashTypeMD5 As String = "MD5" '
https://msdn.microsoft.com/en-us/library/system.security.cryptography.md5cryptoserviceprovider(v=vs.1
10).aspx
Private Const HashTypeSHA1 As String = "SHA1" '
https://msdn.microsoft.com/en-us/library/system.security.cryptography.sha1cryptoserviceprovider(v=vs.
110).aspx
Private Const HashTypeSHA256 As String = "SHA256" '
https://msdn.microsoft.com/en-us/library/system.security.cryptography.sha256cryptoserviceprovider(v=v
s.110).aspx
Private Const HashTypeSHA384 As String = "SHA384" '
https://msdn.microsoft.com/en-us/library/system.security.cryptography.sha384cryptoserviceprovider(v=v
s.110).aspx
Private Const HashTypeSHA512 As String = "SHA512" '
https://msdn.microsoft.com/en-us/library/system.security.cryptography.sha512cryptoserviceprovider(v=v
s.110).aspx
Private Const BLOCKSIZE As Double = 131071 ' 2^17-1
Private oFSO As Object
Private oCSP As Object
Private oRnd As Random ' Requires the Class from Microsoft
https://support.microsoft.com/en-us/kb/189981
Private sHashType As String
Private sRootFDR As String
Private oRng As Range
Private uFileCount As Double
Sub AllFileHashes() ' Active-X button calls this
     Dim oWS As Worksheet
      ' | A: FileHash | B: FileSize | C: FileName | D: FilaName and Path | E: File Last Modification
Time | F: Time required to calculate has code (seconds)
     With ThisWorkbook
         ' Clear All old entries on all worksheets
         For Each oWS In .Worksheets
             Set oRng = Intersect(oWS.UsedRange, oWS.UsedRange.Offset(2))
             If Not oRng Is Nothing Then oRng.ClearContents
         Next
         With .Worksheets(1)
             sHashType = Trim(.Range("A1").Value) ' Range(A1)
             sRootFDR = Trim(.Range("C1").Value) ' Range(C1) Column B for file size
             If Len(sHashType) = 0 Or Len(sRootFDR) = 0 Then Exit Sub
             Set oRng = .Range("A3") ' First entry on First Page
         End With
     End With
    uFit eCount = \theta If oRnd Is Nothing Then Set oRnd = New Random ' Class by Microsoft: Random
     If oFSO Is Nothing Then Set oFSO = CreateObject("Scripting.FileSystemObject") ' Just to get
correct FileSize
     If oCSP Is Nothing Then Set oCSP = CreateObject("System.Security.Cryptography." & sHashType &
"CryptoServiceProvider")
     ProcessFolder oFSO.GetFolder(sRootFDR)
     Application.StatusBar = False
     Application.ScreenUpdating = True
     oCSP.Clear
     Set oCSP = Nothing
     Set oRng = Nothing
     Set oFSO = Nothing
     Set oRnd = Nothing
     Debug.Print "Total file count: " & uFileCount
```

```
End Sub
```

```
Private Sub ProcessFolder(ByRef oFDR As Object)
     Dim oFile As Object, oSubFDR As Object, sHash As String, dStart As Date, dFinish As Date
     Application.ScreenUpdating = False
     For Each oFile In oFDR.Files
         uFileCount = uFileCount + 1
         Application.StatusBar = uFileCount & ": " & Right(oFile.Path, 255 - Len(uFileCount) - 2)
         oCSP.Initialize ' Reinitialize the CryptoServiceProvider
        dStart = Now sHash = GetFileHash(oFile, BLOCKSIZE, sHashType)
         dFinish = Now
         With oRng
             .Value = sHash
             .Offset(0, 1).Value = oFile.Size ' File Size in bytes
             .Offset(0, 2).Value = oFile.Name ' File name with extension
             .Offset(0, 3).Value = oFile.Path ' Full File name and Path
             .Offset(0, 4).Value = FileDateTime(oFile.Path) ' Last modification timestamp of file
             .Offset(0, 5).Value = dFinish - dStart ' Time required to calculate hash code
         End With
         If oRng.Row = Rows.Count Then
              ' Max rows reached, start on Next sheet
             If oRng.Worksheet.Index + 1 > ThisWorkbook.Worksheets.Count Then
                 MsgBox "All rows in all worksheets have been used, please create more sheets"
                 End
             End If
             Set oRng = ThisWorkbook.Sheets(oRng.Worksheet.Index + 1).Range("A3")
             oRng.Worksheet.Activate
         Else
              ' Move to next row otherwise
             Set oRng = oRng.Offset(1)
         End If
     Next
     'Application.StatusBar = False
     Application.ScreenUpdating = True
     oRng.Activate
     For Each oSubFDR In oFDR.SubFolders
         ProcessFolder oSubFDR
     Next
End Sub
Private Function GetFileHash(ByVal sFile As String, ByVal uBlockSize As Double, ByVal sHashType As
String) As String
     Dim uBytesRead As Double, uBytesToRead As Double, bDone As Boolean
     Dim aBlock() As Byte, aBytes As Variant ' Arrays to store bytes
     Dim aHash() As Byte, sHash As String, i As Long, oTmp As Variant
     Dim uFileSize As Double ' Un-Comment if GetFileHash() is to be used individually
     If oRnd Is Nothing Then Set oRnd = New Random ' Class by Microsoft: Random
     If oFSO Is Nothing Then Set oFSO = CreateObject("Scripting.FileSystemObject") ' Just to get
correct FileSize
     If oCSP Is Nothing Then Set oCSP = CreateObject("System.Security.Cryptography." & sHashType &
"CryptoServiceProvider")
     If oFSO Is Nothing Or oRnd Is Nothing Or oCSP Is Nothing Then
         MsgBox "One or more required objects cannot be created"
         Exit Function
     End If
     uFileSize = oFSO.GetFile(sFile).Size ' FILELEN() has 2GB max
    uBytesRead = \theta
```

```
Complete VBA Tips & Secrets for Professionals 134
```
bDone = **False**

```
 sHash = String(oCSP.HashSize / 4, "0") ' Each hexadecimal is 4 bits
     ' Process the file in chunks of uBlockSize or less
    If uFiSize = \theta Then
         ReDim aBlock(0)
         oCSP.TransformFinalBlock aBlock, 0, 0
         bDone = True
     Else
         With oRnd
             On Error GoTo CannotOpenFile
             .OpenFile sFile
             Do
                  If uBytesRead + uBlockSize < uFileSize Then
                      uBytesToRead = uBlockSize
                 Else
                      uBytesToRead = uFileSize - uBytesRead
                      bDone = True
                  End If
                  ' Read in some bytes
                  aBytes = .ReadBytes(uBytesToRead)
                  aBlock = aBytes
                  If bDone Then
                      oCSP.TransformFinalBlock aBlock, 0, uBytesToRead
                      uBytesRead = uBytesRead + uBytesToRead
                 Else
                      uBytesRead = uBytesRead + oCSP.TransformBlock(aBlock, 0, uBytesToRead, aBlock,
0)
                 End If
                 DoEvents
             Loop Until bDone
              .CloseFile
CannotOpenFile:
             If Err.Number <> 0 Then ' Change the hash code to the Error description
                  oTmp = Split(Err.Description, vbCrLf)
                 sHash = oTmp(1) & ":" & oTmp(2) End If
         End With
     End If
     If bDone Then
          ' convert Hash byte array to an hexadecimal string
         aHash = oCSP.hash
         For i = 0 To UBound(aHash)
            Mid\$(sHash, i * 2 + (alash(i) > 15) + 2) = Hex(alash(i)) Next
     End If
     GetFileHash = sHash
End Function
```
# **Chapter 40: Sorting**

Unlike the .NET framework, the Visual Basic for Applications library does not include routines to sort arrays.

There are two types of workarounds: 1) implementing a sorting algorithm from scratch, or 2) using sorting routines in other commonly-available libraries.

## **Section 40.1: Algorithm Implementation - Quick Sort on a One-Dimensional Array**

From [VBA array sort function?](http://stackoverflow.com/questions/152319/vba-array-sort-function)

**Public Sub** QuickSort(vArray **As** Variant, inLow **As** Long, inHi **As** Long)

```
 Dim pivot As Variant
 Dim tmpSwap As Variant
 Dim tmpLow As Long
 Dim tmpHi As Long
 tmpLow = inLow
 tmpHi = inHi
pivot = vArray((inLow + inHi) \{2\} While (tmpLow <= tmpHi)
    While (vArray(tmpLow) < pivot And tmpLow < inHi)
      tmpLow = tmpLow + 1 Wend
    While (pivot < vArray(tmpHi) And tmpHi > inLow)
      tmpHi = tmpHi - 1
    Wend
    If (tmpLow <= tmpHi) Then
       tmpSwap = vArray(tmpLow)
       vArray(tmpLow) = vArray(tmpHi)
       vArray(tmpHi) = tmpSwap
      tmpLow = tmpLow + 1tmpHi = tmpHi - 1
    End If
 Wend
 If (inLow < tmpHi) Then QuickSort vArray, inLow, tmpHi
 If (tmpLow < inHi) Then QuickSort vArray, tmpLow, inHi
```
#### **End Sub**

## **Section 40.2: Using the Excel Library to Sort a One-Dimensional Array**

This code takes advantage of the Sort class in the Microsoft Excel Object Library.

For further reading, see:

- [Copy a range to a virtual range](http://stackoverflow.com/questions/28616373/copy-a-range-to-a-virtual-range)
- [How to copy selected range into given array?](http://stackoverflow.com/questions/18000617/how-to-copy-selected-range-into-given-array)

```
Sub testExcelSort()
```

```
Dim arr As Variant
```

```
InitArray arr
ExcelSort arr
```

```
End Sub
```

```
Private Sub InitArray(arr As Variant)
```

```
Const size = 10
ReDim arr(size)
```

```
Dim i As Integer
```

```
' Add descending numbers to the array to start
For i = 0 To size
    arr(i) = size - iNext i
End Sub
Private Sub ExcelSort(arr As Variant)
' Ininitialize the Excel objects (required)
Dim xl As New Excel.Application
Dim wbk As Workbook
Set wbk = xl.Workbooks.Add
Dim sht As Worksheet
Set sht = wbk.ActiveSheet
' Copy the array to the Range object
Dim rng As Range
Set rng = sht.Range("A1")
Set rng = rng.Resize(UBound(arr, 1), 1)
rng.Value = xl.WorksheetFunction.Transpose(arr)
' Run the worksheet's sort routine on the Range
Dim MySort As Sort
Set MySort = sht.Sort
With MySort
     .SortFields.Clear
     .SortFields.Add rng, xlSortOnValues, xlAscending, xlSortNormal
     .SetRange rng
     .Header = xlNo
     .Apply
End With
' Copy the results back to the array
CopyRangeToArray rng, arr
' Clear the objects
Set rng = Nothing
wbk.Close False
xl.Quit
End Sub
Private Sub CopyRangeToArray(rng As Range, arr)
Dim i As Long
Dim c As Range
' Can't just set the array to Range.value (adds a dimension)
For Each c In rng.Cells
    arr(i) = c.Value
    i = i + 1Next c
End Sub
```
# **Chapter 41: Frequently used string manipulation**

Quick examples for MID LEFT and RIGHT string functions using INSTR FIND and LEN.

How do you find the text between two search terms (Say: after a colon and before a comma)? How do you get the remainder of a word (using MID or using RIGHT)? Which of these functions use Zero-based params and return codes vs One-based? What happens when things go wrong? How do they handle empty strings, unfound results and negative numbers?

# **Section 41.1: String manipulation frequently used examples**

Better MID() and other string extraction examples, currently lacking from the web. Please help me make a good example, or complete this one here. Something like this:

```
DIM strEmpty as String, strNull as String, theText as String
DIM idx as Integer
DIM letterCount as Integer
DIM result as String
strNull = NOTHING
strEmpty = ""
theText = "1234, 78910" 
' -----------------
' Extract the word after the comma ", " and before "910" result: "78" ***
' -----------------
' Get index (place) of comma using INSTR
idx = ... ' some explanation here
if idx < ... ' check if no comma found in text
' or get index of comma using FIND
idx = ... ' some explanation here... Note: The difference is...
if idx < ... ' check if no comma found in text
result = MID(theText, ..., LEN(...))' Retrieve remaining word after the comma
result = MD(theText, idx+1, LEN(theText) - idx+1)' Get word until the comma using LEFT
result = LEFT(theText, idx - 1)' Get remaining text after the comma-and-space using RIGHT
result = ...' What happens when things go wrong
result = MID(strNothing, 1, 2) ' this causes ...
result = MID(strEmpty, 1, 2) ' which causes...
result = MID(theText, 30, 2) ' and now...
result = MID(theText, 2, 999) ' no worries...
result = MID(theText, 0, 2)result = MID(theText, 2, 0)
result = MID(theText -1, 2)
result = MID(theText 2, -1)
idx = INSTR(strNothing, "123")
idx = INSTR(theText, strNothing)
idx = INSTR(theText, strEmpty)
i = LEN(strEmpty)i = LEN(strNothing) '...
```
Please feel free to edit this example and make it better. As long as it remains clear, and has in it common usage practices.

# **Chapter 42: Automation or Using other applications Libraries**

- expression.CreateObject(ObjectName)
- expression; Required. An expression that returns an Application object.
- ObjectName; Required String. The class name of the object to create. For information about valid class names, see OLE Programmatic Identifiers.

If you use the objects in other applications as part of your Visual Basic application, you may want to establish a reference to the object libraries of those applications. This Documentation provides a list, sources and examples of how to use libraries of different softwares, like Windows Shell, Internet Explorer, XML HttpRequest, and others.

# **Section 42.1: VBScript Regular Expressions**

```
Set createVBScriptRegExObject = CreateObject("vbscript.RegExp")
```
Tools> References> Microsoft VBScript Regular Expressions #.# Associated DLL: VBScript.dll Source: Internet Explorer 1.0 and 5.5

- [MSDN-Microsoft Beefs Up VBScript with Regular Expressions](https://msdn.microsoft.com/en-us/library/ms974570.aspx)
- [MSDN-Regular Expression Syntax \(Scripting\)](https://msdn.microsoft.com/en-us/library/1400241x(VS.85).aspx)
- [experts-exchange Using Regular Expressions in Visual Basic for Applications and Visual Basic 6](https://www.experts-exchange.com/articles/1336/Using-Regular-Expressions-in-Visual-Basic-for-Applications-and-Visual-Basic-6.html)
- [How to use Regular Expressions \(Regex\) in Microsoft Excel both in-cell and loops](http://stackoverflow.com/q/22542834/4636801) on SO.
- [regular-expressions.info/vbscript](http://www.regular-expressions.info/vbscript.html)
- [regular-expressions.info/vbscriptexample](http://www.regular-expressions.info/vbscriptexample.html)
- [WIKI-Regular expression](https://en.wikipedia.org/wiki/Regular_expression)

### **Code**

You can use this functions to get RegEx results, concatenate all matches (if more than 1) into 1 string, and display result in excel cell.

```
Public Function getRegExResult(ByVal SourceString As String, Optional ByVal RegExPattern As String
= "\daggerd+", _
     Optional ByVal isGlobalSearch As Boolean = True, Optional ByVal isCaseSensitive As Boolean =
```

```
False, Optional ByVal Delimiter As String = ";") As String
```

```
 Static RegExObject As Object
 If RegExObject Is Nothing Then
     Set RegExObject = createVBScriptRegExObject
 End If
```
 getRegExResult = removeLeadingDelimiter(concatObjectItems(getRegExMatches(RegExObject, SourceString, RegExPattern, isGlobalSearch, isCaseSensitive), Delimiter), Delimiter)

### **End Function**

```
Private Function getRegExMatches(ByRef RegExObj As Object, _
     ByVal SourceString As String, ByVal RegExPattern As String, ByVal isGlobalSearch As Boolean,
ByVal isCaseSensitive As Boolean) As Object
```

```
 With RegExObj
     .Global = isGlobalSearch
```

```
 .IgnoreCase = Not (isCaseSensitive) 'it is more user friendly to use positive meaning of
argument, like isCaseSensitive, than to use negative IgnoreCase
         .Pattern = RegExPattern
         Set getRegExMatches = .Execute(SourceString)
     End With
End Function
Private Function concatObjectItems(ByRef Obj As Object, Optional ByVal DelimiterCustom As String =
";") As String
     Dim ObjElement As Variant
     For Each ObjElement In Obj
         concatObjectItems = concatObjectItems & DelimiterCustom & ObjElement.Value
     Next
End Function
Public Function removeLeadingDelimiter(ByVal SourceString As String, ByVal Delimiter As String) As
String
     If Left$(SourceString, Len(Delimiter)) = Delimiter Then
         removeLeadingDelimiter = Mid$(SourceString, Len(Delimiter) + 1)
     End If
End Function
Private Function createVBScriptRegExObject() As Object
     Set createVBScriptRegExObject = CreateObject("vbscript.RegExp") 'ex.:
createVBScriptRegExObject.Pattern
End Function
```
## **Section 42.2: Scripting File System Object**

**Set** createScriptingFileSystemObject = CreateObject("Scripting.FileSystemObject")

Tools> References> Microsoft Scripting Runtime Associated DLL: ScrRun.dll Source: Windows OS

### [MSDN-Accessing Files with FileSystemObject](https://msdn.microsoft.com/en-us/library/aa711216(v=vs.71).aspx)

The File System Object (FSO) model provides an object-based tool for working with folders and files. It allows you to use the familiar object.method syntax with a rich set of properties, methods, and events to process folders and files. You can also employ the traditional Visual Basic statements and commands.

The FSO model gives your application the ability to create, alter, move, and delete folders, or to determine if and where particular folders exist. It also enables you to get information about folders, such as their names and the date they were created or last modified.

[MSDN-FileSystemObject topics](https://msdn.microsoft.com/en-us/library/6kxy1a51(v=vs.84).aspx): "*...explain the concept of the FileSystemObject and how to use it.*" [exceltrick-](http://www.exceltrick.com/formulas_macros/filesystemobject-in-vba/)[FileSystemObject in VBA – Explained](http://www.exceltrick.com/formulas_macros/filesystemobject-in-vba/) [Scripting.FileSystemObject](http://stackoverflow.com/documentation/vba/990/scripting-filesystemobject#t=201701271051007258872)

# **Section 42.3: Scripting Dictionary object**

**Set** dict = CreateObject("Scripting.Dictionary")

Tools> References> Microsoft Scripting Runtime Associated DLL: ScrRun.dll Source: Windows OS

### [Scripting.Dictionary object](http://stackoverflow.com/documentation/vba/3667/scripting-dictionary-object#t=201701271051035696138)

# **Section 42.4: Internet Explorer Object**

**Set** createInternetExplorerObject = CreateObject("InternetExplorer.Application")

Tools> References> Microsoft Internet Controls Associated DLL: ieframe.dll Source: Internet Explorer Browser

[MSDN-InternetExplorer object](https://msdn.microsoft.com/en-us/library/aa752084(v=vs.85).aspx)

Controls an instance of Windows Internet Explorer through automation.

### **Internet Explorer Objec Basic Members**

The code below should introduce how the IE object works and how to manipulate it through VBA. I recommend stepping through it, otherwise it might error out during multiple navigations.

```
Sub IEGetToKnow()
     Dim IE As InternetExplorer 'Reference to Microsoft Internet Controls
     Set IE = New InternetExplorer
     With IE
         .Visible = True 'Sets or gets a value that indicates whether the object is visible or hidden.
         'Navigation
         .Navigate2 "http://www.example.com" 'Navigates the browser to a location that might not be
expressed as a URL, such as a PIDL for an entity in the Windows Shell namespace.
         Debug.Print .Busy 'Gets a value that indicates whether the object is engaged in a navigation
or downloading operation.
         Debug.Print .ReadyState 'Gets the ready state of the object.
         .Navigate2 "http://www.example.com/2"
         .GoBack 'Navigates backward one item in the history list
         .GoForward 'Navigates forward one item in the history list.
         .GoHome 'Navigates to the current home or start page.
         .Stop 'Cancels a pending navigation or download, and stops dynamic page elements, such as
background sounds and animations.
         .Refresh 'Reloads the file that is currently displayed in the object.
         Debug.Print .Silent 'Sets or gets a value that indicates whether the object can display
dialog boxes.
         Debug.Print .Type 'Gets the user type name of the contained document object.
         Debug.Print .Top 'Sets or gets the coordinate of the top edge of the object.
         Debug.Print .Left 'Sets or gets the coordinate of the left edge of the object.
         Debug.Print .Height 'Sets or gets the height of the object.
         Debug.Print .Width 'Sets or gets the width of the object.
     End With
     IE.Quit 'close the application window
End Sub
```
### **Web Scraping**

The most common thing to do with IE is to scrape some information of a website, or to fill a website form and submit information. We will look at how to do it.

Let us consider *[example.com](http://www.example.com/)* source code:

<!doctype html>

```
<html>
     <head>
         <title>Example Domain</title>
         <meta charset="utf-8" />
         <meta http-equiv="Content-type" content="text/html; charset=utf-8" />
         <meta name="viewport" content="width=device-width, initial-scale=1" />
         <style ... </style>
     </head>
     <body>
         <div>
             <h1>Example Domain</h1>
             <p>This domain is established to be used for illustrative examples in documents. You
may use this
             domain in examples without prior coordination or asking for permission.</p>
             <p><a href="http://www.iana.org/domains/example">More information...</a></p>
        \langle /div>
     </body>
</html>
```
We can use code like below to get and set informations:

```
Sub IEWebScrape1()
     Dim IE As InternetExplorer 'Reference to Microsoft Internet Controls
     Set IE = New InternetExplorer
     With IE
         .Visible = True
         .Navigate2 "http://www.example.com"
         'we add a loop to be sure the website is loaded and ready.
         'Does not work consistently. Cannot be relied upon.
         Do While .Busy = True Or .ReadyState <> READYSTATE_COMPLETE 'Equivalent = .ReadyState <> 4
             ' DoEvents - worth considering. Know implications before you use it.
             Application.Wait (Now + TimeValue("00:00:01")) 'Wait 1 second, then check again.
         Loop
         'Print info in immediate window
         With .Document 'the source code HTML "below" the displayed page.
             Stop 'VBE Stop. Continue line by line to see what happens.
             Debug.Print .GetElementsByTagName("title")(0).innerHtml 'prints "Example Domain"
             Debug.Print .GetElementsByTagName("h1")(0).innerHtml 'prints "Example Domain"
             Debug.Print .GetElementsByTagName("p")(0).innerHtml 'prints "This domain is
established..."
             Debug.Print .GetElementsByTagName("p")(1).innerHtml 'prints "<a
href="http://www.iana.org/domains/example">More information...</a>"
             Debug.Print .GetElementsByTagName("p")(1).innerText 'prints "More information..."
             Debug.Print .GetElementsByTagName("a")(0).innerText 'prints "More information..."
             'We can change the localy displayed website. Don't worry about breaking the site.
             .GetElementsByTagName("title")(0).innerHtml = "Psst, scraping..."
             .GetElementsByTagName("h1")(0).innerHtml = "Let me try something fishy." 'You have just
changed the local HTML of the site.
            .GetElementsByTagName("p")(0).innerHtml = "Lorem ipsum.............. The End"
            f = 0.GetElementsByTagName("a")(\theta).innerText = "iana.org"
         End With '.document
         .Quit 'close the application window
     End With 'ie
```
**End Sub**

What is going on? The key player here is the **.Document**, that is the HTML source code. We can apply some queries to get the Collections or Object we want.

For example the IE.Document.GetElementsByTagName("title")(0).innerHtml. GetElementsByTagName returns a **Collection** of HTML Elements, that have the "*title*" tag. There is only one such tag in the source code. The **Collection** is 0-based. So to get the first element we add  $(0)$ . Now, in our case, we want only the innerHtml (a String), not the Element Object itself. So we specify the property we want.

### **Click**

To follow a link on a site, we can use multiple methods:

```
Sub IEGoToPlaces()
     Dim IE As InternetExplorer 'Reference to Microsoft Internet Controls
     Set IE = New InternetExplorer
     With IE
         .Visible = True
         .Navigate2 "http://www.example.com"
         Stop 'VBE Stop. Continue line by line to see what happens.
         'Click
         .Document.GetElementsByTagName("a")(0).Click
         Stop 'VBE Stop.
         'Return Back
         .GoBack
         Stop 'VBE Stop.
         'Navigate using the href attribute in the <a> tag, or "link"
         .Navigate2 .Document.GetElementsByTagName("a")(0).href
         Stop 'VBE Stop.
         .Quit 'close the application window
     End With
End Sub
```
### **Microsoft HTML Object Library or IE Best friend**

To get the most out of the HTML that gets loaded into the IE, you can (or should) use another Library, i.e. *Microsoft HTML Object Library*. More about this in another example.

### **IE Main issues**

The main issue with IE is verifying that the page is done loading and is ready to be interacted with. The **Do While**... **Loop** helps, but is not reliable.

Also, using IE just to scrape HTML content is OVERKILL. Why? Because the Browser is meant for browsing, i.e. displaying the web page with all the CSS, JavaScripts, Pictures, Popups, etc. If you only need the raw data, consider different approach. E.g. using [XML HTTPRequest.](https://en.wikipedia.org/wiki/XMLHttpRequest) More about this in another example.

# **Chapter 43: VBA Run-Time Errors**

Code that compiles can still run into errors, at run-time. This topic lists the most common ones, their causes, and how to avoid them.

## **Section 43.1: Run-time error '6': Overflow**

#### **Incorrect code**

```
Sub DoSomething()
     Dim row As Integer
     For row = 1 To 100000
         'do stuff
     Next
End Sub
```
### **Why doesn't this work?**

The Integer data type is a 16-bit signed integer with a maximum value of 32,767; assigning it to anything larger than that will *overflow* the type and raise this error.

```
Correct code
Sub DoSomething()
     Dim row As Long
     For row = 1 To 100000
         'do stuff
     Next
End Sub
```
### **Why does this work?**

By using a Long (32-bit) integer instead, we can now make a loop that iterates more than 32,767 times without overflowing the counter variable's type.

#### **Other notes**

See [Data Types and Limits](http://stackoverflow.com/documentation/vba/3418/data-types-and-limits#t=201701262133242282415) for more information.

### **Section 43.2: Run-time error '9': Subscript out of range**

```
Incorrect code
```

```
Sub DoSomething()
     Dim foo(1 To 10)
     Dim i As Long
     For i = 1 To 100
        foo(i) = i Next
End Sub
```
### **Why doesn't this work?**

foo is an array that contains 10 items. When the i loop counter reaches a value of 11, foo(i) is *out of range*. This error occurs whenever an array or collection is accessed with an index that doesn't exist in that array or collection.

#### **Correct code**

```
Sub DoSomething()
     Dim foo(1 To 10)
     Dim i As Long
     For i = LBound(foo) To UBound(foo)
        foo(i) = i Next
End Sub
Why does this work?
```
Use LBound and UBound functions to determine the lower and upper boundaries of an array, respectively.

#### **Other notes**

When the index is a string, e.g. ThisWorkbook.Worksheets("I don't exist"), this error means the supplied name doesn't exist in the queried collection.

The actual error is implementation-specific though; Collection will raise run-time error 5 "Invalid procedure call or argument" instead:

```
Sub RaisesRunTimeError5()
     Dim foo As New Collection
     foo.Add "foo", "foo"
     Debug.Print foo("bar")
End Sub
```
# **Section 43.3: Run-time error '13': Type mismatch**

```
Incorrect code
Public Sub DoSomething()
     DoSomethingElse "42?"
End Sub
Private Sub DoSomethingElse(foo As Date)
     ' Debug.Print MonthName(Month(foo))
End Sub
Why doesn't this work?
```
VBA is trying really hard to convert the "42?" argument into a Date value. When it fails, the call to DoSomethingElse cannot be executed, because VBA doesn't know what date to pass, so it raises run-time error 13 *type mismatch*, because the type of the argument doesn't match the expected type (and can't be implicitly converted either).

### **Correct code**

```
Public Sub DoSomething()
     DoSomethingElse Now
End Sub
Private Sub DoSomethingElse(foo As Date)
    ' Debug.Print MonthName(Month(foo))
End Sub
Why does this work?
```
By passing a Date argument to a procedure that expects a Date parameter, the call can succeed.

### **Section 43.4: Run-time error '91': Object variable or With block variable not set**

#### **Incorrect code**

```
Sub DoSomething()
     Dim foo As Collection
     With foo
         .Add "ABC"
          .Add "XYZ"
     End With
End Sub
Why doesn't this work?
```
Object variables hold a *reference*, and references need to be *set* using the **Set** keyword. This error occurs whenever a member call is made on an object whose reference is **Nothing**. In this case foo is a Collection reference, but it's not initialized, so the reference contains **Nothing** - and we can't call .Add on **Nothing**.

```
Correct code
Sub DoSomething()
     Dim foo As Collection
     Set foo = New Collection
     With foo
```

```
 .Add "ABC"
          .Add "XYZ"
     End With
End Sub
Why does this work?
```
By assigning the object variable a valid reference using the **Set** keyword, the .Add calls succeed.

### **Other notes**

Often, a function or property can return an object reference - a common example is Excel's Range.Find method, which returns a Range object:

```
Dim resultRow As Long
resultRow = SomeSheet.Cells.Find("Something").Row
```
However the function can very well return **Nothing** (if the search term isn't found), so it's likely that the chained .Row member call fails.

Before calling object members, verify that the reference is set with a **If Not** xxxx **Is Nothing** condition:

```
Dim result As Range
Set result = SomeSheet.Cells.Find("Something")
Dim resultRow As Long
If Not result Is Nothing Then resultRow = result.Row
```
## **Section 43.5: Run-time error '20': Resume without error**

#### **Incorrect code**

```
Sub DoSomething()
     On Error GoTo CleanFail
     DoSomethingElse
```

```
CleanFail:
     Debug.Print Err.Number
     Resume Next
End Sub
```
#### **Why doesn't this work?**

If the DoSomethingElse procedure raises an error, execution jumps to the CleanFail line label, prints the error number, and the **Resume Next** instruction jumps back to the instruction that immediately follows the line where the error occurred, which in this case is the Debug. Print instruction: the error-handling subroutine is executing without an error context, and when the **Resume Next** instruction is reached, run-time error 20 is raised because there is nowhere to resume to.

```
Correct Code
Sub DoSomething()
     On Error GoTo CleanFail
     DoSomethingElse
     Exit Sub 
CleanFail:
     Debug.Print Err.Number
     Resume Next
End Sub
Why does this work?
```
By introducing an **Exit Sub** instruction before the CleanFail line label, we have segregated the CleanFail error-

handling subroutine from the rest of the procedure body - the only way to execute the error-handling subroutine is via an **On Error** jump; therefore, no execution path reaches the **Resume** instruction outside of an error context, which avoids run-time error 20.

### **Other notes**

This is very similar to [Run-time error '3': Return without GoSub](http://stackoverflow.com/documentation/vba/8917/27746/run-time-error-3-return-without-gosub); in both situations, the solution is to ensure that the *normal execution path* cannot enter a sub-routine (identified by a line label) without an explicit jump (assuming **On Error GoTo** is considered an *explicit jump*).

# **Section 43.6: Run-time error '3': Return without GoSub**

#### **Incorrect Code**

```
Sub DoSomething()
     GoSub DoThis
DoThis:
     Debug.Print "Hi!"
     Return
End Sub
Why doesn't this work?
```
Execution enters the DoSomething procedure, jumps to the DoThis label, prints "Hi!" to the debug output, *returns* to the instruction immediately after the **GoSub** call, prints "Hi!" again, and then encounters a **Return** statement, but there's nowhere to *return* to now, because we didn't get here with a **GoSub** statement.

### **Correct Code**

```
Sub DoSomething()
     GoSub DoThis
     Exit Sub
DoThis:
     Debug.Print "Hi!"
     Return
End Sub
```
# **Why does this work?**

By introducing an **Exit Sub** instruction *before* the DoThis line label, we have segregated the DoThis subroutine from the rest of the procedure body - the only way to execute the DoThis subroutine is via the **GoSub** jump.

### **Other notes**

**GoSub**/**Return** is deprecated, and should be avoided in favor of actual procedure calls. A procedure should not contain subroutines, other than error handlers.

This is very similar to [Run-time error '20': Resume without error](http://stackoverflow.com/documentation/vba/8917/vba-run-time-errors/27776/run-time-error-20-resume-without-error); in both situations, the solution is to ensure that the *normal execution path* cannot enter a sub-routine (identified by a line label) without an explicit jump (assuming **On Error GoTo** is considered an *explicit jump*).

# **Chapter 44: Copying, returning and passing arrays**

## **Section 44.1: Passing Arrays to Proceedures**

Arrays can be passed to proceedures by putting  $\overline{()}$  after the name of the array variable.

```
Function countElements(ByRef arr() As Double) As Long
    countElements = UBound(arr) - LBound(arr) + 1
End Function
```
Arrays *must* be passed by reference. If no passing mechanism is specified, e.g. myFunction(arr()), then VBA will assume **ByRef** by default, however it is good coding practice to make it explicit. Trying to pass an array by value, e.g. myFunction(**ByVal** arr()) will result in an "Array argument must be ByRef" compilation error (or a "Syntax error" compilation error if Auto Syntax Check is not checked in the VBE options).

Passing by reference means that any changes to the array will be preserved in the calling proceedure.

```
Sub testArrayPassing()
    Dim source(0 To 1) As Long
    source(0) = 3source(1) = 1 Debug.Print doubleAndSum(source) ' outputs 8
     Debug.Print source(0); source(1) ' outputs 6 2
End Sub
Function doubleAndSum(ByRef arr() As Long)
    arr(\theta) = arr(\theta) * 2arr(1) = arr(1) * 2doubleAndSum = arr(\theta) + arr(1)End Function
```
If you want to avoid changing the original array then be careful to write the function so that it doesn't change any elements.

```
Function doubleAndSum(ByRef arr() As Long)
    doubleAndSum = arr(\theta) * 2 + arr(1) * 2End Function
```
Alternatively create a working copy of the array and work with the copy.

```
Function doubleAndSum(ByRef arr() As Long)
    Dim copyOfArr() As Long
    copyOfArr = arr
   copyOfArr(0) = copyOfArr(0) * 2
    copyOfArr(1) = copyOfArr(1) * 2doubleAndSum = copyOfArr(0) + copyOfArr(1)End Function
```
# **Section 44.2: Copying Arrays**

You can copy a VBA array into an array of the same type using the = operator. The arrays must be of the same type otherwise the code will throw a "Can't assign to array" compilation error.

```
Dim source(0 to 2) As Long
Dim destinationLong() As Long
Dim destinationDouble() As Double
destinationLong = source ' copies contents of source into destinationLong
destinationDouble = source ' does not compile
```
The source array can be fixed or dynamic, but the destination array must be dynamic. Trying to copy to a fixed array will throw a "Can't assign to array" compilation error. Any preexisting data in the receiving array is lost and its bounds and dimenions are changed to the same as the source array.

```
Dim source() As Long
ReDim source(0 To 2)
```

```
Dim fixed(0 To 2) As Long
Dim dynamic() As Long
fixed = source ' does not compile
dynamic = source ' does compile
Dim dynamic2() As Long
ReDim dynamic2(0 to 6, 3 to 99)
dynamic2 = source ' dynamic2 now has dimension (0 to 2)
```
Once the copy is made the two arrays are seperate in memory, i.e. the two variables are not references to same underlying data, so changes made to one array do not appear in the other.

```
Dim source(0 To 2) As Long
Dim destination() As Long
source(0) = 3source(1) = 1source(2) = 4destination = source
destination(0) = 2Debug.Print source(0); source(1); source(2) ' outputs: 3 1 4
Debug.Print destination(0); destination(1); destination(2) ' outputs: 2 1 4
```
#### **Copying Arrays of Objects**

With arrays of objects the *references* to those objects are copied, not the objects themselves. If a change is made to an object in one array it will also appear to be changed in the other array - they are both referencing the same object. However, setting an element to a different object in one array won't set it to that object the other array.

```
Dim source(0 To 2) As Range
Dim destination() As Range
Set source(\theta) = Range("A1"): source(\theta).Value = 3
Set source(1) = Range(A2"): source(1).Value = 1
Set source(2) = Range("A3"): source(2).Value = 4
destination = source
Set destination(0) = Range("A4") 'reference changed in destination but not source
destination(0).Value = 2 'affects an object only in destination
destination(1).Value = 5 'affects an object in both source and destination
Debug.Print source(0); source(1); source(2) ' outputs 3 5 4
Debug.Print destination(0); destination(1); destination(2) ' outputs 2 5 4
Variants Containing an Array
```
You can also copy an array into and from a variant variable. When copying from a variant, it must contain an array of the same type as the receiving array otherwise it will throw a "Type mismatch" runtime error.

```
Dim var As Variant
Dim source(0 To 2) As Range
Dim destination() As Range
var = source
destination = var
var = 5
```
## **Section 44.3: Returning Arrays from Functions**

A function in a normal module (but not a Class module) can return an array by putting () after the data type.

```
Function arrayOfPiDigits() As Long()
    Dim outputArray(0 To 2) As Long
    outputArray(0) = 3outputArray(1) = 1outputArray(2) = 4 arrayOfPiDigits = outputArray
End Function
```
The result of the function can then be put into a dynamic array of the same type or a variant. The elements can also be accessed directly by using a second set of brackets, however this will call the function each time, so its best to store the results in a new array if you plan to use them more than once

```
Sub arrayExample()
    Dim destination() As Long
    Dim var As Variant
    destination = arrayOfPiDigits()
    var = arrayOfPiDigits
    Debug.Print destination(0) ' outputs 3
    Debug.Print var(1) ' outputs 1
    Debug.Print arrayOfPiDigits()(2) ' outputs 4
```
#### **End Sub**

Note that what is returned is actually a copy of the array inside the function, not a reference. So if the function returns the contents of a Static array its data can't be changed by the calling procedure.

#### **Outputting an Array via an output argument**

It is normally good coding practice for a procedure's arguments to be inputs and to output via the return value. However, the limitations of VBA sometimes make it necessary for a procedure to output data via a **ByRef** argument.

#### **Outputting to a fixed array**

```
Sub threePiDigits(ByRef destination() As Long)
    \text{destination}(0) = 3destination(1) = 1destination(2) = 4End Sub
Sub printPiDigits()
     Dim digits(0 To 2) As Long
     threePiDigits digits
     Debug.Print digits(0); digits(1); digits(2) ' outputs 3 1 4
End Sub
```
#### **Outputting an Array from a Class method**

An output argument can also be used to output an array from a method/proceedure in a Class module

```
' Class Module 'MathConstants'
```

```
Sub threePiDigits(ByRef destination() As Long)
     ReDim destination(0 To 2)
    \text{destination}(0) = 3destination(1) = 1destination(2) = 4End Sub
' Standard Code Module
Sub printPiDigits()
     Dim digits() As Long
     Dim mathConsts As New MathConstants
     mathConsts.threePiDigits digits
     Debug.Print digits(0); digits(1); digits(2) ' outputs 3 1 4
End Sub
```
# **Chapter 45: Non-Latin Characters**

VBA can read and write strings in any language or script using [Unicode](http://www.unicode.org/). However, there are stricter rules in place for [Identifier Tokens.](https://msdn.microsoft.com/en-us/library/ee200272.aspx)

### **Section 45.1: Non-Latin Text in VBA Code**

In spreadsheet cell A1, we have the following Arabic pangram:

### ??? ????? ????? ??????? ??????? ??? ??????? — ????? ???????? ???? ??????? ???????

VBA provides the AscW and ChrW functions to work with multi-byte character codes. We can also use Byte arrays to manipulate the string variable directly:

```
Sub NonLatinStrings()
Dim rng As Range
Set rng = Range("A1")
Do Until rng = ""
     Dim MyString As String
     MyString = rng.Value
     ' AscW functions
     Dim char As String
     char = AscW(Left(MyString, 1))
     Debug.Print "First char (ChrW): " & char
     Debug.Print "First char (binary): " & BinaryFormat(char, 12)
     ' ChrW functions
     Dim uString As String
     uString = ChrW(char)
     Debug.Print "String value (text): " & uString ' Fails! Appears as '?'
     Debug.Print "String value (AscW): " & AscW(uString)
     ' Using a Byte string
     Dim StringAsByt() As Byte
     StringAsByt = MyString
     Dim i As Long
     For i = 0 To 1 Step 2
         Debug.Print "Byte values (in decimal): " & _
            StringAsByt(i) & "|" & StringAsByt(i + 1)
         Debug.Print "Byte values (binary): " & _
             BinaryFormat(StringAsByt(i)) & "|" & BinaryFormat(StringAsByt(i + 1))
     Next i
```

```
 Debug.Print ""
     ' Printing the entire string to the immediate window fails (all '?'s)
     Debug.Print "Whole String" & vbNewLine & rng.Value
     Set rng = rng.Offset(1)
Loop
```
#### **End Sub**

This produces the following output for the [Arabic Letter Sad:](http://www.fileformat.info/info/unicode/char/0635/index.htm)

```
First char (ChrW): 1589
First char (binary): 00011000110101
String value (text): ?
String value (AscW): 1589
Byte values (in decimal): 53|6
Byte values (binary): 00110101|00000110
```
Whole String ??? ????? ????? ??????? ??????? ??? ??????? — ????? ???????? ???? ??????? ???????

Note that VBA is unable to print non-Latin text to the immediate window even though the string functions work correctly. This is a limitation of the IDE and not the language.

## **Section 45.2: Non-Latin Identifiers and Language Coverage**

[VBA Identifiers](https://msdn.microsoft.com/en-us/library/ee200272.aspx) (variable and function names) can use the Latin script and may also be able to use [Japanese](https://msdn.microsoft.com/en-us/library/ee199767.aspx), [Korean,](https://msdn.microsoft.com/en-us/library/ee177191.aspx) [Simplified Chinese](https://msdn.microsoft.com/en-us/library/ee199765.aspx), and [Traditional Chinese](https://msdn.microsoft.com/en-us/library/ee199727.aspx) scripts.

The extended Latin script has full coverage for many languages: English, French, Spanish, German, Italian, Breton, Catalan, Danish, Estonian, Finnish, Icelandic, Indonesian, Irish, Lojban, Mapudungun, Norwegian, Portuguese, Scottish Gaelic, Swedish, Tagalog

Some languages are only partially covered:

Azeri, Croatian, Czech, Esperanto, Hungarian, Latvian, Lithuanian, Polish, Romanian, Serbian, Slovak, Slovenian, Turkish, Yoruba, Welsh

Some languages have little or no coverage:

Arabic, Bulgarian, Cherokee, Dzongkha, Greek, Hindi, Macedonian, Malayalam, Mongolian, Russian, Sanskrit, Thai, Tibetan, Urdu, Uyghur

The following variable declarations are all valid:

```
Dim Yec'hed As String 'Breton
Dim «Dóna» As String 'Catalan
Dim fræk As String 'Danish
Dim tšellomängija As String 'Estonian
Dim Törkylempijävongahdus As String 'Finnish
Dim j'examine As String 'French
Dim Paß As String 'German
Dim þjófum As String 'Icelandic
Dim hÓighe As String 'Irish
Dim sofybakni As String 'Lojban (.o'i does not work)
Dim ñizol As String 'Mapudungun
Dim Vår As String 'Norwegian
Dim «brações» As String 'Portuguese
Dim d'fhàg As String 'Scottish Gaelic
```
Note that in the VBA IDE, a single apostrophe within a variable name does not turn the line into a comment (as it does on Stack Overflow).

Also, languages that use two angles to indicate a quote «» are allowed to use those in variable names desipte the fact that the ""-type quotes are not.

# **Chapter 46: API Calls**

API stands for [Application Programming Interface](https://en.wikipedia.org/wiki/Application_programming_interface)

API's for VBA imply a set of methods that allow direct interaction with the operating system

System calls can be made by executing procedures defined in DLL files

# **Section 46.1: Mac APIs**

[Microsoft doesn't officially support APIs](https://msdn.microsoft.com/en-us/library/office/mt654019.aspx) but with some research more declarations can be found online

Office 2016 for Mac is sandboxed

Unlike other versions of Office apps that support VBA, Office 2016 for Mac apps are sandboxed.

Sandboxing restricts the apps from accessing resources outside the app container. This affects any add-ins or macros that involve file access or communication across processes. You can minimize the effects of sandboxing by using the new commands described in the following section. New VBA commands for Office 2016 for Mac

The following VBA commands are new and unique to Office 2016 for Mac.

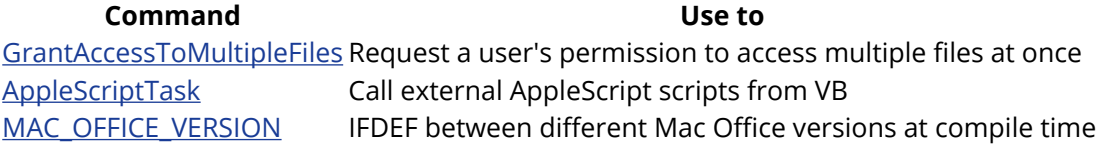

### [Office 2011 for Mac](https://stackoverflow.com/a/12320294/4914662)

**Private Declare Function** system **Lib** "libc.dylib" (**ByVal** command **As** String) **As** Long **Private Declare Function** popen **Lib** "libc.dylib" (**ByVal** command **As** String, **ByVal** mode **As** String) **As** Long **Private Declare Function** pclose **Lib** "libc.dylib" (**ByVal** file **As** Long) **As** Long **Private Declare Function** fread **Lib** "libc.dylib" (**ByVal** outStr **As** String, **ByVal** size **As** Long, **ByVal** items **As** Long, **ByVal** stream **As** Long) **As** Long **Private Declare Function** feof **Lib** "libc.dylib" (**ByVal** file **As** Long) **As** Long

### [Office 2016 for Mac](https://stackoverflow.com/a/40029588/4914662)

**Private Declare** PtrSafe **Function** popen **Lib** "libc.dylib" (**ByVal** command **As** String, **ByVal** mode **As** String) **As** LongPtr **Private Declare** PtrSafe **Function** pclose **Lib** "libc.dylib" (**ByVal** file **As** LongPtr) **As** Long **Private Declare** PtrSafe **Function** fread **Lib** "libc.dylib" (**ByVal** outStr **As** String, **ByVal** size **As** LongPtr, **ByVal** items **As** LongPtr, **ByVal** stream **As** LongPtr) **As** Long **Private Declare** PtrSafe **Function** feof **Lib** "libc.dylib" (**ByVal** file **As** LongPtr) **As** LongPtr

## **Section 46.2: Get total monitors and screen resolution**

**Option** Explicit

*'GetSystemMetrics32 info: http://msdn.microsoft.com/en-us/library/ms724385(VS.85).aspx* **#If** Win64 **Then**

```
 Private Declare PtrSafe Function GetSystemMetrics32 Lib "User32" Alias "GetSystemMetrics"
(ByVal nIndex As Long) As Long
#ElseIf Win32 Then
     Private Declare Function GetSystemMetrics32 Lib "User32" Alias "GetSystemMetrics" (ByVal nIndex
As Long) As Long
#End If
'VBA Wrappers:
Public Function dllGetMonitors() As Long
     Const SM_CMONITORS = 80
     dllGetMonitors = GetSystemMetrics32(SM_CMONITORS)
End Function
Public Function dllGetHorizontalResolution() As Long
     Const SM_CXVIRTUALSCREEN = 78
     dllGetHorizontalResolution = GetSystemMetrics32(SM_CXVIRTUALSCREEN)
End Function
Public Function dllGetVerticalResolution() As Long
     Const SM_CYVIRTUALSCREEN = 79
     dllGetVerticalResolution = GetSystemMetrics32(SM_CYVIRTUALSCREEN)
End Function
Public Sub ShowDisplayInfo()
     Debug.Print "Total monitors: " & vbTab & vbTab & dllGetMonitors
     Debug.Print "Horizontal Resolution: " & vbTab & dllGetHorizontalResolution
     Debug.Print "Vertical Resolution: " & vbTab & dllGetVerticalResolution
     'Total monitors: 1
     'Horizontal Resolution: 1920
     'Vertical Resolution: 1080
End Sub
```
### **Section 46.3: FTP and Regional APIs**

modFTP

```
Option Explicit
Option Compare Text
Option Private Module
'http://msdn.microsoft.com/en-us/library/aa384180(v=VS.85).aspx
'http://www.dailydoseofexcel.com/archives/2006/01/29/ftp-via-vba/
'http://www.15seconds.com/issue/981203.htm
'Open the Internet object
Private Declare Function InternetOpen Lib "wininet.dll" Alias "InternetOpenA" ( _
     ByVal sAgent As String, _
     ByVal lAccessType As Long, _
     ByVal sProxyName As String, _
     ByVal sProxyBypass As String, _
     ByVal lFlags As Long _
) As Long
'ex: lngINet = InternetOpen("MyFTP Control", 1, vbNullString, vbNullString, 0)
'Connect to the network
Private Declare Function InternetConnect Lib "wininet.dll" Alias "InternetConnectA" ( _
     ByVal hInternetSession As Long, _
     ByVal sServerName As String, _
     ByVal nServerPort As Integer, _
     ByVal sUsername As String, _
     ByVal sPassword As String, _
```

```
 ByVal lService As Long, _
     ByVal lFlags As Long, _
     ByVal lContext As Long _
) As Long
'ex: lngINetConn = InternetConnect(lngINet, "ftp.microsoft.com", 0, "anonymous",
"wally@wallyworld.com", 1, 0, 0)
'Get a file
Private Declare Function FtpGetFile Lib "wininet.dll" Alias "FtpGetFileA" ( _
     ByVal hFtpSession As Long, _
     ByVal lpszRemoteFile As String, _
     ByVal lpszNewFile As String, _
     ByVal fFailIfExists As Boolean, _
     ByVal dwFlagsAndAttributes As Long, _
     ByVal dwFlags As Long, _
     ByVal dwContext As Long _
) As Boolean
'ex: blnRC = FtpGetFile(lngINetConn, "dirmap.txt", "c:\dirmap.txt", 0, 0, 1, 0)
'Send a file
Private Declare Function FtpPutFile Lib "wininet.dll" Alias "FtpPutFileA" _
( ByVal hFtpSession As Long, _
     ByVal lpszLocalFile As String, _
     ByVal lpszRemoteFile As String, _
     ByVal dwFlags As Long, ByVal dwContext As Long _
) As Boolean
'ex: blnRC = FtpPutFile(lngINetConn, "c:\dirmap.txt", "dirmap.txt", 1, 0)
'Delete a file
Private Declare Function FtpDeleteFile Lib "wininet.dll" Alias "FtpDeleteFileA" _
( ByVal hFtpSession As Long, _
     ByVal lpszFileName As String _
) As Boolean
'ex: blnRC = FtpDeleteFile(lngINetConn, "test.txt")
'Close the Internet object
Private Declare Function InternetCloseHandle Lib "wininet.dll" (ByVal hInet As Long) As Integer
'ex: InternetCloseHandle lngINetConn
'ex: InternetCloseHandle lngINet
Private Declare Function FtpFindFirstFile Lib "wininet.dll" Alias "FtpFindFirstFileA" _
( ByVal hFtpSession As Long, _
     ByVal lpszSearchFile As String, _
     lpFindFileData As WIN32_FIND_DATA, _
     ByVal dwFlags As Long, _
     ByVal dwContent As Long _
) As Long
Private Type FILETIME
         dwLowDateTime As Long
         dwHighDateTime As Long
End Type
Private Type WIN32_FIND_DATA
         dwFileAttributes As Long
         ftCreationTime As FILETIME
         ftLastAccessTime As FILETIME
         ftLastWriteTime As FILETIME
         nFileSizeHigh As Long
```

```
 nFileSizeLow As Long
         dwReserved0 As Long
         dwReserved1 As Long
         cFileName As String * MAX_FTP_PATH
         cAlternate As String * 14
End Type
'ex: lngHINet = FtpFindFirstFile(lngINetConn, "*.*", pData, 0, 0)
Private Declare Function InternetFindNextFile Lib "wininet.dll" Alias "InternetFindNextFileA" _
( ByVal hFind As Long, _
     lpvFindData As WIN32_FIND_DATA _
) As Long
'ex: blnRC = InternetFindNextFile(lngHINet, pData)
Public Sub showLatestFTPVersion()
     Dim ftpSuccess As Boolean, msg As String, lngFindFirst As Long
     Dim lngINet As Long, lngINetConn As Long
     Dim pData As WIN32_FIND_DATA
     'init the filename buffer
     pData.cFileName = String(260, 0)
     msg = "FTP Error"
     lngINet = InternetOpen("MyFTP Control", 1, vbNullString, vbNullString, 0)
     If lngINet > 0 Then
         lngINetConn = InternetConnect(lngINet, FTP_SERVER_NAME, FTP_SERVER_PORT, FTP_USER_NAME,
FTP_PASSWORD, 1, 0, 0)
         If lngINetConn > 0 Then
                 FtpPutFile lngINetConn, "C:\Tmp\ftp.cls", "ftp.cls", FTP_TRANSFER_BINARY, 0
                 'lngFindFirst = FtpFindFirstFile(lngINetConn, "ExcelDiff.xlsm", pData, 0, 0)
             If lngINet = 0 Then
                 msg = "DLL error: " & Err.LastDllError & ", Error Number: " & Err.Number & ", Error
Desc: " & Err.Description
             Else
                 msg = left(pData.cFileName, InStr(1, pData.cFileName, String(1, 0),
vbBinaryCompare) - 1)
             End If
             InternetCloseHandle lngINetConn
         End If
     InternetCloseHandle lngINet
     End If
         MsgBox msg
End Sub
modRegional:
Option Explicit
Private Const LOCALE_SDECIMAL = &HE
Private Const LOCALE_SLIST = &HC
Private Declare Function GetLocaleInfo Lib "Kernel32" Alias "GetLocaleInfoA" (ByVal Locale As Long,
ByVal LCType As Long, ByVal lpLCData As String, ByVal cchData As Long) As Long
Private Declare Function SetLocaleInfo Lib "Kernel32" Alias "SetLocaleInfoA" (ByVal Locale As Long,
ByVal LCType As Long, ByVal lpLCData As String) As Boolean
Private Declare Function GetUserDefaultLCID% Lib "Kernel32" ()
Public Function getTimeSeparator() As String
     getTimeSeparator = Application.International(xlTimeSeparator)
End Function
Public Function getDateSeparator() As String
```

```
 getDateSeparator = Application.International(xlDateSeparator)
End Function
Public Function getListSeparator() As String
    Dim ListSeparator As String, iRetVal1 As Long, iRetVal2 As Long, lpLCDataVar As String,
Position As Integer, Locale As Long
    Locale = GetUserDefaultLCID()
    iRetVal1 = GetLocaleInfo(Locale, LOCALE_SLIST, lpLCDataVar, 0)
   ListSeparator = String$(iRetVal1, 0)
    iRetVal2 = GetLocaleInfo(Locale, LOCALE_SLIST, ListSeparator, iRetVal1)
   Position = InStr(ListSeparator, Chr$(0))
    If Position > 0 Then ListSeparator = Left$(ListSeparator, Position - 1) Else ListSeparator =
vbNullString
    getListSeparator = ListSeparator
End Function
Private Sub ChangeSettingExample() 'change the setting of the character displayed as the decimal
separator.
    Call SetLocalSetting(LOCALE_SDECIMAL, ",") 'to change to ","
    Stop 'check your control panel to verify or use the
GetLocaleInfo API function
    Call SetLocalSetting(LOCALE_SDECIMAL, ".") 'to back change to "."
End Sub
Private Function SetLocalSetting(LC_CONST As Long, Setting As String) As Boolean
    Call SetLocaleInfo(GetUserDefaultLCID(), LC_CONST, Setting)
```

```
End Function
```
## **Section 46.4: API declaration and usage**

[Declaring a DLL procedure](https://msdn.microsoft.com/en-us/library/aa716201(v=vs.60).aspx) to work with different VBA versions:

**Option** Explicit

#### **#If** Win64 **Then**

```
 Private Declare PtrSafe Sub xLib "Kernel32" Alias "Sleep" (ByVal dwMilliseconds As Long)
```
**#ElseIf** Win32 **Then**

```
 Private Declare Sub apiSleep Lib "Kernel32" Alias "Sleep" (ByVal dwMilliseconds As Long)
```
**#End If**

The above declaration tells VBA how to call the function "Sleep" defined in file Kernel32.dll

Win64 and Win32 are predefined constants used for [conditional compilation](https://stackoverflow.com/documentation/vba/3364/conditional-compilation#t=201706212313324828424)

Pre-defined Constants

Some compilation constants are already pre-defined. Which ones exist will depend on the bitness of the office version you're running VBA in. Note that Vba7 was introduced alongside Office 2010 to support 64 bit versions of Office.

### **Constant 16 bit 32 bit 64 bit**

Vba6 False If Vba6 False Vba7 False If Vba7 True Win16 True False False Win32 False True True Win64 False False True Mac False If Mac If Mac These constants refer to the Office version, not the Windows version. For example Win32 = TRUE in 32-bit Office, even if the OS is a 64-bit version of Windows.

The main difference when declaring APIs is between 32 bit and 64 bit Office versions which introduced new parameter types (see Remarks section for more details)

Notes:

- Declarations are placed at the top of the module, and outside any Subs or Functions
- Procedures declared in standard modules are public by default
- To declare a procedure private to a module precede the declaration with the **Private** keyword
- DLL procedures declared in any other type of module are private to that module

Simple example for the Sleep API call:

```
Public Sub TestPause()
     Dim start As Double
     start = Timer
     Sleep 9000 'Pause execution for 9 seconds
     Debug.Print "Paused for " & Format(Timer - start, "#,###.000") & " seconds"
     'Immediate window result: Paused for 9.000 seconds
```
### **End Sub**

It is recommended to create a dedicated API module to provide easy access to the system functions from VBA wrappers -- normal VBA Subs or Functions that encapsulate the details needed for the actual system call such as parameters used in libraries, and initialization of those parameters

The module can contain all declarations and dependencies:

- Method signatures and required data structures
- Wrappers that perform input validation, and ensure all parameters are passed as expected

To declare a DLL procedure, add a **Declare** statement to the Declarations section of the code window.

If the procedure returns a value, declare it as a **Function**:

**Declare Function** publicname **Lib** "libname" [**Alias** "alias"] [([[**ByVal**] variable [**As** type] [,[**ByVal**] variable [**As** type]]...])] **As** Type

If a procedure does not return a value, declare it as a **Sub**:

**Declare Sub** publicname **Lib** "libname" [**Alias** "alias"] [([[**ByVal**] variable [**As** type] [,[**ByVal**] variable [**As** type]]...])]

!!!!!!!!!!!!!!!!!!!!!!!!!!!!!!!!!!!!!!!!!!!!!!!!!!!!!!!!!!!!!!!!!!!!!!!!!!!!!!!!!!!!!!!!!!!!!!!!!!!!!!!!!!!!!!!!!!!!!!!!!!!

### Also of note is that **most invalid calls to the API's will crash Excel**, and possibly corrupt data files

!!!!!!!!!!!!!!!!!!!!!!!!!!!!!!!!!!!!!!!!!!!!!!!!!!!!!!!!!!!!!!!!!!!!!!!!!!!!!!!!!!!!!!!!!!!!!!!!!!!!!!!!!!!!!!!!!!!!!!!!!!!

### **Office 2011 for Mac**

**Private Declare Function** system **Lib** "libc.dylib" (**ByVal** command **As** String) **As** Long

```
Sub RunSafari()
     Dim result As Long
     result = system("open -a Safari --args http://www.google.com")
     Debug.Print Str(result)
End Sub
```
The examples bellow (Windows API - Dedicated Module (1 and 2)) show an API module that includes common declarations for Win64 and Win32

### **Section 46.5: Windows API - Dedicated Module (1 of 2)**

```
Option Explicit
#If Win64 Then 'Win64 = True, Win32 = False, Win16 = False
     Private Declare PtrSafe Sub apiCopyMemory Lib "Kernel32" Alias "RtlMoveMemory" (MyDest As Any,
MySource As Any, ByVal MySize As Long)
     Private Declare PtrSafe Sub apiExitProcess Lib "Kernel32" Alias "ExitProcess" (ByVal uExitCode
As Long)
    Private Declare PtrSafe Sub apiSetCursorPos Lib "User32" Alias "SetCursorPos" (ByVal X As
Integer, ByVal Y As Integer)
     Private Declare PtrSafe Sub apiSleep Lib "Kernel32" Alias "Sleep" (ByVal dwMilliseconds As
Long)
     Private Declare PtrSafe Function apiAttachThreadInput Lib "User32" Alias "AttachThreadInput"
(ByVal idAttach As Long, ByVal idAttachTo As Long, ByVal fAttach As Long) As Long
     Private Declare PtrSafe Function apiBringWindowToTop Lib "User32" Alias "BringWindowToTop"
(ByVal lngHWnd As Long) As Long
     Private Declare PtrSafe Function apiCloseWindow Lib "User32" Alias "CloseWindow" (ByVal hWnd As
Long) As Long
     Private Declare PtrSafe Function apiDestroyWindow Lib "User32" Alias "DestroyWindow" (ByVal
hWnd As Long) As Boolean
    Private Declare PtrSafe Function apiEndDialog Lib "User32" Alias "EndDialog" (ByVal hWnd As
Long, ByVal result As Long) As Boolean
     Private Declare PtrSafe Function apiEnumChildWindows Lib "User32" Alias "EnumChildWindows"
(ByVal hWndParent As Long, ByVal pEnumProc As Long, ByVal lParam As Long) As Long
     Private Declare PtrSafe Function apiExitWindowsEx Lib "User32" Alias "ExitWindowsEx" (ByVal
uFlags As Long, ByVal dwReserved As Long) As Long
     Private Declare PtrSafe Function apiFindExecutable Lib "Shell32" Alias "FindExecutableA" (ByVal
lpFile As String, ByVallpDirectory As String, ByVal lpResult As String) As Long
     Private Declare PtrSafe Function apiFindWindow Lib "User32" Alias "FindWindowA" (ByVal
lpClassName As String, ByVal lpWindowName As String) As Long
     Private Declare PtrSafe Function apiFindWindowEx Lib "User32" Alias "FindWindowExA" (ByVal
hWnd1 As Long, ByVal hWnd2 As Long, ByVal lpsz1 As String, ByVal lpsz2 As String) As Long
     Private Declare PtrSafe Function apiGetActiveWindow Lib "User32" Alias "GetActiveWindow" () As
Long
     Private Declare PtrSafe Function apiGetClassNameA Lib "User32" Alias "GetClassNameA" (ByVal
hWnd As Long, ByVal szClassName As String, ByVal lLength As Long) As Long
    Private Declare PtrSafe Function apiGetCommandLine Lib "Kernel32" Alias "GetCommandLineW" () As
Long
    Private Declare PtrSafe Function apiGetCommandLineParams Lib "Kernel32" Alias "GetCommandLineA"
() As Long
     Private Declare PtrSafe Function apiGetDiskFreeSpaceEx Lib "Kernel32" Alias
"GetDiskFreeSpaceExA" (ByVal lpDirectoryName As String, lpFreeBytesAvailableToCaller As Currency,
lpTotalNumberOfBytes As Currency, lpTotalNumberOfFreeBytes As Currency) As Long
     Private Declare PtrSafe Function apiGetDriveType Lib "Kernel32" Alias "GetDriveTypeA" (ByVal
nDrive As String) As Long
     Private Declare PtrSafe Function apiGetExitCodeProcess Lib "Kernel32" Alias
"GetExitCodeProcess" (ByVal hProcess As Long, lpExitCode As Long) As Long
     Private Declare PtrSafe Function apiGetForegroundWindow Lib "User32" Alias
"GetForegroundWindow" () As Long
     Private Declare PtrSafe Function apiGetFrequency Lib "Kernel32" Alias
"QueryPerformanceFrequency" (cyFrequency As Currency) As Long
     Private Declare PtrSafe Function apiGetLastError Lib "Kernel32" Alias "GetLastError" () As
```
Integer **Private Declare** PtrSafe **Function** apiGetParent **Lib** "User32" **Alias** "GetParent" (**ByVal** hWnd **As** Long) **As** Long **Private Declare** PtrSafe **Function** apiGetSystemMetrics **Lib** "User32" **Alias** "GetSystemMetrics" (**ByVal** nIndex **As** Long) **As** Long **Private Declare** PtrSafe **Function** apiGetSystemMetrics32 **Lib** "User32" **Alias** "GetSystemMetrics" (**ByVal** nIndex **As** Long) **As** Long **Private Declare** PtrSafe **Function** apiGetTickCount **Lib** "Kernel32" **Alias** "QueryPerformanceCounter" (cyTickCount **As** Currency) **As** Long **Private Declare** PtrSafe **Function** apiGetTickCountMs **Lib** "Kernel32" **Alias** "GetTickCount" () **As** Long **Private Declare** PtrSafe **Function** apiGetUserName **Lib** "AdvApi32" **Alias** "GetUserNameA" (**ByVal** lpBuffer **As** String, nSize **As** Long) **As** Long **Private Declare** PtrSafe **Function** apiGetWindow **Lib** "User32" **Alias** "GetWindow" (**ByVal** hWnd **As** Long, **ByVal** wCmd **As** Long) **As** Long **Private Declare** PtrSafe **Function** apiGetWindowRect **Lib** "User32" **Alias** "GetWindowRect" (**ByVal** hWnd **As** Long, lpRect **As** winRect) **As** Long **Private Declare** PtrSafe **Function** apiGetWindowText **Lib** "User32" **Alias** "GetWindowTextA" (**ByVal** hWnd **As** Long, **ByVal** szWindowText **As** String, **ByVal** lLength **As** Long) **As** Long **Private Declare** PtrSafe **Function** apiGetWindowThreadProcessId **Lib** "User32" **Alias** "GetWindowThreadProcessId" (**ByVal** hWnd **As** Long, lpdwProcessId **As** Long) **As** Long **Private Declare** PtrSafe **Function** apiIsCharAlphaNumericA **Lib** "User32" **Alias** "IsCharAlphaNumericA" (**ByVal** byChar **As** Byte) **As** Long **Private Declare** PtrSafe **Function** apiIsIconic **Lib** "User32" **Alias** "IsIconic" (**ByVal** hWnd **As** Long) **As** Long **Private Declare** PtrSafe **Function** apiIsWindowVisible **Lib** "User32" **Alias** "IsWindowVisible" (**ByVal** hWnd **As** Long) **As** Long **Private Declare** PtrSafe **Function** apiIsZoomed **Lib** "User32" **Alias** "IsZoomed" (**ByVal** hWnd **As** Long) **As** Long **Private Declare** PtrSafe **Function** apiLStrCpynA **Lib** "Kernel32" **Alias** "lstrcpynA" (**ByVal** pDestination **As** String, **ByVal** pSource **As** Long, **ByVal** iMaxLength **As** Integer) **As** Long **Private Declare** PtrSafe **Function** apiMessageBox **Lib** "User32" **Alias** "MessageBoxA" (**ByVal** hWnd **As** Long, **ByVal** lpText **As** String, **ByVal** lpCaption **As** String, **ByVal** wType **As** Long) **As** Long **Private Declare** PtrSafe **Function** apiOpenIcon **Lib** "User32" **Alias** "OpenIcon" (**ByVal** hWnd **As** Long) **As** Long **Private Declare** PtrSafe **Function** apiOpenProcess **Lib** "Kernel32" **Alias** "OpenProcess" (**ByVal** dwDesiredAccess **As** Long, **ByVal** bInheritHandle **As** Long, **ByVal** dwProcessId **As** Long) **As** Long **Private Declare** PtrSafe **Function** apiPathAddBackslashByPointer **Lib** "ShlwApi" **Alias** "PathAddBackslashW" (**ByVal** lpszPath **As** Long) **As** Long **Private Declare** PtrSafe **Function** apiPathAddBackslashByString **Lib** "ShlwApi" **Alias** "PathAddBackslashW" (**ByVal** lpszPath **As** String) **As** Long *'http://msdn.microsoft.com/en-us/library/aa155716%28office.10%29.aspx* **Private Declare** PtrSafe **Function** apiPostMessage **Lib** "User32" **Alias** "PostMessageA" (**ByVal** hWnd **As** Long, **ByVal** wMsg **As** Long, **ByVal** wParam **As** Long, **ByVal** lParam **As** Long) **As** Long **Private Declare** PtrSafe **Function** apiRegQueryValue **Lib** "AdvApi32" **Alias** "RegQueryValue" (**ByVal** hKey **As** Long, **ByVal** sValueName **As** String, **ByVal** dwReserved **As** Long, **ByRef** lValueType **As** Long, **ByVal** sValue **As** String, **ByRef** lResultLen **As** Long) **As** Long **Private Declare** PtrSafe **Function** apiSendMessage **Lib** "User32" **Alias** "SendMessageA" (**ByVal** hWnd **As** Long, **ByVal** wMsg **As** Long, **ByVal** wParam **As** Long, lParam **As** Any) **As** Long **Private Declare** PtrSafe **Function** apiSetActiveWindow **Lib** "User32" **Alias** "SetActiveWindow" (**ByVal** hWnd **As** Long) **As** Long **Private Declare** PtrSafe **Function** apiSetCurrentDirectoryA **Lib** "Kernel32" **Alias** "SetCurrentDirectoryA" (**ByVal** lpPathName **As** String) **As** Long **Private Declare** PtrSafe **Function** apiSetFocus **Lib** "User32" **Alias** "SetFocus" (**ByVal** hWnd **As** Long) **As** Long **Private Declare** PtrSafe **Function** apiSetForegroundWindow **Lib** "User32" **Alias** "SetForegroundWindow" (**ByVal** hWnd **As** Long) **As** Long **Private Declare** PtrSafe **Function** apiSetLocalTime **Lib** "Kernel32" **Alias** "SetLocalTime" (lpSystem **As** SystemTime) **As** Long **Private Declare** PtrSafe **Function** apiSetWindowPlacement **Lib** "User32" **Alias** "SetWindowPlacement" (**ByVal** hWnd **As** Long, **ByRef** lpwndpl **As** winPlacement) **As** Long **Private Declare** PtrSafe **Function** apiSetWindowPos **Lib** "User32" **Alias** "SetWindowPos" (**ByVal** hWnd

```
As Long, ByVal hWndInsertAfter As Long, ByVal X As Long, ByVal Y As Long, ByVal cx As Long, ByVal
cy As Long, ByVal wFlags As Long) As Long
     Private Declare PtrSafe Function apiSetWindowText Lib "User32" Alias "SetWindowTextA" (ByVal
hWnd As Long, ByVal lpString As String) As Long
     Private Declare PtrSafe Function apiShellExecute Lib "Shell32" Alias "ShellExecuteA" (ByVal
hWnd As Long, ByVal lpOperation As String, ByVal lpFile As String, ByVal lpParameters As String,
ByVal lpDirectory As String, ByVal nShowCmd As Long) As Long
     Private Declare PtrSafe Function apiShowWindow Lib "User32" Alias "ShowWindow" (ByVal hWnd As
Long, ByVal nCmdShow As Long) As Long
     Private Declare PtrSafe Function apiShowWindowAsync Lib "User32" Alias "ShowWindowAsync" (ByVal
hWnd As Long, ByVal nCmdShow As Long) As Long
     Private Declare PtrSafe Function apiStrCpy Lib "Kernel32" Alias "lstrcpynA" (ByVal pDestination
As String, ByVal pSource As String, ByVal iMaxLength As Integer) As Long
     Private Declare PtrSafe Function apiStringLen Lib "Kernel32" Alias "lstrlenW" (ByVal lpString
As Long) As Long
     Private Declare PtrSafe Function apiStrTrimW Lib "ShlwApi" Alias "StrTrimW" () As Boolean
     Private Declare PtrSafe Function apiTerminateProcess Lib "Kernel32" Alias "TerminateProcess"
(ByVal hWnd As Long, ByVal uExitCode As Long) As Long
     Private Declare PtrSafe Function apiTimeGetTime Lib "Winmm" Alias "timeGetTime" () As Long
     Private Declare PtrSafe Function apiVarPtrArray Lib "MsVbVm50" Alias "VarPtr" (Var() As Any) As
Long
    Private Type browseInfo 'used by apiBrowseForFolder
         hOwner As Long
         pidlRoot As Long
         pszDisplayName As String
         lpszTitle As String
         ulFlags As Long
         lpfn As Long
         lParam As Long
         iImage As Long
     End Type
     Private Declare PtrSafe Function apiBrowseForFolder Lib "Shell32" Alias "SHBrowseForFolderA"
(lpBrowseInfo As browseInfo) As Long
     Private Type CHOOSECOLOR 'used by apiChooseColor; http://support.microsoft.com/kb/153929 and
http://www.cpearson.com/Excel/Colors.aspx
         lStructSize As Long
         hWndOwner As Long
         hInstance As Long
         rgbResult As Long
         lpCustColors As String
         flags As Long
         lCustData As Long
         lpfnHook As Long
         lpTemplateName As String
     End Type
     Private Declare PtrSafe Function apiChooseColor Lib "ComDlg32" Alias "ChooseColorA"
(pChoosecolor As CHOOSECOLOR) As Long
    Private Type FindWindowParameters 'Custom structure for passing in the parameters in/out of the
hook enumeration function; could use global variables instead, but this is nicer
         strTitle As String 'INPUT
         hWnd As Long 'OUTPUT
    End Type 'Find a specific window with dynamic caption from a list of
all open windows:
http://www.everythingaccess.com/tutorials.asp?ID=Bring-an-external-application-window-to-the-foregrou
nd
     Private Declare PtrSafe Function apiEnumWindows Lib "User32" Alias "EnumWindows" (ByVal
lpEnumFunc As LongPtr, ByVal lParam As LongPtr) As Long
     Private Type lastInputInfo 'used by apiGetLastInputInfo, getLastInputTime
         cbSize As Long
         dwTime As Long
     End Type
     Private Declare PtrSafe Function apiGetLastInputInfo Lib "User32" Alias "GetLastInputInfo"
```

```
(ByRef plii As lastInputInfo) As Long
     'http://www.pgacon.com/visualbasic.htm#Take%20Advantage%20of%20Conditional%20Compilation
     'Logical and Bitwise Operators in Visual Basic:
http://msdn.microsoft.com/en-us/library/wz3k228a(v=vs.80).aspx and
http://stackoverflow.com/questions/1070863/hidden-features-of-vba
     Private Type SystemTime
          wYear As Integer
          wMonth As Integer
          wDayOfWeek As Integer
          wDay As Integer
           wHour As Integer
          wMinute As Integer
          wSecond As Integer
          wMilliseconds As Integer
     End Type
     Private Declare PtrSafe Sub apiGetLocalTime Lib "Kernel32" Alias "GetLocalTime" (lpSystem As
SystemTime)
    Private Type pointAPI 'used by apiSetWindowPlacement
         X As Long
         Y As Long
     End Type
     Private Type rectAPI 'used by apiSetWindowPlacement
        Left_Renamed As Long
         Top_Renamed As Long
         Right_Renamed As Long
         Bottom_Renamed As Long
     End Type
     Private Type winPlacement 'used by apiSetWindowPlacement
        length As Long
        flags As Long
         showCmd As Long
        ptMinPosition As pointAPI
         ptMaxPosition As pointAPI
         rcNormalPosition As rectAPI
     End Type
     Private Declare PtrSafe Function apiGetWindowPlacement Lib "User32" Alias "GetWindowPlacement"
(ByVal hWnd As Long, ByRef lpwndpl As winPlacement) As Long
     Private Type winRect 'used by apiMoveWindow
        Left As Long
        Top As Long
         Right As Long
        Bottom As Long
    End Type
    Private Declare PtrSafe Function apiMoveWindow Lib "User32" Alias "MoveWindow" (ByVal hWnd As
Long, xLeft As Long, ByVal yTop As Long, wWidth As Long, ByVal hHeight As Long, ByVal repaint As
Long) As Long
     Private Declare PtrSafe Function apiInternetOpen Lib "WiniNet" Alias "InternetOpenA" (ByVal
sAgent As String, ByVal lAccessType As Long, ByVal sProxyName As String, ByVal sProxyBypass As
String, ByVal lFlags As Long) As Long 'Open the Internet object 'ex: lngINet =
InternetOpen("MyFTP Control", 1, vbNullString, vbNullString, 0)
     Private Declare PtrSafe Function apiInternetConnect Lib "WiniNet" Alias "InternetConnectA"
(ByVal hInternetSession As Long, ByVal sServerName As String, ByVal nServerPort As Integer, ByVal
sUsername As String, ByVal sPassword As String, ByVal lService As Long, ByVal lFlags As Long, ByVal
lContext As Long) As Long 'Connect to the network 'ex: lngINetConn = InternetConnect(lngINet,
"ftp.microsoft.com", 0, "anonymous", "wally@wallyworld.com", 1, 0, 0)
     Private Declare PtrSafe Function apiFtpGetFile Lib "WiniNet" Alias "FtpGetFileA" (ByVal
hFtpSession As Long, ByVal lpszRemoteFile As String, ByVal lpszNewFile As String, ByVal
fFailIfExists As Boolean, ByVal dwFlagsAndAttributes As Long, ByVal dwFlags As Long, ByVal
```

```
dwContext As Long) As Boolean 'Get a file 'ex: blnRC = FtpGetFile(lngINetConn, "dirmap.txt",
"c:\dirmap.txt", 0, 0, 1, 0)
```
**Private Declare** PtrSafe **Function** apiFtpPutFile **Lib** "WiniNet" **Alias** "FtpPutFileA" (**ByVal**

```
hFtpSession As Long, ByVal lpszLocalFile As String, ByVal lpszRemoteFile As String, ByVal dwFlags
As Long, ByVal dwContext As Long) As Boolean 'Send a file 'ex: blnRC = FtpPutFile(lngINetConn,
"c:\dirmap.txt", "dirmap.txt", 1, 0)
     Private Declare PtrSafe Function apiFtpDeleteFile Lib "WiniNet" Alias "FtpDeleteFileA" (ByVal
hFtpSession As Long, ByVal lpszFileName As String) As Boolean 'Delete a file 'ex: blnRC =
FtpDeleteFile(lngINetConn, "test.txt")
     Private Declare PtrSafe Function apiInternetCloseHandle Lib "WiniNet" (ByVal hInet As Long) As
Integer 'Close the Internet object 'ex: InternetCloseHandle lngINetConn 'ex: InternetCloseHandle
lngINet
     Private Declare PtrSafe Function apiFtpFindFirstFile Lib "WiniNet" Alias "FtpFindFirstFileA"
(ByVal hFtpSession As Long, ByVal lpszSearchFile As String, lpFindFileData As WIN32_FIND_DATA,
ByVal dwFlags As Long, ByVal dwContent As Long) As Long
     Private Type FILETIME
         dwLowDateTime As Long
         dwHighDateTime As Long
     End Type
     Private Type WIN32_FIND_DATA
         dwFileAttributes As Long
         ftCreationTime As FILETIME
         ftLastAccessTime As FILETIME
         ftLastWriteTime As FILETIME
         nFileSizeHigh As Long
         nFileSizeLow As Long
         dwReserved0 As Long
         dwReserved1 As Long
         cFileName As String * 1 'MAX_FTP_PATH
         cAlternate As String * 14
     End Type 'ex: lngHINet = FtpFindFirstFile(lngINetConn, "*.*", pData, 0, 0)
     Private Declare PtrSafe Function apiInternetFindNextFile Lib "WiniNet" Alias
"InternetFindNextFileA" (ByVal hFind As Long, lpvFindData As WIN32_FIND_DATA) As Long 'ex: blnRC =
InternetFindNextFile(lngHINet, pData)
#ElseIf Win32 Then 'Win32 = True, Win16 = False
```
(continued in second example)

# **Section 46.6: Windows API - Dedicated Module (2 of 2)**

```
#ElseIf Win32 Then 'Win32 = True, Win16 = False
     Private Declare Sub apiCopyMemory Lib "Kernel32" Alias "RtlMoveMemory" (MyDest As Any, MySource
As Any, ByVal MySize As Long)
     Private Declare Sub apiExitProcess Lib "Kernel32" Alias "ExitProcess" (ByVal uExitCode As Long)
     'Private Declare Sub apiGetStartupInfo Lib "Kernel32" Alias "GetStartupInfoA" (lpStartupInfo As
STARTUPINFO)
     Private Declare Sub apiSetCursorPos Lib "User32" Alias "SetCursorPos" (ByVal X As Integer,
ByVal Y As Integer) 'Logical and Bitwise Operators in Visual Basic:
http://msdn.microsoft.com/en-us/library/wz3k228a(v=vs.80).aspx and
http://stackoverflow.com/questions/1070863/hidden-features-of-vba 
  'http://www.pgacon.com/visualbasic.htm#Take%20Advantage%20of%20Conditional%20Compilation
     Private Declare Sub apiSleep Lib "Kernel32" Alias "Sleep" (ByVal dwMilliseconds As Long)
     Private Declare Function apiAttachThreadInput Lib "User32" Alias "AttachThreadInput" (ByVal
idAttach As Long, ByVal idAttachTo As Long, ByVal fAttach As Long) As Long
     Private Declare Function apiBringWindowToTop Lib "User32" Alias "BringWindowToTop" (ByVal
lngHWnd As Long) As Long
     Private Declare Function apiCloseHandle Lib "Kernel32" (ByVal hObject As Long) As Long
     Private Declare Function apiCloseWindow Lib "User32" Alias "CloseWindow" (ByVal hWnd As Long)
As Long
     'Private Declare Function apiCreatePipe Lib "Kernel32" (phReadPipe As Long, phWritePipe As Long,
lpPipeAttributes As SECURITY_ATTRIBUTES, ByVal nSize As Long) As Long
     'Private Declare Function apiCreateProcess Lib "Kernel32" Alias "CreateProcessA" (ByVal
lpApplicationName As Long, ByVal lpCommandLine As String, lpProcessAttributes As Any,
lpThreadAttributes As Any, ByVal bInheritHandles As Long, ByVal dwCreationFlags As Long,
lpEnvironment As Any, ByVal lpCurrentDriectory As String, lpStartupInfo As STARTUPINFO,
```
*lpProcessInformation As PROCESS\_INFORMATION) As Long* **Private Declare Function** apiDestroyWindow **Lib** "User32" **Alias** "DestroyWindow" (**ByVal** hWnd **As** Long) **As** Boolean **Private Declare Function** apiEndDialog **Lib** "User32" **Alias** "EndDialog" (**ByVal** hWnd **As** Long, **ByVal** result **As** Long) **As** Boolean **Private Declare Function** apiEnumChildWindows **Lib** "User32" **Alias** "EnumChildWindows" (**ByVal** hWndParent **As** Long, **ByVal** pEnumProc **As** Long, **ByVal** lParam **As** Long) **As** Long **Private Declare Function** apiExitWindowsEx **Lib** "User32" **Alias** "ExitWindowsEx" (**ByVal** uFlags **As** Long, **ByVal** dwReserved **As** Long) **As** Long **Private Declare Function** apiFindExecutable **Lib** "Shell32" **Alias** "FindExecutableA" (**ByVal** lpFile **As** String, ByVallpDirectory **As** String, **ByVal** lpResult **As** String) **As** Long **Private Declare Function** apiFindWindow **Lib** "User32" **Alias** "FindWindowA" (**ByVal** lpClassName **As** String, **ByVal** lpWindowName **As** String) **As** Long **Private Declare Function** apiFindWindowEx **Lib** "User32" **Alias** "FindWindowExA" (**ByVal** hWnd1 **As** Long, **ByVal** hWnd2 **As** Long, **ByVal** lpsz1 **As** String, **ByVal** lpsz2 **As** String) **As** Long **Private Declare Function** apiGetActiveWindow **Lib** "User32" **Alias** "GetActiveWindow" () **As** Long **Private Declare Function** apiGetClassNameA **Lib** "User32" **Alias** "GetClassNameA" (**ByVal** hWnd **As** Long, **ByVal** szClassName **As** String, **ByVal** lLength **As** Long) **As** Long **Private Declare Function** apiGetCommandLine **Lib** "Kernel32" **Alias** "GetCommandLineW" () **As** Long **Private Declare Function** apiGetCommandLineParams **Lib** "Kernel32" **Alias** "GetCommandLineA" () **As** Long **Private Declare Function** apiGetDiskFreeSpaceEx **Lib** "Kernel32" **Alias** "GetDiskFreeSpaceExA" (**ByVal** lpDirectoryName **As** String, lpFreeBytesAvailableToCaller **As** Currency, lpTotalNumberOfBytes **As** Currency, lpTotalNumberOfFreeBytes **As** Currency) **As** Long **Private Declare Function** apiGetDriveType **Lib** "Kernel32" **Alias** "GetDriveTypeA" (**ByVal** nDrive **As** String) **As** Long **Private Declare Function** apiGetExitCodeProcess **Lib** "Kernel32" (**ByVal** hProcess **As** Long, lpExitCode **As** Long) **As** Long **Private Declare Function** apiGetFileSize **Lib** "Kernel32" (**ByVal** hFile **As** Long, lpFileSizeHigh **As** Long) **As** Long **Private Declare Function** apiGetForegroundWindow **Lib** "User32" **Alias** "GetForegroundWindow" () **As** Long **Private Declare Function** apiGetFrequency **Lib** "Kernel32" **Alias** "QueryPerformanceFrequency" (cyFrequency **As** Currency) **As** Long **Private Declare Function** apiGetLastError **Lib** "Kernel32" **Alias** "GetLastError" () **As** Integer **Private Declare Function** apiGetParent **Lib** "User32" **Alias** "GetParent" (**ByVal** hWnd **As** Long) **As** Long **Private Declare Function** apiGetSystemMetrics **Lib** "User32" **Alias** "GetSystemMetrics" (**ByVal** nIndex **As** Long) **As** Long **Private Declare Function** apiGetTickCount **Lib** "Kernel32" **Alias** "QueryPerformanceCounter" (cyTickCount **As** Currency) **As** Long **Private Declare Function** apiGetTickCountMs **Lib** "Kernel32" **Alias** "GetTickCount" () **As** Long **Private Declare Function** apiGetUserName **Lib** "AdvApi32" **Alias** "GetUserNameA" (**ByVal** lpBuffer **As** String, nSize **As** Long) **As** Long **Private Declare Function** apiGetWindow **Lib** "User32" **Alias** "GetWindow" (**ByVal** hWnd **As** Long, **ByVal** wCmd **As** Long) **As** Long **Private Declare Function** apiGetWindowRect **Lib** "User32" **Alias** "GetWindowRect" (**ByVal** hWnd **As** Long, lpRect **As** winRect) **As** Long **Private Declare Function** apiGetWindowText **Lib** "User32" **Alias** "GetWindowTextA" (**ByVal** hWnd **As** Long, **ByVal** szWindowText **As** String, **ByVal** lLength **As** Long) **As** Long **Private Declare Function** apiGetWindowThreadProcessId **Lib** "User32" **Alias** "GetWindowThreadProcessId" (**ByVal** hWnd **As** Long, lpdwProcessId **As** Long) **As** Long **Private Declare Function** apiIsCharAlphaNumericA **Lib** "User32" **Alias** "IsCharAlphaNumericA" (**ByVal** byChar **As** Byte) **As** Long **Private Declare Function** apiIsIconic **Lib** "User32" **Alias** "IsIconic" (**ByVal** hWnd **As** Long) **As** Long **Private Declare Function** apiIsWindowVisible **Lib** "User32" **Alias** "IsWindowVisible" (**ByVal** hWnd **As** Long) **As** Long **Private Declare Function** apiIsZoomed **Lib** "User32" **Alias** "IsZoomed" (**ByVal** hWnd **As** Long) **As** Long **Private Declare Function** apiLStrCpynA **Lib** "Kernel32" **Alias** "lstrcpynA" (**ByVal** pDestination **As** String, **ByVal** pSource **As** Long, **ByVal** iMaxLength **As** Integer) **As** Long **Private Declare Function** apiMessageBox **Lib** "User32" **Alias** "MessageBoxA" (**ByVal** hWnd **As** Long, **ByVal** lpText **As** String, **ByVal** lpCaption **As** String, **ByVal** wType **As** Long) **As** Long

 **Private Declare Function** apiOpenIcon **Lib** "User32" **Alias** "OpenIcon" (**ByVal** hWnd **As** Long) **As** Long **Private Declare Function** apiOpenProcess **Lib** "Kernel32" **Alias** "OpenProcess" (**ByVal** dwDesiredAccess **As** Long, **ByVal** bInheritHandle **As** Long, **ByVal** dwProcessId **As** Long) **As** Long **Private Declare Function** apiPathAddBackslashByPointer **Lib** "ShlwApi" **Alias** "PathAddBackslashW" (**ByVal** lpszPath **As** Long) **As** Long **Private Declare Function** apiPathAddBackslashByString **Lib** "ShlwApi" **Alias** "PathAddBackslashW" (**ByVal** lpszPath **As** String) **As** Long *'http://msdn.microsoft.com/en-us/library/aa155716%28office.10%29.aspx* **Private Declare Function** apiPostMessage **Lib** "User32" **Alias** "PostMessageA" (**ByVal** hWnd **As** Long, **ByVal** wMsg **As** Long, **ByVal** wParam **As** Long, **ByVal** lParam **As** Long) **As** Long **Private Declare Function** apiReadFile **Lib** "Kernel32" (**ByVal** hFile **As** Long, lpBuffer **As** Any, **ByVal** nNumberOfBytesToRead **As** Long, lpNumberOfBytesRead **As** Long, lpOverlapped **As** Any) **As** Long **Private Declare Function** apiRegQueryValue **Lib** "AdvApi32" **Alias** "RegQueryValue" (**ByVal** hKey **As** Long, **ByVal** sValueName **As** String, **ByVal** dwReserved **As** Long, **ByRef** lValueType **As** Long, **ByVal** sValue **As** String, **ByRef** lResultLen **As** Long) **As** Long **Private Declare Function** apiSendMessage **Lib** "User32" **Alias** "SendMessageA" (**ByVal** hWnd **As** Long, **ByVal** wMsg **As** Long, **ByVal** wParam **As** Long, lParam **As** Any) **As** Long **Private Declare Function** apiSetActiveWindow **Lib** "User32" **Alias** "SetActiveWindow" (**ByVal** hWnd **As** Long) **As** Long **Private Declare Function** apiSetCurrentDirectoryA **Lib** "Kernel32" **Alias** "SetCurrentDirectoryA" (**ByVal** lpPathName **As** String) **As** Long **Private Declare Function** apiSetFocus **Lib** "User32" **Alias** "SetFocus" (**ByVal** hWnd **As** Long) **As** Long **Private Declare Function** apiSetForegroundWindow **Lib** "User32" **Alias** "SetForegroundWindow" (**ByVal** hWnd **As** Long) **As** Long **Private Declare Function** apiSetLocalTime **Lib** "Kernel32" **Alias** "SetLocalTime" (lpSystem **As** SystemTime) **As** Long **Private Declare Function** apiSetWindowPlacement **Lib** "User32" **Alias** "SetWindowPlacement" (**ByVal** hWnd **As** Long, **ByRef** lpwndpl **As** winPlacement) **As** Long **Private Declare Function** apiSetWindowPos **Lib** "User32" **Alias** "SetWindowPos" (**ByVal** hWnd **As** Long, **ByVal** hWndInsertAfter **As** Long, **ByVal** X **As** Long, **ByVal** Y **As** Long, **ByVal** cx **As** Long, **ByVal** cy **As** Long, **ByVal** wFlags **As** Long) **As** Long **Private Declare Function** apiSetWindowText **Lib** "User32" **Alias** "SetWindowTextA" (**ByVal** hWnd **As** Long, **ByVal** lpString **As** String) **As** Long **Private Declare Function** apiShellExecute **Lib** "Shell32" **Alias** "ShellExecuteA" (**ByVal** hWnd **As** Long, **ByVal** lpOperation **As** String, **ByVal** lpFile **As** String, **ByVal** lpParameters **As** String, **ByVal** lpDirectory **As** String, **ByVal** nShowCmd **As** Long) **As** Long **Private Declare Function** apiShowWindow **Lib** "User32" **Alias** "ShowWindow" (**ByVal** hWnd **As** Long, **ByVal** nCmdShow **As** Long) **As** Long **Private Declare Function** apiShowWindowAsync **Lib** "User32" **Alias** "ShowWindowAsync" (**ByVal** hWnd **As** Long, **ByVal** nCmdShow **As** Long) **As** Long **Private Declare Function** apiStrCpy **Lib** "Kernel32" **Alias** "lstrcpynA" (**ByVal** pDestination **As** String, **ByVal** pSource **As** String, **ByVal** iMaxLength **As** Integer) **As** Long **Private Declare Function** apiStringLen **Lib** "Kernel32" **Alias** "lstrlenW" (**ByVal** lpString **As** Long) **As** Long **Private Declare Function** apiStrTrimW **Lib** "ShlwApi" **Alias** "StrTrimW" () **As** Boolean **Private Declare Function** apiTerminateProcess **Lib** "Kernel32" **Alias** "TerminateProcess" (**ByVal** hWnd **As** Long, **ByVal** uExitCode **As** Long) **As** Long **Private Declare Function** apiTimeGetTime **Lib** "Winmm" **Alias** "timeGetTime" () **As** Long **Private Declare Function** apiVarPtrArray **Lib** "MsVbVm50" **Alias** "VarPtr" (Var() **As** Any) **As** Long **Private Declare Function** apiWaitForSingleObject **Lib** "Kernel32" (**ByVal** hHandle **As** Long, **ByVal** dwMilliseconds **As** Long) **As** Long **Private** Type browseInfo *'used by apiBrowseForFolder* hOwner **As** Long pidlRoot **As** Long pszDisplayName **As** String lpszTitle **As** String ulFlags **As** Long lpfn **As** Long lParam **As** Long iImage **As** Long **End** Type **Private Declare Function** apiBrowseForFolder **Lib** "Shell32" **Alias** "SHBrowseForFolderA"

```
(lpBrowseInfo As browseInfo) As Long
     Private Type CHOOSECOLOR 'used by apiChooseColor; http://support.microsoft.com/kb/153929 and
http://www.cpearson.com/Excel/Colors.aspx
        lStructSize As Long
        hWndOwner As Long
        hInstance As Long
        rgbResult As Long
        lpCustColors As String
        flags As Long
        lCustData As Long
        lpfnHook As Long
        lpTemplateName As String
     End Type
     Private Declare Function apiChooseColor Lib "ComDlg32" Alias "ChooseColorA" (pChoosecolor As
CHOOSECOLOR) As Long
     Private Type FindWindowParameters 'Custom structure for passing in the parameters in/out of the
hook enumeration function; could use global variables instead, but this is nicer
         strTitle As String 'INPUT
        hWnd As Long 'OUTPUT
    End Type 'Find a specific window with dynamic caption from a list of
all open windows:
http://www.everythingaccess.com/tutorials.asp?ID=Bring-an-external-application-window-to-the-foregrou
nd
     Private Declare Function apiEnumWindows Lib "User32" Alias "EnumWindows" (ByVal lpEnumFunc As
Long, ByVal lParam As Long) As Long
     Private Type lastInputInfo 'used by apiGetLastInputInfo, getLastInputTime
         cbSize As Long
         dwTime As Long
     End Type
     Private Declare Function apiGetLastInputInfo Lib "User32" Alias "GetLastInputInfo" (ByRef plii
As lastInputInfo) As Long
     Private Type SystemTime
          wYear As Integer
          wMonth As Integer
          wDayOfWeek As Integer
          wDay As Integer
          wHour As Integer
          wMinute As Integer
          wSecond As Integer
          wMilliseconds As Integer
     End Type
     Private Declare Sub apiGetLocalTime Lib "Kernel32" Alias "GetLocalTime" (lpSystem As
SystemTime)
    Private Type pointAPI
        X As Long
        Y As Long
     End Type
     Private Type rectAPI
        Left_Renamed As Long
        Top_Renamed As Long
         Right_Renamed As Long
        Bottom_Renamed As Long
    End Type
     Private Type winPlacement
        length As Long
        flags As Long
        showCmd As Long
         ptMinPosition As pointAPI
        ptMaxPosition As pointAPI
         rcNormalPosition As rectAPI
     End Type
     Private Declare Function apiGetWindowPlacement Lib "User32" Alias "GetWindowPlacement" (ByVal
```

```
hWnd As Long, ByRef lpwndpl As winPlacement) As Long
     Private Type winRect
         Left As Long
         Top As Long
         Right As Long
         Bottom As Long
     End Type
     Private Declare Function apiMoveWindow Lib "User32" Alias "MoveWindow" (ByVal hWnd As Long,
xLeft As Long, ByVal yTop As Long, wWidth As Long, ByVal hHeight As Long, ByVal repaint As Long) As
Long
#Else ' Win16 = True
#End If
```
# **Credits**

Thank you greatly to all the people from Stack Overflow Documentation who helped provide this content, more changes can be sent to [web@petercv.com](mailto:web@petercv.com) for new content to be published or updated

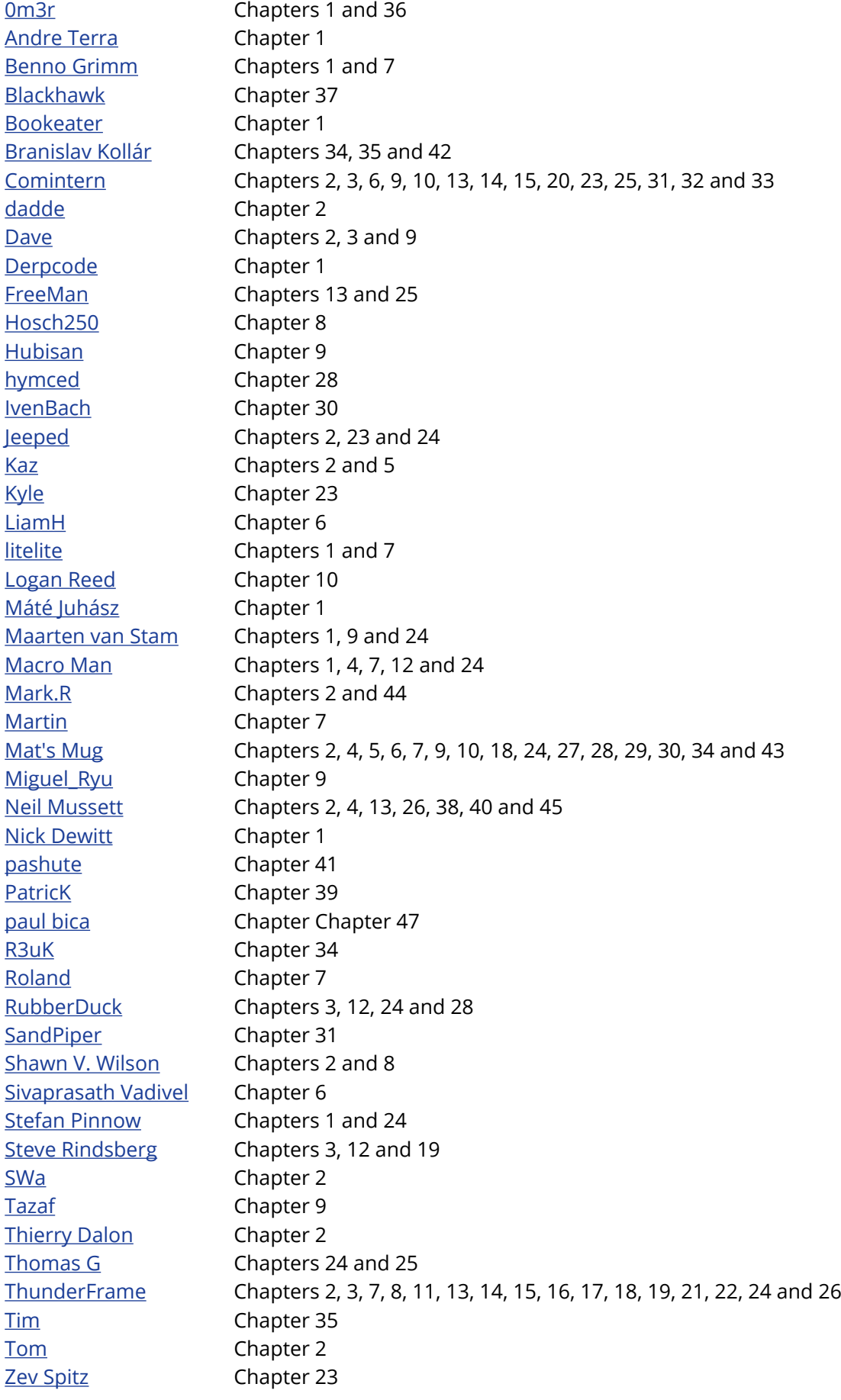

# **You may also like**

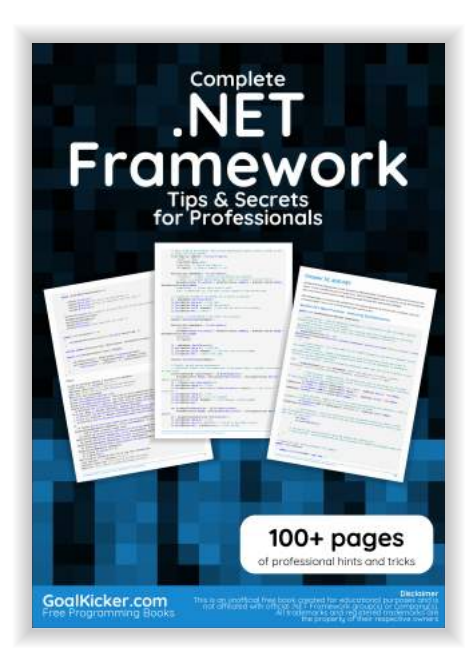

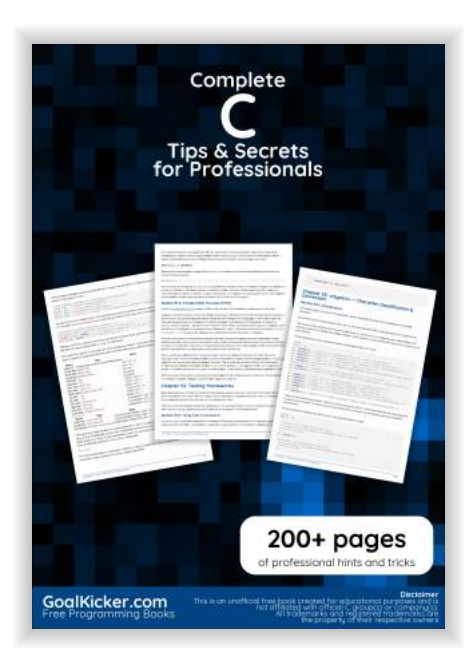

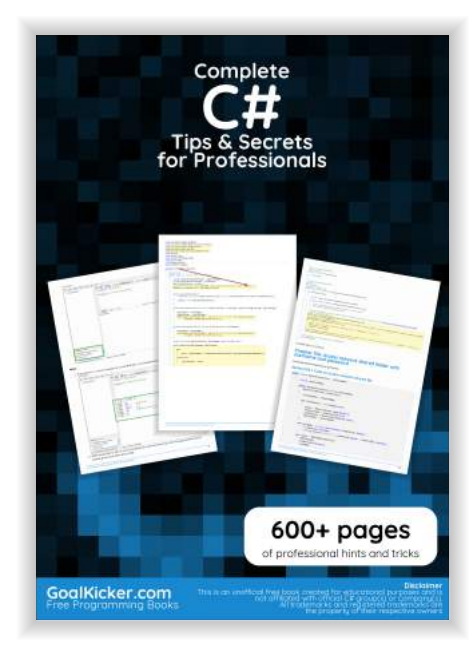

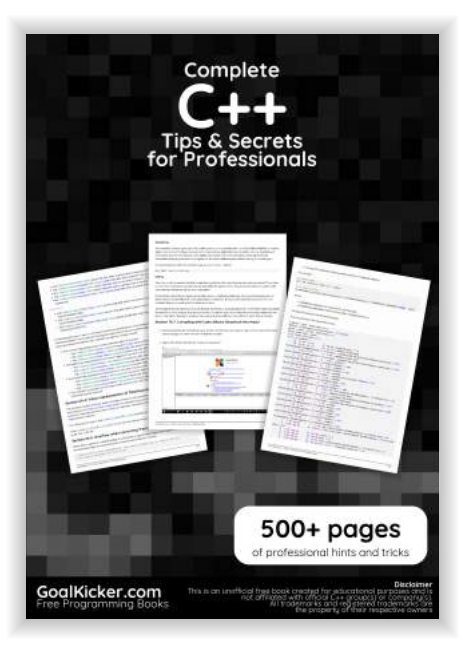

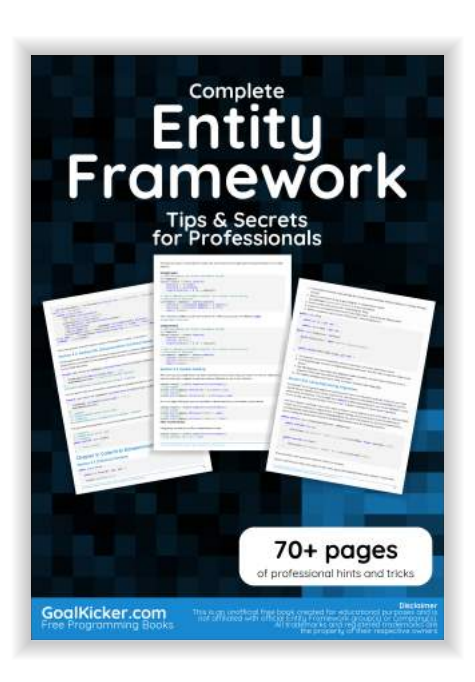

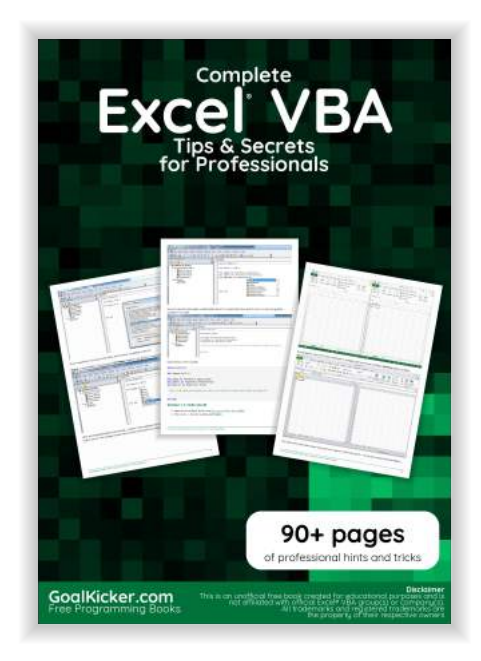

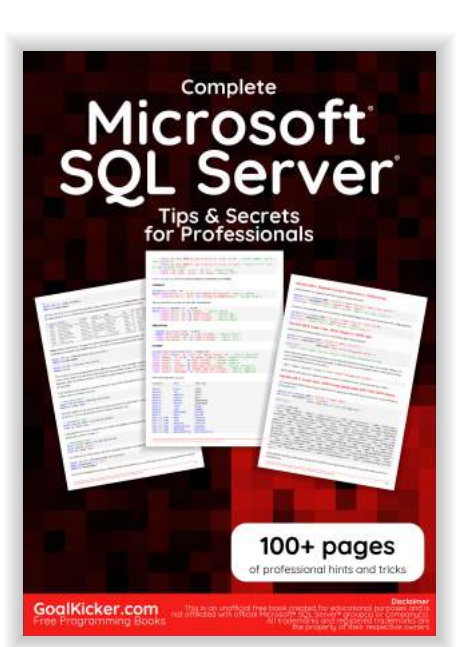

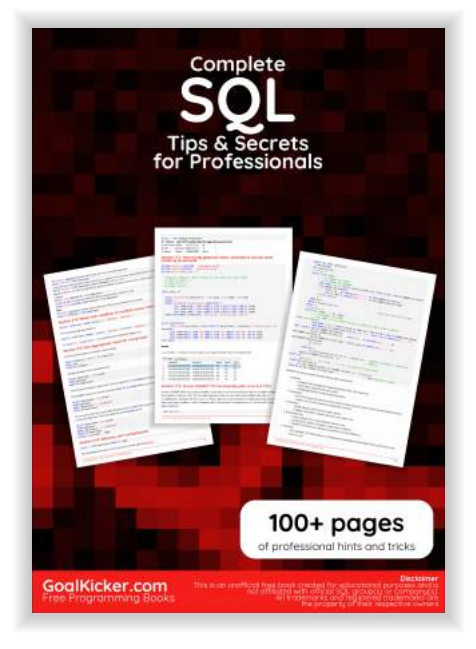

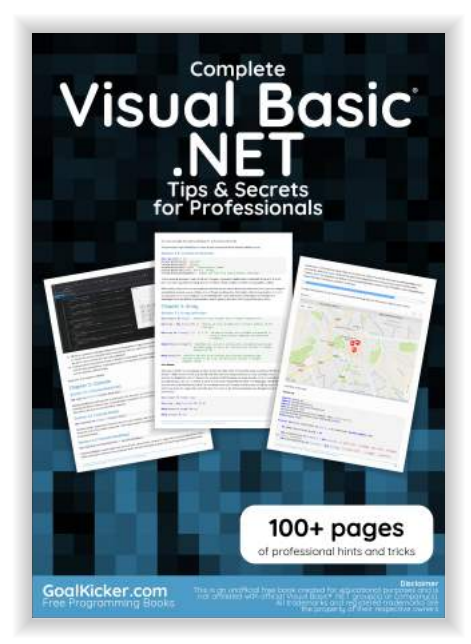